### **REVISTA DE CARTOGRAFIA, SISTEMAS DE INFORMACION GEOGRAFICA, TELEDETECCION Y MEDIO AMBIENTE**

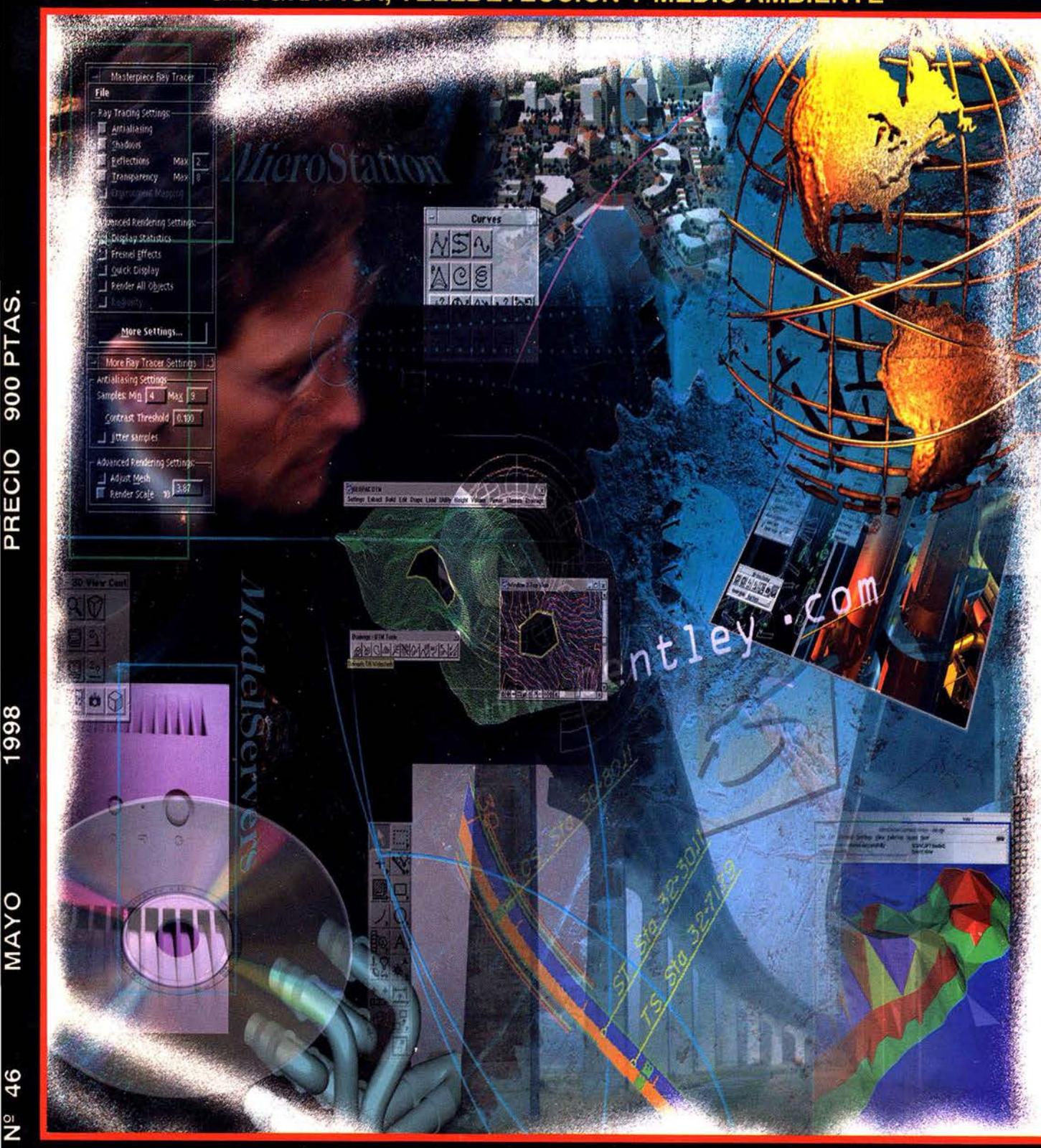

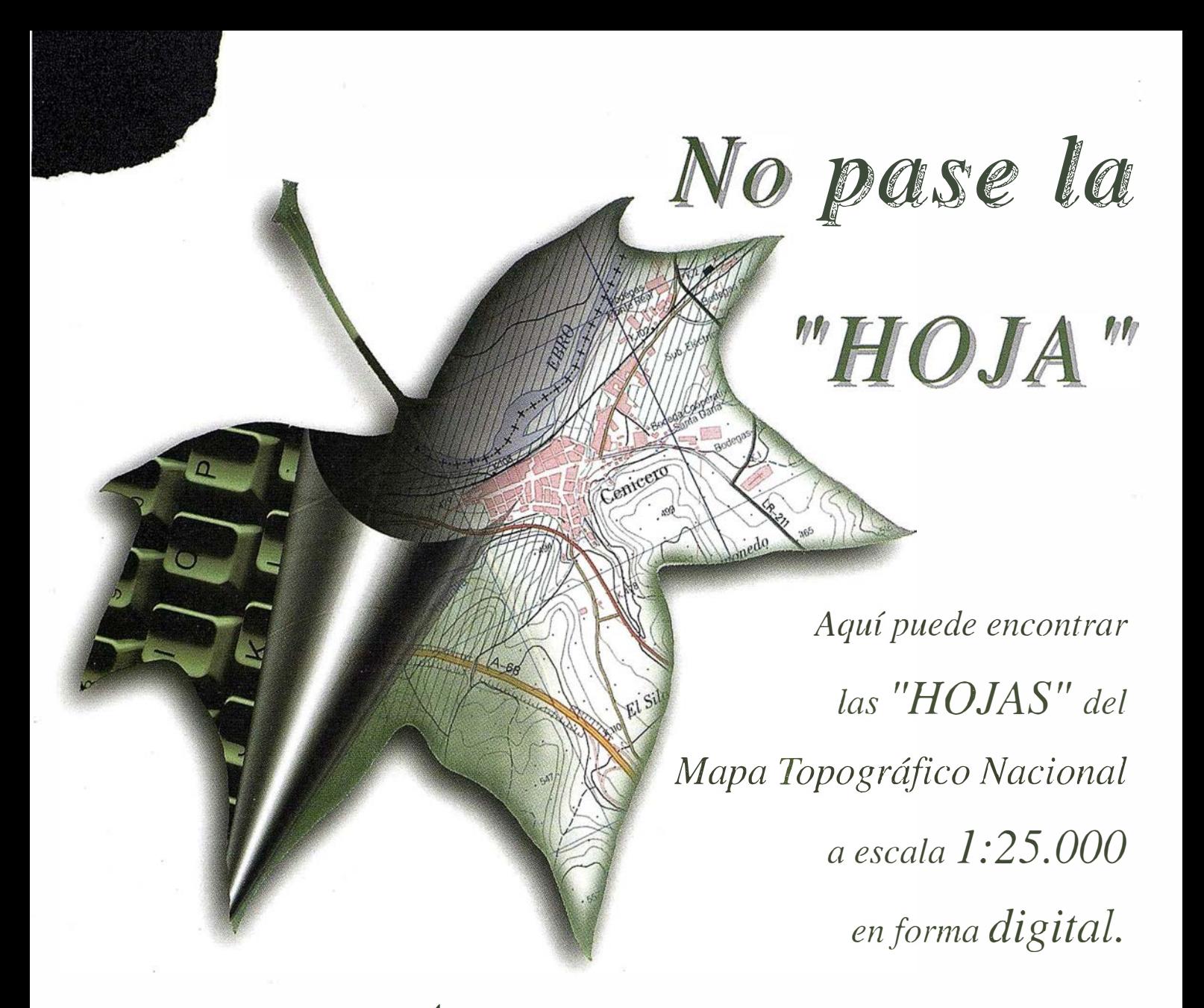

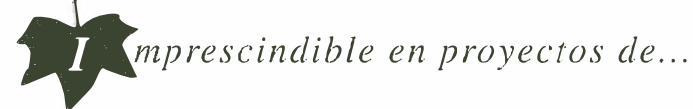

 $\sqrt{k}$  Redes de distribución,  $\sqrt{k}$  Puntos de venta,  $\sqrt{k}$  Localización de mercados,  $\sqrt{k}$  Tendidos eléctricos,  $\sqrt{P}$  Previsión de riesgos,  $\sqrt{P}$  Optimización de rutas,  $\sqrt{P}$  Obra civil,  $\sqrt{E}$ studios medioambientales, demográficos, etc.

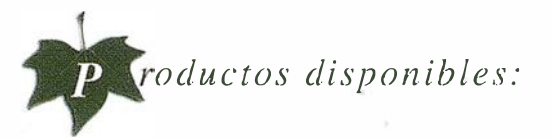

Base de Datos 1: 25.000 (BCN25), Base de Datos 1: 200.000 (BCN200), Base de Datos 1: 1.000.000(BCN1000), Modelo Digital del Terreno (MDT25), (MDT200) y (MDTJOOO), Base de Datos Monotemáticos, Mapa de Usos del Suelo (Corine-Land Cover), Datos Teledetección (Landsat TM) (Spot Pancromático), Líneas Límite (Varias escalas).

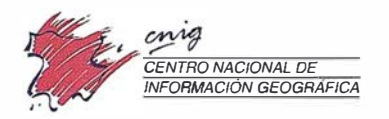

General lbáñez de lbem, 3 28003 Madrid (ESPAÑA) Teléfono: 34 (9) I 597 94 53 - Fax: 34 (9) I 553 2913 http://www.cnig.ign.es - E-mail: webmaster@cnig.ign.es - consulta@cnig.ign.es s<br>Servicios Regionales y Centros Provinciales

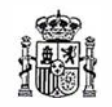

Ministerio de Fomento

CONSECUTIVO...

# INTERGRAPH SOFTWARE SOLUTIONS Líder mundial en sistemas ge grafica

 $\begin{pmatrix} 0 \end{pmatrix}$ 

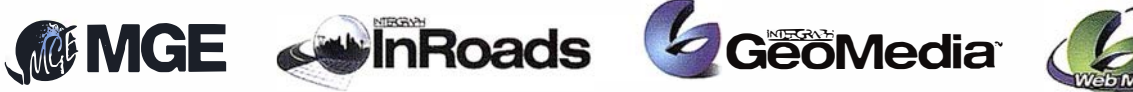

 $\circ$ 

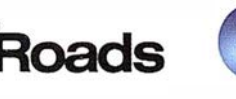

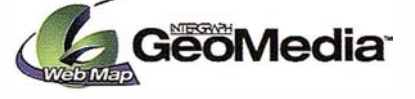

INTERGRAPH continua liderando el mercado de Sistemas de Información Geográfica, siendo este el quinto año consecutivo como primer proveedor a nivel mundial. Fuente: Dataquest 98

#### INTERGRAPH (España) S.A.

C/ Gobelas, 47 -49 • (La Florida) 2 8023 MADRID • Tel.: 91 372 80 17 • Fax: 91372 80 21 Nicaragua, 46. 1º 1ª • 08029 BARCELONA • Tel.: 93 321 20 20 • Fax: 93 321 47 73 Web: www.intergraph.com

MCA Edif. Faxform • Avda. Elche, 183. 1º Drcha. • 03008 ALICANTE<br>Tel.: 96 511 20 44 • Fax: 96 511 22 62 GISTEL Bertrán, 92. 2' • 08023 BARCELONA Tel.: 93 418 85 06 • Fax: 93 418 85 06 INTERCOMPUTER P<sup>2</sup> M<sup>2</sup> Agustín. 4. Local 4 • 50004 ZARAGOZA<br>Tel.: 97 644 32 77 • Fax: 97 644 27 82 COREMAIN Las Salvadas. 27 • 15705 SANTIAGO DE COMPOSTELA Tel.: 98 155 23 30 • Fax: 98 157 14 25 ALTEK Torrent de la Olla. 12 • 08012 BARCELONA Tel.: 93 207 16 12 • Fax: 93 207 24 58

S UMARIO

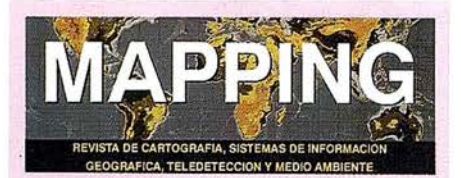

Edita: CARTOSIG EDITORIAL, S.L.

Editor - Director: D. José Ignacio Nadal

Redacción, Administración y Publlcaclón: Pº Sta. Mª de la Cabeza, 42 1° - Oficina 3 28045 MADRID Tel.: (91) 527 22 29 Fax: {91) 528 64 31 http://www.ctv.es/mapplng Emall: mapping@ctv.es

Delegación en Andalucía: D. Miguel A. Jiménez Luz Arriero, 9 41010 SEVILLA Tel.: {95) 434 25 11 Fax: (95) 434 41 34

Fotomecánlca: Hazle!, s. l. Sistemas de Reproducción

Impresión: COMGRAFIC, S.A.

ISSN: 1. 131-9. 100 Dep. Legal: B-4.987-92

Mapa cabecera de MAPPING: Cedido por el I.G.N.

. Portada: Imagen cedida por BENTLEY ESPAÑA

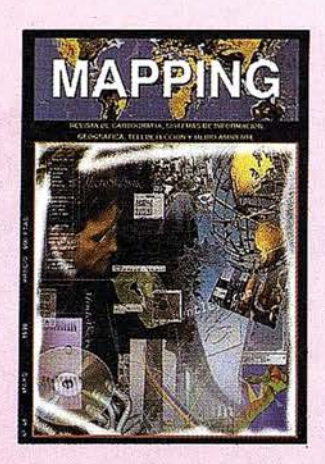

Prohibida la reproducción total o parcial de los originales de esta revista sin autorización hecha por escrito. No nos hacemos responsables de las opiniones emitidas por nuestros colaboradores.

12 EXTREMADURA, EL MAPA Y EL TERRITORIO.

GEOMEDIA ES MUCHO MÁS QUE UN SIG DE SOBREMESA.

18 NUEVAS TECNOLOGÍAS APLICADAS CASO DE ESTREMADURA.

TODO UN MUNDO DE SOLUCIONES AL SERVICIO DE LA EMPRESA.

3 ESPECIAL BENTLEY.

 $\sqrt{72}$  AGRICULTURA DE PRECISIÓN.

RESTITUCIÓN FOTOGRAMÉTRICA: LAS DOS ÚLTIMAS TRANSICIONES.

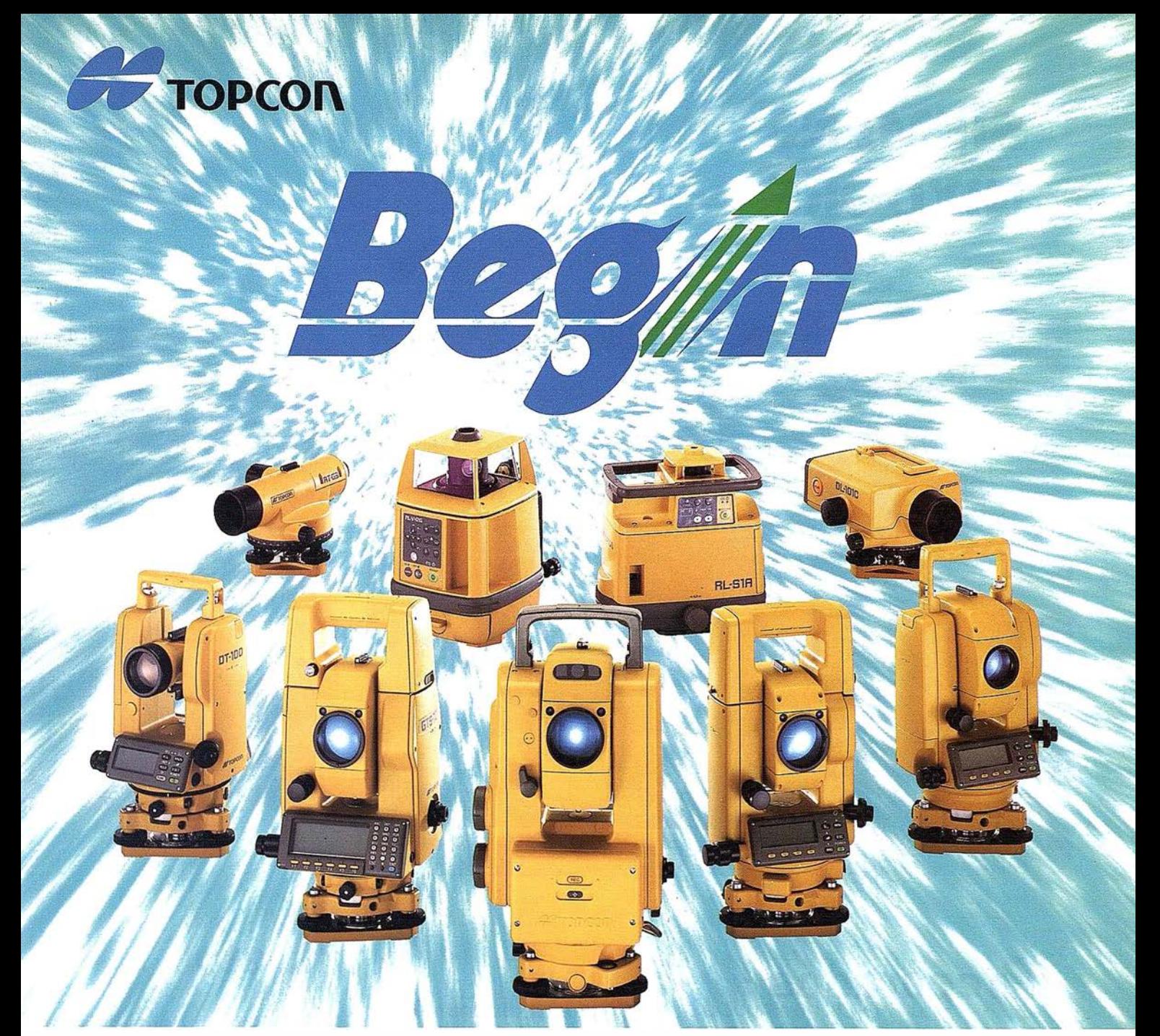

## 65 años, Empezando el siglo 21

Fundada en 1932, Topcon Corporation ha sido líder en el desarrollo tecnológico de calidad en instrumentos topográficos para la construcción, la ingeniería y el acabado de interiores. El nombre de Topcon se ha convertido en sinónimo de tecnología punta y tiene el reconocimiento de clientes de todo el mundo gracias a los 65 años de historia de la compañía.

Durante este año que se celebra el 65 aniversario, Topcon ha iniciado varios programas bajo el slogan "Begin" que han producido indudable éxito y han permitido dar un paso firme hacia el siglo 21. Topcon pone esfuerzos para mejorar su tecnología y creatividad; desarrollar y fabricar "Obras de Arte" en instrumentos de precisión topográficos y accesorios; y ofrecer el más alto nivel de productos y soporte al cliente. Mirando hacia adelante al siglo 21, Topcon está dando grandes zancadas para asegurar

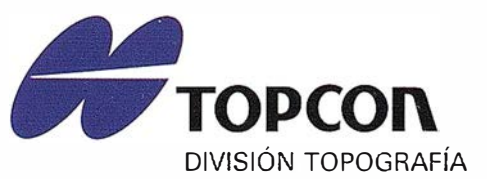

TOPCON ESPAÑA, S.A. Frederic Mompou, 5 Ed. Euro 3 08960 S. JUST DESVERN/BARCELONA Tel. (93) 473 40 57

un futuro prometedor.

Av. Ciudad de Barcelona, 81, l.º 28007 MADRID (91) 552 41 60

Chonta,  $48, 1.°$ 20600 EIBAR/GUIPÚZCOA (943) 12 16 20

## SIEMENS NIXDORF

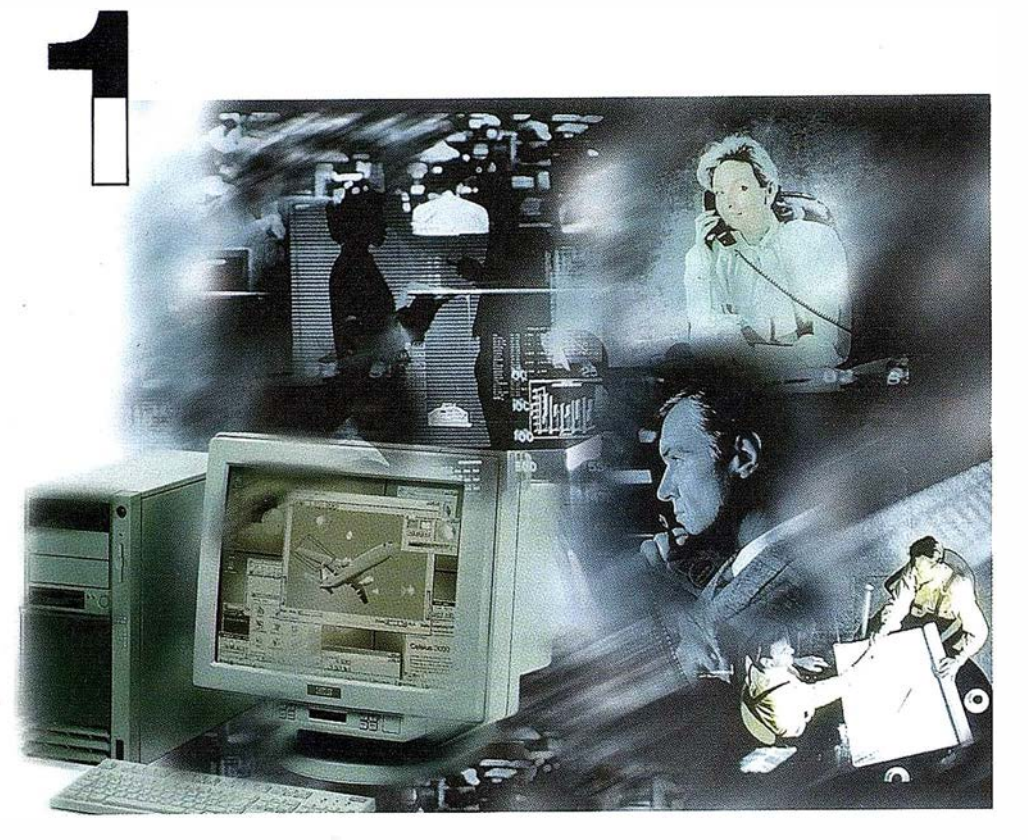

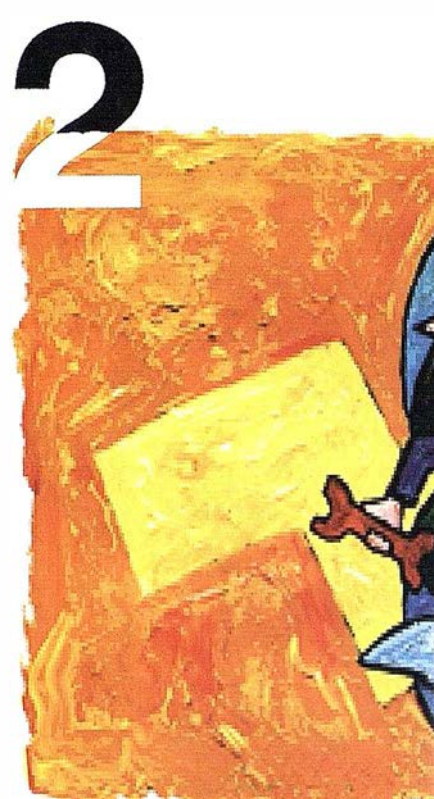

## ¡Preparados !

El Ayuntamiento necesita con urgencia un Geosistema de Información Municipal para la gestión integral de su territorio. Urbanismo debe incorporar el planeamiento urbano y el área de Seguridad necesita implantar un Sistema de Intervención para Bomberos y Policía integrado con el callejero.

La Compañía de Servicios y Abastecimiento de Aguas no puede esperar un segundo más para disponer de un sistema de Gestión de Clientes integrado con el Sistema Técnico de Red, que permita responder rápidamente a las demandas de los ciudadanos y del servicio, creando nuevos productos y facturándolos conforme a las reglas del mercado.

## ¡Listos !

¿Un sistema de gestión mur ¿En el que se integren en un relacional la información del territorio? ¿Dónde tenga cab información del catastro, del ambiente, de las compañías de agua, gas, electricidad y t

¿Un nuevo sistema competitiv1 clientes integrado con el siste

¿Capaz de afrontar el reto e adaptarse a la continua evoluc desregulación?

# Siemens Nixdorf: Solucio

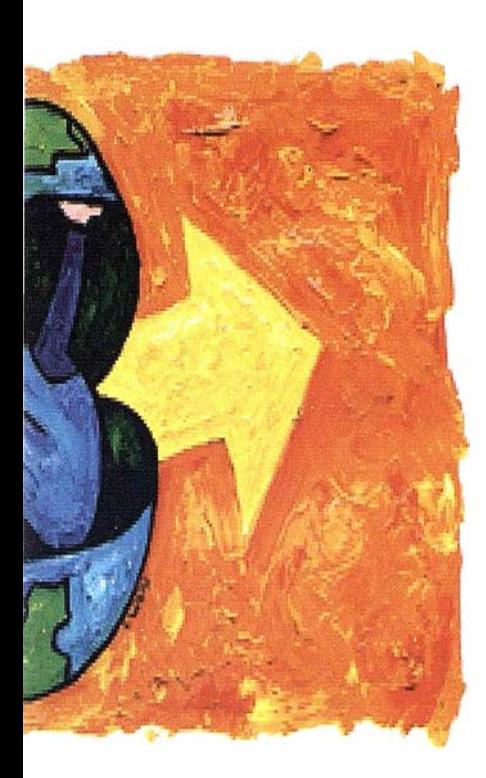

al integrado? elo de datos adano y del ualmente la eamiento, del medio ervicios y suministro omunicaciones?...

ferenciador de e red?

JRO y e los procesos de

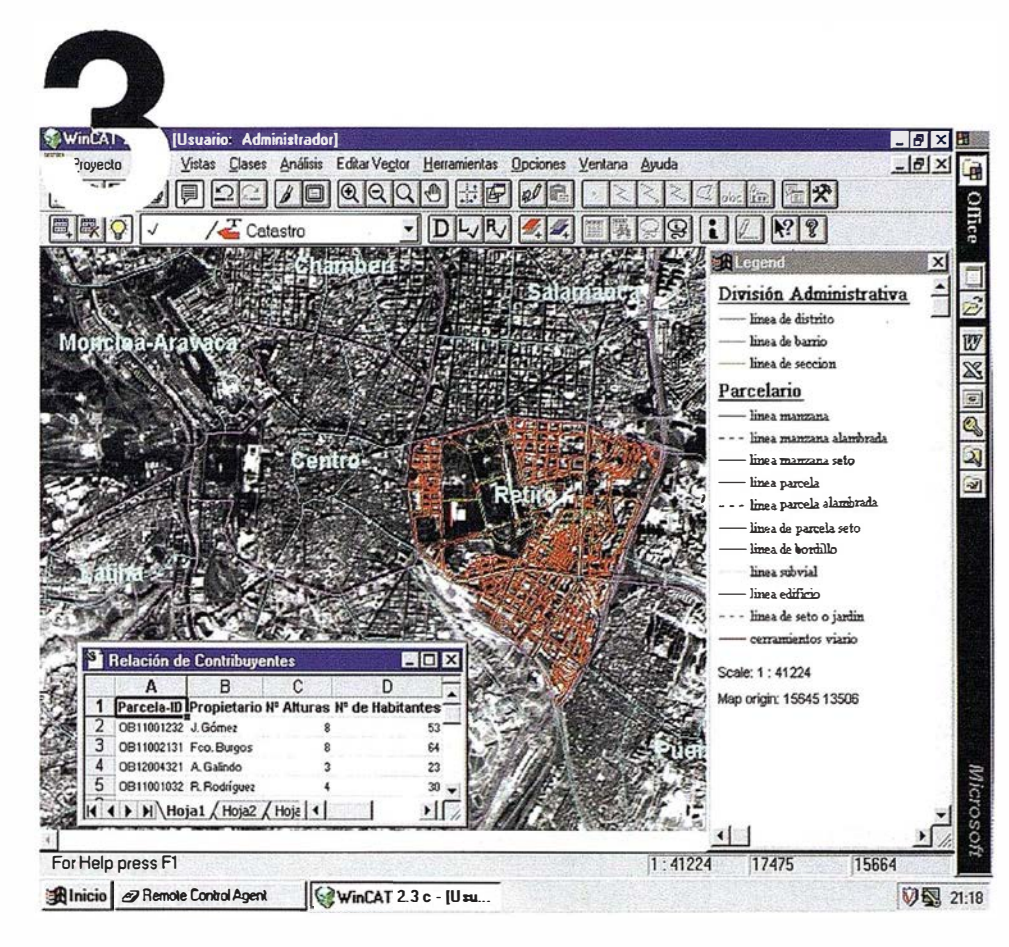

# $i$ Ya!

¡Siemens Nixdorf sí puede! Colaborar en la gestión del territorio de una manera eficaz y próxima al ciudadano, contribuir a la generación de valor en su negocio, aportar soluciones tecnológicas y sin fronteras para las organizaciones de un nuevo siglo. SICAD es el geosistema de información **abierto** que le permite integrar sus geodatos en un entorno estándar y bajo Microsoft Office, aportando las nuevas tecnologías de la información al servicio del Usuario. SIGRED es el sistema integrado para la gestión de redes de distribución (agua, gas y electricidad) que permite la integración de los sistemas técnicos, comercial y de operación. (p.e. SICAD, SAP R/3, SCADA, Oracle, Internet, etc.).

Siemens Nixdorf Sistemas de Información S.A. Ronda de Europa, 5. 28760 Tres Cantos, Madrid. Teléfono: 91-806 91 00 - Fax: 91-806 93 50

# es Centradas en el Usuario

Imagine que su programa GIS pudiera trabajar con su programa CAD,

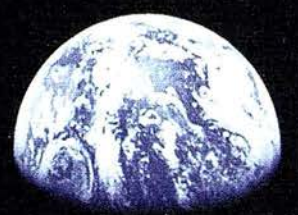

## y su programa CAD con su programa GIS,

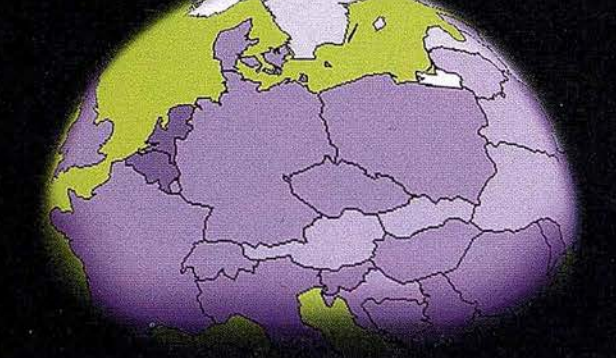

### y que ambos trabajaran en la WEB.

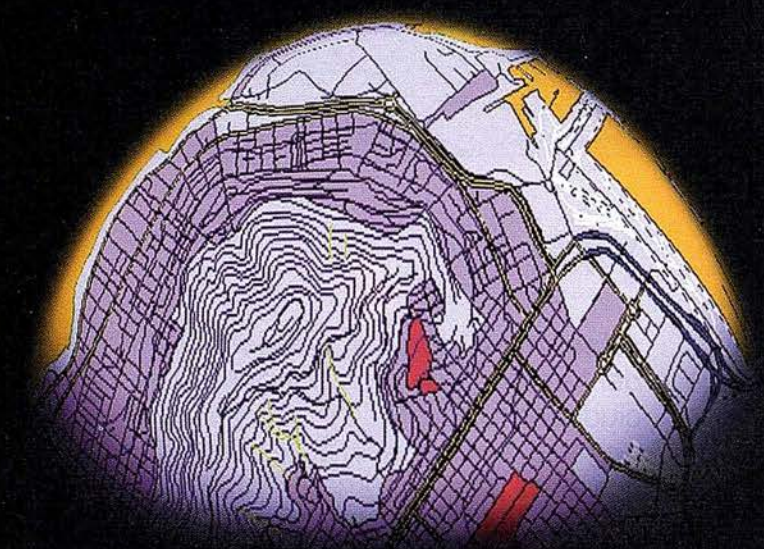

### Sería un mundo fascinante.

# La familia GIS de Autodesk

# Todos Trabajando Juntos

Bienvenido al GIS tal y como debe ser, GIS, CAD y WEB, todos trabajando al unísono de una forma simple y compacta. Bienvenido, en otras palabras, a la familia de programas de Autodesk para la Cartografía y el GIS.

Se trata de una nueva familia de aplicaciones que le permitirán crear, integrar y comunicar CAD, GIS y datos asociados. Los tres son compatibles entre sí y prácticamente, con cualquier otro programa.

Para más información, visítenos en www.autodesk.com/gis, envíenos el cupón inferior o llámenos al 93-480 33 80. Le mostraremos el fascinante mundo GIS de Autodesk

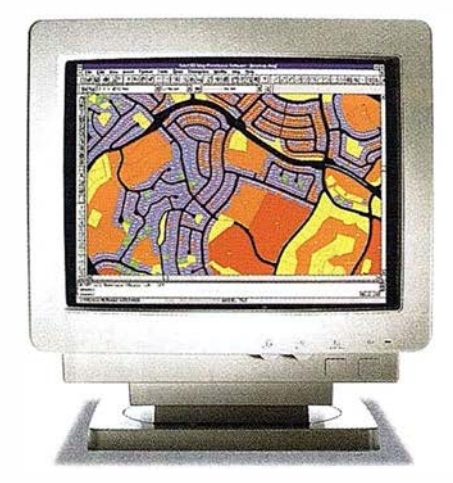

Auto CAD<sup>®</sup> Map<sup>™</sup> es la solución de Autodesk para la creación y mantenimiento de información cartográfica en un entorno CAD. AutoCAD Map produce mapas y crea datos espaciales de una manera fácil y eficiente. Y sus herramientas de análisis agregan inteligencia a sus mapas.

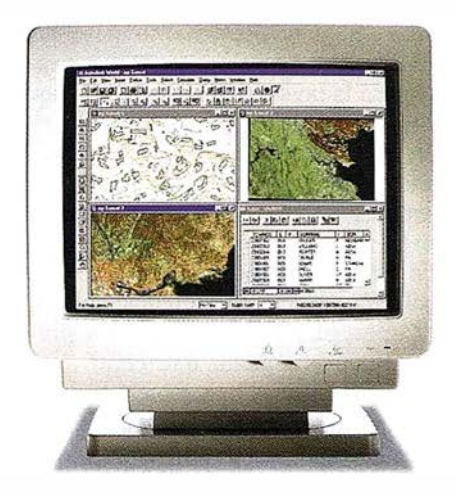

Autodesk World"' es un GIS para el mundo real. Trabaja con la información existente, independientemente de su formato. Está certificado para Windows 95 y Windows NT. Incorpora tecnología estándar como Microsoft VBA, OLE, Jet Engine de MS Acces, Seagate Crystal Reports y el formato de fichero DWG deAutoCAD.

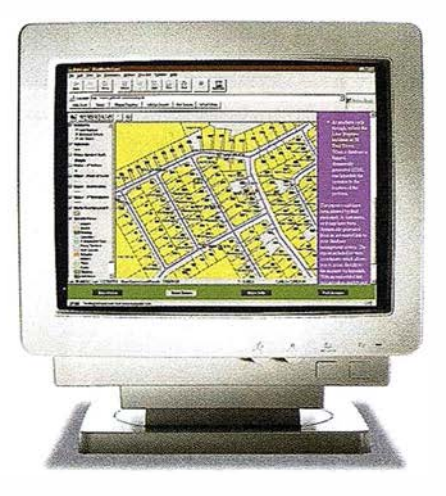

Autodesk MapGuide'" es la primera solución para la WEB que le permite editar, publicar y distibuir mapas y contenidos relacionados entre sí a través de Internet e lntranets. Está diseñado específicamente para cumplir las necesidades de distribución y comunicación de datos GIS a un gran número de usuarios.

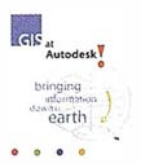

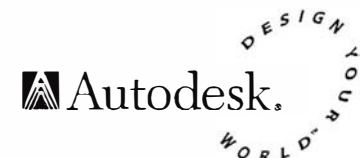

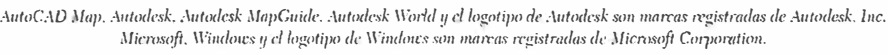

Si quiere más información de la familia GIS de Autodesk, rellene este cupón y envíelo a: Autodesk • c/ Constitución, 1 - 08960 Sant Just Desvern (Barcelona) - Fax: (93) 473 33 52

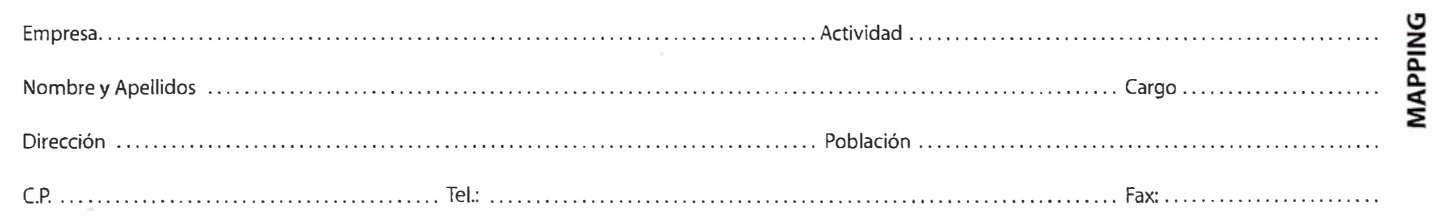

# IKE

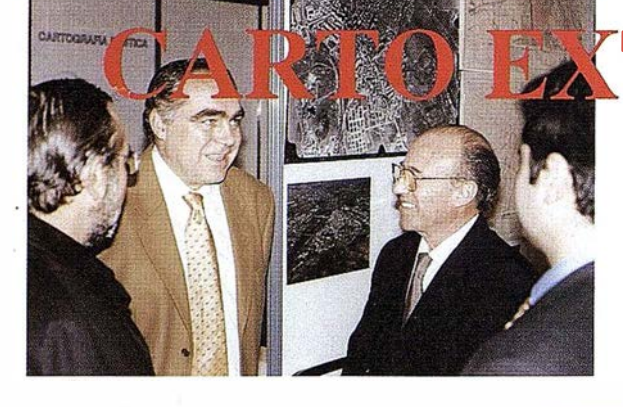

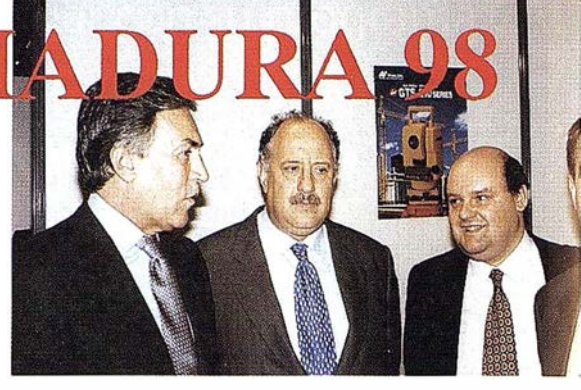

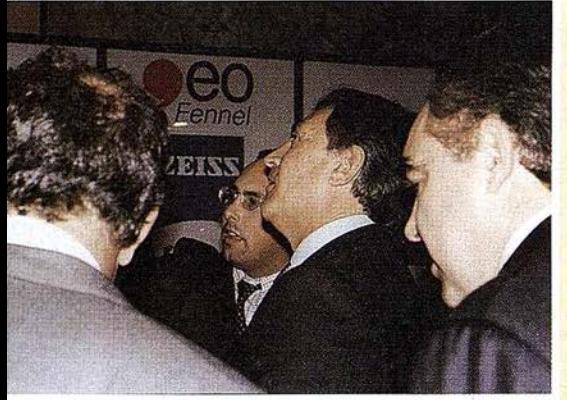

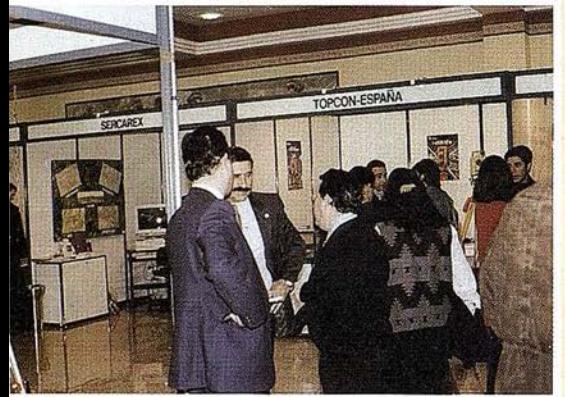

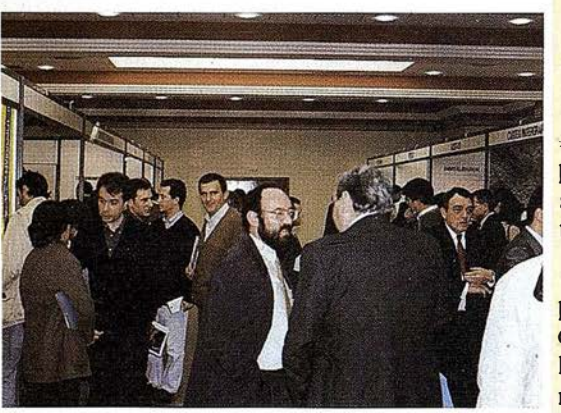

Los pasados días 3, 4 y 5 de febrero tuvo lugar en la ciudad de Mérida, CARTO EX-TREMADURA, con la presencia de personalidades Excmo. Sr. Presidente del Senado, limo: Sr. Alcalde Presidente del Ayuntamiento de Mérida, Excmo. y Mgnico. Sr. Rector de la Universidad de Extremadura y el Ilmo. Sr. Director del Centro Nacional de Información Geográfica, entre otras muchas personalidades que se dieron cita en dicho evento para asistir a las conferencias programadas ("El Mapa y el terrítorio" por Ilmo. Sr. D. Miguel Madera Donoso, "Nuevas tecnologías en la investigación social. El caso de Extremadura" por Sr. D. Julián Mora Aliseda y Sr. D. Jos� Antonio Gutiérrez Gallego, "La Cartografía e Internet" por Dña. M<sup>a</sup> Luisa Martínez, "Sistemas de Referencias Clásicas, GPS e Inerciales" por Sr. D. Benjamín Piña Patón, y "El Sistemas de Información Geológico-Minero de Extremadura" por Sr. D. Carlos Alcalde Molero), y la visita a la exposición comercial que contó con 20 stands y las firmas más representativas del sector, en la cual se pudo presenciar diferentes demostraciones de las últimas tecnologías.

Escueta Universitaria Politécnica de Mé- - ---:- rida (Ayuntamiento de Mérida) y la revista MAPPING, como organizadores de dicha muestra quieren agradecer tanto a expositores, conferenciantes y visitantes las gracias por su participación y haber echo posible un sueño que hacia tiempo que nos rondaba a todos.

Esperando que esta feria sea el inicio de poder dotar a la comunidad extremeña de un evento en el que nos podamos dar cita todas las personas que de una forma o de otra nos movemos en este sector.

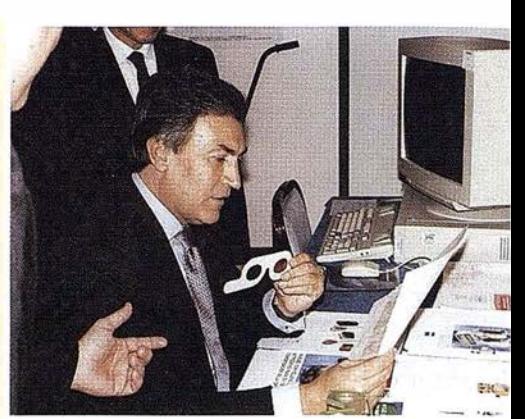

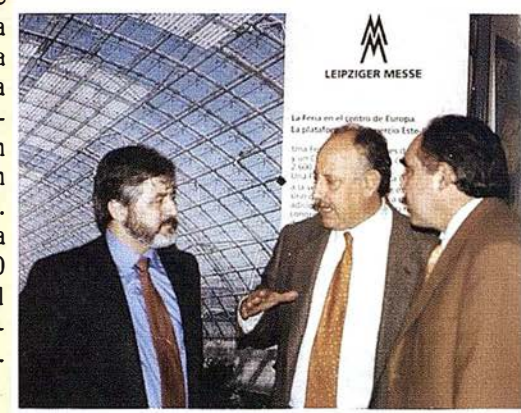

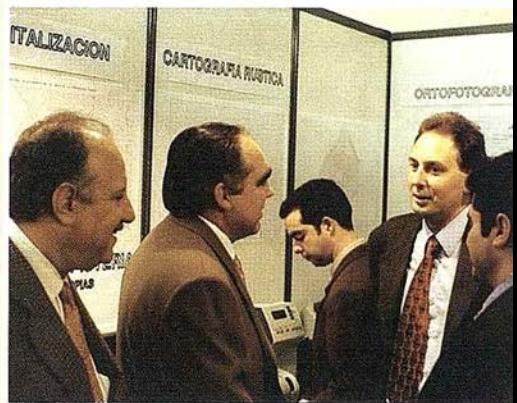

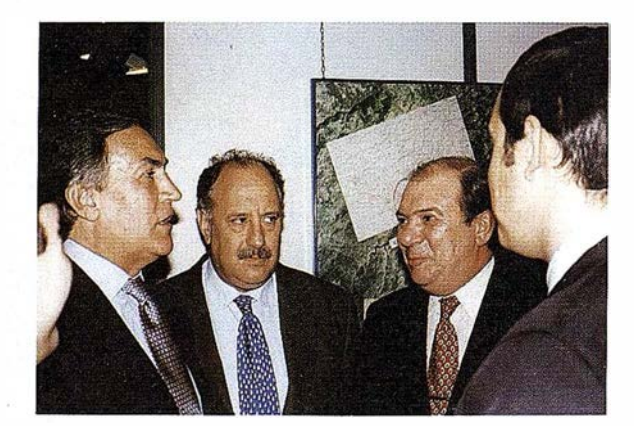

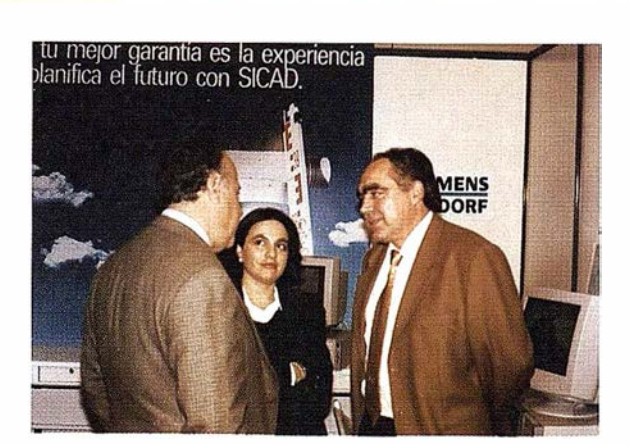

# ervicios y Sistemas  $\hat{=}$ élnformación Geográfica ABSIS � 1

' €

# /\8515

1. Edición y mantenimiento de Cartografía Digital:

- •Cartografía topográfica.
- •Cartografía catastral urbana y rústica.
- •Mantenimiento de redes.

### 2. Servicios Técnicos:

- Gestión de redes.
- Gestión de espacios públicos.

### 3. Gestión del área de Urbanismo:

- Planeamiento.
- Informes y Trámites.
- Valoraciones.

 $\frac{1}{2}$  ,  $\frac{1}{2}$  ,  $\frac{1}{2}$  ,  $\frac{1}{2}$  ,  $\frac{1}{2}$  ,  $\frac{1}{2}$  ,  $\frac{1}{2}$  ,  $\frac{1}{2}$  ,  $\frac{1}{2}$  ,  $\frac{1}{2}$ 

### 4. Gestión de Catastro:

- •Integración información gráfica y alfanumérica.
- Generación de cintas FIN.
- Generación de formatos y fichas CU-1.
- Realización de cédulas catastrales.

### S. Población y Fiscalidad:

- Consulta y análisis de la informción alfanumérica a partir del mapa parcelario.
- Generación de mapas temáticos.
- Realización de documentos (integración con MS-Office).

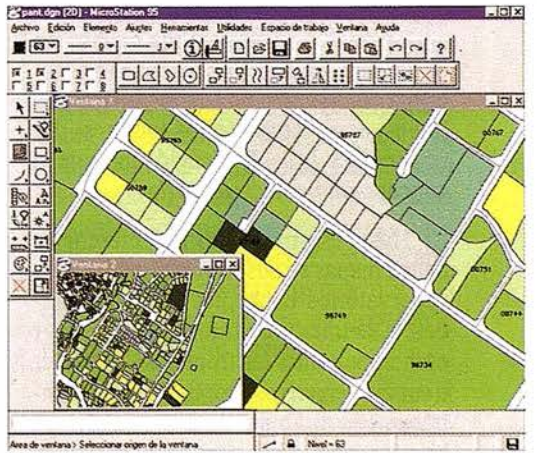

Si desea mayor información sobre los servicios que ABSIS brinda a la Administración Pública llámenos al:

902 21 00 99

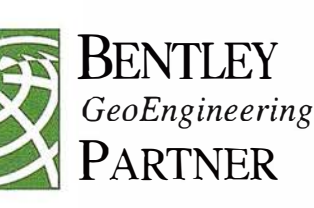

### Extremadura, el Mapa y el Territorio

CARTO-EXTREMADURA 98: Conferencia Inaugural por Miguel Madera Donoso. Director General de Urbanismo y Ordenación del Territorio.

#### Antecedentes

Hace ya algo más de cinco años, en septiembre de 1992, se celebró en Cáceres el Congreso Internacional sobre Urbanismo y Conservación de las Ciudades Patrimonio de la Humanidad. Entre las actividades desarrolladas con motivo de este Congreso, me fue encargada la presentación de una interesante publicación que vino a llamarse Arquitectura, Urbanismo e Ingeniería sobre papel. Se recogían entre sus páginas una paciente y cuidadosa selección de la profesora M<sup>ª</sup> del Mar Lozano Bartolozzi de trazos de obras e ideas, planos de construcciones y lugares de Cáceres y su provincia Aproveché entonces la oportunidad para escribir unas líneas sobre geografía, cartografía y la Torre de Babel.

Apenas han transcurrido tres meses desde que el agua pasó por Extremadura de forma inclemente. Entre todos los recuerdos tristes del fin de año aparecen con fuerza las imágenes de cada uno de los planos que hubieron de obtenerse, copiarse e interpretarse una y otra vez para buscar las preguntas necesarias, y de ahí lograr las respuestas adecuadas para resolver, aliviar y prevenir.

La relación entre ambos hechos no es gratuita. En aquella presentación describía cómo entre un impresionante diluvio y la voluntad (o los temores) del rey francés Luis XV nació una nueva concepción de la cartografía.

Hasta ese momento las referencias de los mapas se adscribían a los escasos observatorios existentes y a las ciudades; si se trataba de información militar eran importantes las fronteras a defender o conquistar; en caso contrario nos encontrábamos con dibujos de territorios descubiertos o a descubrir, pero siempre voluntades ultramarinas, no propias.

Todo esto cambió para que las bases del reconocimiento de la geografía fueran las que permitiesen la descripción del Estado. Constituir una base fundamental para la consecución del mayor ideal político: un .sistema de indicadores económicos en los que población, riqueza, tierra y comercio tuviera un reflejo permanente en una expresión gráfica coherente. Sobre esta base de conocimiento, el Poder podía orientar los diffciles equilibrios entre los intereses del individuo y los que correspondían a las decisiones sobre la visión utilitarista del Estado. En definitiva, la percepción de los centros de producción y su fenomenología superaron el ámbito local, no solo en superficie, sino además en ideología

Hubieron de vencerse los obstáculos que los sectores dominantes de la sociedad habían levantado frente a cualquier intento de precisar una completa observación del espacio, así como el dominio de su continuidad. Las áreas del nuevo conocimiento tenían que afrontar las siguientes cuestiones:

- Cómo interpretar el Medio.
- Cómo analizar el concepto de riqueza.
- Como educar una población capaz de asumir y constituirse en agente de las transformaciones del territorio a reconocer y estructurar.

La Tierra se concibió desde una luz distinta: comenzaron a entenderse los fenómenos volcánicos, la erosión, las catástrofes morfológicas, las deformaciones del planeta El espacio dejó de regirse por la historia y sus conquistas para comprenderse como un proyecto regional y de política económica. El límite se hizo profundidad.

Después todo fue el ansia de crecer, la ruptura de las antiguas estructuras como consecuencia de la implantación de nuevas actividades. Y se empezó a hablar de funcionalidad y de sistemas, desde Ja perspectiva de exigencias totalmente diferentes, pensando ya en la innegable vertiente espacial que tiene el ejercicio del poder:

- La de la autoridad que quiere representar, no organizar. Una imagen, no la realidad.
- La de la sustitución del trasfondo conceptual del Génesis para dar prioridad

a los símbolos y acciones temporales frente a las espirituales.

- La del dominio del espacio público.

Así, de una inundación a la otra, de Francia a Extremaduramás de doscientos años después, puede verse que ahora todo nos queda más bonito, más exacto, mejor representado. La tecnología no ha dejado de superarse a sí misma en su impulso por arrastrar la velocidad de la inteligencia del ser humano, que sigue luchando por entender la Naturaleza y modificarla con el fin de hacerla suya, sin asumir muchas veces que en la geograffa la variable de más dificil fijación es la del tiempo.

### Acciones de la Junta de Extremadura

La Junta de Extremadura no ha sido ajena a esta preocupación, buscando asimilar la mejor parte de la historia desde una lectura del conocimiento como clave de solidaridad.

La Dirección General que represento, dentro del programa de la Consejería de Medio Ambiente, Urbanismo y Turismo, se mantiene un esfuerzo constante en los últimos años cuyo objetivo es la interpretación más completa de la vocación del territorio de la región y su relación con los demás.

Las áreas temáticas que engloban las distintas acciones relacionadas con el objeto de las presentes Jornadas pueden ordenarse bajo los epígrafes de:

- Estudios Territoriales.
- Sistema de Información Geográfica, Cartograffa y Análisis Territorial.
- Formación y coordinación.

En el área de los Estudios Territoriales, el año 1997 se culminó la redacción del Estudio Territorial Extremadura II, cuyo objeto era evaluar los impactos de actividades e intervenciones sectoriales sobre el territorio, tanto en uso como en desarrollo o previstas. Obteniendo además un avance de los condicionantes básicos de acción desde la valoración conjunta de todos los elementos que integran el Medio Físico extremeño. En el año presente se abordará la redacción

### **ARTICULO**

de las piezas finales que necesitamos para contar con unas Hipótesis de Modelo Territorial en el año 1999, con vistas al desarrollo de las previsiones de la Ley de Planificación del Territorio. Estas piezas comprenden análisis sobre:

- Espacios y Activos Naturales y del Patrimonio, incluyendo un análisis de riesgos.
- Potencial Turístico.
- Sistema de Ciudades.
- Prospectiva de potencial económico, facilitado por la Consejería de Economía, Industria y Hacienda.

La base de datos de los Estudios, y su correspondiente soporte gráfico, ha sido trasvasada en su integridad al Sistema de Información Geográfica, Cartografía y Análisis Territorial, destacando la cartografía digitalizada regional a escalas 1:200.000 y 1:300.000 expresamente elaborada para este trabajo y modelizada para nuestro GIS. Para una mejor aproximación a la importancia y calidad de lo realizado en este apartado, les recomiendo una visita al stand que en este recinto ha sido reservado para la Junta de Extremadura.

A ello se añade el mapa regional por términos municipales a escala 1:10.000 muy próximo a completarse y cuyo objetivo de digitalización deberá quedar terminado entre este año y el que viene. Lo mismo puede decirse de las tareas por municipios a escalas 1:2.000, 1:1.000 y 1 :500 en aquellos conjuntos de interés para el patrimonio histórico.

También se viene digitalizando y modelizando el planeamiento urbanístico general de los distintos municipios, lo que permite un análisis completo desde el mapa regional hasta la más mínima entidad catastral de un núcleo.

El perteccionamiento de la información que se requiere para la detección de elementos de ocupación del territorio, ha aconsejado, en nuestro programa actual, la obtención de fotografía en color en todos los procesos de elaboración y restitución, lo que se ha mostrado de gran utilidad (por ejemplo) en las tareas de inspección en materia de disciplina urbanfstica

En la misma línea y ya dentro de una iniciativa de mayor envergadura, a finales del pasado año se logró la imagen de satélite de Extremadura para la obtención

del mapa CORINE de usos. Como todos ustedes saben, el programa CORINE surge a finales de los '70 de la voluntad de la entonces Comunidad Europea de disponer de una base de datos medio-ambiental comprehensiva de todos los Estados miembro. El programa quedó oficialmente establecido en 1985 gracias a la gestión de la Dirección General XI, de Medio Ambiente. Preparada para ser procesada en GIS, constituye una de las bases de datos integradas sobre temas medio-ambientales más importantes del mundo. El hecho de que la Junta de Extremadura contara con imagen del año 1987, hace posible la elaboración de un mapa de cambios durante este último decenio, lo que sin duda va a arrojar conclusiones de gran interés para todo este ámbito de reflexión.

Dentro de la sección de intercambio, se están tramitando proyectos dentro del Programa operativo Interreg II-C de la Unión Europea, destacando el diseño de una base aplicada a GIS para los territorios de la Diagonal Continental y, en el terreno transfronterizo, para la Diagonal y el Alentejo portugués. También se están planificando actividades de transmisión vía redes e Internet, dentro de la relación entre los distintos departamentos de la Junta de Extremadura y con las demás administraciones públicas, apoyando específicamente la red de Oficinas de Gestión Urbanística que gestionan y asesoran las funciones urbanística y territorial en varias comarcas de la región.

Existen proyectos concretos de municipios en lo que se refiere a cartografía y GIS que han obtenido apoyo económico de la Comunidad Autónoma a través de convenios y de los que cabe destacar los presentados por las tres capitales: Badajoz, Cáceres y Mérida, así como Plasencia

Y, para terminar, me gustaría destacar en cuanto a formación, el buen entendimiento logrado con la Escuela Universitaria Politécnica de Mérida, lo que ha permitido suscribir un convenio de colaboración y dotación de becas para el año presente, así como uno similar con el Colegio de Arquitectos de Extremadura y una convocatoria de becas para geógrafos y GIS, que deberá publicarse en breve.

Este año se va a trabajar en el inventario de todos los fondos disponibles en la Dirección General, a los que se va a integrar un archivo histórico de fotogramas

de vuelos en nuestro territorio a lo largo del siglo presente.

#### Conclusión y despedida

Pido perdón por esta andanada propagandística del final, pero quería aprovecharme un poco de la vertiente comercial de estas jornadas. Bromas aparte, el interés de la Junta no puede ser otro que el de contar todo lo que tiene y todo lo que pretende con la intención de compartirlo, porque no es de otra cosa de la que se viene a hablar aquí.

La verdad es que esto de la cartografía, la infonnación geográfica, tiene algo de mágico. A mí me resultó imposible no estremecerme en el momento de leer a Extremadura sobre el póster de la imagen satélite que presentamos en este recinto. Quizás sea porque en los objetos de los mapas que hacemos se produce (o al menos se busca) una extraña fusión de tiempo y espacio, como esos antiguos maestros de brújula y cartabón que reflejaban islas inexistentes para dedicarlas a un ser amado, o esos nigromantes de los planos que relacionaban cualquier espacio con los tiempos astronómicos y arcanos de los calendarios, sobre una rosa de los vientos o en la toponimia

En la altiplanicie mejicana, justo antes del descubrimiento y posterior colonización española, vivía un pueblo de gran cultura, el nahua. Para la concepción de sus asentamientos contabansiempre con el oficio de un urbanista, al que denominaban TIAYOLTEHUANI. Esta voz curiosamente significa aquel encargado de divinizar el espacio-tiempo al ritmo de su corazón. La hermosa cita se ladebo a un brillante arquitecto, descendiente de ese pueblo, que se llama Claudia Favier Orendáin.

Como los antiguos astrónomos, estos urbanistas eran perfectamente conscientes que cada vez que se cumplen 20 encuentros entre el Sol, Venus y Ja Luna (cada 1040 años), los elementos se rebelan contra la humanidad que los manipula. Entonces los edificios se agrietan, las esculturas quedan mutiladas, los frescos se decoloran y los códices se vuelven polvo. Y hay que empezar de nuevo, inventar los fonemas y las letras. Reconocer lo que ha quedado y volver a dibujar los mapas.

Es una forma drástica de asegurar la continuidad del sector, pero también es bonito pensar que tras la catástrofe siempre hay esperanza para alguien.

### GEOMEDIA es muchos más que un SIG de sobremesa

Maria Luisa Martínez Segarra

Dpto. de Infraestructuras (INTERGRAPH ESPAÑA S.A.)

1 pasado mes de febrero se celebró en Mérida la feria CARTO-EXTREMADURA 98, dedicada a la Topografía, Cartografía, Fotogrametría, Teledetección, Sistemas de Información Geográfica, Medioambiente y Servicios, donde INTERGRAPH presentó las novedades GEOMEDIA y GEOMEDIA WEB MAP para trabajar en el mundo de los Sistemas de Información Geográfica.

La solución de INTERGRAPH en los SIG abarca en el flujo de trabajo, desde la entrada de datos con lecfura de los mismos de libretas electronicas, formatos raster , datos alfanuméricos etc, mantenimiento y gestion de esos datos con la familia de productos MGE hasta la presentación y producción de mapas con MGE FINISHER y MAP-PUBLISHER.

Tradicionalmente cuando se instalaba un sistema, éste era para un área específica de la organización donde habia que optimizar una serie de procesos existentes allí. Con el tiempo, y especialmente en las grandes corporaciones nos encontramos con múltiples soluciones departamentales, óptimas cada una de ellas en su área de aplicación pero sin ningún tipo de relación entre ellas.

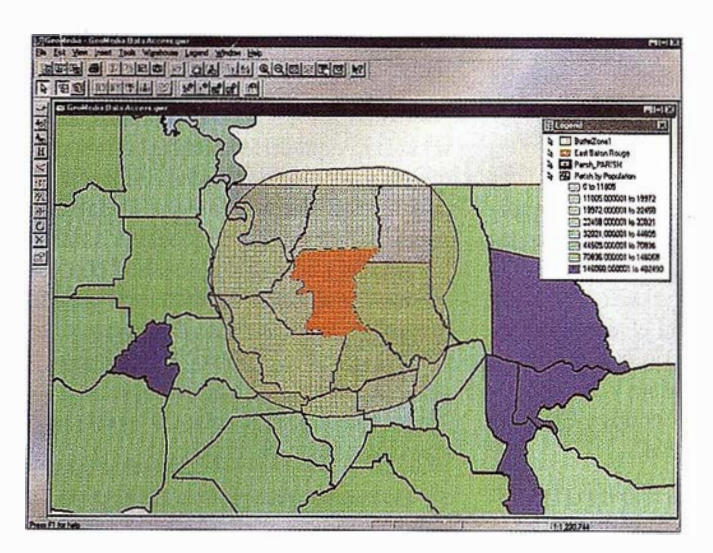

GeoMedia hace mapas temáticos y zonas de amortiguación de generación simple.

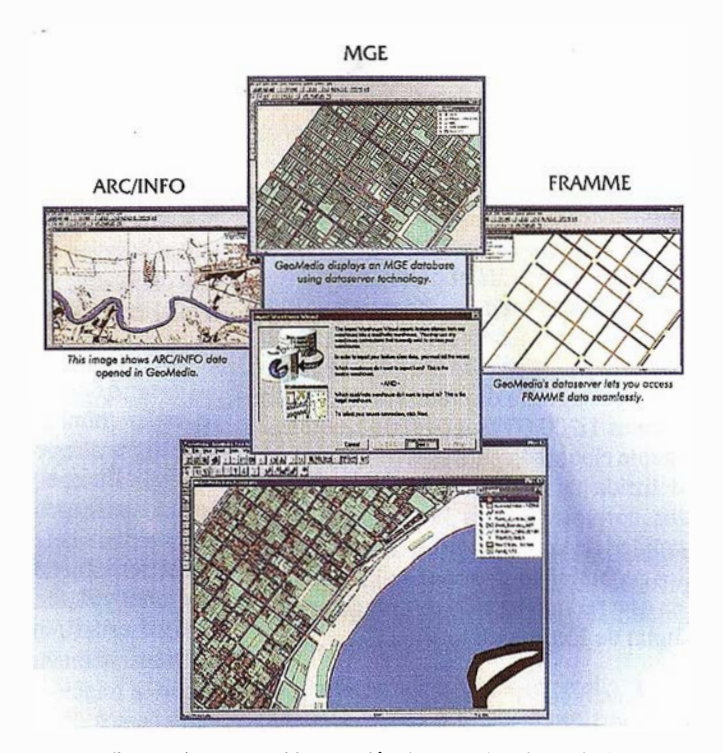

GeoMedia permite una total integración de todos los datos de giversas fuentes. Aquí GeoMedia combina MGE, FRAMME y ARC/INFO, y en un único GIS environment, engloba todos los datos.

Hoy las necesidades son otras y esta claro que no se puede mantener un proceso simplemente evolutivo de las aplicaciones existentes, sino que se debe plantear una nueva forma de desarrollar aplicaciones y de integrarlas en un contexto corporativo de forma que los datos puedan ser consultados de modo intuitivo por muchos usuarios. Como los mapas y en general los gráficos son uno de los métodos más intutivos de presentar la información INTERG RAPH esta dando respuesta a este nuevo modelo de gestión con su proyecto Júpiter, sobre el que venimos trabajando desde hace ya cuatro años.

Hoy en dia los ordenadors personales, las redes y los sistemas operativos han posibilitado el llevar la información necesaria a cada puesto Por supuesto las aplicaciones geográficas emergen como una necesidad para muchos de estos puestos.

Este nuevo esquema del mercado nos obliga a enfocar las soluciones de un modo muy distinto, pensando ahora que las personas que harán uso de los datos (usuarios) o quienes Jos consulten esporádicamente (visualizadores) no serán las mismas personas que los han generado y quienes los mantienen

### A R TICU LO

(creadores) para quienes han ido enfocados todos nuestros esfuerzos de desarrollo hasta ahora.

Dentro de esta clasificación será necesario darle a cada uno lo que necesita y no presentar una única solución para todos ya que es evidente que tanto el perfil de las personas que actúan en cada categoría así como la plataforma tecnológica que utilizan será distinta.Nuestra aproximación al problema ha sido totalmente distinta. Hemos dividido las cuatro partes del SIG geoprocesarniento (tecnología espacial), personalización y desarrollo, datos espaciales y por ultimo acceso a los datos. Si lograrnos que cada una de las partes sea una solución en si misma capaz de interoperar con las demás tendremos un sistema infinitamente mas versátil y los usuarios tendrían una capacidad de elección que les permitiría encontrar la solución mas adecuada técnica y económicamente según sus necesidades y capacidades. Finalmente, es solo cuando los clientes tienen esta capacidad a la hora de elegir los componentes que conforman su solución que podemos decir que tenemos un sistema abierto.

Todos estos elementos, sumados a nuestra vocación de innovación tecnológica y la permanente atención que damos a las sugerencias de nuestros clientes nos han permitido desarrollar el proyecto GEOMEDIA que ha dado como primeros resultados los productos de la línea denominada GeoMedia que se detallan a continuacion.

GEOMEDIA es muchos más que un SIG de sobremesa, soporta la visualización y análisis de datos en su formato nativo, los formatos estandares de imagenes y la mezcla de datos de distintas fuentes en un marco de trabajo unico e integrado. Se ha combinado lo fácil de las aplicaciones de sobremesa con el poder de las aplicaciones corporativas, creando la figura del "Cliente Geográfico Universal" una aplicación cliente que parece y se comporta como una aplicación de PC y que puede integrar datos espaciales corporativos en forma eficiente y transparente.

En GeoMedia hemos definido una interfaz de acceso a los datos estándar, es un producto basado en OLE/COM. No se debe confundir con la política de capas o recubrimientos utilizada hasta ahora, estamos hablando de componentes que interactuan a través de interfaces OLE estándar.

Como en otros sistemas basados en objetos, los objetos OLE se comunican para realizar una tarea concreta. Sin embargo en el caso de Windows, esta tecnología reside en el nivel del sistema operativo estándar y no en plataformas propietarias de cada SIG que elige su propio sistema de objetos y los métodos de comunicación propios, aislandose de ese modo de cualquier solución corporativa.

Una de las piezas claves de toda esta estrategia es el Open GIS Consortium y su OGIS (Open Geodata Interoperability Specification). En lugar de optar por una interfaz propietaria, hemos apostado por la definición estándar que realizará OGC y en la que Intergraph participa activamente en el grupo OLE. Esto quiere decir que cualquier base de datos geográfica que sea compatible OGC será susceptible de ser accedida mediante GeoMedia

La idea básica de la interoperatividad buscada por OGC es independizar totalmente los datos, es decir su formato y sus métodos de acceso, de las aplicaciones en un esquema similar al que hoy nos parece tan simple como el enchufe de la corriente eléctrica. ¿Se imagina hoy usted que si su proveedor de energía eléctrica es la empresa X, usted tuviera que comprarle la nevera a la misma compañía? ¿Verdad que no? Pues eso es lo que esperamos conseguir con OGIS.

Con esta filosofía, cualquiera podría escribir servidores de datos (DS) para los formatos de dominio publico, mientras que aquellos formatos propietarios quedarían a expensas de la decisión del dueño del mismo la posibilidad o no de acceder a los mismos.

Mediante el uso del modelo de Automation de Microsoft, GeoMedia nos permite acceder a numerosas fuentes de datos en forma transparente.

Utilizando las capacidades de los servidores de datos nos podemos conectar virtualmente con cualquier fuente de datos en cualquier parte del mundo y realizar análisis y consultas con múltiples formatos de datos simultáneamente. Por ejemplo un urbanista que analiza el impacto ambiental de una nueva línea de distribución eléctrica en una ciudad puede usar los datos catastrales en un formato MGE ya existente en el ayuntamiento junto con los datos de la línea eléctrica almacenados en un servidor FRAMME, sin ningún tipo de traducción por su parte. Solo debe estar habilitado para crear una conexión con cada una de esas bases de datos y por supuesto tener un medio físico que le permita llegar a ella. Esto viene a ser como que GeoMedia le permite a usted hacer lo que en un PC se denomina "plug and play" pero en este caso con los datos.

Con esta aproximación, se eliminan muchas barreras y se aumenta considerablemente el volumen de datos disponible para realizar un determinado proceso. Por supuesto estas conexiones tienen cada una su propio sistemas de coordenadas y proyecciones. GeoMedia se encarga de transformar al vuelo los datos a un sistema homogéneo de coordenadas que es el elegido por el cliente.

Como GeoMedia es personalizable mediante herramientas estándar de Windows y su interfaz de usuario es totalmente compatible con él, se puede aprovechar todo el conocimiento que los usuarios tienen del comportamiento estándar de las aplicaciones Windows reduciendo el tiempo de formación para la mayoria de los puestos. GeoMedia es muy intuitivo para el usuario no técnico. Ofrece herramientas de uso muy simple para la creación de consultas, mapas temáticos y creación de leyendas. Ademas podemos asociar objetos OLE con entidades SIG para integrar imágenes, y elementos multimedia que aumenten la productividad de las aplicaciones desarrolladas con algún fin especifico.

Las estructuras de componentes nos permiten crear productos mas a la medida de las necesidades de los clientes incorporando aquellos componentes que sean necesarios para definir el producto. Así por ejemplo en GeoMedia residen componentes ya utilizados en otros productos en lo que se denomina la reutilización en la programación orientada a objetos.

Este es exactamente el mismo esquema que utilizan los productos de Microsoft. Si tomamos la hoja de calculo Excel como ejemplo, vemos que al instalarlo tal como sale de la caja disponemos de un producto de propósito general capaz de reali-

### **ARTICULO**

zar ciertas tareas validas en muchas industrias tales como sumar, multiplicar, dividir, ordenar columnas, etc...

Del mismo modo GeoMedia nos brinda un conjunto de comandos básicos en lo que se denomina la interfaz gráfica de usuario (GUI) inmediatamente después de su instalación.

Sin embargo, el producto también funciona como una caja de herramientas para desarrollar aplicaciones geográficas especializadas. Esta capacidad de usar el producto tal como sale de la caja o como plataforma para nuevos desarrollos es uno de los grandes beneficios de utilizar la arquitectura OLE/COM. La tecnología sobre la que nos apoyamos para desarrollar las aplicaciones se llama OLE Automation.

Mediante Automation, una aplicación hecha con GeoMedia puede hacer uso de cualquiera de las funcionalidades provistas por otra aplicación disponible en el mismo PC que fuera compatible (por ejemplo una hoja de calculo).

Tanto Intergraph como nuestros desarrolladores, desarrollaran aplicaciones nuevas sobre GeoMedia y de eso depende gran parte de nuestro éxito. Es por ello tan importante que los desarrolladores puedan utilizar sus herramientas favoritas, sin estar atados a lenguajes propietarios para los que es difícil encontrar programadores. En nuestro caso, cualquier herramienta compatible con OLE automation es válida.

En resumen:

- Integración y acceso a datos
- Múltiples tipos de datos
- Múltiples fuentes de datos en la empresa
- Interfaz estandar de acceso a datos
- Personalizable via OLE Automation
- Gestiona componentes SIG directamente con OLE automation
- No más lenguajes propietarios de programación
- Productividad
- $-$  Define un nuevo tipo de SIG
- Conecta islas de información

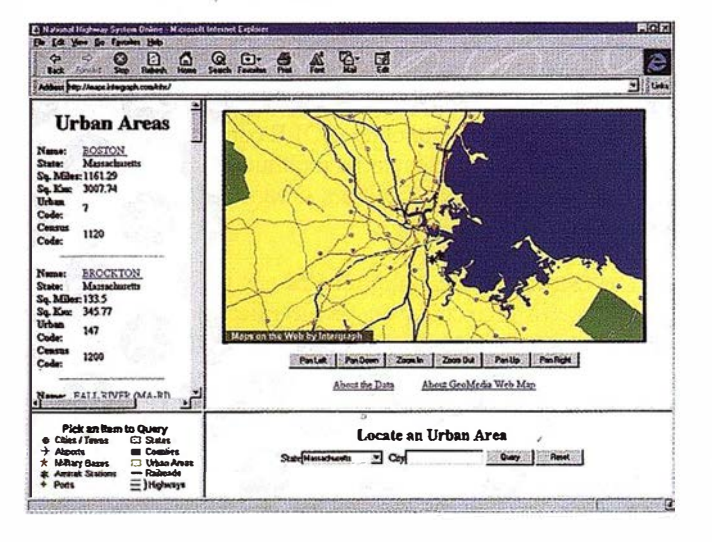

La página web de GeoMedia expone de vectores inteligentes la zona de Boston.

#### Primer paso hacia los objetos geográficos "inteligentes"

En lo referente a publicacion de datos del Sistema de Información Geográfica en internet INTERGRAPH presenta un producto indicado para publicar los datos geográficos en WWW.

Indicado para los usuarios que antes han sido denominados visualizadores

Se trata por tanto de publicar mapas donde cualquire entidad de GIS pueda ser identificada y sus atributos visualizados en tiempo real.

Las entidades vectoriales individuales pueden tener sus propios enlaces ("hyperlinks") permitiendo al usuario la selección y activación de los mismos.

Uno de los aspectos más importantes en GeoMedia Web Map es la utilización directa de la información geográfica (gráfica y alfanumérica) sin necesidad de ningun tipo de transformación, conversión o migración de los mismos. Gracias a esta capacidad los usuarios finales conectados a internet e Intranet siempre podrán visualizar y consultar la información actualizada, ya que el conjunto de la información puede ser utilizada a la vez por los administradores de los datos (generadores y editores de cartografía y base de datos) y los usuarios finales no expertos en SIG.

Asimismo, si los publicadores de la información en WEB lo desean, GeoMedia Web Map permite configurar diferentes proyectos en WEB de tal forma que dependiendo de el usuario o de la vía de entrada (Internet o Intranet) lo que se visualice sea el proyecto en activo o una instantánea publicable del mismo.

Por tanto, no solo se puede proteger la inversion en datos, sino que tambien se multiplica el beneficio, compartiendo los datos usuarios y visualizadores.

#### GeoMedia Web Map publica los datos SIG en el formato estandar ActiveCGM

Existen dos visualizadores de ActiveCGM (para Internet Explorer y para Netscape Navigator) que es lo unico aparte del hojeador que necesita tener instalado en su ordenador personal y que es gratuito.

De la parte servidora solo es necesario tener los datos del proyecto SIG y el producto GeoMedia Web Map que va aser capaz de generar ficheros CGM bajo demanda, es decir, en funcion de las peticiones de los clientes. El publicador del proyecto WEB dispone de utilidades pasra definir que entidades del SIG deben ser publicadas y cuales selecionables en en un mapa CGM. Ya que, el usuario final/cliente solicita una consulta desde Internet y GeoMedia Web Map genera un fichero CGM dinamicamente manteniendo las relaciones a partir de las entidades de SIG publicadas.

Para que la publicación de los datos SIG GeoMedia Web está equipado con una herramienta gráfica donde se pued especificar la simbología de las entidades visualizadas, escalas de visualización y entidades activas dentro de dichas escalas. Por tanto con GeoMedia y GeoMedia Web Map, quedan cubiertas todas las maneras de poder explotar y consultar la información geográfica que tanto ayuda a la toma de decisiones en las organizaciones y al servicio del público en general desde Internet.

# Conozca el Planeta Smallworld

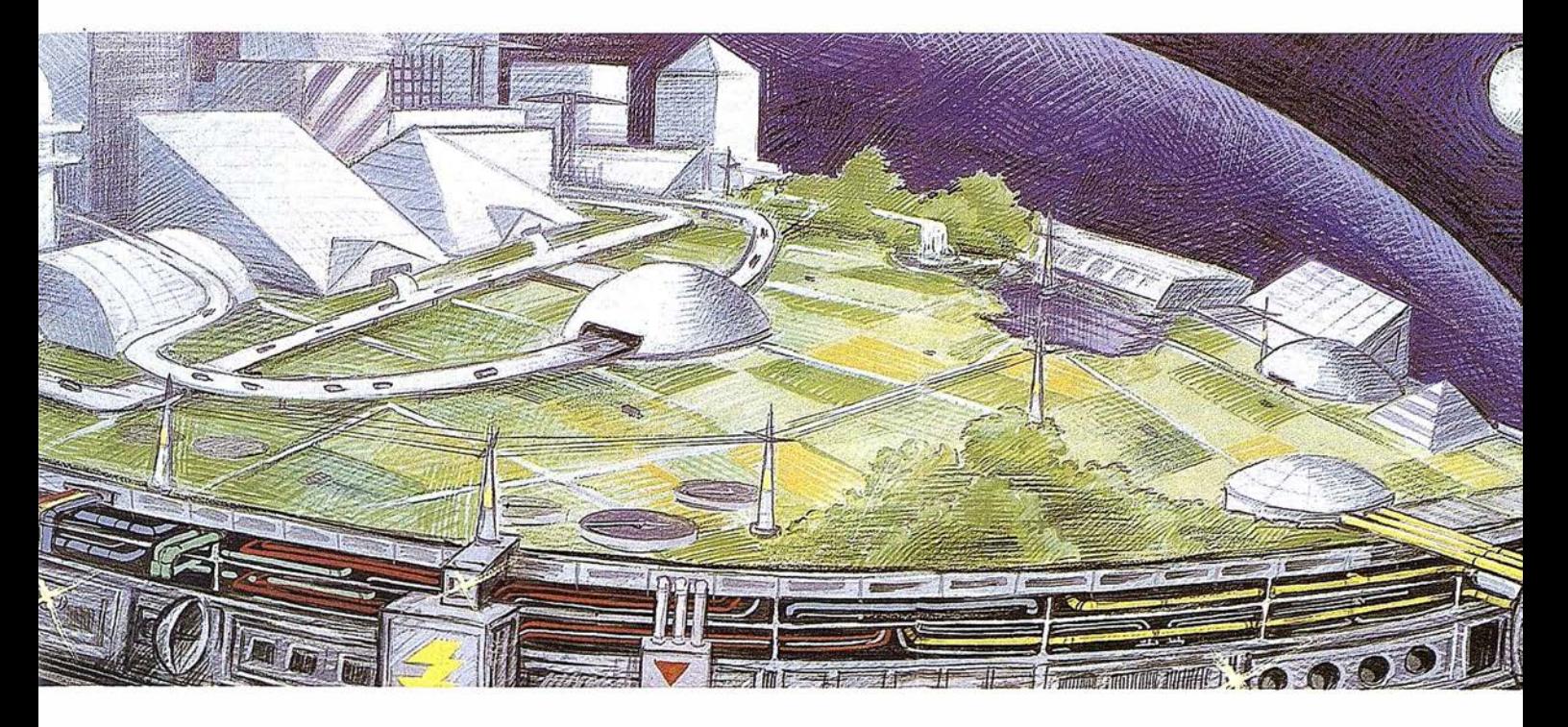

cartografía análisis demográficos gestión infraestructuras agua y saneamiento carreteras y transportes medioambiente redes eléctricas y de gas urbanismo planificación

telecomunicaciones hidrología N cable gestión municipal marketing geográfico distribución protección civil gestión portuaria seguimiento flotas

### SMALLW&RLD GIS

"Líder Tecnológico en Sistemas de Información Geográfica"

SMALLWORLD SYSTEMS ESPAÑA S.A. Pedro Teixeira, 8 • 9<sup>º</sup> planta • 28020 Madrid Tel. (91) 555 03 26 • Fax (91) 555 23 94 E-mail: soporte@smallworld.es

### NUEVAS TECNOLOGIAS APLICADAS A LA INVESTIGACIÓN SOCIAL. EL CASO DE EXTREMADURA

Julián Mora Aliseda\* José Antonio Gutiérrez Gallego\*\*

• Director del Departamento de Geografía y Ordenación del Territorio. UEX. . \*\* Profesor de Topografía. &cuela Politécnica de Mérida. UEX.

dores sociales es cada día más abundante, pues muchas entidades públicas y privadas están recogiendo información para desarrollar mejor sus respectivas actividades. De tal forma, que los problemas con los que se a cantidad de información que reciben los investigadores sociales es cada día más abundante, pues muchas entidades públicas y privadas están recogiendo información para desarrollar mejor sus respectivas encuentran los investigadores sociales son: el filtrado, gestión y análisis de esa información. Para solventar estos problemas y teniendo en cuenta que la mayoría de los datos se encuentran en formato digital, es decir, son datos interpretables por sistemas informáticos, hay muchas herramientas que nos permiten realizar las operaciones antedichas con gran facilidad y rapidez, Entre ellas podemos destacar:

- Sistemas ge8tores de bases de datos.
- Paquetes estadísticos.
- Sistemas de i nformación geográfiea.

Cualquiera de estas herramientas está basada en operaciones informáticas más o menos complejas, en función del grado de análjsis que vayarnos a utilizar. Entre los sistemas que hemos comentado nos gustaría resaltar los s'istemas de información geográfica, éstos tienen algunas de las funciones de

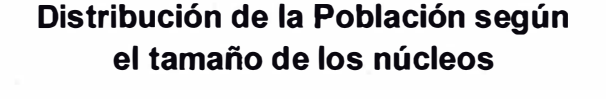

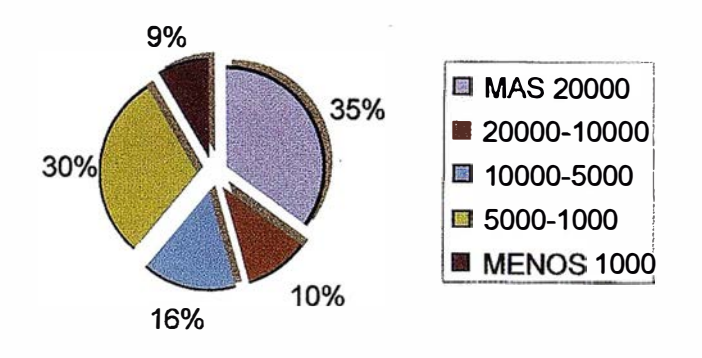

```
Foto 1
```
### Distribución de los Municipios según número de habitantes

A R T I CUL O

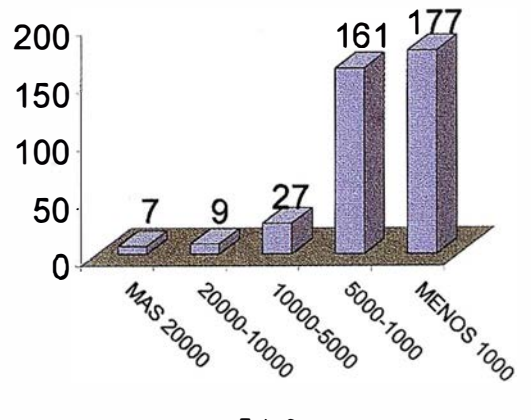

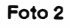

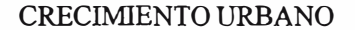

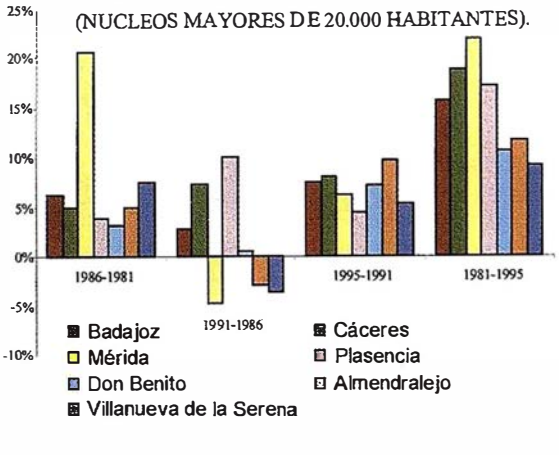

Foto 3

los dos anteriores, como son: realizar consultas, búsquedas, i nformes, cambio de formato, representación y determinación de las tendencias centrales y de desviación del conjunto de datos. Pero a parte de estas funciones aportan un aspecto muy importante de la información social el tenitorio, es decir, nos permiten analizar los datos atendiendo a su geografía, a su posición. Evidentemente el grado de análisis dependerá de la potencia de los sistemas de información geográfica.

Los sistemas de información geográfica tienen su origen en la década de los 80, a partir de algunas experiencias previas que tuvieron Jugar en Ja década precedente. En nuestra región no se puede hablar de ellos hasta fechas muy recientes.

# Philips<br>201 P mundo.

 $\overline{O}$ 

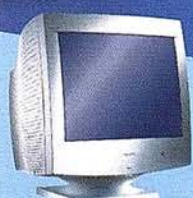

**BRILLIANCE®** 

Philips presenta el nuevo monitor de 21" Brilliance 201 P, diseñado para las aplicaciones profesionales de empresas. Su tecnología CrystalClear ofrece un gran rendimiento de pantalla, optimizando los niveles de brillo y

contraste al mismo tiempo. Un módulo USB opcional proporciona la compatibilidad "Plug-and-Play" con otros periféricos, además de la posibilidad de actualización a futuras versiones de Windows. El software Customax permite realizar ajustes de los parámetros de la pantalla de forma sencilla. Para obtener más información sobre los monitores de Philips, consulte la sede Web: http://www.monitors.be.philips.com

CRYSTALCLEAR USE OUSTOMAX

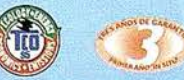

El monitor Philips Brilliance 201 P ofrece un rango de frecuencias de 30 a 115 kHz, dot pitch de 0,26 mm y TCO'95.

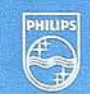

# **PHILIPS**

Juntos hacemos tu vida mejor.

### **ARTICULO**

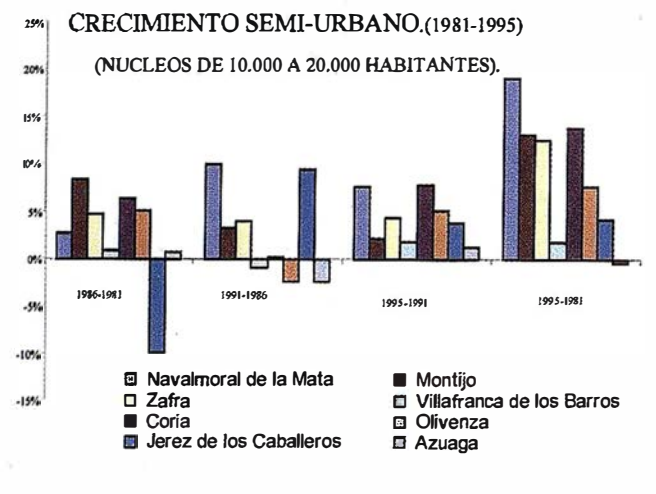

Foto 4

#### CRECIMIENTO SEMI-RURAL.(1981-1995)

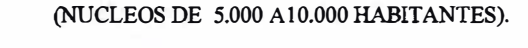

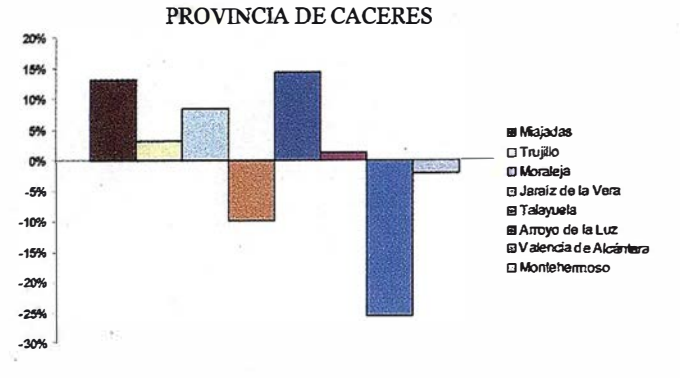

Foto 5

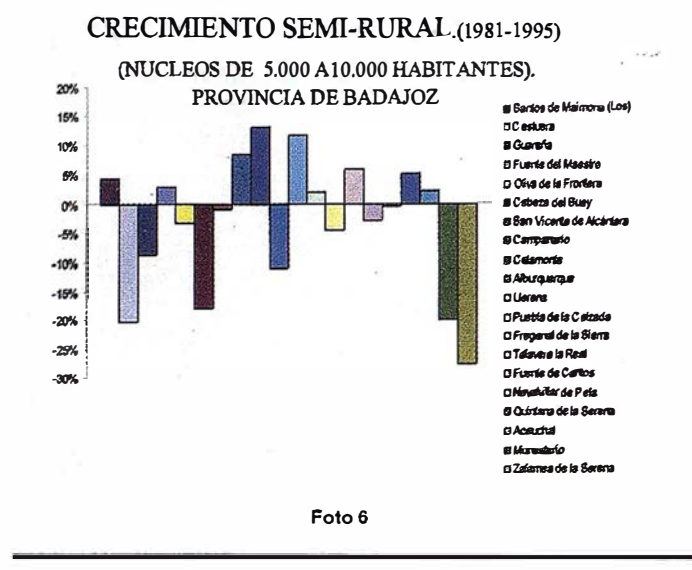

### El caso de Extremadura

En este apartado comentaremos brevemente la realización del sistema de información geográfica utilizado en el estudio del territorio extremeño. Así, empezamos elaborando la cartografía a escala 1/200.000, a partir de los mapas provinciales editados por el Instituto Geográfico Nacional, a través de la digitalización de esa cartografía pasamos la información que contenían a formato digital, concretamente \*.dgn.

Posteriormente recopilamos la información que existía relativa al territorio objeto de estudio. Ésta procedía de dos fuentes fundamentalmente: el Instituto Nacional de Estadística y Fundicot Extremadura. La información se organizó por medio de hojas del programa Excel.

La información gráfica y la información alfanumérica estaban referida a los términos municipales, que era el nivel de detalle que íbamos a realizar en nuestro estudio, es decir, pretendíamos tener como datos de salida diversa cartografía temática de los términos municipales.

Una vez que teníamos la información gráfica y alfanumérica en formato digital, el paso siguiente era unir estas dos datos para elaborar el citado sistemas. Para ello utilizamos el programa ArcView que nos permitía capturar los dos tipos de información, convirtiendo la información gráfica al formato \*.shp y la alfanumérica al formato \*.dbf. Así, conseguíamos tener toda la información en un único programa informático, pero no relacionada una con otro. Para ello había que utilizar un nexo de unión entre ellas, es decir, establecer un parámetro que sea común a la información gráfica y a la alfanumérica. Este nexo de unión lo definimos como COD INE, que era un código que representaba el código de provincia más el código de municipio que asigna el INE, de tal forma, que teníamos un elemento en común entre los dos tipos de datos.

Gracias a estas operaciones hemos conseguido nuestras coberturas<sup>1</sup> o temas, donde poder realizar de una forma fácil los análisis geográficos.

#### La estructura territorial de Extremadura

Antes de nada, y para dar sentido a este trabajo que venimos presentando, permítasenos hacer siquiera una brevísima conceptualización sobre lo que entendemos por el término Ordenación del Territorio, tan en boga recientemente en ámbitos científicos y políticos. Según la Carta Europea la Ordenación del Territorio (O. T.) se define como "la expresión espacial de la política económica, social, cultural, y ecológica de toda sociedad", siendo al mismo tiempo "una disciplina científica, una técnica administrativa y una política concebida como un enfoque interdisciplinario y global". En este sentido, el objetivo debe ser proporcionar al hombre un marco y una calidad de vida que aseguren el desarrollo de su personalidad en un entorno organizado a escala humana. Para ello, la O. T. tiene que ser

 $\mathbf{1}$ Coberturas o temas son representaciones gráficas de una variable del territorio, que se obtienen gracias a la representación de datos georeferenciables.

## **Confiar** en nosotros es

OB

Somos una empresa líder en cartografía, ofrecemos un servicio integral, somos un equipo de más de cincuenta expertos, tenemos la mejor cualificación profesional y una dilatada experiencia, nos formamos continuamente, invertimos permanentemente en tecnología avanzada, ofrecemos el aval de decenas de proyectos realizados para las Administraciones Central, Autonómicas y Locales, creamos soluciones personalizadas y... sobre todo,

### le aseguramos unos excelentes resultados

### CADIC, S.A.

 $\mathbb{C}$ 

ري

 $\odot$ 

Camino de Valderribas, 93 C. 5ª Planta 28038 Madrid. Tel: 328 12 16 · Fax: 437 65 88

Marqués de San Juan, 5 46015 Valencia. Tel: 348 86 37 · Fax: 348 86 38 <u>una garantia</u> para ustad

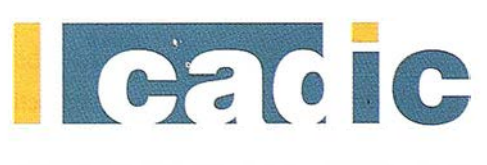

SUS SOCIOS EN CADA PROYECTO

### **ARTICULO**

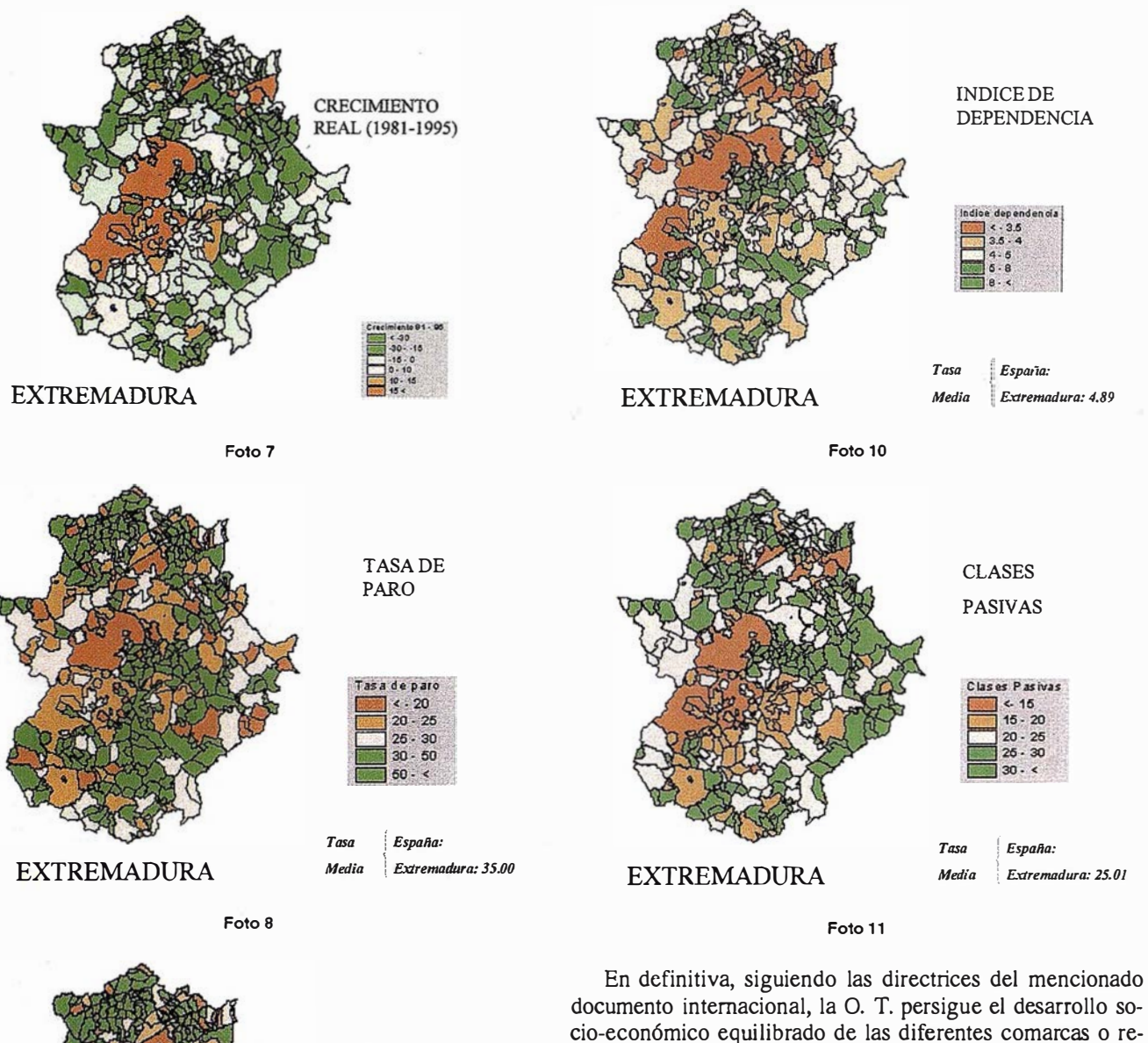

EXTREMADURA TASA DE OCUPACIÓN España: Extremadura: 65.00

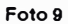

democrática, global, funcional y prospectiva, al objeto de asegurar la participación de la población en la toma de decisiones, así como de asegurar la coordinación de las diferentes políticas setoriales y plantear escenarios futuros deseables y convenientes.

Tenemos una extensa región (41 .600 km2) débilmente . poblada (26 hab./Km2) que dista mucho de presentar una isotropía espacial, por lo que tanto los efectivos demográficos como las actividades económicas se localizan siguiendo, en general (salvo históricas y recientes decisiones político-administrativas), unas pautas estrechamente correlacionadas con

giones que constituyen cada espacio geográfico, la mejora de la calidad de vida y la igualdad de oportunidades de todos los ciudadanos con independencia de su lugar de residencia, el bienestar del conjunto de la población y administrar los

De acuerdo con la filosofia que impregna ese documento Extremadura, como se puede constatar en este artículo, es una región paradigmática en cuanto a deseq uilibrios territoriales

recursos naturales y proteger el ambiente.

y desigualdades sociales.

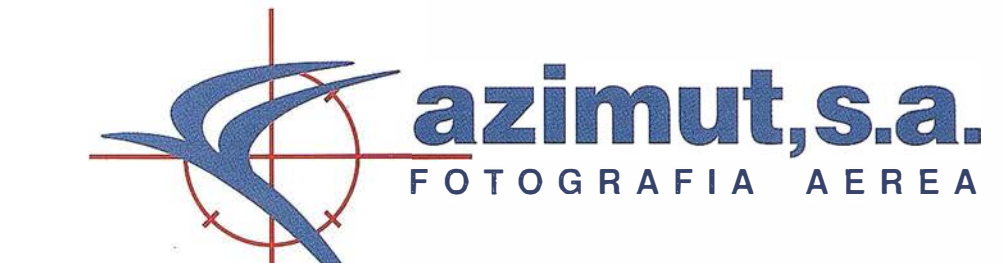

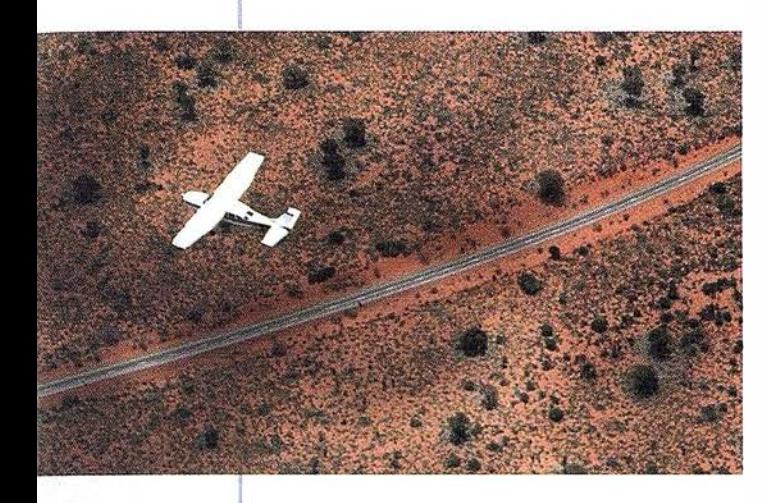

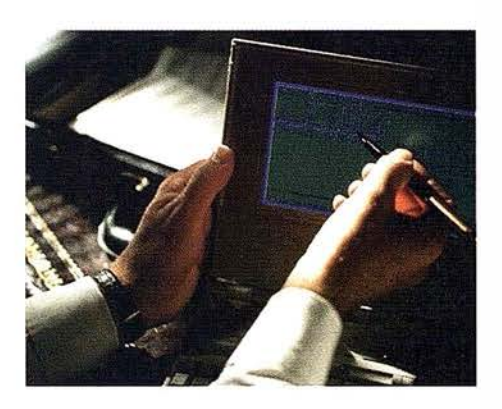

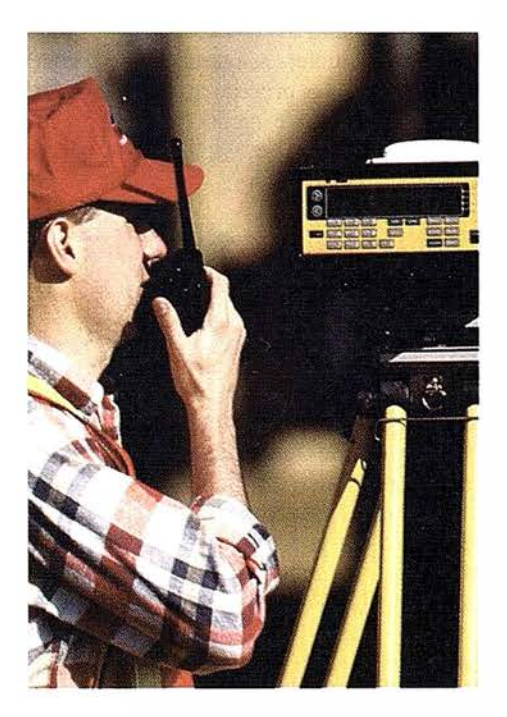

### 4 razones para trab�jar con nosotros

**EXPERIENCIA** Casi treinta años de presencia permanente en el mercado han . convertido a AZIMUT S.A. en una de las � empresas más experimentadas del sector. Pionera en la aplicación de las nuevas tecnologías a los vuelos fotogramétricos tradicionales, incorporó entre otras la termografía infrarrojo, la fotografía espectral y los sensores aeromagnéticos y aeroradiométricos. Hoy, con más experiencia que nunca, une a su profesionalidad las posibilidades de vanguardia de los Sistemas GPS •

Aviones bimotores **TECNOLOGIA** turboalimentados equipados con sistemas GPS de navegación (ASCOT y SOFfNAVA), estación base de referencias GPS, cámaras fotogramétricas de última generación (RC-30), laboratorio técnico color y b/n y todo un mundo de medios de alta especialización

!

son la base de trabajo del equipo de profesionales de AZIMUT S.A.  $\blacksquare$ 

### **CALIDAD** Para AZIMUT S.A.

el objetivo es satis-

facer al máximo las necesidades de sus Clientes. Su compromiso es proporcionar a cada uno de ellos tecnología y vanguardia, pero también servicio y trato personaL El mejor Certificado de Garantía es siempre su fidelidad •

**ECONOMIA** La creación de proyectos a medida permite optimizar tanto su ejecución como su coste. Son precisamente la proyectos a medida permite optimizar tanto su

experiencia, la tecnología y la calidad de AZIMUT S.A. lo que hace posible proporcionar a sus Clientes presupuestos basados en la economía.

azimut,s.a.

Marqués de Urquijo, 11. 28008 Madrid Tel: (91) 541 05 00 - Fax: (91) 542 51 12 las potencialidades productivas y la accesibilidad del territorio. Así se observa como sólo 7 núcleos "urbanos", los mayores de 20.000 habitantes, que representan sólo el 1,83 por 100 del total de municipios de Extremadura, acogen al 35 por 100 de la población total. Por el contrario, 177 asentamientos menores de 1 .000 habitantes que suponen casi la mitad del conjunto (46,45%), fijan sólo el 9 por 100 de los efectivos humanos. (Fotos 1 y 2).

La estructura territorial obtenida en función de sus características naturales o fisiográficas, sistemas productivos y composición socio-demográfica, evidencia que existen en nuestra Comunidad Autónoma un total de ocho grupos con una clara uniformidad estructural : según se ubiquen en zonas con limitaciones físicas (áreas de montaña y penillanura) o áreas ubérrimas (cuencas sedimentarias); tengan connotaciones urbanas (ciudades activas) o rurales (pueblos con baja actividad económica y altísimas tasas de paro); y, en tercer lugar, sean poblacionalmente dinámicas (crecimiento real positivo) o regresivas (decrecimiento constante y envej ecimiento galopante). Dicha uniformidad de Jos grupos se corresponde con diferentes niveles de desarrollo municipal evidenciándose enormes desequilibrios entre las distintas comarcas y, sobre todo, entre los diferentes municipios.

### El "archipiélago" extremeño

De resultas de esa estructura territorial Extremadura puede considerarse, a gran escala, como un sistema de asentamientos distribuido a modo de archipiélago, en el que sobresalen algunas islas de mayor tamaño y cierta pujanza económica, que superan los 20.000 habitantes: Badajoz, que destaca sobremanera ( 133.954 habitantes), Cáceres (81.039 habitantes), Mérida (52.518 habitantes), Plasencia (37.323 habitantes), Don Benito (31.098 habitantes), Almendralejo (26.869 habitantes) y Villanueva de la Serena (24.145 habitantes); y, otros núcleos de connotaciones "semi-urbanas" que configuraria el segundo rango de esta escala urbano-insular, y que comprendería las poblaciones entre 10.000 y 20.000 habitantes: Navalmoral de la Mata (16.325), Montijo (15.090), Zafra (14.930), Villafranca de los Barros (12.677), Coria (12. 100), Olivenza (10.499), Jerez de los Caballeros (10.581), Azuaga (10.064) y Miajadas (10.014). **In ACCORD Conservation of the Conservation of the Conservation of the Conservation of the Conservation of the Conservation of the Conservation of the Conservation of the Conservation of the Conservation of the Conservati** 

Como puede comprobarse (fotos 3 y 4), todos los núcleos  $m$ encionados, a excepción de Azuaga<sup>2</sup>, experimentan un comportamiento dinámico durante los últimos tres lustros considerados. Por lo general, salvo Cáceres, Jeréz, Azuaga y Zafra, todas estas poblaciones se ubican en cuencas sedimentarias (vegas o valles fluviales) que tienen suelos

de gran feracidad.

A los citados núcleos urbanos "expansivos" habría que añadir otros más pequeños situados en las depresiones terciarias (Los Santos de Maimona, Villalba de los Barros, Fuente del Maestre, Montehermoso, etc.) o cuaternarias (Talayuela, Moraleja, Rena, Zarza de Granadilla...) y en el entorno de las tres capitales (Malpartida de Cáceres, El Casar, Trujillanos, Calamonte, etc.), que mantienen estabilizados o ascendentes sus efectivos y una estructura económica dinámica. En total, la Extremad ura "próspera" tiene una densidad de 60 hab./Km2.

En el lado opuesto se halla la Extremadura "pobre", que ocupa la mayor parte del territorio (70 por 100), configurado por áreas de penillanura y montaña, donde prácticamente todo es un vacío (30 por 100 de la población total extremeña y una densidad de 11 hab./Km2.) en franca regresión demográfica y declive económico, con algunos islotes de empaque histórico (Alburquerque, Cabeza del Buey, Castuera, Valencia de Alcántara, etc.) también en retroceso. (Fotos 5, 6 y 7).

Así se evidencia, como síntoma del despoblamiento que viene, que el Crecimiento Natural (diferencia entre tasas de natalidad y mortalidad), es negativo en más del 70 por 100 delos municipios. Esto significa que 272 sobre un total de 381 presentan regresión demográfica en términos de dinámica natural. Es decir, que anualmente en la mayor parte de los pueblos son más los fallecidos que los nacidos, por lo que no se puede ni siquiera asegurar el relevo generacional. Además, como continúa el proceso migratorio es previsible que para el año 2001, sean más de 300 municipios los que padezcan un crecimiento real (contemplando los saldos migratorios) ciertamente negativo.

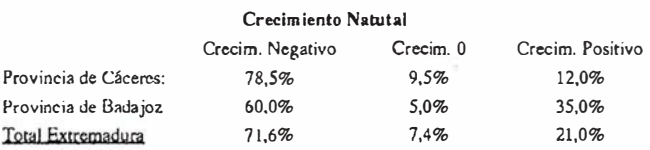

Lógicamente, esas desigualdades en el comportamiento poblacional son fruto de unos desequilibrios territoriales enormes a nivel intrarregional, que evidencian una política que prima ciertos espacios en detrimento de otros. Ello tiene su reflejo en graves disparidades sociales y económicas como se plasma en los mapas del paro, ocupación, clases pasivas y dependencia. (Fotos 8, 9, 10, 11 y 12).

En ellos se ilustra bien a las claras que los mayores núcleos, y especialmente, los más dotados de equipamientos

2 Azuaga está invirtiendo recientemente la tendencia, de tal modo que, en el quinquenio 1991-1996 experimenta un crecimiento de su población.

## LOS GRANDES ACONTECIMIENTOS HAN SIDO **REPRESENTADOS POR UN SELLO**

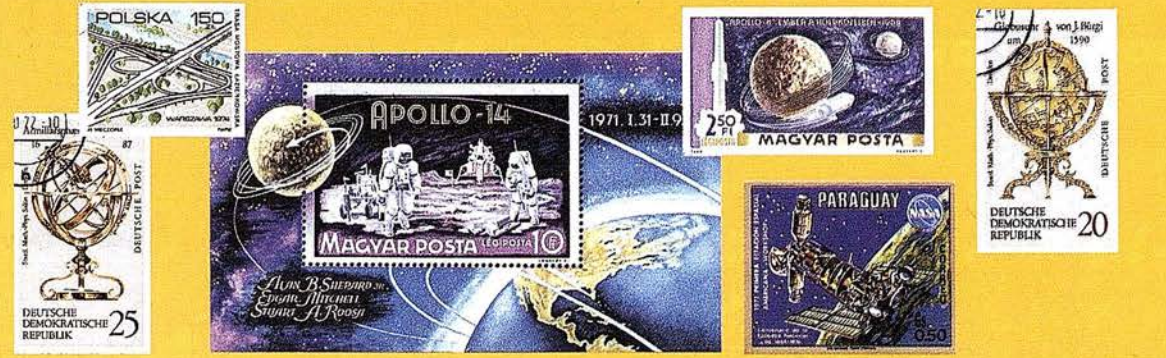

### **DE IGUAL MANERA** *<u>NUESTRO SELLO..</u>*

VAN AVAN

TECNOLOGÍA TOTALMENTE ESPAÑOLA

INVESTIGACIONES CIBERNETICAS

Parg. Real, Elag. 1

28280 EL ESCORIAL

MADRID - ESPAÑA

ES UN SELLO DE CALIDAD

**FIGNES** 

CNOLOGIA ESPAÑOLA

INVESTIGACIONES CIBERNÉTICAS, S.A.

ES EL SELLO DE UNA EMPRESA

QUE TRABAJA

PARA USTED

TECNOLOGÍA ESPAÑOLA

Tel. (91) 890 20 61 Fax. (91) 890 75 73 Email:ici@teleline.es

### **ESPECIALISTAS EN:**

- Ingeniería GIS.
- · Sistemas de explotación de datos geográficos y territoriales.
- Soluciones integradas.
- **· Estaciones fotogramétricas Digitales.**
- Generación de MDT y Ortofotos (B/N y color).
- · Software de Aerotriangulación.
- · Sistemas de distribución y servidores de cartografía.

**ARTICULO** 

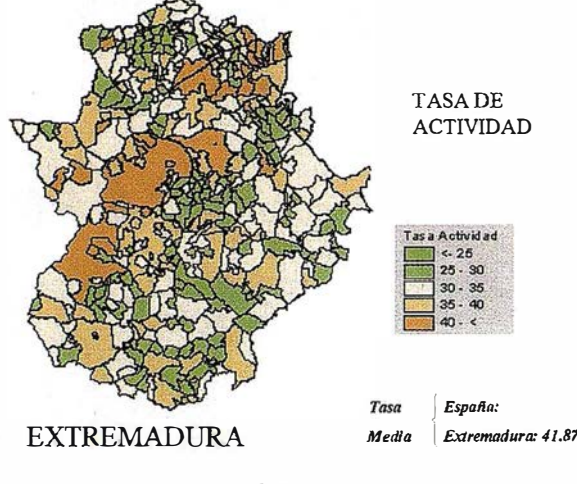

Foto 12

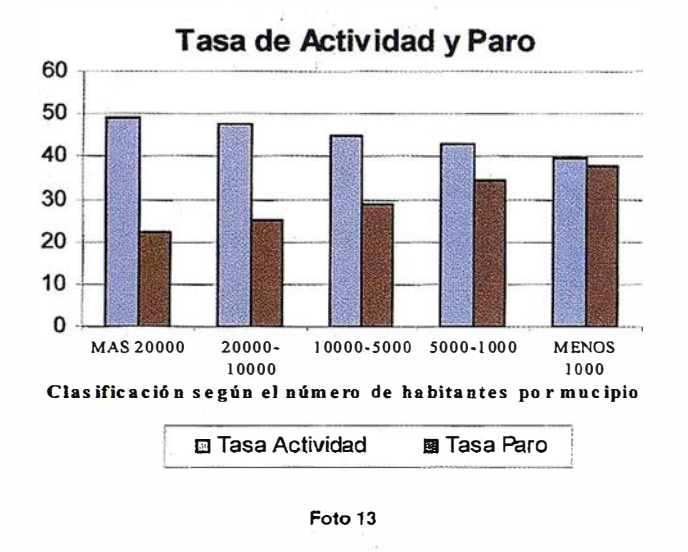

y servicios procedentes de la administración pública (Cáceres, Badajoz y Mérida, especialmente) son los que registran los mejores niveles de vida. (Fotos 13 y 14).

### El territorio: un valor en alza

La solución a buena parte de los problemas que padece Extremadura,debe surgir de la superación mental y conceptual de la organización decimonónica de su espacio geográfico, cuya arbitraria e irracional delimitación provincial se mantiene indeleble desde 1883. Dicho espacio ya no es agrario sino rural (que no es lo mismo), con lo que ello implica en todos los órdenes y a las puertas del tercer milenio.

Ante la imposibilidad de concentrar el millón escaso de habitantes extremeños en un sólo núcleo urbano, para acogernos a las supuestas ventajas de las economías de escala, no queda alternativa más viable que la de reorientar, más q ue ordenar, la actual estructura territorial -q ue no tiene por

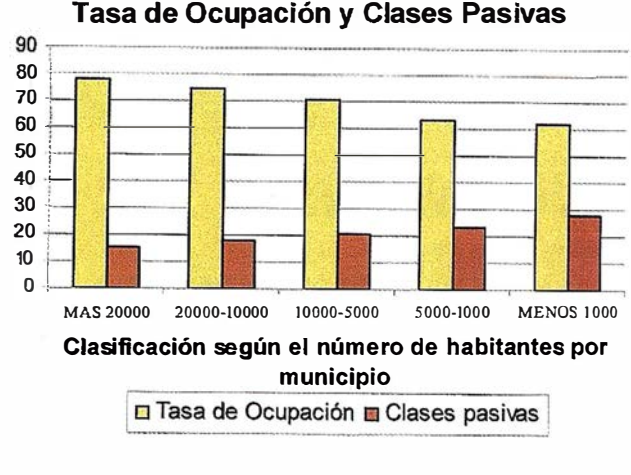

Foto 14

quéserenabsol uto cond icionantedel desarrollo socio-demográfico y económi co, sino todo lo contrario a poco que prime la racionalidad en la toma de decisiones- mediante las reformas perti nentes para permitirunap rovechamientosostenible de casi el único elemento importante y ventajoso comparativamente con otras regiones que tenemos (que será preciso y precioso en el futuro cercano, cuando el modelo de relaciones sociales y productivas que está surgiendo con la telemática y otras tecnologías seconsolidedefinitivamente) : el territorio.

Sí somos capaces de gestionar adecuadamente en los próximos años este espacio geográfico, preparándolo para sacar partido de las ventajas que poseemos en un contexto supranacional donde las regiones están compitiendo para alcanzar mayores grados de bienestar (planteándose incluso la realización de grandes inversiones en recuperar espacios degradados y contaminados para ofertarlos como " naturalizados" y hacerlos atractivos para una ciudadanía que cada vez aspira a mayores cotas de cali dad de vida), no hay duda que Extremadura saldrá muy beneficiada. Apenas si tiene competidores, pues es una región casi sin parangón -el atraso histórico también tiene sus contrapartidas- al gozar de entornos de gran valor ambiental (comarcas enteras casi vírgenes), ciudades a escala humana donde se puede y debe prescindir con orgullo del coche (contaminación y atascos), escasa conflictividad social (delincuencia y drogadicción), etc.

Ahora bien, ¿ Cómo detectar y explotar las ventajas que a priori tenemos para propiciar beneficios efectivos y duraderos? Antes que nada hay que comenzar por definir el papel que van a desempeñar cada uno de los espacios geográficos con homogeneidad ambiental y la función que vamos a asignar a los principales núcleos urbanos y sus áreas de influencia. Pero dado que es un tema que requiere un tramiento monográfico dada su importancia lo abordaremos en otra ocasión.

# Ag GPS 132 con solo una antena y un receptor obtendrá:

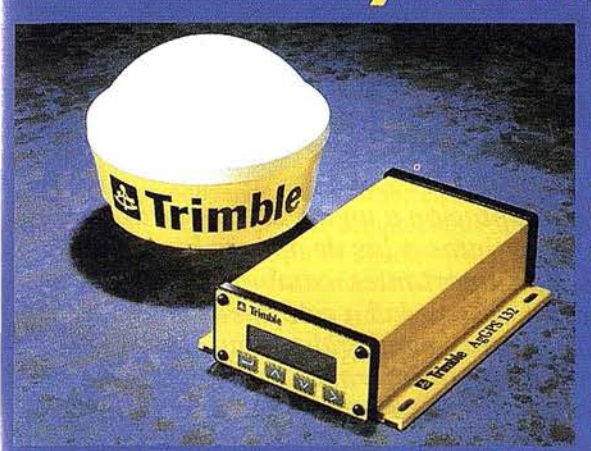

**Receptor GPS 12 canales (< 1m) Receptor DGPS Omnistar Receptor DGPS RACAL Landstar Receptor DGPS MSK Radiofaros** 

Información: TECNOLOGÍA GPS, S.A.  $C /$  Ponzano, 39, 4° J 28003 Madrid Tel.: 399 08 03 **Tecnogps@mailer.ran.es** 

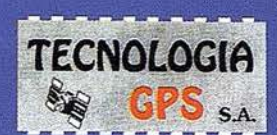

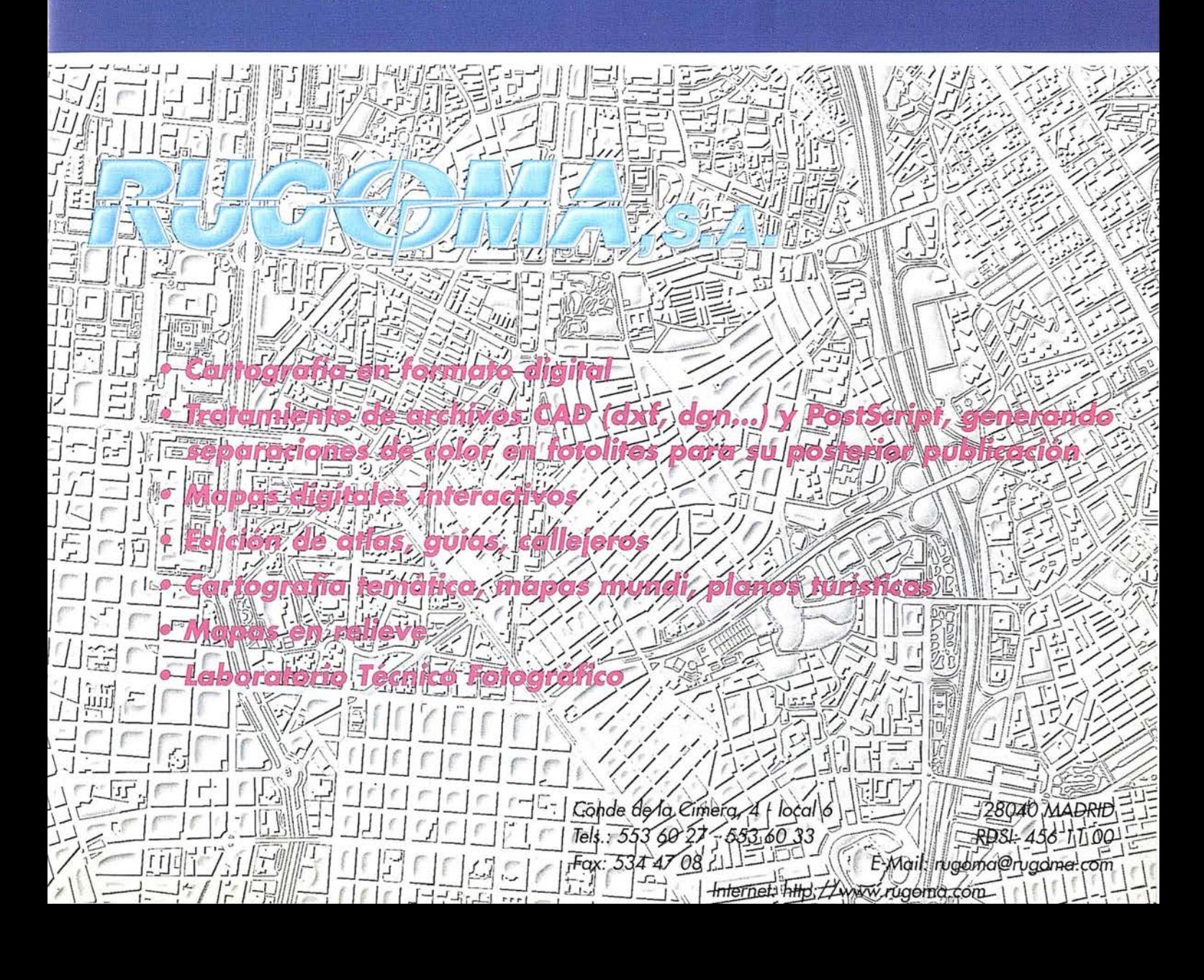

### A R TICUL O

### Todo un mundo de soluciones al servicio de la empresa

La sociedad actual se encuentra en un proceso de redefinición y adaptación a un nuevo escenario, en el que los valores, necesidades y expectativas son radicalmente distintas a las de apenas hace diez años. En estos últimos tiempos, estamos siendo testigos. de importantes cambios políticos, transformaciones econ micas y, en consecuencia, adaptaciones de la sociedad a este nuevo entorno. Modelos econ micos y organizaciones antaño exitosas, se encuentran sumergidas hoy día en un profundo debate y redefinición. Sectores relativamente jóvenes como la informática, debido a los cambios tecnológicos y la fuerte competencia, se encuentran ante una situación incierta y de futuro imprevisible, en busca de un nuevo marco. Sectores antaño protegidos y regulados por el administrador como la energía, o las telecomunicaciones, son privatizados y liberalizados, definiendo nuevos modelos de negocio en abierta competencia con los que hasta ahora eran compañeros de viaje.

el mundo de las Tecnologías de la Información es participe de lujo, sufriendo en este tiempo unos cambios importantes, debido a la drástica necesidad de adaptación a este nuevo macroesccnario. Un entorno mucho más competitivo y global, en constante cambio tecnológico y en la búsqueda de nuevos modelos organizativos y de negocio que se adapten a esta nueva realidad.

La empresa, reconocida por algunos autores, como la organización más exitosa de este siglo, se ha adaptado dinámicamente y en distinta medida estos cambios. Los procesos y Jos requerimientos de las empresas son cada vez más complejos. El usuario ha cambiado su rol, pasando de ser un sujeto pasivo a un miembro activo y conductor de la tecnología. Ya no espera sólo de su proveedor una oferta amplia con los

productos, las sol uciones o los servicios mas avanzados tecnológicamente, sino q ue de acuerdo con su cadena de valor y en su afán continuo de mejora de rentabilidad y satisfacción de sus clientes, b usca los partners q ue le ayuden en el Diseño, la Construcción y la Operación de la mejor de las soluciones para ser más competitivo y encaminar sus procesos a tal fin.

Nos encontramos hoy ante una sociedad más global, en la que la información es uno de los valores diferenciadores y la manera de acceder a ella, a través de redes de comunicaciones en el momento exacto y desde cualquier lugar es una ventaja competitiva. En este nuevo escenario en el que nos ha tocado ser sujetos activos, se definen nuevos paradigmas, en donde las referencias son más bien escasas, por lo que la capacidad de anticipación e innovación es una máxima y reto en las empresas l íderes del sector en la actuali dad.

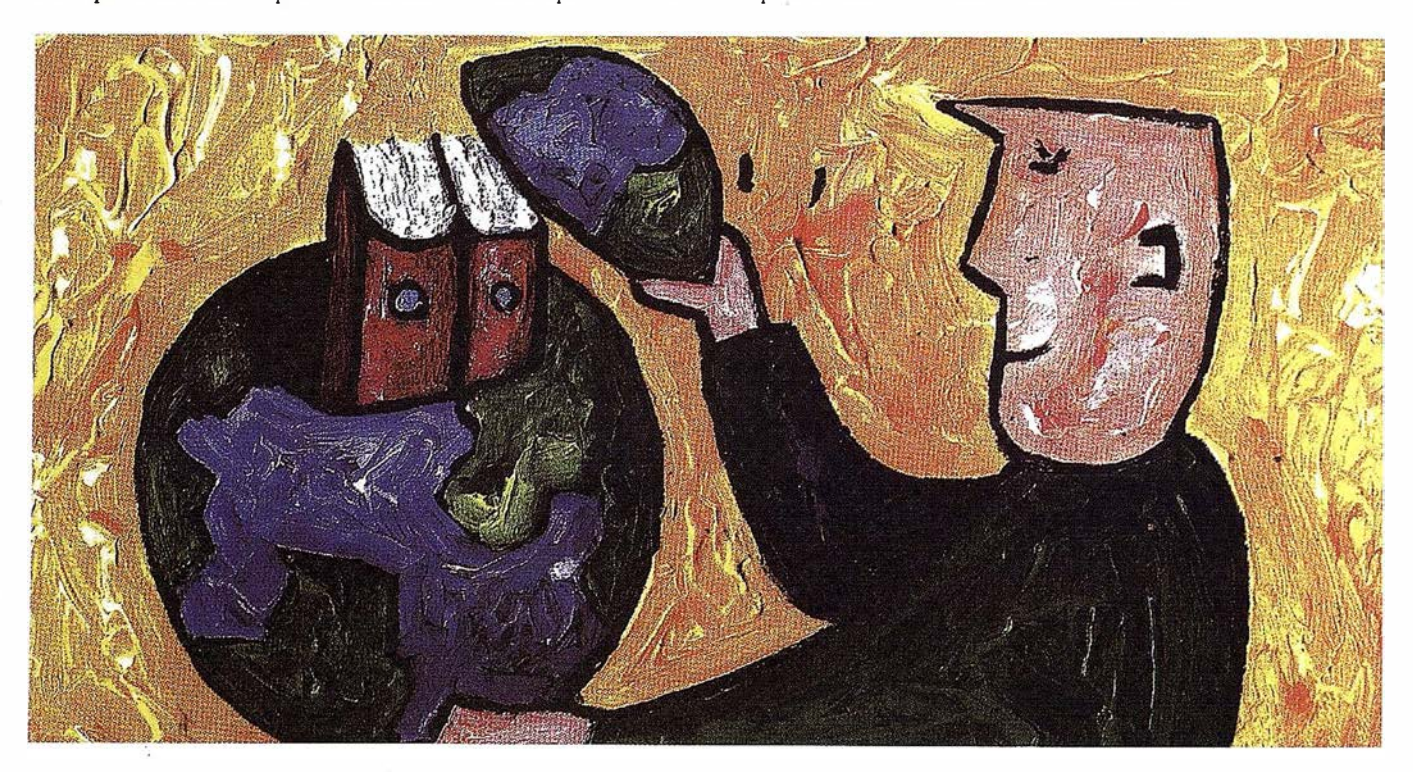

Por ello, Siemens Nixdorf ha querido poner el foco de atención en el usuario, conductor y pieza clave de este nuevo escenario y principio básico que inspiran la razón de ser de Soluciones y Servicios para los Negocios de SNI.

La independencia de fabricantes y plataformas de la actual oferta global de arquitecturas abiertas atiende a las necesidades de nuestros clientes y nos reafirma en nuestra voluntad de ser sus auténticos socios en los negocios. Y ello no se contrapone, sino quese complementa perfectamente en la colaboración con el Arca de Productos y Tecnologías de la Infonnación al poder ofertar, dado el caso, la mejor y más completa plataforma tecnológica del primer fabricante europeo del sector.

Nuestros proyectos profesionales se basan en la metodología CHESTRA que ofrece una visión global del negocio, en donde se integran tecnología, organización y procesos, abarcando desde el diseño de la estrategia hasta la puesta en servicio, pasando por la arquitectura, desarrollo e implantación.

Cuando la solución para nuestros clientes implica un desarrol lo sobre plataformas no estándar o propietarias utilizamos el marco de arquitectura ComUnity creado por Siemens Nixdorf y bajo el entorno abierto de Microsoft, para la implementación y creación de aplicaciones basadas en componentes (COM) sobre la base de un marco de integración sobre el modelo de objeto (DCOM) y la nueva generación de herramientas de modelización UML.

Nuestra propuesta de valor se basa en cinco grandes áreas de negocio:

### Soluciones para la INDUSTRIA

La colaboración con SAP como partner global de los mismos hace que nuestra actividad para la industria pivote alrededor de R3 y nuestro concepto R3 LIVE sobre las bases siguientes :

- Somos, como grupo SIEMENS, uno de los mayores usuarios mundial es de dicha solución.
- Tenemos una de las mayores plantillas de consultores, permanentemente formados, y con dilatada experiencia en proyectos locales e internacionales (el número de consultores certificados por la propia SAP academy es igualmente de los mayores) y con más de 1.200 instalaciones en productivo.
- Tenemos experiencia en la colaboración directa con SAP en su centro de desarrollo en Waldorf y con profundos conocimientos de innumerables sectores verticales (industria de proceso, distribución, utilitics, banca, seguros, transporte, turismo, administraciones centrales y locales, hospitales, medios de comunicación, etc.).

- Ofrecemos como valor añadido adicional la integración resuelta con distintas herramientas, productos y aplicaciones, como EDI, Sistemas de Infonnación Geográfica, sistemas DOCULIVE/ARCIS de tratamiento, archivo y distribución de documentación, Open SCS para la conexión con terminales y soluciones en el punto de venta, auditoría de medio ambiente integrada en R3, SAP business information warchouse, etc.

**ARTICULO** 

- En los procesos globales de Outsourceng R3, en los que se integra el diseño, la implantación y la operación del sistema, somos pioneros dentro del mercado español.
- Colaboramos con Universidades (v.g. Alcalá de Henares) en procesos de formación continua y postgrado ayudando a la contratación de los nuevos licenciados.

Recientemente se ha reforzado la línea de negocio a través del acuerdo, entre otros, para la comercialización de BAAN IV de Baan.

### Soluciones para la energía y las telecomunicaciones

El entorno energético y de las com unicaciones se encaminan hacia una nueva era apasionante. La liberización de los diferentes sectores, eléctrico, agua, gas y comunicaciones, tracrá consigo un auge de nuevos mercados y oportunidades. en donde el ciudadano deberá ser el mayor favorecido, al beneficiarse de más servicios y de mejor calidad a un menor coste.

El modelo de negocio de las compañías de Utilities y Telecomunicaciones está evolucionando dramáticamente motivado en gran parte por las desregul aciones y en no menor medida por los procesos de privatización y libre competencia. Ello provoca que su razón de ser sea hoy más que nunca el cliente e incluso el cliente de la mutiutility como empresa global de servicios, al ser este el futuro de la gran mayoría de los actores del mercado.

La migración de una situación presente a un n uevo escenario futuro, es una transición que conlleva inversiones, decisiones importantes y por consiguiente riesgos. En Siemens Soluciones y Servicios, disponemos de la capacidad y el conocimiento para compartir y aportar soluciones i nnovadoras basadas en la experiencia del presente y la garantía del futuro, minimizando los riesgos por la inversión en tecnología y proponiendo modelos de negocios adaptados a las necesidades del usuario en cada caso.

Nuestra labor dentro de este escenario, es la de ayudar a las empresas a hacer realidad su transformación en compañías competitivas y plenamente orientadas al cliente, mediante nuestra propuesta de soluciones servicios para los negocios, estructuradas en torno a:

• Gestión de las relaciones comerciales; el i nterface con el cliente como motor del conocimiento sobre la calidad

### **ARTICULO**

y precio de los productos y servicios, de la posición competitiva.

- Gestión del uso del conocimiento (DW), de las preferencias, neces idades y criterios de decisión de los clientes y de las pautas impulsadas por el mercado.
- Operación del negocio, procesos y organizaciones, adaptables y redefinibles en el menor espacio de tiempo posible, y
- Creación de nuevos servicios, como generador de crecimiento en el marco de la mutiutility y como demanda de permanente i nnovación.

SIGRED, es el Sistema Integrado de Gestión de Redes de Distribución, fruto de añqs de experiencia y desarrollo en estrecha colaboración con nuestros clientes, en donde las distintas tecnologías se adaptan a los procesos nucleares del cliente mediante componentes. De esta manera podemos integrar la Gestión de Clientes (CIBS), con la gestión técnica de Red (SICAD), los sistemas de proceso y telecontrol (SCA-DA) y la gestión (SAP/R-3), y todo ello en un entorno estándar y homogéneo.

CIBS (Customer Information and Billing System) es la solución desarrollada para llevar a cabo una Gestión de Clientes integral y competitiva, que se adapta rápida y sencillamente a las especificaciones y requerimientos del usuario en cada caso. Un sistema de clientes debe ser eficaz, seguro y ágil, por lo que la integración con otros componentes como Call-Center o gestión técnica son fundamentales.

SICAD-UT y SICAD-Telecom, son el Geosistema Técnico de Información, líder en Europa, necesario para realizar la documentación, gestión y explotación técnica de la red. Desarrollado bajo un entorno abierto, integra las más modernas tecnologías de objetos y bases de datos geográficas relacionales, así como la integración sencilla con otros componentes técnicos o comerciales.

R/3LIVE Inc. es la solución que cumple con los requerimientos de los usuarios en cuantos a su rápida implantación y alta adaptabilidad, mejorando de forma notable los procesos de los clientes. Siemens Nixdorf es una de los principales implantadores de esta solución en el sector de las utilities.

SIGRAS, es el Sistema Integrado de Gestión de Redes de Abastecimiento y Saneamiento, en el que se integran los distintos módulos de gestión técnica y comercial, orientados a pequeñas y medias compañías del sector del agua y del gas. Basado en componentes estándar y empleando ComUnity como entorno de trabajo, se han desarrollado una serie de soluciones, bajo la tecnología de objetos y en el entorno estándar de Microsoft, que van desde la Gestión Integrada de Clientes (CIMIS). a la gestión técnica de redes (SICAD-Kanal, SICAD-UT o SICAD-Saica) y la operación (SCADA), a la gestión y mantenimiento de la red (R-3).

### Soluciones para EL SECTOR PÚBLICO

La administración y en particular la administración europea, no es extraña a este nuevo macroescenario que se definió anteriormente. Grandes cambios políticos, nuevas organizaciones y formas de pensar, llevan necesariamente a un mayor protagonismo del ciudadano.

Por ello, hemos querido focalizar nuestro esfuerzo mayormente en aquellos servicios o actividades que aportan valor directamente al ciudadano, como conductor último de la actividad en el municipio.

Soluciones para la gestión territorial, el urbanismo, el catastro, el medio ambiente o las emergencias, son algunas de las más significativas implantaciones llevadas a cabo por nuestra empresa y de manera exitosa en nuestro país.

SIGTER, es el Sistema de Información Territorial y Catastral, que permite integrar en un mismo entorno al ciudadano y el territorio, permitiendo de esta manera resolver de una forma integral y eficaz la gestión territorial, SICAD, nuestro producto estrella, i mplantado en la mayor parte de las administraciones más innovadoras de la Europa comunitaria, es la piedra filosofal del sistema, empleando tecnologías estándar del mundo relacional, tecnología de objetos y sistemas abiertos.

Distintas aplicaciones y soluciones para el Urbanismo, el Catastro o la Gestión de Obras se han implantado con éxito en Madrid, Murcia y Alicante, sólo por nombrar unos cuantos.

SITREM, es el Sistema Integrado para el Tratamiento de Emergencias. Sistema I ntegramente desarrollado en nuestro país y basado en la aportación de nuestros clientes y expertos, que integra todos y cada uno de los procesos de un sistema de emergencias, desde la prevención, a la intervención a la operación. Para ello se emplean las más modernas e innovadoras tecnologías de comunicaciones, radio, sistemas de información y geoinformación.

Si trem es un sistema modular, que se puede adaptar de una manera sencilla desde el parque de bomberos de un municipio, al sistema 112 de intervención más complejo.

Siemcns Nixdorf viene desarrollando e implantando sol uciones en la administración española desde décadas, habiendo desarrollado importantes acuerdos de colaboración con distintas universidades españolas (Universidad Politécnica de Madrid, Universidad Autónoma o Alcalá de Henares), con los que se han desarrollado programas de formación y desarrollo.

Nuestra oferta se completa con un abanico de soluciones globales que van desde la Gestión comercial y financiera (R-3), al archivo y gestión documental (Docu-Live), a la información geográfica (SICAD), y su i ntegración en el mundo Microsoft, lo que nos permite definir un catalogo de gran valor añadido y centrado en soluciones para el usuario.

### LOS SERVICIOS

....

**Agricultura** Übras Públicas Ingeniería geológica Ingeniería medioambiental Investigación minera y petrolera Hidrogeología **T** eledetección

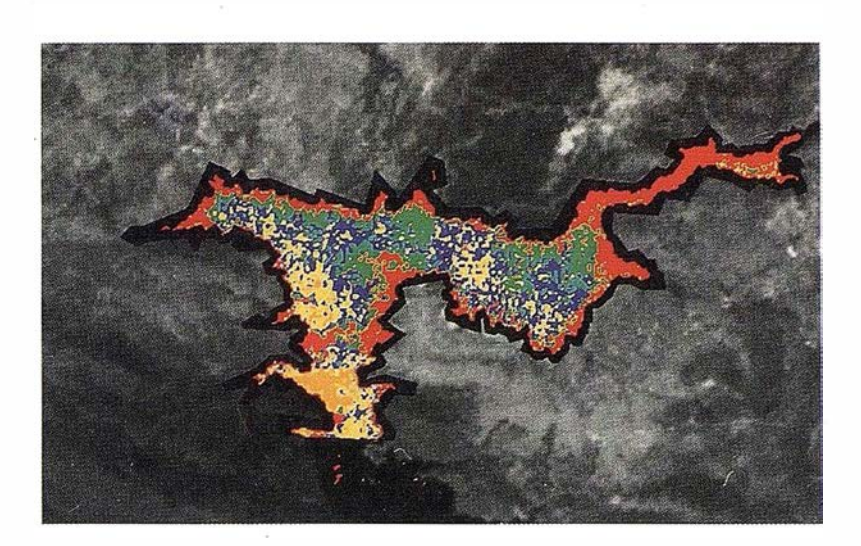

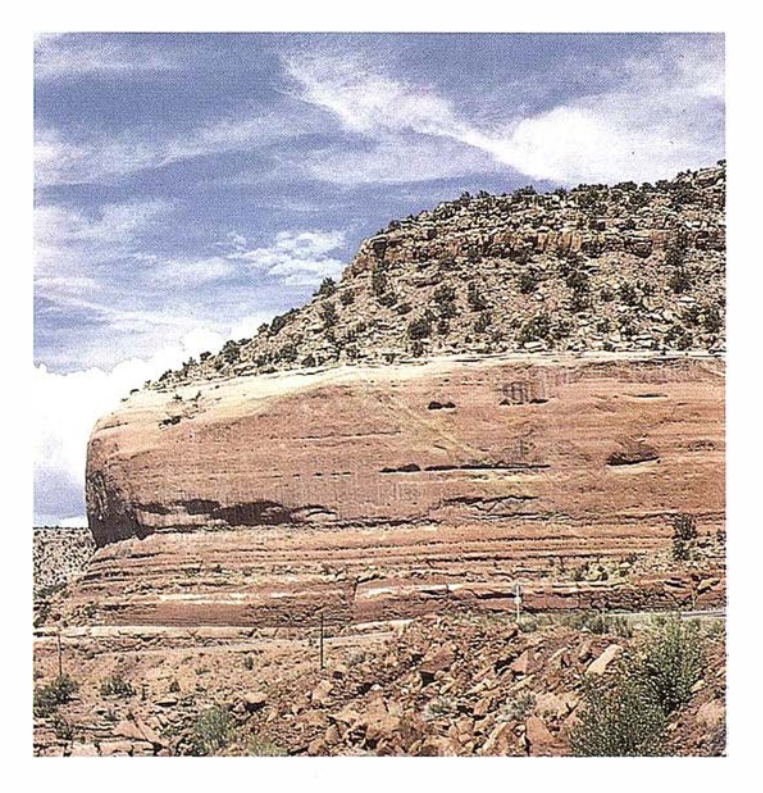

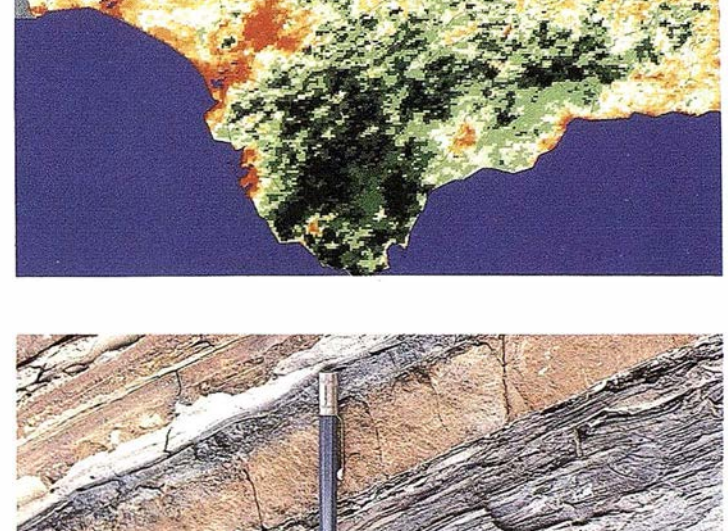

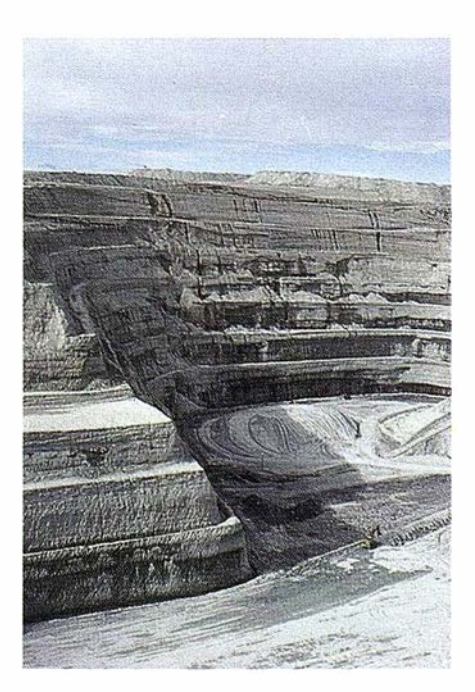

### LOS PRODUCTOS

Estimación de superficies agrícolas: marco de áreas Estudio de impacto de la sequía Cartografía de usos del suelo Cartografía de riesgos geológicos Restauración de espacios alterados Gestión del territorio: condicionantes al uso del suelo y subsuelo Sistemas de caracterización de emplazamientos de depósitos de residuos toxÍcos y radiactivos Proyectos multidisciplinares en prospección minera y petrolera Selección de trazados para obras lineales

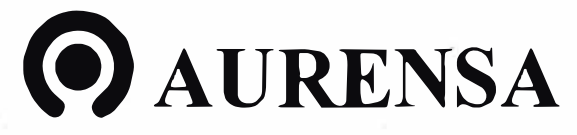

SAN FRANCISCO DE SALES, 38. 28003 MADRID TEL. 34-(9) 1- 553 38 65 FAX: 34-(9) 1- 554 47 80

aí

ESTUDIO ALCO

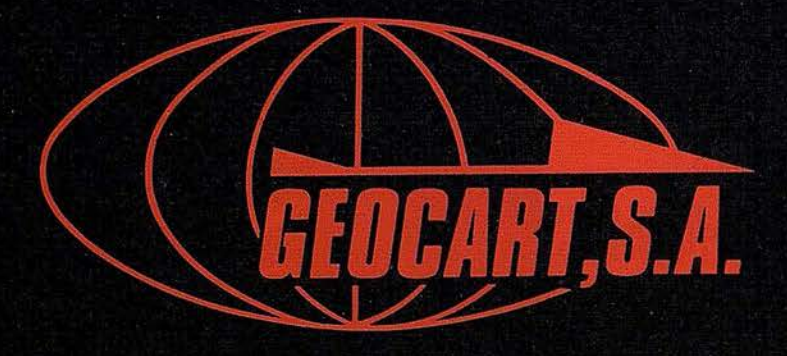

Avenida de América, 49 - 28002 MADRID<br>Tel. (91) 415 03 50

Fotografía Aérea. Laboratorio Industrial. Topografia. Cálculos. Restitución Analítica. Ortofotografía. Cartografía. Tratamientos Informáticos. Catastro. Teledetección. Gis.

### **NOTICIAS**

### Presentación nuevo plotter NOV JET PRO 600e de ENCA

GraphWare, importador oficial exclusivo de ENCAD para España, presenta las nuevas impresoras Nova. Jet PRO 600e de ENCAD.

Las Nova, Jet PRO 600e series son la sexta generación de i mpresoras NovaJet que ENCAD lanza al mercado y las presenta en dos tamaños, la NovaJet PRO 600e 42" (107 cm. de a ncho) y la ultra ancha, NovaJet PRO 600e 60" (152 cm. de ancho).

Estas nuevas i mpresoras aportan una nueva revolución al proporcionar al usuario una alta calidad de i mpresión con una resolución de 600 dpi., manteniendo la alta productividad y bajos tiempos de impresión de la anterior generación PROe.

Así se consiguen tiempos de 10 minutos/m<sup>2</sup> en alta calidad, 8 minu- $\cos/m^2$  en modo producción y hasta 4 minutos/ $m^2$  en modo rápido, en imágenes y diseños con una cobertura total de la superficie y 600 dpi de resolución.

Estos tiempos convierten a estos plotters en serias opciones cuando se precisan producciones medias o semi-largas dada su excelente relación calidad/velocidad.

Las NovaJet PRO 600E series, están equipadas con un sistema de alimentación de tinta dual que permite cambiar entre diferentes tipos de tintas en cuestión de minutos,

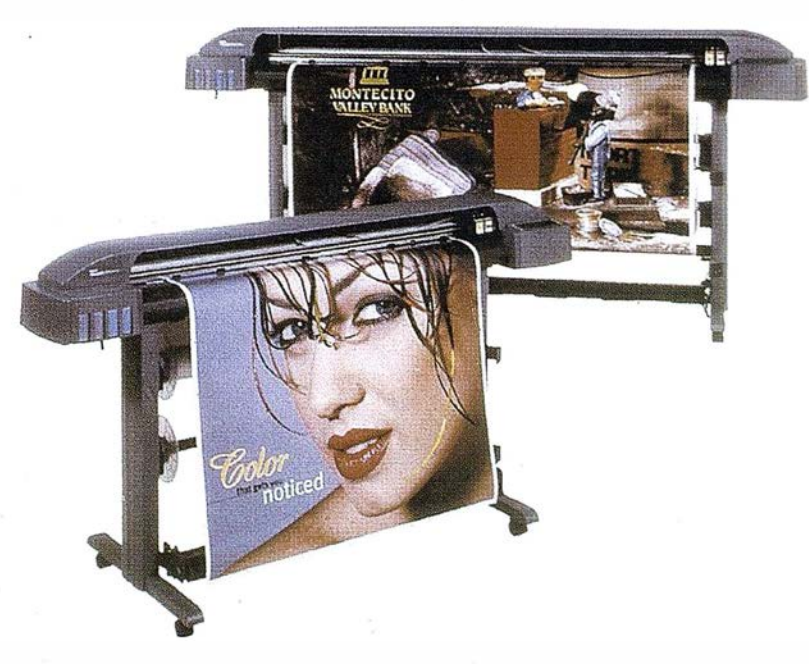

pe rmitiendo por ejemplo pasar de las tintas y soportes de interior GS de ENCAD a las tintas pigmentadas de exterior GO, con una operación rápida, limpia y sencilla, lo que les permite cubrir un amplio campo de aplicaciones con el uso de la misma máquina.

Además, integran un sistema de enrolladora/desenrolladora y un secador i ncorporado, diseñados para permitir largas impresiones desatendidas, lo que multiplica la productividad diaria; y un novedoso sistema de detección y compensación de inyectores fallidos que las hacen más fiables en impresión desatendida.

Las tintas GS proporcionan la gama de colores más fiable y extensa del mercado y por otro lado la combinación de tinta y soportes GO

le permiten realizar impresiones para exteriores con una garantía oficial certificada de hasta 2 años.

Asimismo ENCAD proporciona la mayor gama de materiales originales del mercado, compuesta actualmente por 23 materiales distintos ( 18 de i nterior y 5 de exterior), además de m uchos otros disponibles de terceros fabricantes.

Las NovaJet PRO 600E series están orientadas a e mpresas de diseño, publicidad, laboratorios fotográficos, rotulistas, servicios de impresión, copisterias y en general a todas aquellas empresas que necesitan un sistema de impresión de gran formato con una productividad mayor que la proporcionada por máquinas de otros fabricantes.

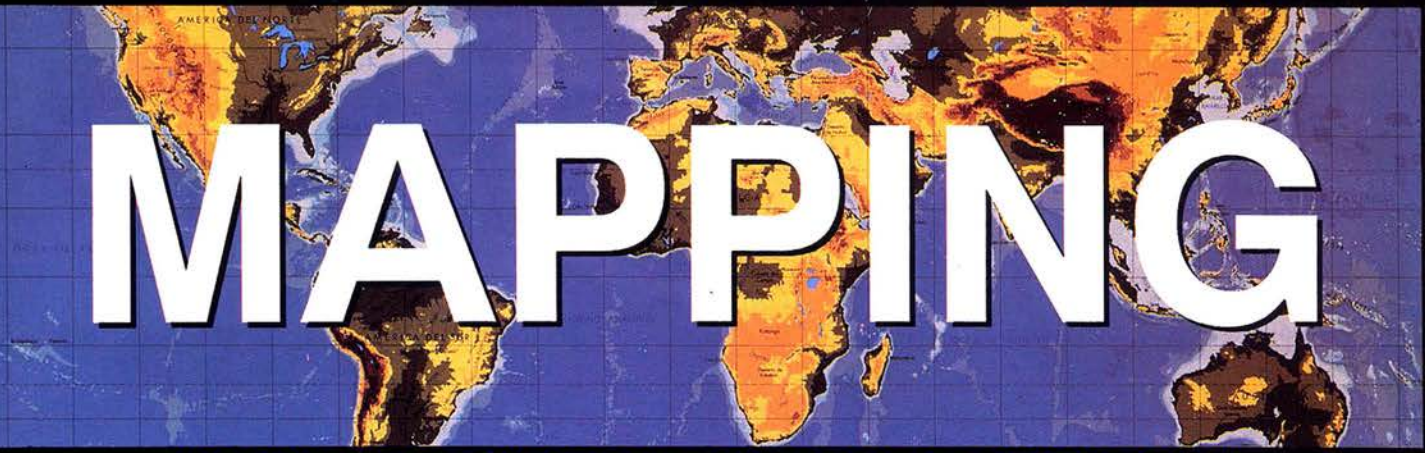

### **REVISTA DE CARTOGRAFIA, SISTEMAS DE INFORMACIÓN GEOGRAFICA, TELEDETECCION Y MEDIO AMBIENTE**

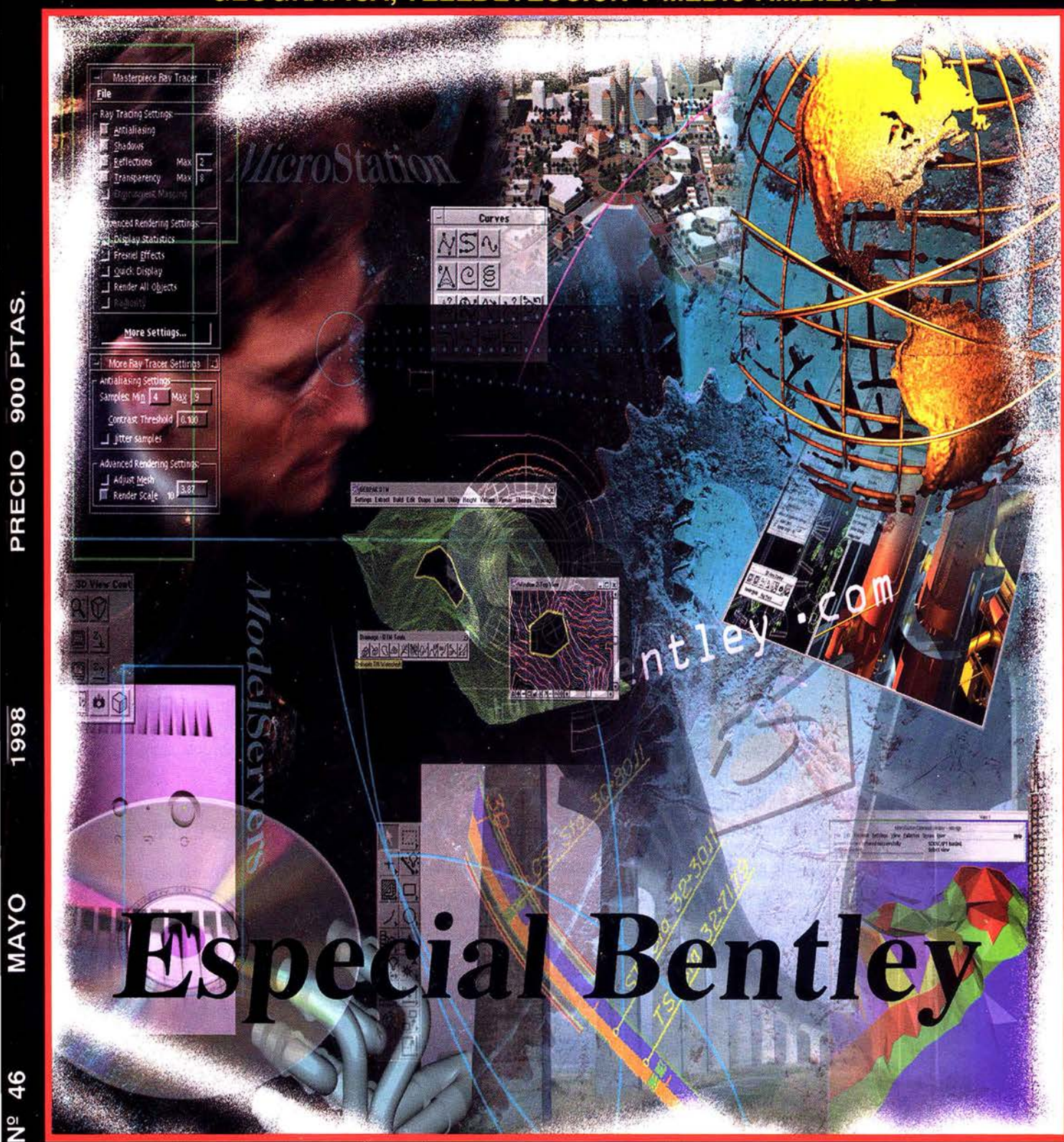

 $\frac{9}{2}$ 

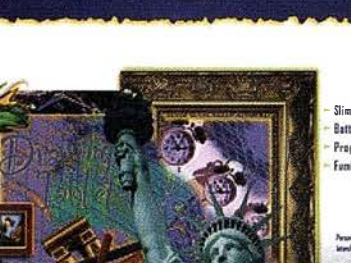

ULTRA Slate

ULTRA

 $CALCOMP$ 

# **En Diseño Gráfico** Hay Un Antes **Y** Un Después

date

# De La UltraSlate.

La UltraSlate™ de CalCamp es la tableta gráfica ideal. Su lápiz óptica sin cables. sensible a 512 niveles de presión, su diseño perfectamente equilibrado y su ligereza al no necesitar baterías, la convierten en la herramienta perfecta tanto para principiantes como para profesionales del diseño gráfico por orden ador. Dibujar. calcar. retacar. a crear desde simples bacetas a línea h asta sofisticadas animaciones 3D es tan sencillo como preciso. La UltraSlate funciona cama un rotulador a aerógrafo. En combinación can tus programas gráficas. la presión y angulación del lápiz controlan con absoluta exactitud la anchura de línea y la intensidad de calar. Su sistema de Barrada Sin Errares te permitirá editar a crear efectos especiales sin tener que dar tirones al lápiz y arriesgarse a perder la posición. A diferencia de otras tabletas. la UltraSlate calaca automáticamente la caja de herramientas programable en la pantalla junta al diseño que estás realizando.

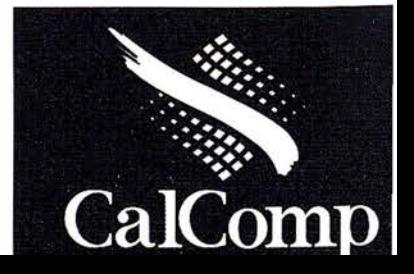
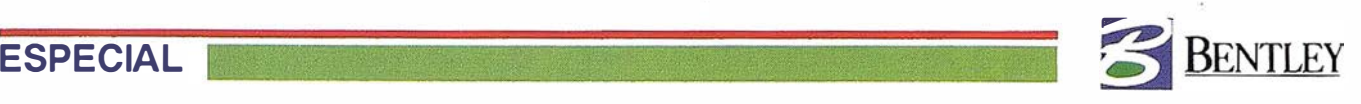

## ntrevista con: Jean=Baptiste Monnier. Vice Presidente de Geoingeniería de Bentley Systems, Inc.

#### "La ingeniería TI como un continuo" ¿Cómo describiría Bentley?

Palabras clave: Arquitecturas software, geoingeniería, continuo, IT, Internet, servidores, exloradorcs.

"Personalmente, creo que Bentley es una empresa ú nica. Los dos hermanos que la fundaron, Keith y Barry Bentley, siguen siendo los principales arquitectos en iniciativas de software más avanzadas de Bentley. Desde 1992, los cinco hermanos Bentley son los directivos de la compañía, todos ellos tremendamente activos en la actividad comercial cotidiana y en la planificación estratégica, y muy relacionados con la tecnología. Son muy competitivos. lo que ha ayudado a convertir a Bentley en una empresa innovadora. Nuestros anuncios más recientes de tecnología� Weh y Java y de tecnologías cliente/servidor por niveles, son sólo la punta del iceberg de una extensa i nfraestructura software que se está desarrollando".

#### ¿Cuáles son los objetivos de Bentley?

"Nuestros objetivos están claramente dirigidos a los procesos de ingeniería, no porque sea fácil, sino precisamente porque es difícil. Implica el proceso de ingeniería, que es sobre todo un trabajo de equipo, especialmente en la actualidad. Y también implica la gestión de la infraestructura administrativa de ingeniería, algo esencial para la geoingeniería, debido a la cantidad de d atos que es necesario gestionar".

### ¿Qué significa la "ingen iería TI" para Bentley?

"Nosotros consideramos la ingeniería TI como un continuo; la información que se crea en cada fase es un valioso activo que debe permanecer en el modelo de ingeniería. Para ello, se necesita algo más que diseños en papel. Debe existir un acceso permanente a la información para todos los miembros de las grandes empresas que realizan la planificación, al igual que la creación y mantenimiento de autopistas y otros recursos dispersos. Nuestra tecnología para el área administrativa basada en Weh facil ita la fusión de las distintas fases del proyecto y climina las barreras entre los participantes de la empresa extendida, creando un continuo a lo largo del ciclo de vida y a través de la empresa.

#### ¿Cómo describiría el mercado europeo?

"Los usuarios europeos son los más avanzados en arquitectura de software. La mayoría de las empresas de geoingeniería con las que nos hemos reunido tienen importantes equipos que trabajan en aplicaciones basadas en Java. Esto se debe en parte a la calidad de las empresas de servicio europeas. Permítame que le cuente un pequeño secreto: He visto más aplicaciones Mode!Server Continuum en desarrollo en Europa que en los EE.UU.".

#### ¿Cuál es la importancia de los topógrafos y cartógrafos para Bentley?

"Los cartógrafos son geoingenieros por naturaleza, ya que exigen una alta precisión, potentes capacidades de geoprocesamiento y una fuerte i ntegración con o tros sectores, como la ingeniería civil y GIS. Hemos visto como muchos de ellos se diversificaban a causa de la competitividad cada vez mayor para esta profesión en los países europeos".

### Bentley comenzó siendo una empresa con un sólo producto: MicroStation. ¿Qué productos se están desarrollando en la actualidad?

"Con MicroStation. Bentley ha sido una empresa de producto único durante 10 años. Pero esto ha cambiado en dos direcciones. Bentley, como desarrollador, se dedica ahora fundamentalmente a tecnología de base mucho más centrada en Web y en niveles básicos para GIS y geoingeniería. Los niveles verticales de i ngeniería se gestionan a través de nuestras filiales estratégicas. Tres de ellas trabaj an activamente en los sectores de geoingeniería: HMR para las tecnologías de imagen, NctSpace para la red física (empresas de servicio público y telecomunicaciones) y GEOPACK para ingeniería civil".

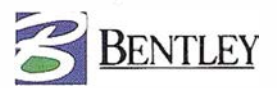

## ¿Cómo describiría la gama de productos de geoingeniería de Bentley en comparación con la de sus principales competidores?

"Un buen ejemplo sería el Great Belt Link que conecta Dinamarca con la parte continental de Suecia. COWlconsult emplea varios productos combinados de Bentley para llevar a cabo este proyecto, desde el diseño conceptual y de proyecto hasta la ingeniería detal lada y la supervisión general. Pero el software sería inútil sin soporte, y Bentley es conocido por ofrecer el mejor servicio, tanto para la puesta en marcha del proyecto como para el soporte técnico. Esto comenzó cuando Keith Bentley fundó la compañía sobre la base de que él y todos sus desarrolladores responderían a todas las llamadas de Jos usuarios, y todavía lo siguen haciendo. En la actualidad se sigue prestando soporte las 24 horas del día en todo el mundo con nuestro programa SELECT'' .

## ¿Qué es exactamente el ModelServer Continuum de Bentley?

"ModeJServer Continuum es un software basado en servidor que actúa como un distribuidor general de información GIS y de gestión de datos de ingeniería. Es el nivel medio de una estructura cliente/servidor en tres niveles, y se encuentra entre los clientes de sobremesa y los almacenes de datos. Permite que los usuarios prescindan de los ficheros, tal y como los hemos conocido durante mucho tiempo. Se obtienen las ventajas de Ja asignación sin barreras, mientras se almacenan características en filas de DBMS relacionales (sería mejor decir espaciales). Model-Server Continuum también actúa como distribuidor de otras i nformaciones esenciales. como normas corporativas, gestión de transacciones, topología, etc. Una vez que está organizada el área administrativa del propietario de los datos, se obtienen grandes beneficios. Un ejemplo sería lo que llamamos "Outernet". Podemos imaginarla como una Internet para Jos trabaj adores de campo. Un empleado de mantenimiento que se encuentre sobre un registro de inspección con un PC portátil en la mano, envía una señal GPS a Contin uum, que crea una memoria i ntermedia espacial en 100 metros a la redonda de dicho lugar y puede enviarle un fichero muy pequeño a través de GSM con toda la información necesaria ... y eso es todo".

### ¿Cuál es la idea en la que se basa la cooperación de Bentley con Oracle?

"No me atrevería a decir cuales son las i ntencio nes de Oracle, pero estamos trabajando estrechamente con ellos para definir un conjunto de tipos de datos abstractos (ADTs) muy completo que pueda definir con más precisión la complejidad de la información de ingeniería. EstamosmuysatisfechosconelrendimientodeSpatialData Cartridge7.33,perosiemprepedimosmás, yesperamosmucho más de Spatial Cartridge de Oracle 8".

## ¿Habrá alguna vez una fusión completa de la información espacial y no espacial?

Claro que sí. Incluso podría definir la fusión como la i ntegración completa con las i nfraestructuras de TI en los gobiernos locales y en las empresas de servicio público. Estas orga nizaciones tiene unos procesos de integración de . datos muy avanzados y utilizan tecnologías SAP y Baan para la información no espacial. Este concepto se está ampliando para incluir los datos espaciales, simplemente porque en algunos casos Jos principales recursos de estas organizaciones están muy dispersos geográficamente. Hasta ahora habían contado con una estructura bien organizada para su información administrativa, pero ahora pueden esperar la misma calidad de gestión para la información relativa a recursos de alto coste.

### ¿Cuál es la opinión de Bentley sobre las oportunidades de Internet?

"Vimos como el centro de gravedad pasaba de los grandes sistemas a los PC en los 80 y principios de los 90; y ahora vemos como de nuevo este centro de gravedad vuelve a cambiar hacia los servidores de alto nivel. Los dispositivos de búsqueda como Altavista en Ja Web son u n .<br>ا ejemplo de los beneficios que puede aportar el área administrativa: acceso inmediato a un conjunto de datos con un buen manteni miento. Esto i ndica que un área administrativa de ingeniería bien organizada puede ofrecer grandes beneficios. Por ejemplo, podemos pensar en los equipos móviles (topógrafos, equipos de mantenimiento, etc.). Pueden acceder a todos los datos gráficos de la empresa mediante dispositivos de comunicación sin hilos y GPS. Como mencioné anteriormente, llamamos a este sistema como "Outernet" para diferenciarlo de Internet.

## ¿Cuáles son las estrategias de Bentley para el próximo milenio?

"Habrá aplicaciones avanzadas de servidor I nternet que permitirán a los navegadores aprovechar al máximo el ModelServer Continuum. Estos navegadores i nteligentes harán posible que el usuario realice cada vez más cosas mientras las aplicaciones ("applets" o "maplets") de Java se hacen más inteligentes. Es probable que suministremos plataformas para la i nformática móvil, en la que el rendimiento depende directamente de la combinación i nteli gente entre un pequeño cliente y un servidor. En general, ofreceremos un soporte cada vez mejor para el continuo de la ingeniería y la integración del ciclo de vida completo de las instalaciones de geoingeniería''.

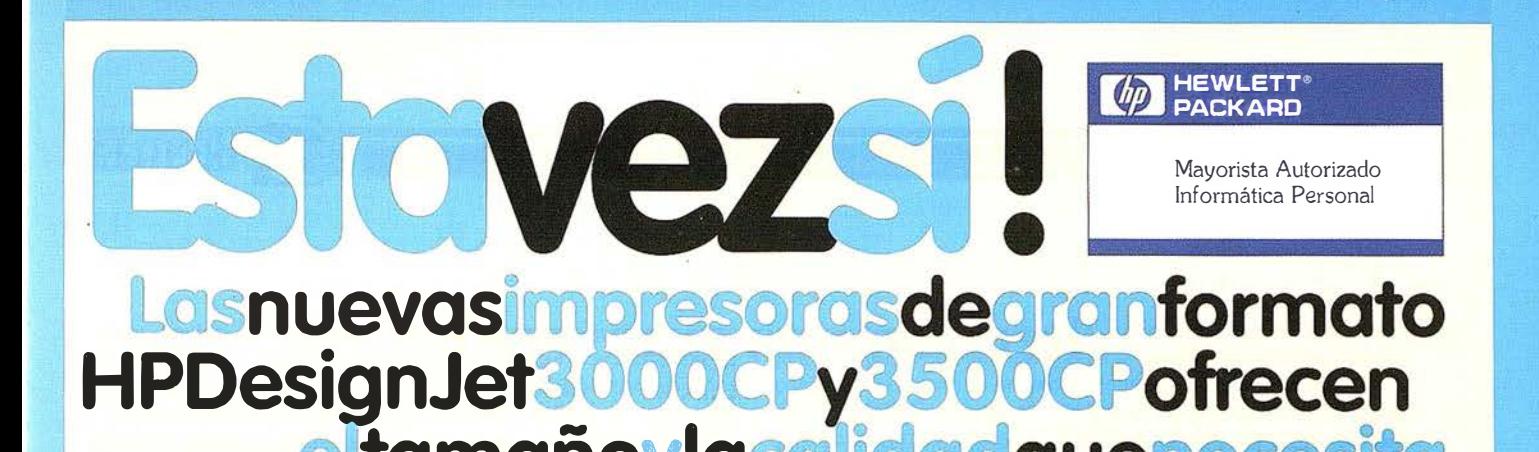

iamano <sub>da</sub>

**ADEMÁS** UN **RENOVE** 

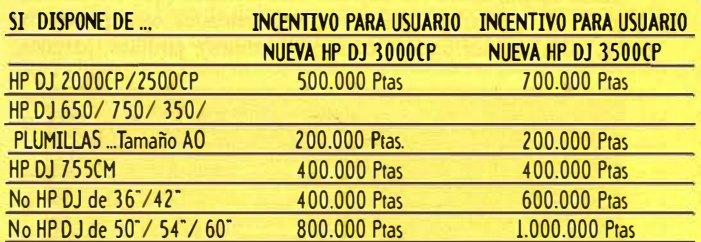

## Periodo Plan Renove : 1 de Abril a 31 de Julio 1998

Si usted está interesado en el Plan Renove envie este Cupón Respuesto con sus datos al Fax : 93.377 35 50 y le dirigiremos a su distribuidor más próximo.

nero

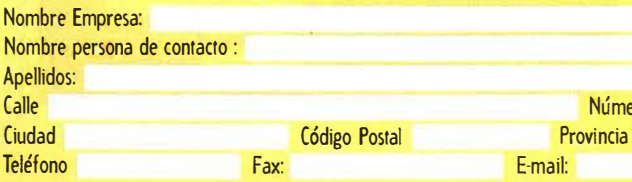

## La mejor calidad

600 dpi en modo Fotográfico Sistema integral HP impresora /tinta /soporte

## **Alta Productividad**

Hasta 8.6 m<sup>2</sup>/h en modo Económico y 4,3 m<sup>2</sup>/h en modo Producción 180 m<sup>2</sup> aprox. Por sistema de tinta Enrollador automático de serie

## **Mejor Soporte**

1 año de garantía servicio" in situ<sup>n</sup> gratuito

## **Gran Flexibilidad**

**Twek HP Banners** Soportes de ancho 24", 36" y 54"<br>(0.91 m, 1.06 m, y 1.37 m) Programa HP DesignJet para soportes Complementarios Modos Fotográfico, Producción y Económico<br>Fácil intercambio de tintas CP y UV sin mezcla de tintas Programa RIP HP DesignJet

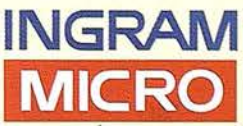

----= .

•

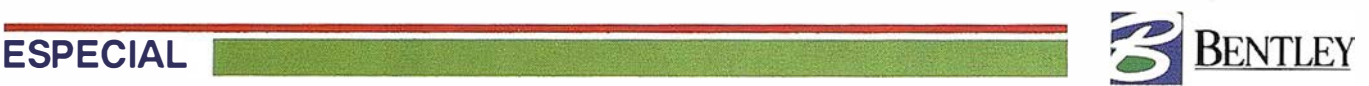

## terplan una gran ayuda

contando con la ayuda de servicios tales como: líneas de metro y autobus, calles asfaltadas con sus correspondientes señales de tráfico tanto horizontales como verticales;<br>alcantarillado; alumbrado viario; recogida de basu esde hace mucho tiempo estamos acostumbrados a vivir contando con la ayuda de servicios tales como: l íneas de metro y autobus, calles asfaltadas con sus correspondientes señales de tráfico tanto horizontales como verticales; pilas; en invierno vemos como se talan los árboles para que en primavera disfrutemos de su belleza y de un ambiente algo menos contaminado; y otros muchos servicios que como los citados no les damos su debida importancia hasta que nos faltan, como es: abrir un grifo y obtener agua, apretar un interruptor y no tropezar con la silla que en la oscuridad no habíamos visto; por no hablar de los servicios de emergencia (ambulancias, bomberos, policía...).

La definición y gestión de todos estos servicios se complica en la medida en que tanto las áreas rurales como urbanas crecen y se desarrollan. Esta complicación queda, sobre todo determinada, por la necesidad de utilizar cada vez más información, y una información que, en Ja mayor parte de Jos casos, conecta y relaciona unos datos con otros hasta conseguir perder al más avispádo.

Como se comentó en el artículo de Iterplan que fue publicado en el número anterior de esta misma revista, la era informática nos ha abierto las puertas para encontrar una solución correcta y aceptable a este problema, permitiendo una gestión de la información eficiente, rápida, flexible e intuitiva. Utilizando esta gran herramienta se ha podido desarrollar Iterplan. En ese mismo artículo se detalló en qué consiste Iterplan, cuál fue su origen, las características que lo definen y los servicios para los que creemos que está especialmente destinado.

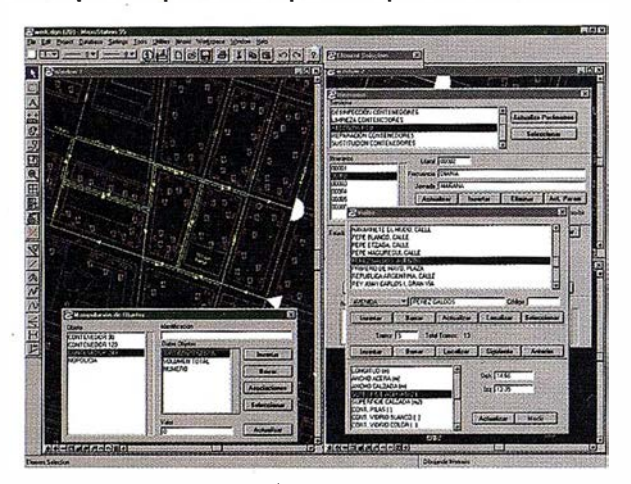

Hoy pretendemos contar como Iterplan ayuda a gestionar uno de estos servicios, en particular, hemos elegido la gestión del mántenimiento de los jardines y zonas verdes de una ciudad.Lo primero que tiene que tener claro quien se siente delante de la pantalla de un ordenador es que las máquinas no piensan. Este "a priori" es fundamental para que no intentemos que ningún programa nos proporcione una solución a nuestro proyecto. El proyecto debe ser pensado por la persona, la máquina lo que proporciona es una gran capacidad de memoria (nunca se le olvida nada) y una gran rapidez a la hora de relacionar los datos. Lo que proporciona versatilidad y utilidad real al proyecto. La variación de alguno de los datos del proyecto, que antes de existir los ordenadores conllevaban un gran número de horas de trabajo, en la máquina son actualizados en cuestión de segundos con la certeza de que si el proyecto ha sido definido adecuadamente, el ordenador no se olvida de actualizar ninguna de las conexiones que tengan el resto de los datos con el que ha sido actualizado.

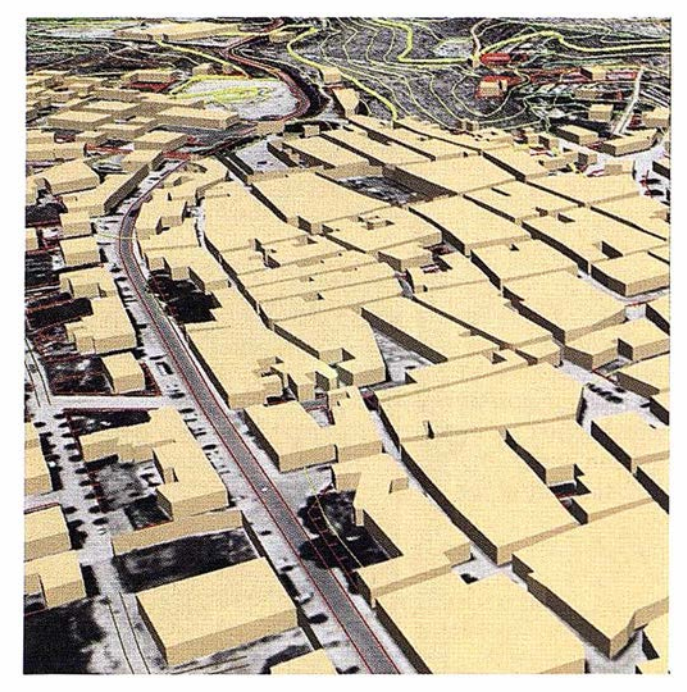

Debemos pensar el proyecto globalmente, desde las características de la ciudad donde vamos a realizar el proyecto, los medios con los que contemos para realizarlo, tanto el equipo· humano como el técnico, los servicios que se van a realizar y los objetos sobre los que se van a real izar dichos servicios o que van a intervenir en el proyecto así como sus posibles relaciones. Con estos datos podremos determinar en cuántos sectores tendremos que dividir la ciudad y los itinerarios que establecer para Jos diversos servicios.

Pues bien, en nuestro proyecto de gestión y mantenimiento de jardines hemos establecido los siguientes serv icios: Poda de formación, poda de mantenimiento, poda de reducción de copa, poda de abatimiento, poda especiales, poda de saneamiento, poda de palmeras, riego, desbroce, escarda, recorte, tratamiento fitosanitario, plantación, control con herbicidas, abonado, siega.

Estos actúan sobre los objetos: instalaciones (nos referimos a colegios, hospitales, polideportivos, universidades, etc., que dentro de sus instalaciones pueden contener jardines), jardines, parques,

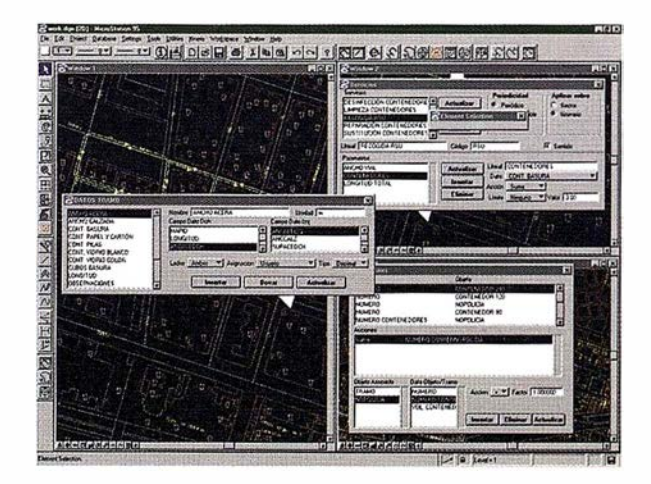

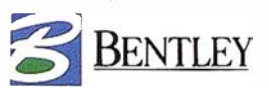

zonas verdes, setos, árboles, maceteros y bocas de riego. Estos objetos a su vez tendrán una serie de datos asociados como son: la altura, el estado sanitario, especie, la superficie que ocupan, así todos los que se especifican posteriormente cuando indicamos como crear las tablas de los objetos. Cada uno de estos servicios se aplican según nos convenga a un sector o un itinerario. En este sentido la poda de mantenimiento, la reducción de copa, y la plantación los incorporaremos a diversos itinerarios a lo largo de la ciudad, mientras que servicios como podas especiales, abonado, control de herbicidas y riego los realizaremos mediante sectores.

La diferencia entre un sector y un itinerario estriba en que en el primer caso abarcamos una zona, pero en ella podemos movemos como queramos, sin ningún orden establecido o mejor obligatorio, mientras que en el caso de los itinerarios, debemos realizarlos según un orden, es decir, recorremos las vías de la ciudad, y además, teniendo en cuenta las señales de tráfico que nos encontramos en las diversas calles, por ejemplo, nuestro camión de poda no podrá realizar el recorrido introduciéndose en dirección prohibida. También podemos establecer el recorrido adecuado teniendo en cuenta si una de estas mismas calles es demasiado estrecha para poder introducir el camión.

Una vez que tengamos establecidos estos sectores e itinerarios, podremos con la ayuda de los parámetros que se establezcan en los diversos servicios determinar qué equipo técnico debemos llevar para realizar el servicio en un itinerario o sector en concreto.

Los parámetros son acciones estadísticas que se realizan sobre los datos que se han asociado a los tramos de un sector o itinerario. Por ejemplo, si uno de los datos asociados es la altura, podemas establecer un parámetro cuyo resultado sea la al tura máxima, cuando se establezcan los sectores de ese servicio tendremos la información de la altura máxima que encontramos. Esto nos facilita la decisión sobre el tipo de camión grúa que tendremos que utilizar para realizar el servicio. De este modo, podemos establecer límites tanto en los litros de agua que se van a gastar, en los litros de herbicidas que necesitamos, en la anchura mínima por la que puede introducirse nuestro cam ión, etc. Para llevar a cabo nuestro proyecto con Iterplan contamos con la cartografía de la ciudad para Ja que se establecen los servicios. Aquí es donde comienza ha experimentarse la gran ayuda que supone contar con una herramienta GIS (en el  $caso$  de Iterplan estamos trabajando con MicroStation Geographics), en la que todos los datos podemos consultarlos sin necesidad de movernos entre cientos de papeles o, aún peor, teniendo que movernos por toda la ciudad.

Como se trata de una herramienta GIS, necesitamos realizar la conexión a la base de datos que va a guardar toda la información de nuestro proyecto, de modo que mediante la conexión ODBC creamos un fichero en Access, donde irán a parar todas las tablas que forman parte de nuestro proyecto. Una vez realizada esta operación comenzamos a trabajar con MicroStation Geographics e Iterplan. Mediante las herramientas de Geographics abrimos un proyecto, enganchamos el mapa de la cartografía, real izamos las 1 impiezas y val idación de la geometría necesarias. Cuando limpiamos y dejamos la cartografía a nuestro gusto, comenzamos con la definición de las características de nuestro proyecto. Es decir, asignamos características a todos los objetos que anteriormente hemos determinado como aquellos que iban a intervenir en el proyecto, así como a los tramos. En el caso de instalaciones, parques jardines y zona verde les hemos asociado una superficie, en el caso de los setos la asociación es una línea y a los árboles, maceteros y bocas de riego se asocian a un punto.

Tenemos ya preparado Geographics para poder trabajar con Iterplan, de modo que nos dirigimos al menú de Iterplan y creamos un proyecto. Al crear este proyecto, lo que estamos haciendo es crear las tablas que lterplan necesita para gestionar todos los datos que le vamos a introducir a continuación. Abrimos el fichero Access donde le hemos dicho que guardase las tablas que se han creado y que está conectado con nuestro proyecto. Entre todas las tablas se encuentra OBJETOBASE, que es la tabla que el programa nos ofrece como guía para crear las tablas de Jos objetos con los que se va a trabajar. Siguiendo fielmente esta guía (la mejor forma de hacerlo es copiar la tabla y nombrarla con los nombres de los objetos) creamos las tablas y les añadimos Jos siguientes campos:

- Instalaciones: nombre, tipo instalación, superficie.
- Parques: nombre y superficie.
- Jardines: nombre y superficie.
- Zona verde: especie, superficie, estado sanitario, observaciones.
- Setos: especie, longitud, altura, anchura, estado sanitario, observaciones.
- Arboles: especie, tipología, altura de la cruz, altura de la copa, perímetro del tronco, alcorque, alcorque defectuoso, singular, observaciones.
- Maceteros: especie, tipo maceta, estado sanitario, observaciones.
- Bocas de Riego.

Hemos determinado para cada uno de los nuevos campos generados qué tipo de dato van a contener que según los casos serán: texto, entero, decimal, lógico.

Cuando pensamos el proyecto decidimos que los datos cuyos valores estén dados por categorías prefijadas (en particular, las especies, los alcorques, el estado sanitario, el tipo de instalación, la tipología y el porte) se cargarán desde un desplegable que nos mostrará sus valores, es decir, que no se puedan introducir en ellos valores aleatorios sino los que se carguen desde una tabla, aprovechamos y antes de cerrar la sesión de Access creamos estas tablas:

- Especies: tiene un solo campo con todas las especies de árboles que encontramos en la ciudad.
- Alcorque: tiene un solo campo con los valores: corrido, pequeño, mediano, grande.
- Estado sanitario: Tiene dos campos uno como Código: A, B, C, CD, D y el otro Estado: excepcional, normal, regular, segu imiento, derribo.
- Tipologías: tiene un solo campo: peremne, caduco, conífera y palmera. Ti po de Instalación: consta de dos campos uno Clave: 1, 2, 3, 4, 5 y otro Tipo: colegio, instituto, administración, publico, privado.
- Porte: peq, med, gnr.

Realizamos ahora la configuración del proyecto desde Iterplan, \* para ello comenzamos cargando los tipos de viales, de las opciones que l terplan trae configuradas elegimos Ja de tipos de vial en español. Así cuando tengamos que definir un vial podremos distinguir entre plaza, plazuela, calle, calleja, callejón, glorieta, etc.

Realizamos también Ja carga de Datos tramo. Los dato tramos que nos interesa definir son: número de árboles, superficie verde, altura de árbol, número de parques y número de jardines. Estos datos que van asociado a los tramos nos van a permitir cuando después definamos los parámetros de los servicios hacer recuentos globales como el número de árboles que encontramos en un recorrido o la altura máxima de Jos árboles de un sector o itinerario, o el área total de jardín que se encuentra en un sector. Tendremos ahora que definir las pertenencias entre objetos, los datos asociados a cada uno de los objetos y las acciones que van a real izar los datos de unos objetos

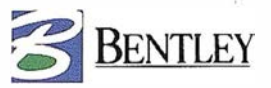

sobre otros cada vez que insertemos un objeto de ese tipo en la cartografía.

La realizaeión de estas relaciones de pertenencia es bien sencilla ya que la ventana en la que debemos realizarla nos muestra todos los objetos que tenemos dispon ibles y nos perm ite establecer uno como propietario y otro como objeto asociado a él. Además contamos con la gran ayuda de un árbol de asociaciones en el que vemos claramente como están establecidas estas relaciones hasta el momento. Si nos hemos equivocado en alguna de las relaciones la eliminamos y la establecemos adecuadamente. Los objetos podrán estar asociados bien directamente a un tramo o bien a otro tipo de objeto.

Definimos que instalaciones, jardines, parques, zonas verdes, árboles y bocas de riego, puedan estar directamente asociados a un tramo; definimos que jardines, zonas verdes, árboles, maceteros y setos puedan asociarse a instalaciones; que árboles, setos, zona verde y bocas de riego puedan asociarse a parques; y así con todos los objetos que q ueremos que puedan estar asociados a otros objetos.

Con esto hemos establecido relaciones de pertenencia entre los objetos, de este modo cada objeto sabe qué objetos tiene asociados, así cuando introduzcamos datos en los objetos, estos repercutirán en cascada hasta el objeto padre.

Establecemos ahora los datos que se encuentran asociados a los objetos. En esta definición de los datos lo que hacemos es dar un nombre al dato, asociarlo con alguno de los campos que definimos en las tablas de los objetos cuando las creamos, determinar en que unidades se va a dar el dato, decidimos si el dato queremos que nos lo muestre como identificación del objeto, así como de qué tipo de dato se trata y cómo vamos a realizar la posterior asignación de su valor. Esta asignación podrá ser mediante:

- Usuario: sabemos su valor y se lo introducimos;
- Longitud de elemento: pulsamos un elemento en pantalla y su tamaño será el valor que se introduzca.
- D istancia gráfica: daremos dos puntos de pantalla y la distancia entre ellos será el valor que toma el dato.
- Tabla: el valor se toma de un desplegable que contiene los valores que hemos definido en las tablas anteriores en Access.
- Ninguno: este tipo de asignación bloquea la entrada de datos para el valor. Es una herramienta de seguridad ya que cuando estemos seguros de que el valor del dato es el adecuado, usaremos esta posibilidad y evitaremos errores.

Por ejemplo para el objeto árboles, definimos:

- Especie: no tiene unidad, el tipo de dato es un texto, la asignación la realizaremos mediante tabla y lo marcamos como identificación.
- Tipología: no tiene unidad, el tipo de dato es un texto, la asignación se realizará mediante tabla, y no lo marcamos como identificación.
- Altura de cruz: la unidad es metros, el tipo de datos decimal, la asignación se realizará mediante usuario y no lo marcamos como identificación.
- Altura de copa: la unidad es metros, el tipo de dato decimal., la asignación mediante usuario y no lo marcamos como identificación.
- Perímetro del tronco: la unidad es centímetros, el tipo de dato decimal, la asignación mediante usuario, y no lo marcamos como identificación.
- Alcorque: no tiene unidad, el tipo de dato es un texto, la asignación la realizaremos mediante tabla y lo marcamos como identificación.
- Alcorque defectuoso: no tiene unidad, el tipo de dato es lógico, la asignación se realiza mediante usuario y lo no lo marcarnos como identificación.
- Singular: no tiene unidad, el tipo de dato es lógico, la asignación se realiza mediante usuario y lo marcamos como identificación.
- Observaciones: no tiene unidad, el tipo de dato es texto, la asignación se realiza median te usuario y no lo marcamos como identificación.

Cualquiera de estos datos puede ser modificado o eliminado simplemente pulsado los botones que encontramos para tal uso en la ventana de definición de los datos de los objetos.

Para cada uno de los árboles que introducimos en la cartografía podemos especificar estos datos. En especie elegiremos de entre todas las especies que nos muestra el desplegable, la del árbol que estamos posicionando, en tipología diremos si se trata de un árbol de hoja peremne, caduca, conífera o palmera, eligiendo estas posibilidades de un desplegable ya que hemos definido que su asignación sea según tabla. Introduciremos su altura tanto de cruz como de copa, así como su perímetro. Indicaremos mediante una opción de si o no, por estar especificados como datos lógicos, si el aleorque está defectuoso <sup>o</sup>si se trata de un árbol singular (por su edad, tamaño, especie ... ), por último si consideramos que debemos establecer algún tipo de observación sobre ese árbol la definiremos también.

Si el árbol ya lo tenemos definido y queremos saber cuales son sus datos, desde la ventana de lterplan que manipula los objetos, Jo seleccionaremos y en la ventana nos mostrará: en su identificación los campos que hemos marcado como tales, es decir, la especie de que se trata, el alcorque ( si es corrido, pequeño, mediano o grande) y si se trata de un árbol singular. Por otro lado mediante esta misma ventana podemos conocer el resto de los valores de los datos de este árbol.

Esto mismo que se ha especificado para los árboles lo realizamos con todos los demás objetos, hasta completar la definición de sus datos.

Una vez que esta definición está completa, determinamos las acciones que van a realizar unos objetos sobre otros. En este sentido desoibimos algunas de las acciones que hemos determinado: Arbol a número de árboles de parque: cuando introducimos un nuevo árbol que tenga como objeto padre un parque, el dato definido como número de árboles que contiene el objeto parque aumenta en una unidad.

Macetero a numero de maceteros de instalaciones: cuando introducimos un macetero que tenga como objeto padre una instalación aumenta en una unidad el dato número de árboles del objeto instalaciones.

Como vemos, las acciones de un objeto sobre otro nos permiten en todo momento saber cuántos objetos y de que tipo se encuentran asociados a otros objetos, y ahora no ya genéricamente sino conforme introducimos los objetos en la cartografía o en caso de que se eliminen (por ejemplo, porque uno de los árboles ha sido talado y en adelante para

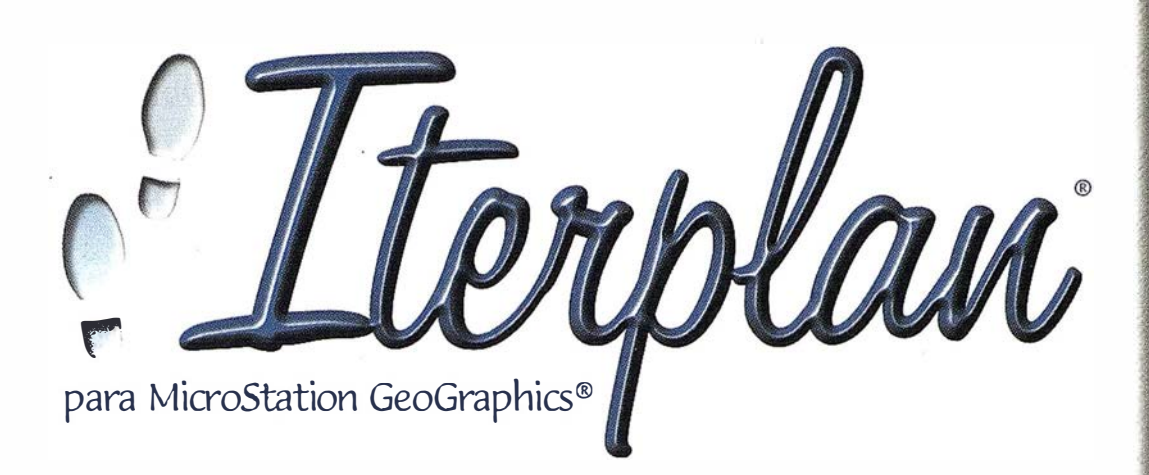

La solución para la definición y gestión de equipamientos y su utilización, en áreas urbanas y rurales, plantas e instalaciones industriales, etc.

La mejor herramienta para posicionar objetos, disenar sectores y recorridos y gestionar sus datos asociados, sobre cartografía o planos de instalaciones, tanto en 2D como en 3D.

## Iterplan le ofrece:

> Base de Datos Cartográfica.

Iterplan se basa en una cartografía inteligente sobre la cual identifica cada vial o tramo del mismo y los objetos asociados a viales.

 $\triangleright$  Organización jerárquica de objetos.

Los objetos observan relaciones de pertenencia con otros objetos o tramos, realizando transferencias de información a los objetos y tramos de jerarquía superior.

Configuración personalizada de proyectos.

Todos los elementos, sus datos y relaciones, pueden ser defin idos por el usuario.

 $\triangleright$  Verificación del proyecto.

Iterplan contiene una verificación de las conexiones a la base de datos.

## **Mantenimiento de históricos.**

Iterplan mantiene la historia de actuaciones para los servicios y los objetos asociados a los mismos.

Para más información sobre Iterplan o cualquiera de los productos Bentley y su soporte, por favor, contacte con ADC en:

ADC, Arte y Diseńo por Computador, S.L. C( Auto!, 4, bajo D. 28043 Madrid Tel.: 91 - 5 10.03 .33 Fax.: 91 - 4169087 E-mail: adc@adc.es Visite nuestra página en Internet: www.adc.es

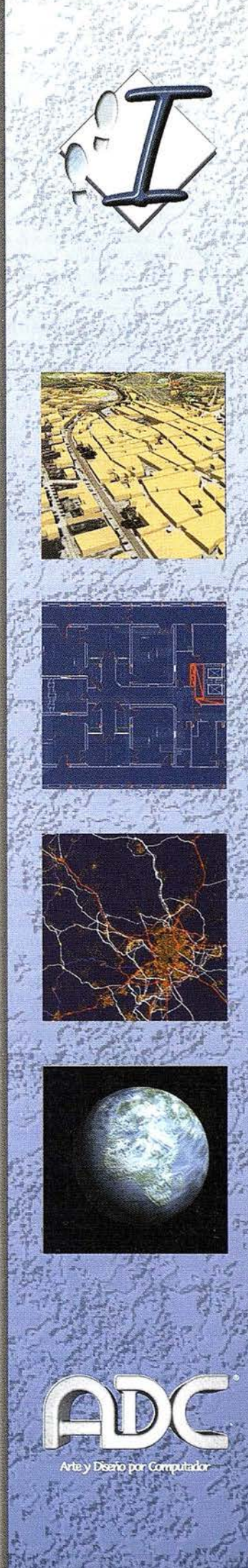

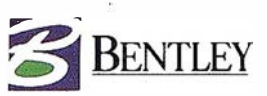

el servicio que realizaba la poda sobre él ha desaparecido) se realiza la acción contraría a la que se había establecido cuando se inserta el objeto, es decir, disminuye en una unidad el número de árboles de objeto padre al que estuviera asociado ese árbol en la cartografia.

Tan importantes o más que las acciones entre los objetos son las acciones entre los datos objetos que deberemos determinar si queremos sacar el mayor partido posible al programa. Estas acciones consisten en determinar la repercusión que van a tener los datos de un objeto sobre los datos de su propietario cuando se introduce o se elimina de la cartografía un objeto de ese tipo. En este caso para su definición ló que tenemos que determinar es qué" dato o datos del objeto hijo repercuten sobre el dato o datos del objeto padre.

Una de nuestras acciones objeto es: que el dato superficie del objeto zona verde, actúa sobre el dato superficie de zona verde del objeto parque.

De este modo cuando a un parque que consta de cinco zonas verdes le preguntamos qué superficie hay que segar, nos proporciona la superficie total de zona verde que contiene porque, conforme nosotros fuimos introduciendo en la cartografía zonas verdes a ese parque el programa las fue sumando e incorporando al dato correspondiente del objeto parque.

Además se comprueba las asociaciones que el objeto padre tiene con otros objetos y si se encuentra que tiéne un padre y una acción definida para éste, también se realiza dicha acción.

Definimos los servicios que vamos a realizar sobre estos objetos tal y como dijimos al principio del artículo; incorporando en cada uno de ellos los parámetros que les queremos asociar. La definición es extremadamente sencilla ya que la pantalla nos muestra todas las opciones que podemos asociar a cada servicio: si se va a aplicar a un sector o a un itinerario, en este último caso si debemos respetar o no el sentido q�e el tramo tiene establecido en la cartografía (calles prohibidas), sí es periódico y qué tipo de periodicidad tiene el servicio, como vamos a llamar al servicio y el código que le queremos dar. En esta misma ventana definimos Jos parámetros que queremos asociar a cada uno de los servicios, para ello tendremos que escribir el nombre del parámetro, elegir el dato sobre el que actúa de un desplegable en el que se muestran todos los Datos Tramos definidos haste ahora, elegir la acción estadística que queremos que realice (\$urna, media, máximo, mínimo o el propio dato) y establecer, si se desea, un límite para esta acción estadística, también marcaremos o nósegún conveniencia la opción: tránsito. Estos parámetros actuarán sobre los sectores o itinerarios a los que se aplique el servicio, realizando para el dato especificado Ja aceión estadística elegida con todos los tramos que componen el itinerario o sector.

Por ejemplo, hemos definido como parámetro la longitud, lo hemos asociado al Dato Tramo longitud, hemos determinado que realice la media y no le hemos impuesto ningún límite, pero si que hemos marcado la opción: tránsito. Este parámetro lo hemos definido para el servicio de Poda de Mantenimiento que se aplica a un itinerario, es periódico y tiene marcado en campo: sentido. Pues bien, con esta definición cuando Juego establezcamos el itinerario en cuestión introduciendo en Ja cartografía los tramos que Jo componen sucederá lo siguiente: primero, que el itinerario indicará que el tramo no tiene continuidad con el resto de los tramos del itinerario si intentamos introducirnos en una dirección prohibida. Segundo, que

aquellos tramos que se definan para este itinerario como tránsito (porque sobre ellos no se realice la acción de podar porque no contiene árboles, pero debemos pasar por ellos para llegar a donde si hay que podar) entran a formar parte de la acción estadística que se esta llevando a cabo sobre la suma de las longitudes de los tramos del itinerario. Si no hubiéramos marcado la opción tránsito, los tramos que definimos como tramos de tránsito no entrarían a formar parte de la suma del parámetro.

Nos queda, antes de pasar a la gestión de todos estos datos que estamos co'nfigurando, determinar los datos históricos con los que queremos contar para la realización de los inventarios. Los históricos nos van a proporcionar una relación cronológica de las actividades que se han realizado en cada servicio. Podemos asociarles datos tales como la maquinaria, o la cuadrilla que ha realizado el servicio, Ja fecha en que se ha realizado o las incidencias que han tenido lugar al realizarlo. Como en el caso de los demás datos que se han definido, también para los datos de los históricos tendemos que determinar: su nombre, el tipo de dato, el modo en que se va a introducir su valor y si va a estar marcado con el campo: identificación.

Definimos, por ejemplo, para el servicio de poda de mantenimiento, los datos históricos:

- Fecha: será un dato de tipo fecha, lo marcamos como identificación, y la asignación será mediante usuario. Cuadrilla: tipo de dato texto, asignación por usuario, y no lo marcamos como identificación.
- Observaciones: tipo de dato texto, asignación mediante usuario y no lo marcamos con identificación.

Con esta definición cuando posteriormente utilicemos la ventana que nos permite gestionar los históricos, cuando elijamos el servicio de poda de mantenimiento, se nos mostrará en una lista todas las fechas en que ese servicio ha sido realizado y eligiendo una de ellas podremos ver qué cuadrilla llevo a cabo la poda y si en el servicio que fue realizado ese día hubo algún tipo de incidencia particular que .deba constar, como que en el desarrollo de la poda que tan sólo era de mantenimiento hubo que talar un árbol porque se encontrase en condiciones pel igrosas.

Hasta aquí hemos realizado la configuración de nuestro proyecto, en adelante nos queda la gestión del mismo. Es decir aplicar sobre la cartografía nuestros servicios en los diferentes sectores e itinerarios que queramos establecer. Comenzamos esta tarea de gestión estableciendo los viales que intervienen en nuestro proyecto. Esta es una tarea fácil con la ayuda de la ventana de gestión de viales de lterplan. Si no tenemos ningún fichero ASCII del que podamos importar a la base de datos todos los nombres de los viales de la ciudad, tendremos que teclearlos bien directamente en la base de datos, bien mediante la caja de texto que incorpora la ventana de gestión de viales. En ella tendremos que escribir el nombre del vial, elegir si se trata de una calle, una plaza, un paseo, una glorieta, etc., darle un código de identificación y pulsar el botón que inserta esta definición en la base de datos. A continuación elegimos el nombre de un vial comenzamos a introducir los tramos que componen dicho vial. Para ello vamos identificando bien pulsando uno por uno o mediante un cercado los tramos de la cartografía que queremos que se asocien al nombre de ese vial. En cualquier momento podremos pedir al programa que nos localice todos los tramos que componen un vial tan sólo eligiendo el nombre de ese vial y pulsando un botón. En la cartografía al haber realizado esta operación se resaltan, en el color que se haya determinado para ello, los tramos que pertenecen al vial seleccionado. Si nos

# PARECE UN PC. RECUERDA A UN PC. HUELE A PC.

Y lo que es mejor, no es un PC. Es Darwin, un formidable salto evolutivo en el mundo de las estaciones de trabajo. Una estación Sun

completamente madura, de entrada de gama, pero con un procesador de 300 MHz nada menos, que le permitirá ejecutar todas sus aplicaciones favoritas de PC. Y todo eso con la potencia, escalabilidad y solidez de Ultra™SPARC™/Solaris™ de Sun, como no podía ser menos. Y, lo mejor de todo, por lo que le costaría un PC con Microsoft<sup>®</sup>Windows<sup>®</sup>NT<sup>®</sup>: desde 543.000 Ptas\*. Con Darwin podrá ejecutar las más exigentes aplicaciones técnicas en la misma pantalla en la que está trabajando con

Microsoft<sup>®</sup>Word. Sorprendente. Y lo que es más, sus nuevos gráficos Elite3D superan con creces a

los de cualquier estación de trabajo en su categoría, por menos de un tercio del coste (lo que dará mucho que hablar a los profesionales de

la creatividad). Por supuesto, Darwin es totalmente compatible con el resto de nuestra completa gama de sistemas Sun (con hasta 64

procesadores, ¿cubre sus necesidades?). Preparada para ejecutar las más de 2.000 aplicaciones técnicas disponibles para

Sun sin tener que cambiar ni una coma. ¿Para conectarse a Internet? Sólo un browser. ¿Para acceder a una i ntranet? ¿Bromea? Recuerde

quién firma esta página. Si desea más información llame al 902 25 26 25 y le haremos llegar un completo dossier. O pásese por nuestra

página web en www.sun.es. Se dará cuenta de cuánto se parece a un PC... sin serlo en absoluto. THE NETWORK IS THE COMPUTER<sup>T\*</sup>.

(') Sin monitor/IVA no incluido

# , (BUENO, YA ESTA BIEN DE PUNTOS DÉBILES.)

w w w.sun.es

@1997 Sun Microsystems, Inc. Todos los derechos reservados. Sun, Sun Microsystems, el logotipo de Sun, Java, Utra. Spare, Solaris y The Network is The Computer son marcas registradas de Sun Microsystems, Inc. en los Estado Todos los nombres comerciales mencionados en este anuncio son marcas registradas de sus respectivos propietarios

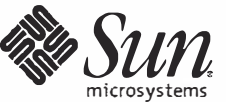

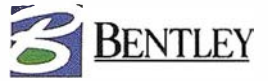

hemos equivocado al meter alguno de los tramos lo borramos e introducimos el adecuado. Para cada uno de los tramos tenemos que introducir en esta ventana el valor que toman los datos. Cada uno de los datos nos pedirá que introduzcamos el valor según la asignación con la que fue definido. Tras pulsar el botón actualizar los datos quedan gravados en la base de datos.

Hacemos esta operación con todos los v iales y para alcanzar certeza de que las cosas están correctas, usamos las utilidades de:

- Actualizar longitudes: el programa m ide los tramos y actualiza las longitudes de estos en la base de datos.
- Comprobar la Base de datos: Si alguno de los tramos no tiene registro, si hemos asignado dos o más veces tramos al mismo registro, si a algún tramo le hemos asignado más de un registro o si han quedado registro sin tramos.
- $-$  Tramos no asignados: nos resalta en pantalla los tramos que ya están asignados a un vial.
- Tramos no asignados: nos resalta los tramos que aun no han sido asignados a un vial.

Una vez realizadas estas comprobaciones y con la seguridad de que cada cósa está en su sitio, nos d isponemos a posicionar los objetos que forman parte de nuestro proyecto con la ventana de manipulación de objetos. Para ello elegimos el tipo de objeto que queremos insertar, y el tipo de objeto al que se lo queremos asociar. Pulsamos el botón insertar y el programa no pide que identifiquemos el objeto padre en la pantalla, pulsamos sobre él y tras aceptarlo nos pide que identifiquemos el hijo, pulsamos sobre el hijo y aceptamos. Con esta sencilla operación los objetos quedan asociados y se real izan las acciones que tuvieran definidas para los objetos. Las acciones definidas para Jos datos asociados a estos objetos, se realizaran tras introducir los datos correspondientes al objeto que hemos introducido. En nuestro ejemplo cuando introducimos un· árbol que se encuentra asociado a un parque, a umenta el número de árboles de ese parque. Por otro lado cuando introducimos una zona verde a ese parque, aumentará en una unidad el número de zonas verdes del parque y en el momento en que en el valor del dato superficie del objeto zona verde escribamos, por ejempló, que su valor es 100 m2, entonces este valor se suma al valor que tenga el dato superficie de zona verde del objeto parque. Porque estas acciones las definimos hace un rato. Con la misma ventana de manipulación de objetos podemos variar el valor de los datos, o seleccionar un objeto en la pantalla y que nos de toda la información que necesitemos de él. Al seleccionarlo nos muestra por un lado los datos que fueron marcados como identificación al definirlos y qué valor tienen para el objeto concreto que hemos seleccionado en la pantalla, por ejemplo, pinchamos un árbol y en la identificación nos muestra: Especie castaño- Singular no. Porque estos fueron los datos que definimos como identificación, si queremos saber el resto de los datos de ese árbol los seleccionamos de la lista de datos y nos va indicando sus valores. También podemos identificar un objeto y pedir tanto su ascendencia como su descendencia en las asociaciones. Por ejemplo, si pedimos que nos diga quienes son Jos propietarios del famoso castaño que acabamos de introducir, nos mostrará una ventana en la que nos dice que es un árbol cuya especie es castaño, que pertenece a un parque que ese parque pertenece a la calle Felipe el hermoso, y el tramo al que está asociado se encuentre entre Ja calle Recogidas y el Paseo de Gracia. Obtenemos de este modo una información detallada sobre el objeto en cuestión.

Mediante la ventana de gestión de sectores lo que hacemos es asociar a los servicios que fueron definidos para sectores, los sectores

en los que actúa cada uno. Para ello seleccionamos el nombre del servicio, nombramos el sector que vamos a determinar con un cierto código, indicamos la frecuencia con que se va a realizar el servicio sobre ese sector, y la jornada en que se realiza (mañana, tarde, noche ... ), pulsamos el botón insertar y se asocia en la base de datos este sector a aquel servicio, ahora queda determinar los tramos que componen el sector. Estos tramos los podemos introducir pulsando un por uno en la cartografía o bien usando un cercado.

En la parte inferior de esta ventana que está dedicada a los sectores, se muestran los parámetros pertenecientes al servicio para el que se está definiendo el sector, y los valores que toman en la med ida en que se van introduciendo tramos. También se recalculan estos valores si se elimina algún tramo del sector. Al introducir cada uno de los tramos podemos determinar si el servicio se lleva a cabo a ambos lados del tramo o sólo en uno de los lados. Esto interviene en el cálculo de los parámetros.

Podemos pedir al programa que nos localice un sector y entonces resaltará en la pantalla todos aquellos tramos que pertenecen al sector seleccionado.

El caso de los itinerarios es bastante similar al de los sectores salvo que en este caso los tramos tiene que ser introducidos manteniendo siempre un orden y una continuidad. Seleccionamos el servicio al que va a pertenecer el itinerario, le damos un nombre, decimos cual va a ser su frecuencia, y la jornada, e introducimos esta pertenencia en la base de datos. A continuación comenzamos a definir los tramos que componen el itinerario en cuestión. Vamos pulsando en pantalla los tramos que queremos incorporar y va aumentando el número de tramos que contiene el itinerario. En caso que intentemos introducir un tramo que no guarda continuidad con el anterior el programa nos lo indica. Para cada uno de los tramos que introducimos en el itinerario podemos indicar si el servicio se lleva a cabo a ambos lados del tramo, a su derecha, a su izquierda, o si es un tramo de tránsito, es decir se pasa pero no se real iza servicio sobre ese tramo. Esta definición hace que se tenga en cuenta el tramo o no en el cálculo de los parámetros. Igual que en el caso de los sectores en la parte inferior de la ventana se muestran todos los parámetros que pertenecen al servicio seleccionado y estos parámetros van variando conforme introducimos los tramos.

Los itinerarios cuentan con una herramienta muy útil, se trata de la simbología a la hora de dibujar los itinerarios. Podemos determinar en qué nivel y con qué estilo, color y grosor queremos que nos dibuje la línea de cada uno de los tramos que forman el itinerario dependiendo del estado del tramo, es decir de si la actividad se realiza a ambos lados del tramo, a la izquierda, a la derecha o si se trata de una tramo de tránsito o de tránsito entre zonas. Del mismo modo podemos determinar como queremos que nos dibuje las células de comienzo y fin del itinerario y su tamaño.

Si le pedimos una vez que hemos establecido la simbología que nos dibuje el itinerario además de realizar esta tarea también comprueba si hay duplicidad de actividad en los tramos. Es decir si hemos pasado varias veces en el itinerario por el mismo tramo y la primera vez que pasamos realizamos el servicio sobre ambos lados del tramo las sucesivas veces que se pase debería señalarse como tránsito ya que la actividad se realizó completamente la primera vez. Si el programa encuentra este tipo de errores, lo indica y pregunta si queremos que lo arregle.

De este modo podemos caracterizar cada uno de los itinerarios que establecemos para los d iferentes servicios con una simbología determinada. Cuando los imprimamos con un solo vistazo sabremos de que servicio se trata.

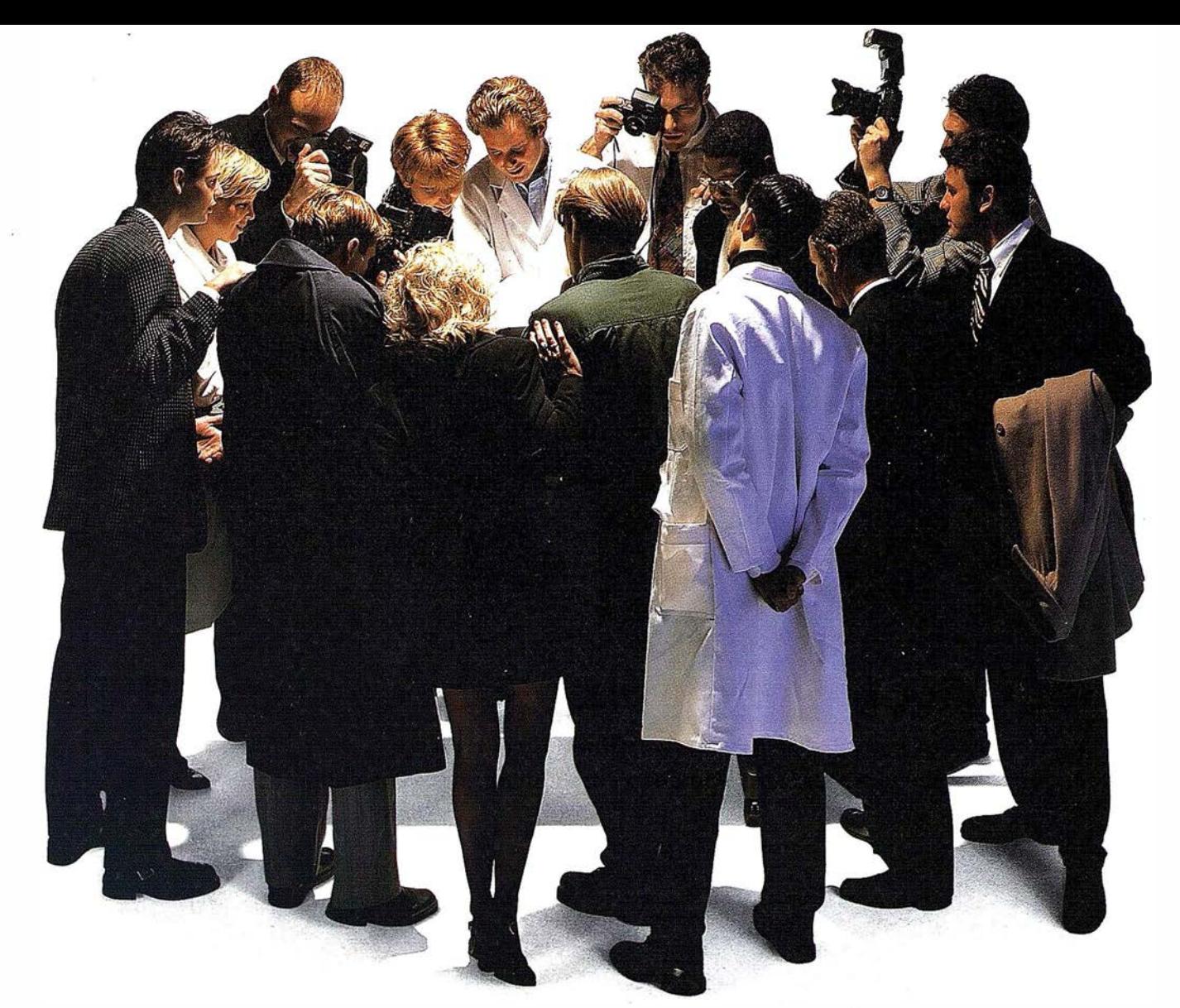

## Parece que está ocurriendo algo extraordinario...

Océ, líder mundial en equipos de alta producción, completa su gama con la última generación en tecnología de inyección de tinta

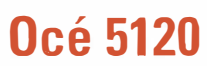

Trazador Ao monocromo con capacidad color Contolador RISC a 20 Mhz 4 Mb. memoria RAM 1 sólo cabezal negro ó <sup>1</sup>cabezal negro + cricolor Velocidad más alta de su gama Alimentación de rollo con corte automático Resolución de 360 ppp./ 720ppp. Software de control remoto Testigo de nivel de tinta Máxima conectividad  $\overline{0}$ cé 5200

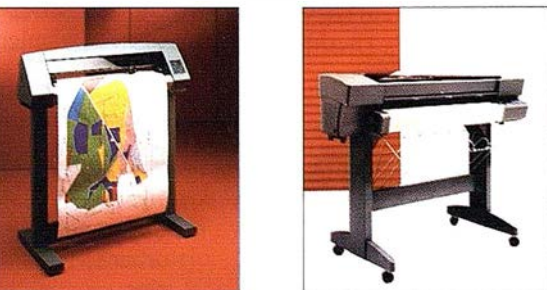

Trazador Ao color de alta gama Controlador RISC a 40 Mhz. 16 Mb. de memoria RAM 4 cabezales de 44ml. con 1 28 inyectores Alta velocidad de impresión: Ao color en 6 minutos Ao monocromo en 3 m inutos

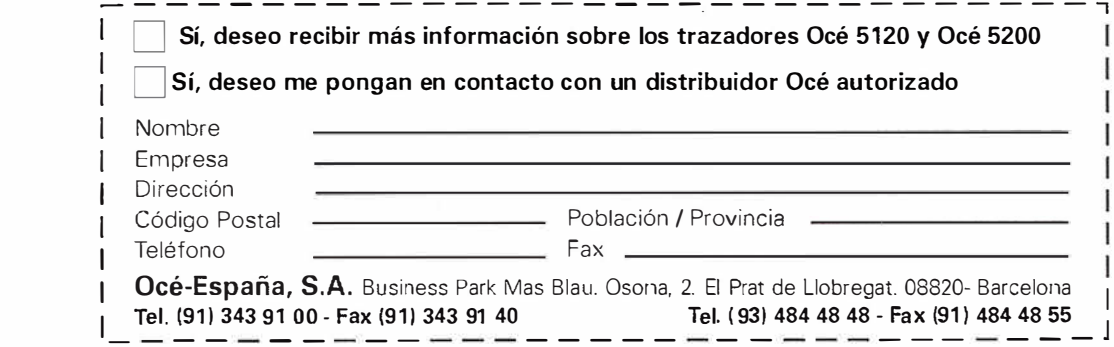

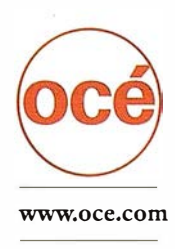

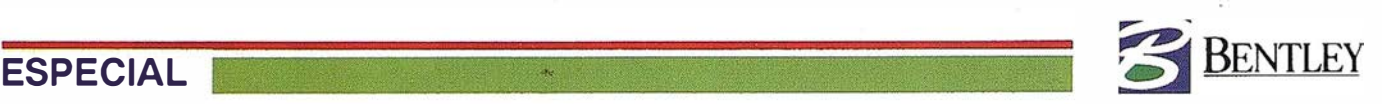

## Sistemas gráficos en GESA como ayuda a la gestión de instalaciones de distribución.

lndalecio Muñoz Téllez. G ESA

Manuel de Aguinaga Cano. CST

ste artículo resume alguno de los aspectos más significados, de los sistemas gráficos que se emplean . The contract of  $\mathcal{I}$ en GESA, como apoyo a la gestión de instalaciones: entorno tecnológico actual, usuarios involucrados y aplicaciones.

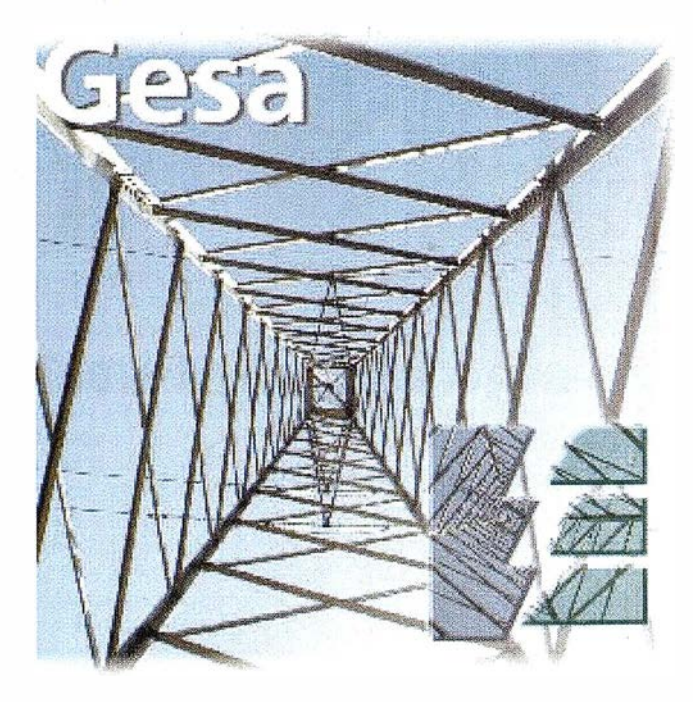

GESA es la empresa matriz integrante del grupo G ESA. junto con las empresas filiales Gesa Gas y Gesa Distribución.

Presta servicios energéticos en la Islas Baleares desde 1927. Además de los suministros eléctrico y de gas su oferta i ncorpora energías renovables y asesoramiento energético.

En cifras de final del año 1.996, con una potencia instalada de 840 MW, la energía eléctrica puesta en red ascendió a un total de 3.000 GWh para un total de 500.000 clientes.

Las cifras relativas a sus i nstalaciones eléctricas, y también correspondientes a finales del año 1.996 se resumen seguidamente:

• 1.100 Km de líneas de transporte.

- 5.430 Km de líneas de media tensión.
- 8.885 Estaciones transformadoras.
- 6.845 Km de líneas de baja tensión.

## ANTECEDENTES

GESA utiliza desde hace varios años sistemas gráficos interactivos, como herramienta de apoyo a la gestión de instalaciones: tanto en el área de transporte y distribución eléctrica como en el área de distribución de gas .

Durante el año 1.996 se llevó a cabo un proyecto de migración de las aplicaciones gráficas existentes, con el obj eto de adecuarlas a la nueva situación tecnológica:

- sustituyendo recursos centralizados "hardware/ software" por otros de entorno distribuido.
- incorporando nuevas herramientas de desarrollo y gestión de bases de datos.
- permitiendo la reducción de costes de mantenimiento.
- mejorandola estructura de datos y aplicaciones.

## OBJETIVOS

Los objetivos para la migración de aplicaciones fueron los siguientes:

- Implementar sobre una arquitectura distribuida soportada por Windows NT como sistema operativo, utilizando como productos de base Microstation, SQL Server e Interplot.
- Utilizar MDL, Visual Basic, Visual C++ y Access como herramientas de desarrollo.
- Aprovechar las prestaciones ofrecidas por el entorno y las herrami entas seleccionadas para elaborar i nterfaces visuales de fácil utilización y aprendizaje por los us uarios.
- Capaz de soportar varias colecciones cartográficas: urbana, rural, redes propias, redes de otros servicios, ...
- Cartografía continua y reconocimiento de niveles por nombre.
- Utilidades de posicionamiento y localización de calles, portales, topónimos, y elementos singulares de las instalaciones.
- Utilidades de generación de planos temáticos.

48

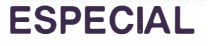

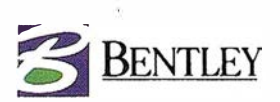

• Fácilmente configurable.

## USUARIOS

La áreas de la empresa y los principales usuarios de las aplicaciones cartográficas son:

- Transporte y distribución de energía eléctrica:
	- proyectos de nuevas i nstalaciones de alta, media y baja tensión.
	- bases de datos de instalaciones de alta, media y baja tensión.
	- esquemas topológicos de las redes de media tensión.
- Distribución de gas canalizado:
	- proyectos de i nstalación de red de gas .
	- proyectos de acometidas de gas.
	- base de datos gráfica de la red de distribución de gas .

## ESTRUCTURA

El núcleo de la aplicación está organizado sobre una estructura, soportada con SQL Server y mantenida desde una aplicación Access :

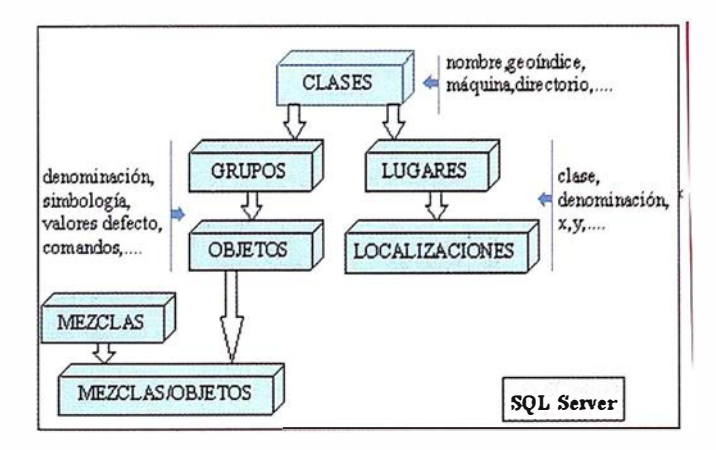

Los rasgos más destacados de la estructura son:

- la entidad "clases" es sinónimo de colecciones cartográficas, y se utiliza para indicar en que nodo de la red residen los distintos planos que la componen. y cual es el índice gráfico a utilizar para su manejo.
- las entidades "grupos" y "objetos" sirven para organizar y definir, dentro de una clase, los distintos elementos manejados por los usuarios, su simbología gráfica y los comandos que se han de activar cuando el usuario seleccione dichos objetos.
- las entidad "mezcla" es sinónimo de mapa temático.

las entidades "lugares" y "localizaciones" son la base del sistema de localización/posicionamiento.

La estructura anterior reside en una máquina que actúa como servidor de datos.

## APLICACIONES GRAFICAS

Los puestos de trabajo conectan por medio de ODBC con el servidor de datos, y acceden a dicha estructura. De esta manera conocen la dirección de las colecciones cartográficas en la red, que el administrador del sistema puede reubicar en distintas máquinas, según la disponibilidad de recursos y necesidades de seguridad ..

Lo anterior permite implementar las distintas aplicaciones. departamentales, con flexibilidad y facilidad de configuración.

La entrada es asistida por una aplicación Visual Basic,

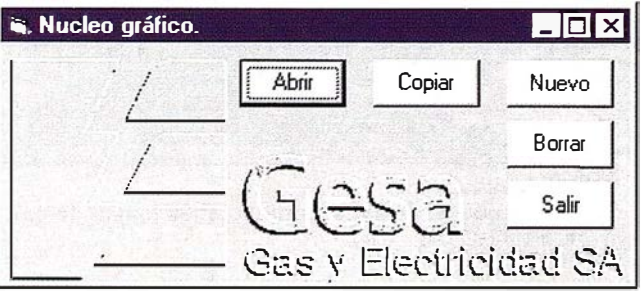

que incorpora las acciones habituales.

En el entorno gráfico el usuario es asistido por comandos que le permiten determinar la cartografía que quiere visualizar:

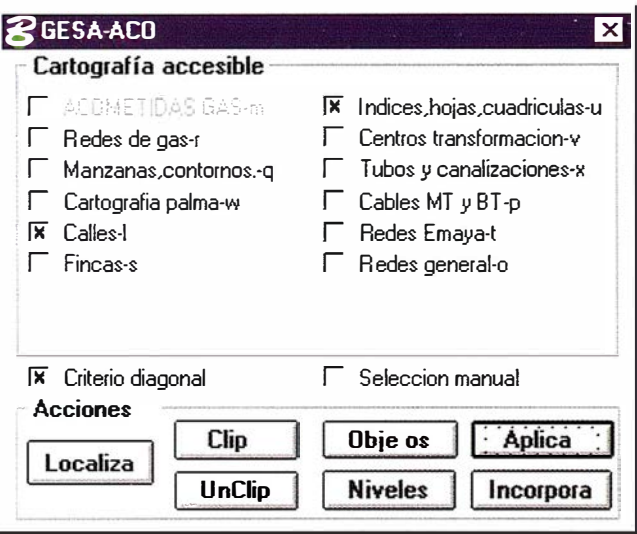

Localizar ubicaciones y posicionarse en ellas:

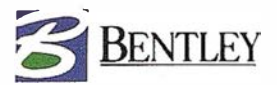

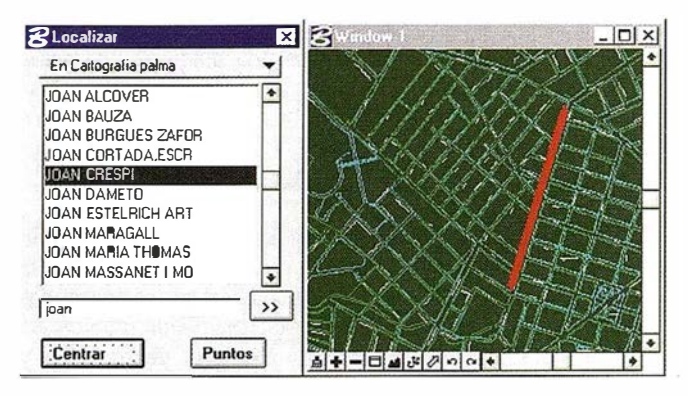

Seleccionar los objetos disponibles activando los comandos asociados:

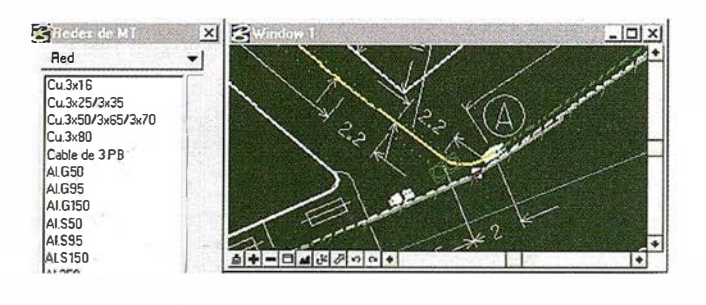

y otros que le permiten confeccionar mapas temáticos.

## GESTON DE "PLOTTING"

Los planos a editar sobre soporte papel :

• se pueden confeccionar interactívamente por los usuarios, en lo referente a áreas cubiertas. contenidos y carátulas uti lizadas.

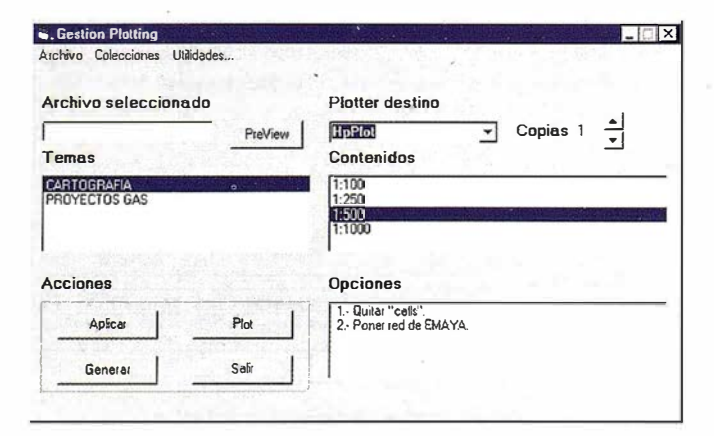

se pueden obtener automáticamente cuando se trata de colecciones prefijadas definidas previamente.

Sc dispone de aplicaciones especificas, orientadas a ayudar en la edición de planos a editar:

Que completan la definición realizada interactívamente por el usuario, con contenidos y simbología normalizados.

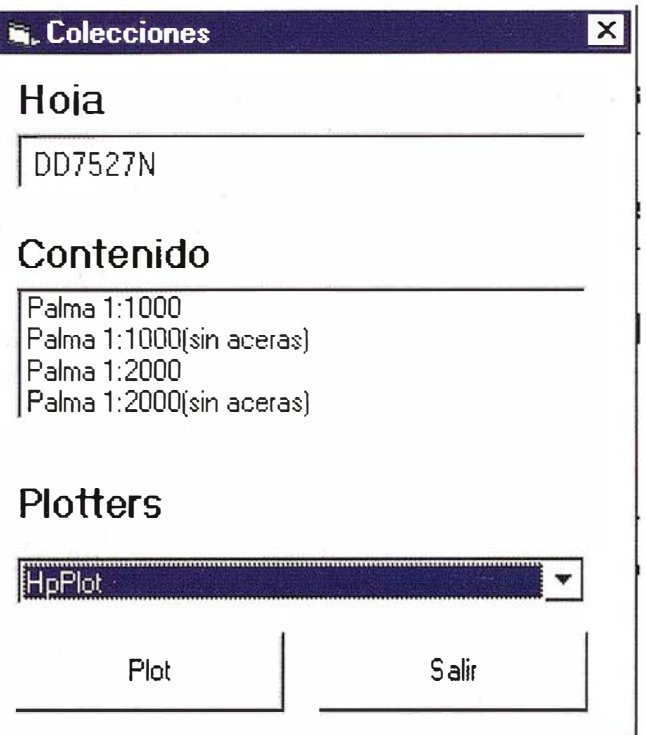

Los usuarios también disponen de aplicaciones que les ayudan en la obtención de colecciones:

## **CONCLUSIONES**

Lo expuesto en este artículo es solo una referencia a un nivel básico, del uso de sistemas gráficos en GESA.

Las herramientas utilizadas han permitido migrar aplicaciones ya existentes, mejorándolas, adaptando nuevas estructuras, i nterfaces, i ncrementando rendimien tos, y reduciendo costes de mantenimiento.

Se abre por tanto una línea de crecim iento para i ncorporar nueva funcionalidad que atienda las necesidades crecientes de los departamentos usuarios de este tipo de sistemas.

# ¿QUIERE SACARLE EL MAXIMO PARTIDO **A SUS DATOS?**

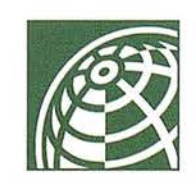

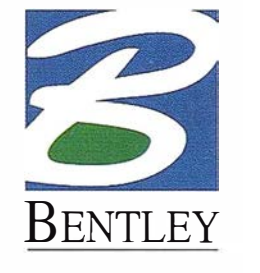

## **MicroStation®**

## Asómese a MicroStation GeoOutlook.

MicroStation GeoOutlook es la herramienta de visualización y consulta de MicroStation con Bases de Datos asociadas y Geographics. Podrá de una manera eficiente y económica ampliar los puestos de consulta en su organización. MicroStation GeoOutlook le permite:

- Visualizar ficheros DGN/DWG/DXF y raster.
- Consulta y modificación de datos alfanuméricos.
- Consultas gráficas y análisis topológicos.
- Mapas temáticos.
- Redlining.
- Personalizarlo ejecutando aplicaciones MDL y MicroStation BASIC.
- Incluye las herramientas de ploteado de MicroStation.

## Para más información contacte con nosotros en:

Bentley Systems Ibérica, S.A. Centro Empresarial EL Plantío. C/ Ochandiano, 8. 28023 Madrid. Tel: 91 372 89 75. FAX: 91 307 62 85

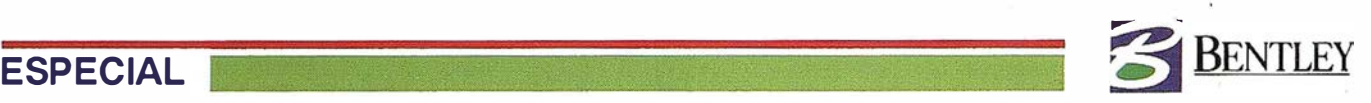

## Gestión de la Cartografía en el Ayuntamiento de Gijón

Agustin Lanero Parrado.

Jefe Oficina de Estudios de Datos Corporativos del Ayuntamiento de Gijón.

Inicio este artículo con la idea general de compartir la experiencia que en el Ayuntanúento de Gijón hemos tenido desde que en el año 1990 se iniciaron los proyectos y actuaciones encaminadas a obtener una buena gestión cartográfica del territorio.

En el año 1990 y como consecuencia del empuje que se estaba dando a través del Catastro, el Ayuntamiento de Gijón i nició una nueva etapa encaminada a dar un giro completo en el modo de gestión de la ciudad, basándose en el concepto básico de la relación intrínseca entre personas y territorio.

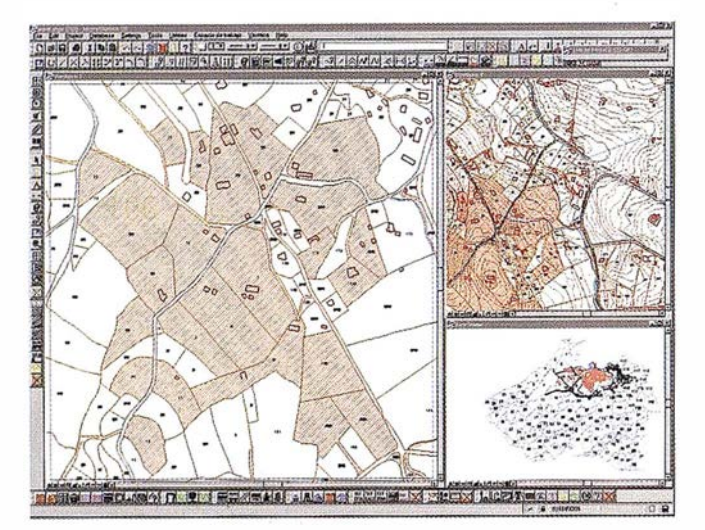

Como primera medida, se aprobó la adquisición de equipos y sistemas informáticos para la gestión cartográfica contando para ello eon la pase gráfica y alfanumérica que proporcionaba el antiguo Centro de Gestión Catastral y Cooperación Tributaria, (CGCCf), mediante un convenio de colaboración entre el Ayun� tamiento) el Principado de Asturias y dicho centro.

Tras un minucioso estúdio entre los sistemas existentes en el mercado, el Servicio de Informática del Ayuntamiento, apoyado por técnicos del Servicio de Urbanismo, (en aquel momento no existía un departamento propio de Cartografía), recomienda la compra de equipos de la firma INTERGRAPH, con software GIS basado en Microstation, MGE y MGA, y gestor de bases de datos Oracle sobre sistema operativo Clix-Unix.

Con todos los equipos instalados, el proceso siguiente fue la carga de los datos procedentes del CGCCT y su conversión a los formatos propios de las aplicaciones, aSÍ como a la carga de las tablas de información alfanumérica.

Una vez cargada Ja base cartográfica, se procedió a la verificación de la calidad métrica de la misma, y se comprobó

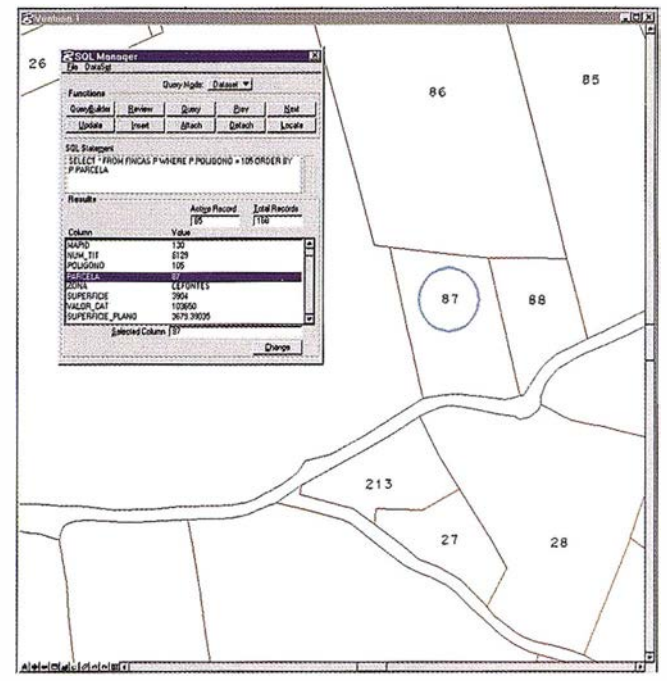

que no era admisible para uso municipal ni para planeamiento urbanístico debido a los errores métricos de que adolecía, así como de la discontinuidad existente entre algunas zonas.

Cabe decir al respecto que desde la Delegación de Catastro de Gijón y desde el Ayuntamiento se enviaron informes a la dirección del CGCCT desaconsejando la digitalización de la cartografía catastral existente por su mala calidad y antigüedad.

Ante esta situación el Ayuntamiento procedió a la contratación de una nueva cartografía, ahora sin fines catastrales, dando especial importancia a la calidad métrica de la misma.

Para ello, en el año 1992, se iniciaron los trabajos de confección de Cartograffa Topográfica del Municipio de Gijón y durante los cuatro años siguientes, la Oficina Técnica de Cartografía, dependiente del Servicio de Informática, creada para el control y seguimiento de estos trabajos, se dedicó a la depuración y revisión de los ficheros gráficos entregados, garantizando el cumplimiento

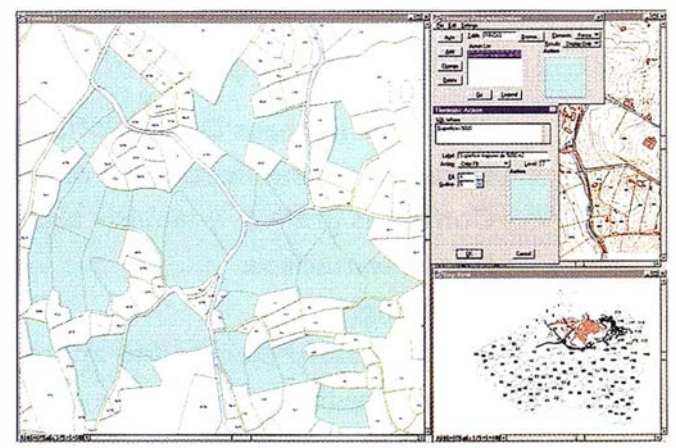

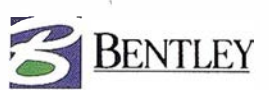

de los pliegos de condiciones técnicas en cuanto a la calidad métrica exigida y demás aspectos de los mismos.

Finalizado este proceso, se obtuvieron los ficheros de la base cartográfica del Municipio, divididos en dos colecciones, una a escala 1/1000 que ocupa una superficie de unas 7300 Has., en las que se incluye todo el suelo urbano y urbani7.able, zonas industriales y zonas perimetrales a las mismas. La otra colección de planos a escala  $1/2000$ , ocupa el resto del municipio, unas  $11000$  Has.

Aunque las escalas de representación sean distintas, se procuró que el nivel de detalle en planimetría y altimetría de la zona a 1/2000 correspondiera con el de la zona a 1/1000, así los planos a 1/2000 tienen equidistancia de CUIVas de 1 m. y definición en determinadas zonas habitadas correspondiente a la escala de 1/1000.

Estos cuatro años empleados en la confección de la nueva cartografía, también sirvieron para adquirir experiencia en el desarrollo de aplicaciones GIS. lo que nos ha permitido desarrollar una buena aplicación catastral del suelo urbano sobre MGE, basada en los datos procedentes del CGCCT.

Este proyecto, además de servir como prototipo y como investigació n, ha sido operativo para la realización de consultas y creación de algunos mapas temáticos con caracter informativo para los Servicios Técnicos Municipales.

Gijón, como muchos otros municipios de España, no dispone de Catastro de Rústica en formato digital, ni siquiera en plano, solo se dispone de unas fotografías ampliadas de escala y repintadas con el parcelario. pero no pasadas a orto, es decir. una información gráfica solo útil para consulta visual.

En 1997, con la aparición de la primera versión de Microstation Geographics de que tuvimos noticia, empezamos como ejercicio de prueba la creación de un Plano Parcelario de Rústica del Municipio tomando como elementos de referencia las copias de las fotografías pintadas, y como elementos fijos, el parcelario visto de la cartografía topográfica. Se dibujó sobre pantalla todo el parcelario catastral del municipio, compuesto por 119 polígonos y 19.692 parcelas, dándoles la estructura propia que permite la creación de contornos y topología necesarias para una explotación completa dentro de las necesidades municipales.

Este proyecto, ya realizado sobre máquinas Intel, con Windows NT como sistema operativo y con Microstation Gcographics como entorno de desarrollo GIS, finalizó en el mes de Julio, y dos meses más tarde, ya era totalmente operativo y en explotación mediante Microstation Geographics y MsAccess 7 como base de datos.

Se eligió Access como gestor de bases de datos en tanto se decidía en la nueva organización municipal por un sistema gestor único, y Access nos proporcionó una gran tlexibilidad para la importación de datos y la detinición y manipulación de las tablas, a la vez que los informes generados se cargan directamente con los resultados obtenidos por consultas a MS Geographics.

Este parcelario de suelo rústico, utilizado dentro del ámbito municipal se ha hecho con herramientas basadas en Microstation, tomando como entorno gráfico de CAD el programa Microstation 95 y como entorno de depuración y explotaci6n la aplicación MS Geographics.

Una de las tareas más laboriosas en la preparación de los ficheros gráficos, es la limpieza de las líneas, la eliminación de los elementos duplicados y el conseguir un buen diseño de estructura del fichero para que pueda ser explotado con distintos fines de los puramente catastrales.

A tal efecto, hemos establecido dos diferentes estructuras de fichero gráfico, condicionadas por el estado de la cartografía; una, la correspondiente a cartografía 1/2000 y otra, la correspondiente a la escala 1/1000.

En el caso de la cartografía 1/2000, se optó por mantener intactos los ficheros de cartografía topográfica, y utilizar unos ficheros nuevos en los que solo se contempla el parcelario, de tal forma que siempre es posible la superposición entre los dos.

Con esto hemos conseguido, por un lado, tener una cartografía topográfica del estado actual del terreno, y una cartografía catastral, que superpone con la topográfica.

La otra estructura de fichero gráfico correspondiente al suelo urbano está condicionada por una gestión integral de la cartografía y planeamiento urbanístico y se basa en una mezcla de conceptos catastrales en cuanto a que se referencian perfectamente los contornos cerrados de manzanas y parcelas sin duplicidad de líneas, y conceptos puramente cartográficos que en primera instancia no serán tratados en formato SIG, pero que por su definición se pueden ir añadiendo a medida que las necesidades de tratamiento y de información lo requieran.

Estos dos diseños de ficheros, que en la actualidad se gestionan perfectamente con MS Geographics, son susceptibles de ser modificados con objeto de obtener una única estructura, de hecho, se ha comenzado recientemente a desarrollar un nuevo proyecto MS Geographics en el que se integrará todo lo ya realizado en suelo rural con el suelo urbano, a medida que desde el CGCCT se actualizan las bolsas de suelo urbano con el parcelario.

A través de MS Geographics, con la enorme facilidad que tiene para la creación y personalización de macros, hemos creado un conjunto de rutinas que se han integrado en forma de paletas de botones y que nos permiten una gestión fácil, di námica y exenta de errores de la cartografía urbana.

En la actualidad, y como consecuencia de un Plan de S istemas en fase de ejecución, se está adaptando la estructura de toda la cartograffa y las bases de datos asociadas a un nuevo modelo de datos, en el que toda la información municipal, establecida en tres grandes grupos: personas, terceros y territorio, quedará georeferenciada en la base cartográfica a través de la identificación catastral y del callejero.

Esta nueva estructura de datos, dimensionada y mantenida por un solo departamento, (Unidad de Información Corporativa), permitirá la integración total de los datos alfanuméricos de cualquier actividad con el territorio. Hasta la fecha, ya se tienen integrados los datos correspondientes a IBI de urbana y rústica. En breve plazo se tendrán los correspondientes a IAE y al Padrón de Habitantes, y como paso final, se integrará, una vez se haya aprobado, el Plan General de Ordenación Urbana.

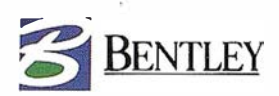

## ATLANTIS EN COMPANYIA D'AIGÜES DE SABADELL

Companyia d'Aigües de Sabadell se planteó la necesidad de incorporar un Sistema de Información Geográfico a su Organización, las características de la empresa aconsejaban adaptar el SIG al personal existente y no a la inversa.

Se optó por dotar al sistema de los interfaces necesarios para que el personal pudiera utilizarlo sin necesidad de grandes conocimientos informáticos.

El equipo de desarrollo estaba formado por personal propio y de una empresa externa DENEB, especializada en sistemas SIG, garantizando por una parte el conocimiento de la red y de las particularidades de la Compañía y por otra parte, se disponía de la experiencia en SIG, aportada por la empresa externa.

El Software base utilizado para la aplicación es MicroStation y Atlantis, siendo suficientes para con el apoyo de cualquier base de datos standars, satisfacer las necesidades propias de un SIG.

En el entorno MicroStation, se añaden todas las utilidades necesarias que facilitan y garantizan la coherencia de los datos en las labores de entrada o mantenimiento, asf como ploteos, consultas, temáticos, etc.

Igual mente se dispondrá de aplicaciones especificas para cada sección, en función de cuales sean las necesidades a cubrir, en esta línea destacan las siguientes:

## Explotación

Especialmente creado para la explotación de todos los datos disponibles, permite consultas de todo tipo, creación de mapas temáticos, y dispone de todas las aplicaciones necesarias para ser utilizado desde dirección hasta cualquier departamento.

## ATLANTIS AVERIAS

Gestiona los trabajos de administración de averías y otras actuaciones en Ja red, desde que se produce el aviso del cliente hasta su completa resolución, incluyendo situación operarios, situación avería etc.

## ATLANTIS GESTION CLIENTES

Se utiliza para la gestión integral de abonados, incluyendo Altas,, Bajas y Modificaciones, conectado con el fichero de abonados para su mantenimiento glo bal, planificación de cambios de contadores etc.

## ATLANTIS CALCULOS HIDRAULICOS

Simulación del comportamiento de la red, total o parcialmente, consumos y abonados asociados a nudos directamente, mapas temáticos, conexión directa a EPANET con interface de modificaciones en el modelo.

# <sup>1</sup>DIGITAL

le ofrece la

mercado.

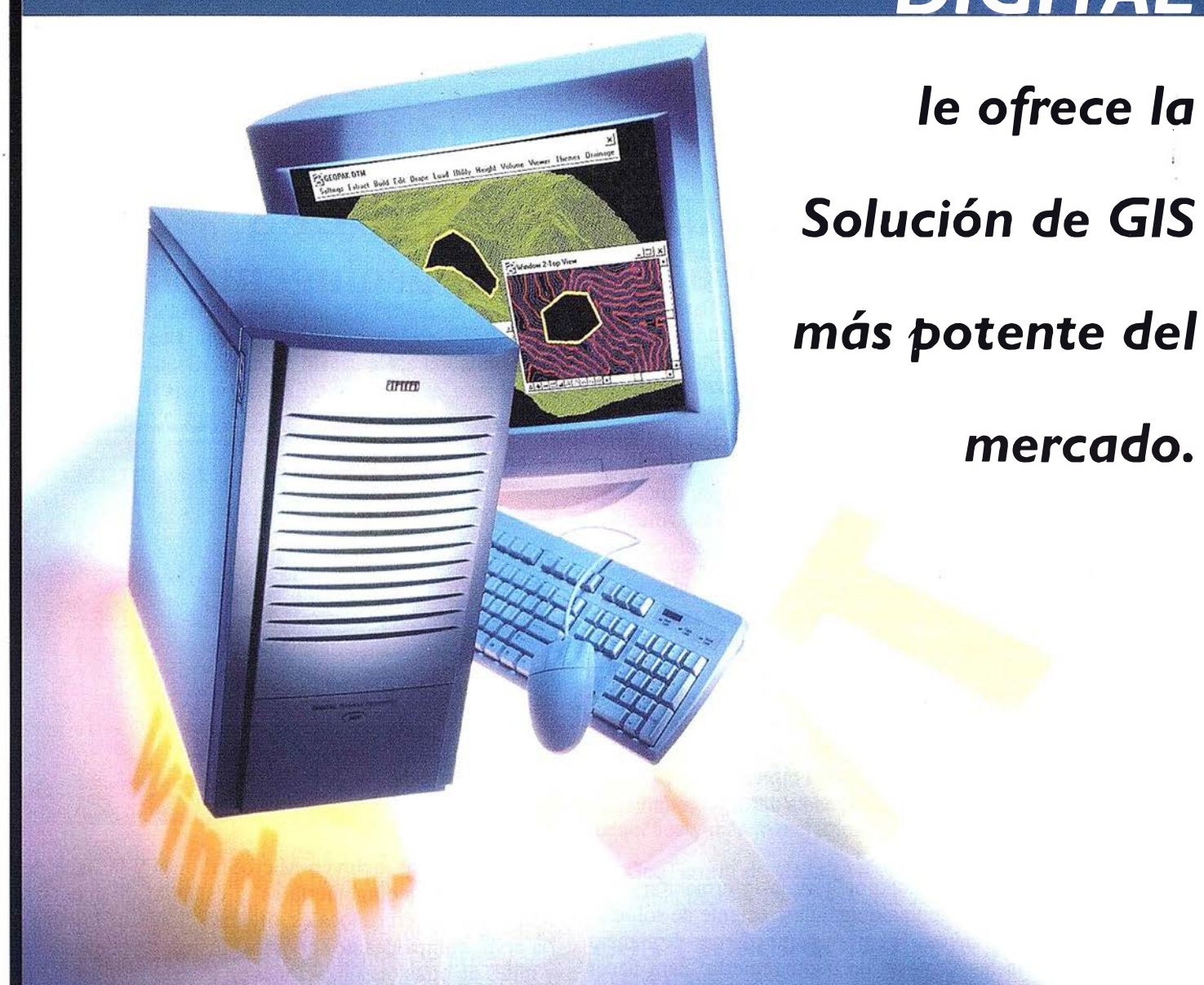

## **DIGITAL**

**Personal** Workstation a-Series.

- Procesador Alpha a 433, 500 ó 600 Mhz.
- Disco Duro Ultra-Wide SCSI desde 4GB.
- Memoria SDRAM ECC expandible hasta 1,5GB.
- Gráficos Power Storm.
- 5 slots PCI.
- $\cdot$  CD-ROM  $\times$  24.
- 

# 900 10 64 64

## **DIGITAL**

**Personal Workstation** *i*-Series.

- •Procesador Intel a 266, 300 ó 333 Mhz.
- Disco Duro Ultra-Wide SCSI desde 4GB.
- expandible hasta 512MB.
- Gráficos Power Storm.
- 5 slots PCI.
- $\cdot$  CD-ROM  $\times$  24.
- 

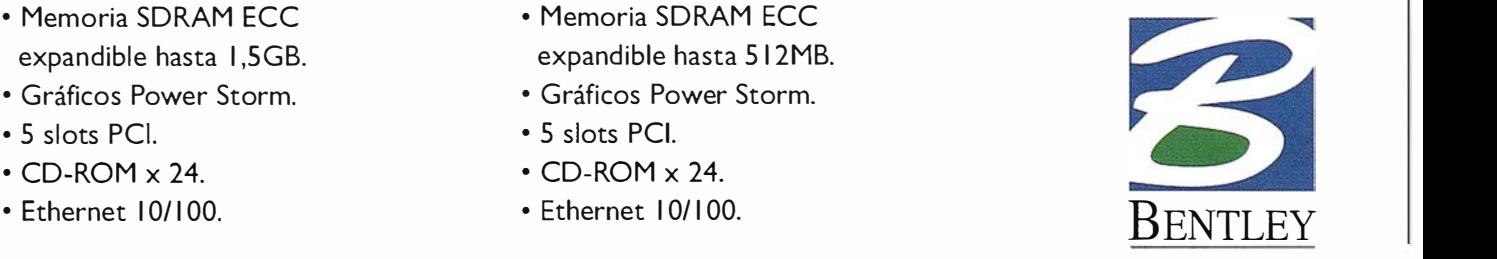

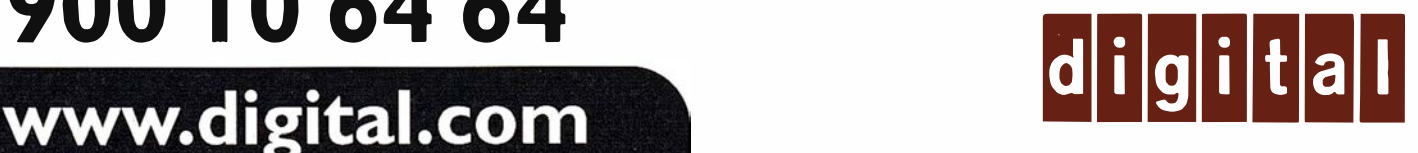

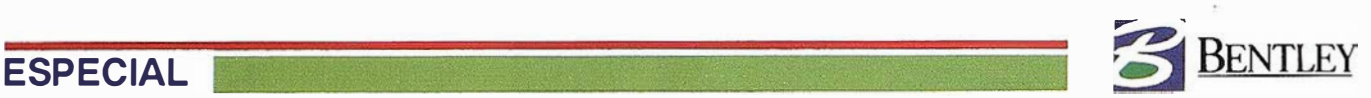

## GEOSOURCE PROVIDERS. Servicios para el éxito en geoingeniería

## GEOSOURCE: Combinación de fuerza para suministrar soluciones de geoingeniería de valor añadido

Los planificadores e ingenieros actuales se encuentran al frente de una revolución empresarial y tecnológica. Los esfuerzos realizados para trabajar de manera más productiva están derrumbando las barreras departamentales tradiciones y están creando dos necesidades de crecimiento. La primera es la integración efectiva de GIS y Diseño asistido por ordenador, lo que denominamos " Geoingeniería". La segunda es la integración de la geoingeniería en otros sistemas empresariales para mejorar el flujo de trabajo, el' acceso a datos, comunicaciones y eficacia.

Con mejoras en tecnología de la información en la organización, existe una demanda creciente de soluciones i ntegradas en toda la empresa que ofrecen de manera satisfactoria las ventajas de geoingeniería. Para hacer frente a esta demanda, Bentley ha creado el GeoSource Program, que ofrece unas soluciones y servicios de geoingeniería integradas más amplias, Bentley tiene un papel principal en la implementación de este nuevo . modelo comercial de ingeniería como líder global en software de geoingeniería. Nuestra gama de productos,

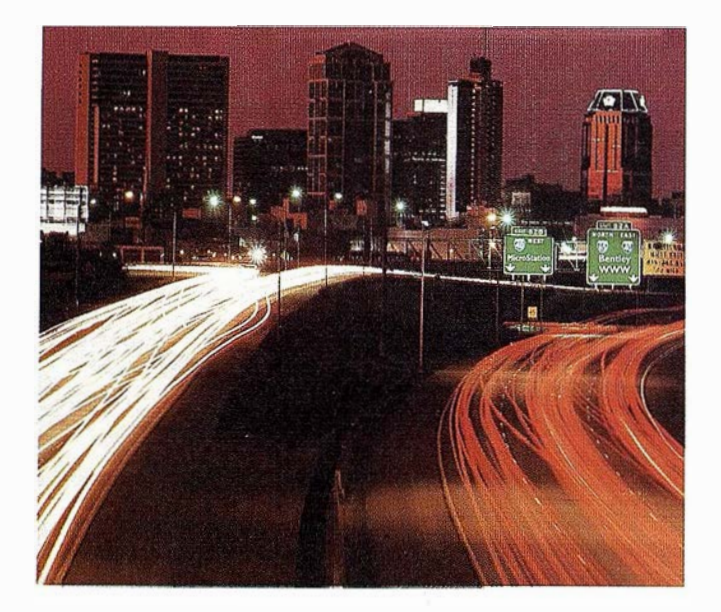

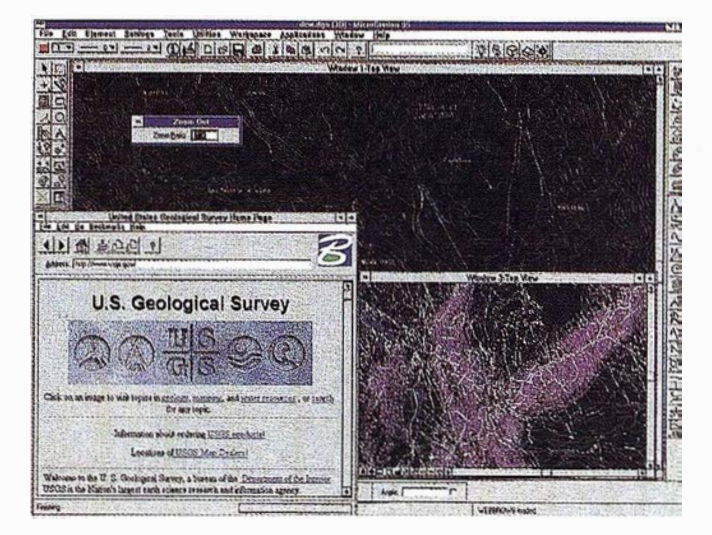

entre los que se incluyen MicroStation® y Ja línea de productos de geoingeniería es el estándar en agencias federales, gobiernos locales, organizaciones de ingeniería civil, compañfas de servicios, firmas de consultoría y miles de otras organizaciones en todo el mundo.

Ahora, mediante n uestro geoSource Program, invitarnos a integradores de sistemas selectos, firmas de consultoría y especialistas de aplicaciones a unirse a nosotros para hacer frente a la fuerte demanda de integración de sistemas de herramientas de geoingenierfa y otras tecnologías a gran escala, combinando nuestra fuerza para facilitar amplias soluciones empresariales de valor añadido.

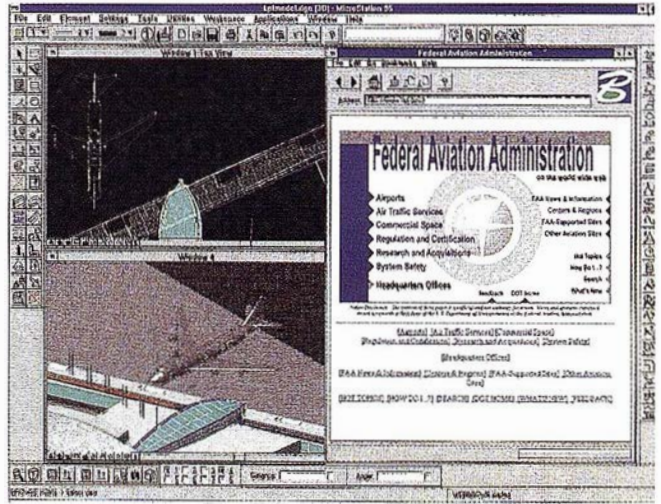

## VENTAJAS DE GEOSOURCE

GeoSource Providers ofrece ventajas significativas que complementan sus propias posibilidades, especialmente si ya está utilizando el software de Bentley . La certificación de GeoSource ofrece a los clientes la garantía de trabajar con una compañía que comprende completamente n uestros productos y las necesidades específicas del mercado de geoi ngeniería, permitiéndole mejorar sus productos Bentley existentes y añadir valor a los sistemas actuales.

También conta rá con la ventaja de recibir mejor servicio y mayores ventajas de GeoSource Provider. Cuentan con la posibilidad de facilitarle soluciones integradas basadas en una mayor amplitud, además de la eficacia de trabajar con menos distribuidores para satisfacer sus necesidades. Un aspecto i gualmente importante es que tendrá acceso a una enorme base de conocimientos, recursos y experiencia a través de la alianza de Geosource Providers y Bentley, una ventaja que es especialmente importante en entornos globales de rápida actividad.

El uso de datos espaciales en las organizaciones es cada día más importante. De igual forma que cambia la geografía de una región a otra, cambia la forma en que las organizaciones trabajan con los datos espaciales para gestionar su propia infraestructura . Las necesidades que hay que gestionar a menudo parecen ser las mismas (por ej.: agua, electricidad), sin embargo, los cambios en operaciones son fundamentales. Los Geosource Providers regionales cuentan con los conocimientos locales y del sector necesarios para elaborar una solución completa. En este folleto, presentamos una descripción general de las tecnologías actuales de Bentley y Oracle así como una pequeña selección de GeoSurce Providers internacionales de distintos sectores industriales.

## GESTIÓN DE DATOS DE INGENIERÍA EMPRESARIAL

La tecnología de la información en geoingeniería ha progresado enormemente en los últimos años. Se han producido muchos cambios graduales y en la actualidad el sector se enfrenta a unos retos muy interesantes. La ingeniería de activos de operaciones a gran escala, como aeropuertos, autopistas, instalaciones de industrias, no se define como un evento obviamente, sino como un proceso. El diseño, construcción y funcionamiento de este tipo de activos abarcan un ciclo de información y una empresa de organizaciones. Bentley Continuum es único a la hora de rentabilizar todo este "continuo de ingeniería".

Bentley Continuum se define mediante los requisitos de una continuidad de la TI en las cinco dimensiones. Para una continuidad cíclica, sus modelos de software de ingeniería forman y funciones de tal forma que se pueden incluir el ciclo completo de funciones del activo. Para la continuidad del usuario, la Web sirve como columna vertebral para la conexión de la empresa y disponibilidad de la información "en cualquier sitio, en cualquier lugar y en cualquier plataforma". Para la continuidad de información, los archivos de proyecto se gestionan mediante herramientas de nivel de servidor y los datos del escritorio se pueden almacenar en servidores de datos empresariales.

Para la continuidad informática, el software de ingeniería de Bentley abarca el estándar de TI empresarial de arquitectura cliente/servidor de tres niveles, permitiendo una mejor asignación de recursos informáticos y acceso de todos los clientes "thin" y "thick". Para la continuidad del software, los programas de subscripción de tecnología y serv icio de Bentley SELECT (SM) permite a los usuarios realizar " mejoras continuas" en sus instalaciones e incorporar avances en pasos más pequeños y más manej ables.

GeoTerrain de GEOPAK. MicroStation GeoOutlook. ModclServcr Discovery. Mode!Server Continuum.

## CON TECNOLOGÍA ESPACIAL DE **ORACLE**

La compañía Oracle continua invirtiendo sustancialmente en el desarrollo de tecnología espacial centrada en derribar las barreras asociadas con el uso extendido de tecnología espacial e información relacionada. La arquitectura de Oracle 8 sirve como el entorno fundamental para el desarrollo de aplicaciones firmemente integradas de terceras aprtes en la base de datos. Spacial Cartridge sirve de complemento al macenado y recuperando de forma eficaz datos cartográficos o geometría en la base de datos accesible mediante una solicitud SQL (Standard Query Language). Además de servir como un depósito especial alta mente efectivo, Spatial Cartridge suministra herramientas de análisis espacial y mejora la solidez del servidor de Oracle ofreciendo a los usuarios de geoingeniería la funcionalidad nunca antes aplicada antes de gestionar la información espacial, es decir, utilidades de carga vol uminosa y ajuste, escalabilidad, replicación, disponibilidad de multiplataforma e integración simplicada con otras aplicaciones centralizadas en bases de datos.

MicroSpation Geographics. MicroStation GeoExchange. MicroStation GeoCoordinator. MicroStation Descartes.

## MicroStation ReproGraphics acelera las e conversiones

MicroStation ReproGraphics 6.0 ha experimentado la adición de una variada gama de nuevas funciones ...

- Seguimiento de líneas.
- Reconocimiento de arcos.
- Conversión de círculos.
- Conversión automatizada.
- Sustitución de texto y símbolos.
- Mayor número de formatos de archivos.
- Interfaz optimizada de MicroStation 95/SE.
- Herramientas de personalización y programación.

Ahora, la versión más reciente de MicroStatíon ReproGraphics, la versión 6.1, le ofrece el rendimiento necesario para grandes proyectos de imágenes de ingeniería. MicroStation ReproGraphics está diseñado para operar a alta velocidad y para garantizar que la inversión realizada por los distribuidores de HMR, Bentley y Jos clientes en material impreso, material de venta y en formación sea rentable, las interfaces no se han visto afectadas.

Esta versión también incluye un soporte lingüístico muy ampliado. Toda la documentación está disponible en inglés y francés y las interfaces de usuario gráficas en inglés, francés, italiano, alemán; español y checo.

Así pues, ¿cuál es velocidad actual de MicroStation ReproGraphics? Para c0mparar las dos versiones, realizamos pruebas en un Pentium a 200 MHz con 32 MB de memoria utilizando MicroStation- SE en Windows NT. Juzgue los resultados por sí mismo ...

#### 80 Kb CIT, 539 Kb CIT

 $6.0, 6.1, 6.0, 6.1$ 

Rotación, 4 min 48 sec, 1 sec, 19 min 57 sec, 1 sec Encuadre, 1 min 45 sea, 1 sec, 6 min 5 sec, 1 sec Distorsión Helmert, 2 min, 1 sec, 7 min 55 sec, 1 sec Distorsión Similitude, 1 min 14 sec, 1 sec, 4 min 45 sec, 1 sec Distorsión Affine, 1 min 15 sec ; 1 sec, 4 min 45 sec, 1 sec Distorsión Projective, 1 min 24 sec, 47 sec, 5 min 11 sec, 2 min 38 sec

Gran parte de esta radical mejora se debe a que ahora MicroStation ReproGraphits es capaz de situar dinámicamente una imagen sobre la marcha. Esta tecnología elimina la necesidad de volver a verificar el archivo para recolocarlo y hace cálculos de transformaciones y distorsiones simples en las que antes tardaba varios minutos, de manera casi instantánea

Se han hecho también otras mejoras interesantes. Las distorsiones de orden superior (proyectivas) se realizan ahora el dobie de rápidas en relación con Ja versión anterior. Y para redondearlo todo, la generación de archivos por plotter es 19 veces más rápida.

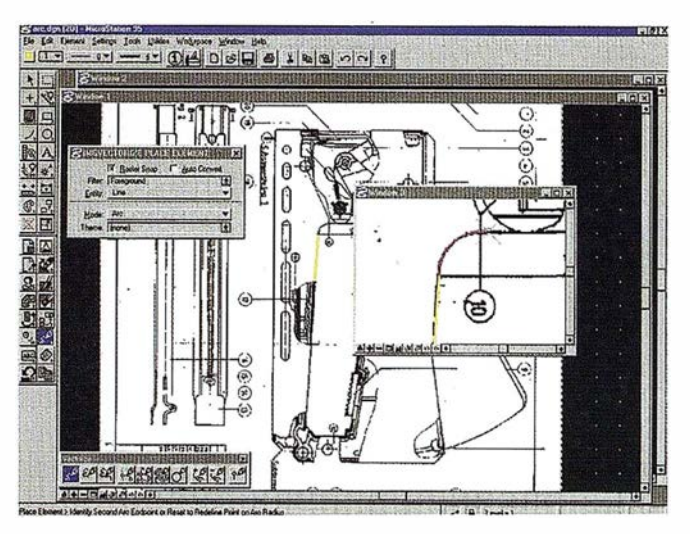

Con herramientas de edición binaria tradicionales, visualización y edición en color y una gama de herramientas de conversión de ráster a vector, MicroStation ReproGraphics 6. 1 presenta gran número de funciones y es el mejor producto de edición de ráster y de conversión de que dispone MicroStation. Compare las funciones de MicroStation ReproGraphics con las que ofrecen los productos de lntergraph.

Funciones soportadas por HMR e Intergraph, funciones exclusivas de HMR

Edición binaria de ráster, conversión, diferenciadores

Visualización binaria, seguimiento de líneas, soporte de PowerDraft

Soporte de archivos de Intergraph, conversión de círculos y arcos, soporte de plataforma UNIX

Borradores/eliminación de manchas, Sustitución de células, Personalización

Transformaciones, Sustitución de texto, Visualización en color Distorsiones, , Visualización de escala de grises

Snap de ráster, , Soporte de archivos HMR

Diseño ráster de primitivas, , Vistas rotadas

Salida por plotter; , Dibujo y pinceles

- , , Inclusión de vectores en ráster
- , , Diseño ráster con herramientas de MicroStation
- , , Alineación rápida de imágenes (encuadre)
- , , Administrador de temas/funciones
- , , Conversión de contornos
- -,, Conversión automatizada

Puede encontrar pruebas más detalladas y comparaciones más competitivas en http://www.bentley.com/ema/partners

## La conexión entre el GIS y el CAD,...

# MicroStation GeoG

## LA NUEVA POTENCIA EN SOFTWARE DE CARTOGRA

Hasta ahora, la integración del diseño asistido por ordenador (CAD) y de los sistemas de información geográfica (GIS) era relativamente limitada. La mayoría de las organizaciones necesitan utilizar ambas tecnologías para sus actividades de planificación e ingeniería.

Ahora con MicroStation GeoGraphics usted puede digitalizar, analizar, y visualizar datos espaciales con una potencia que usted nunca habría podido imaginar.

## MicroStation GeoGraphics le ofrece:

- La combinación de captura y edición de datos con un sofisticado interfaz de base de datos.
- Funcional idad completa de un GIS RasterNector que incluye manipu lación de imágenes, limpieza de geometría temática y ploteo.
- Una amplia variedad de herramientas de análisis espacial.
- Toda una serie de herram ientas que le permiten optimizar el tratamiento de datos, utilizando programas estándares como Visual Basic.
- Acceso completo al entorno de desarrollo MicroStation MDL (MicroStation Developement languge } que brinda una completa posibilidad de programación para desarrollar aplicaciones verticales de GIS.
- Soporte de una amplia gama de formatos de datos y gran diversidad de aplicaciones de terceros desarrolladores.
- · Una total integración con MicroStation Descartes para el proceso de imágenes y edición raster.
- MicroStation GeoGraphics funciona sobre una amplia variedad de plataformas, entre ellas también: DOS, Windows 3.1, Windows NT, Windows 95, DEC Alpha...

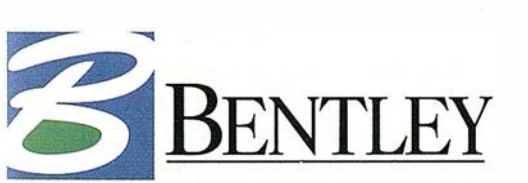

The People Behind MicroStation® Bentley Systems Ibérica: carlos.remartinez@bentley.ni

## Para más información contacte con nosotros a través de Internet o envíenos el cupón por fax.

----------------------------

Deseo más información y un CD de demostración de MicroStation GeoGraphics. Enviar por fax al (91) 307 62 85 The People Behind Micro<br>
The People Behind Micro<br> **Fara más información<br>
través de Internet o**<br>
Deseo más información y un C<br>
Enviar por fax<br>
Nombre:<br>
Empresa:<br>
Actividad:

Nombre: Empresa:

Dirección:

Codigo Postal:

Telephone/ Fax:

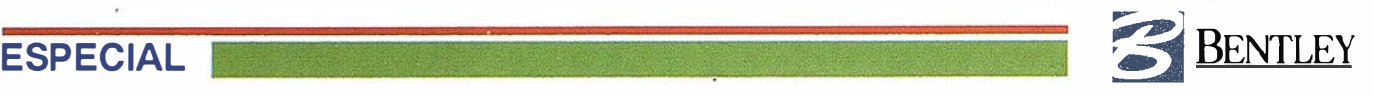

## SISTEMA DE INFORMACIÓN GEOGRÁFICA APLICADO A REDES DE AGUA

## Introducción

Al hablar de un "Sistema de Información Geográfica", es necesario especificar a continuación el uso que se le va a dar. Es obvio que la gestión de parcelas o catastral es distinta al mantenimiento de mobiliario urbano, redes de distribución de agua gas, electricidad u otros servicios. Cada una de estas aplicaciones aunque con necesidades de base comunes, hacen necesario un desarrollo tanto más importante cuanto más queramos aprovechar la información del GIS en la gestión de la empresa.

Sin pretender llegar a una lista exhaustiva, una posible relación de objetivos a cubrir en el caso de empresas de aguas podría ser:

- l. Mantenimiento de cartografía de la red.
- 2. I nventario de elementos de la red.
- 3. Gestión de cortes.
- 4. Gestión de avisos.
- 5. Gestión de incidencias.
- 6. Obtención de modelos matemáticos (análisis hidráulico).
- 7. Emisión de documentos específicos (avisos, órdenes de trabajo, fichas de acometidas, ... ).
- 8. Conexión con los sistemas de telemando y telecontrol y gestión de contingencias.
- 9. Otras funcionalidades particulares.

Esta somera relación de áreas, cuya descripción no podemos permitirnos aquí por limitaciones de espacio, muestra que sólo las dos primeras áreas pueden cubrirse con un SIG de propósito general y que para avanzar más en la explotación de la información es necesario un desarrollo especifico de gran magnitud.

Lo anterior nos llevó en su día a reconocer que la flexibilidad y posibilidades de desarrollo de la herramienta de base eran el punto de mayor i mportancia a la hora de decidir una plataforma de para el desarrollo de un sistema GIS especifico para redes de agua. Nuestra experiencia posterior en el desarrollo de O-RED ha corroborado la idoneidad de MicroStation para este fin.

## G-RED Sistema de gestión gráfica de redes de agua

Incluso para las más potentes empresas de agua españolas la implantación de un GIS para la red es un esfuerzo que en muchos casos lleva a fracasos espectaculares y más aún si consideramos que el esfuerzo es mayor conforme cubrimos puntos y tratamos de explotar más y más la información del sistema. En 1994, G-RED nació con la idea de un desarrollo GIS especifico para redes de agua que permite a empresas pequeñas y medias disponer de un sistema de estas características que además evoluciona y pone a su disposición funciones que de otra forma solo podrían conseguirse con desarrollos inabordables por su magnitud.

Este sistema nació de la colaboración entre la Asociación de Abastecimientos y Saneamientos de Andalucía (A.S.A.) y GRED y sus principales características son las que se resumen en el presente artículo.

#### Microstation + base de datos estándar como software de base

Como ya hemos indicado G-RED está desarrollado sobre Microstation. Están a disposición del usuario todas herramientas de dicho software, lo que permite la obtención de documentos cartográficos con el alto grado de calidad que proporciona este entorno con utilidades adicionales como alej amiento de accesorios de nudos para evitar congestiones típicas de pequeñas escalas.

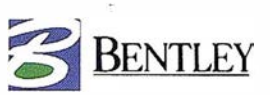

La base de datos que puede utilizarse es cualquiera a las que pueda conectarse Microstation . Por tanto, pueden usarse ORACLE, INFORMIX, DBASE IV, ..., y todas aquellas que cumplan el estándar ODBC (SQL SERV-ER, ACCESS, DB2/400, AD ABAS, ... ). Este hecho nos ha permitido una integración con un sistema de gestión basado en AS400 sin más que redefinir la fuente de datos.

Debido a la difusión del software de base, el aprendizaje del sistema no presenta problemas espec iales.

## Sistema multiusuario

G-RED permite el acceso simultáneo de diferentes usuarios a la misma red y zona geográfica por medio de un sistema de bloqueo de elementos de red. Este aspecto ha sido además mejorado recientemente para satisfacer dema ndas crecientes de nuestros usuarios, algunos de los cuales disponen de hasta doce puestos de trabajo, de los cuales cinco realizan operaciones de mantenimiento de la red.

### Facilidad de uso para el mantenimiento gráfico de la red

Del esfuerzo dedicado al SIG en una empresa de aguas, el mayor porcentaje se dedica a la actualización y puesta al día de los elementos de la red y de la cartografía de fondo. El uso de G- RED y MicroStation es especialmente eficaz en esta área y se dis pone de comandos de modificación gráfica que permiten mover un tubo, nudo o accesorio con una sola orden. El sistema es el encargado de "arrastrar" los elementos esclavos y modificar los datos alfanuméricos afectados (Longitudes, pendientes etc.). Durante todo este proceso, el usuario ve la ciudad como un continuo y para la realización de una modificación solo tiene que señalar el elemento objeto de la misma.

### Explotación de la información

Con G-RED es enormemente sencillo llevar a cabo consultas que van desde el cambio de color a elementos que cumplen una determinada condición, a la selección de elementos basada en las relaciones topológicas entre elementos de red (Ej.: Indicar cuáles son los desagües que habría que utilizar para una determinada zona que queda aislada tras la realización de un corte).

#### Conexión con modelos hidráulicos

Para redes de abastecimiento, G-RED incorpora EpaNET como parte del sistema. Este punto nos da una idea de la potencia de MicroStation como plataforma de desarrollo dado que ha sido posible "compi lar" un programa de propósito general como EpaNET en el lenguaje MDL de MicroStation permitiéndose su uso también en lenguaje nativo integrado en el sistema.

Como resultado de lo anterior se dispone de una potente herramienta para el análisis hidráulico que permite manejar hipótesis de configuración de red y de consumo, dispone de herramientas de estimación de consumos y asignación de cotas de altimetría basadas en el GIS y permite visualizar los resultados desde el sistema para su análisis por parte del usuario. Dispone además de herramientas de a yuda para la simplificación de modelos. Esta herramienta ha sido aplicada y probada satisfactoriamente en cuatro capita les españolas.

#### Desarrollos actuales

La utilización de G-RED permite a una empresa acceder a un sistema con funcionalidades hoy por hoy punteras en esta á rea y que está en continua evolución. Todos n uestros usuarios se benefician de la incorporación de nuevas funciones y de esta manera evitan el esfuerzo necesario para un mantenimiento de este tipo impensable para la mayoría de las empresas de agua. Las áreas en las que tenemos proyectos de desarrollo a corto plazo pueden resumirse en:

- I ncorporación de modelos hidráulicos de redes de saneamiento.
- Interfase con sistemas de telecontrol y manejos de contingencias.
- Impacto de Internet Intranet.

#### Amplia base de usuarios

El mapa de implantación de G-RED demuestra que el sistema ha podido responder a la confianza de las empresas y asegura una fiabil idad que sólo puede conseguirse cuando un sistema de este tipo ha sido probado por una gran cantidad de usuarios.

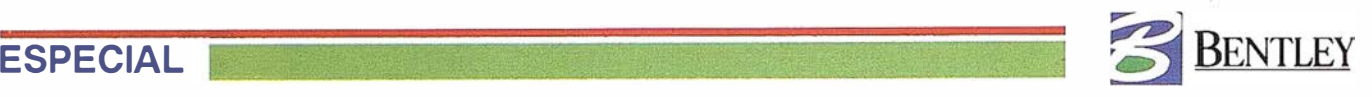

## Lanzamiento por Internet de ModelServer iscovery

En 1998 Mode!Server Discovery va a ser un producto clave para los socios de la geoingeniería Está programada una campaña del producto y su principal herramienta de comunicación será Internet. Dado que los datos orientados a espacio siempre deben distribuirse a muchos usuarios de una organización, ModelServer Discovery llega al mercado de la geoingeniería en el momento oportuno.

En las aplicaciones cartográficas y de GIS, se centran no tanto en mapas o dibujos individuales, sino más bien en la manera en que los mapas se acoplan para componer un modelo sin fisuras, tanto en sentido vertical como horizontal, del área de interés de que se trate. Las herramientas de publicación en web orientadas al diseño de mapas se centran en la navegación a través de bases de datos cartográficos permitiendo a los usuarios enviar consultas de carácter espacial controladas a través de la base de datos sobre esta base cartográfica "sin fisuras". El hecho de que esta base conste de muchos archivos individuales es más o meno� transparente para el usuario. Es importante tener en cuenta que tal enfoque contrasta con la filosoffa "centralizada en documentos" de ModelServer Publisher. Hay una serie de características comunes a los distintos productos GIS en la web, entre ellas:

- Presentación simultánea de datos de vector y de ráster.
- Panorámica y zoom interactivos de bases cartográficas.
- Consultas de bases de datos y revisión de funciones cartográficas.
- Ubicación de funciones controladas. espacialmente.
- Ubicación de funciones controladas por bases de datos (geoubicación).
- Simbolización controlada por bases de datos.
- Operaciones de análisis espaciales.

Mode!Server Discovery es el primer producto de servidor desarrollado por la Geoengineering Product Organization (Organización de Productos de Geoingeniería, GEPO) y está basado en MicroSta-

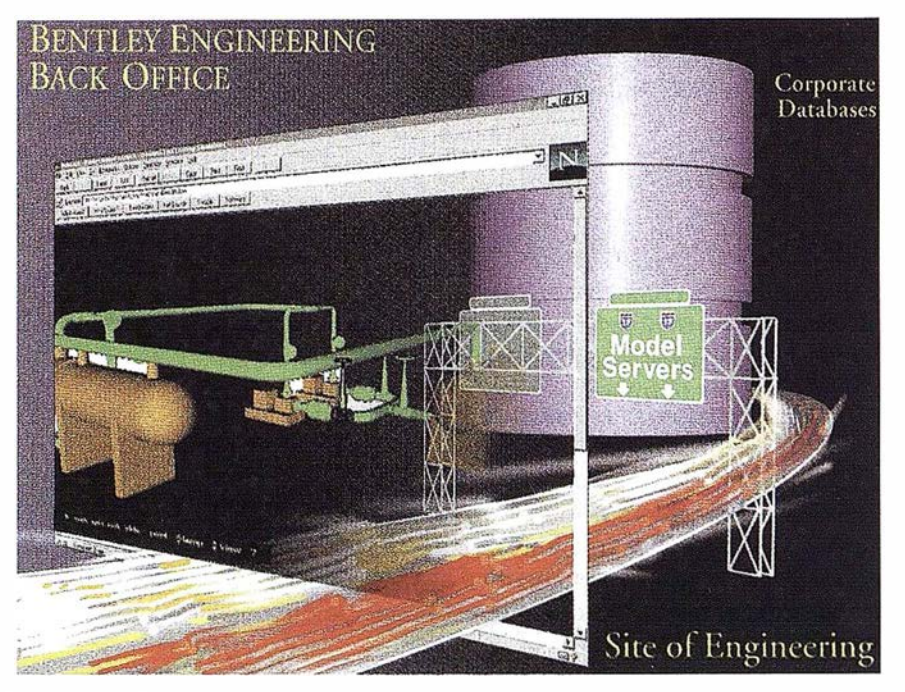

tion GeoGraphics. ModelServer Discovery es un editor basado en el servidor de la Web de bases de datos cartográficas de geoingeniería, diseñado para permitir que los proyectistas, ingenieros y gestores pongan en circulación sus proyectos de geoingeniería mediante un examinador de la Web. Debido a las demandas del mercado, ModelServer Discovery se ha desarrollado como una "subaplicación mejorada" de Mode!Server Publisher, lo que significaque, aunque Mode!Server Publisher no incorpora funciones específicas de diseño cartográfico, dispone de muchas funciones que no aparecen en ModelServer Discovery.

ModelServer Discovery requiere datos que se estructuren como proyectos en una base de datos relacional, a fin de no publicar datos DGN sin procesar. En esta base de datos de proyectos se incluye un catalogo de archivos o tabla de mapas, uno o más índices de DGN a base de datos, tablas de categorías y funciones y un índice especial para la búsqueda de bases de datos, tablas de categorías y funciones y un índice especial para la búsqueda de bases de datos cartográficos.

Mode!Server Discovery incorpora herramientas de geoubicación que permiten a los usuarios encontrar un archivo de diseño, vincularlo y aplicar zoom a una ubicación especificada dependiendo de los resultados de una consulta SQL. La función de búsqueda múltiple es similar a la localización y resaltado de todos los elementos que coinciden con una consulta SQL especificada

Mode!Server Discovery sólo publica archivos por nombre cuando están registrados en la base de datos. No está soportadala publicación utilizando vistas guardadas, vínculos de archivos de referencia, ni la publicación de datos de Autocad DWG. ModelServer Discovery tampoco soporta la publicación de bibliotecas de células y no dispone de capacidad para la publicación en 3D ni para Ja creación de datos VRML.

Además, en 1998 se van a ofrecer mejoras significativas de ModelServer Publisher, que no estarán incluidas en el precio de entrada de Mode!Server Discovery, entre ellas la publicación de archivos de ráster nativos, la intro- . ducción de comentarios y las salidas por plotter. Para más información, http://www.bentley.com/ema/partners.

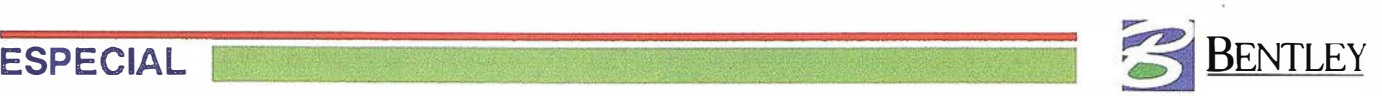

## evisión del software GeoGraphics de Bentley Systems

Revisado por Robert Armstrong

Funcionario del Instituto Cartográfico en el British Geological Survey. Email: r.armstrong@bgs.ac.uk.

GeoGraphics es una aplicación de limpieza, análisis y visualización de datos basados en funciones que se ejecuta sobre MicroStation 95 (MS95). Por tanto, estar familiarizado con MS95 servirá de gran ayuda, al visualizar por primera vez el paquete, pero el conocimiento del funcionamiento de una versión anterior de MicroStation será suficiente.

El British Geological Survey (BGS) ha probado GeoGraphics en un proyecto teal que precisaba análisis y cálculo de datos multitemáticos en un área amplia en el Reino Unido. El proyecto también precisaba de una capacidad bastante amplia dentro de GIS. El software está vinculado mediante la conectividad de bases de datos abiertas (ODBC) a una base de datos de Microsoft Access. Debido a que existen funciones y características de GeoGraphics que no se util izaron en el transcurso del proyecto, el presente documento es más un informe de usuario que una revisión del producto.

Los datos utilizados se han procesado anteriormente utilizando estaciones de trabajo de lntergraph Unix ejecutando el software MGE/MGA vinculado a una base de datos remota de Oracle. Este ha sido el método de trabajo aceptado durante cinco años aproximadamente y, aunque se han alcanzado buenos resultados, el tiempo y costes de procesamiento llegaron a ser prohibitivos en grandes tareas. La introducción de PCs más rápidos y de Windows NT ha permitido a BGS considerar formas alternativas de procesamiento de datos.

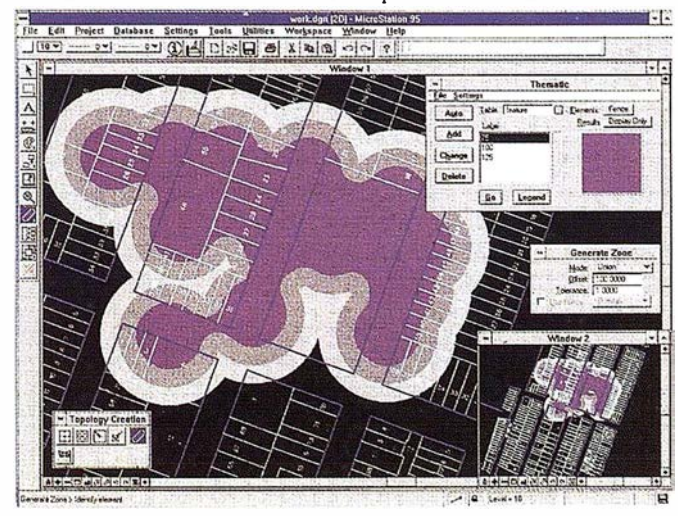

MicroStation Geographics incorpora una amplia gama de herramientas de cartografla y análisis espacial a MlcroStatlon, Incluyendo un potente, amplio y fácil de uear ambiente de GIS.

Se afirma que es posible importar proyectos MGE/MGA en GeoGraphics, pero no se ha probado. Aunque estaban disponibles diversos conjuntos de datos con etiquetas de funciones, teníamos una fecha que cumplir y no queríamos tener limitaciones d�bidas a métodos de trabajo pasados. Por tanto, decidimos empezar de nuevo. asignando/desvinculando todos los atributos y vínculos; en otras palabras, empezar con datos sin procesar.

GeoGraphics utiliza los proyectos como el marco para la organización de datos, y los archivos de diseño se asignan a categorías relacionadas con su extensión de archivo, la cual se define anteriormente en la configuración del proyecto. Hemos ubicado "formas poligonales de mapas" alrededor del perímetro de todos los archivos de diseño y, a continuación, los hemos cargado en una tabla de la base de datos para registrar el mapa para su utilización en el proyecto. Esto funcionó correctamente, y aunque no había ninguna necesidad de hacer referencia de nuevo a las formas poligonales dentro de esta prueba, la función podría ser útil para establecer relaciones entre proyectos o para localizar resultados de lenguaje de consultas estructuradas (SQL).

El procesamiento se inició después de definir la estructura del proyecto y de los datos y de configurar una base de datos en Microsoft Access; no era una tarea sencilla. Pronto nos dimos cuenta que la personalización era esencial para presentar al usuario las herramientas necesarias. Esta tarea fue sencilla una vez que encontramos en el manual los comandos de funciones deseados.

#### Cada imagen cuenta una historia

Todo el procesamiento se realizó en "lotes" más que de manera i ndividual. Las herramientas de limpieza funcionaban de manera rápida y eficaz e incorporaban una utilidad "por facetas" para dividir el archivo en partes más pequeñas definidas por el usuario para una limpieza más rápida de archivos de gran tamaño. Para obtener resultados visibles, GeoGraphics es único. Al asignar etiquetas de funciones, existe un cambio en pantalla casi instantáneo del trabajo de líneas para su definición de función. Esta operación va seguida de un ubicadordecentroides; de nuevo esto sucede delante de sus ojos.

Existe una herramienta de gran utilidad para validar la topología. Con este proceso se eliminaban los problemas con la topología "sin procesar" del archivo de diseño y también ofrecía un cuadro de diálogo de "resultados", aunque las abreviaturas se podrían haber explicado mejor en el manual. El proceso resaltaba áreas con múltiples centroides, sin centroides y trabajo de líneas sin utilizar, entre otros. Estos errores no se deberían producir, por supuesto, si el trabajo de líneas fuera limpio.

Una vez que el archivo estaba limpio, probamos las herramientas de creación de topología. La topología se integró en la memoria (a partir de lo que había en la pantalla dentro del lote)

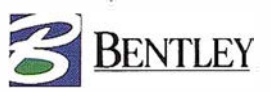

y se probo con y sin sentencia SQL. La topología se puede incluso crear a partir de archivos de referencia y descubrimos que la mejor manera de trabajar, una vez que todos los archivos estaban limpios y contenían las etiquetas de funciones, era introducir un archivo en blanco "work.dgn" (predefinido con las unidades de trabajo correctas) y crear las capas de topología a partir de los archivos de referencia. Cuando la capa no estaba completa, aparecía en pantalla para su comprobación y se añadía al diseño como un polígono o como un trabajo de líneas y centroides.

Se sentirá muy defraudado si quiere guardar una de las capas mayores de topología para utilizarla otro día, pero sin embargo el rendimiento se ve mejorado enormemente en la velocidad de procesamiento. Siempre puede guardar los resultados en un archivo antes de salir; pero el único inconveniente es que si se bloquea su máquina, no podrá recuperar nada. Sugerimos, por tanto, realizar el procesamiento únicamente en archivos necesarios para obtener un resultado, en lugar de crear un suministro de archivos de topología para su uso posterior. Era posible fusionar capas de topología, sin embargo, manteniendo vínculos de bases de datos, si era necesario, y seleccionar un operador espacial ('and', 'or', 'xor', 'difference'). Con esto se obtenía una capa resultante que, de nuevo, se podía ver y escribir inmediatamente en un archivo.

Guardamos los resultados en un archivo utilizando una opción de centroide y línea. Esto nos permitía anotar el centroide con una cadena de texto extraída directamente de los vínculos de la base de datos y controlados mediante una sentencia SQL. Una vez anotada, la cadena de texto se añadió

a una nueva tabla de base de datos. Asociando los vínculos en el centroide con el trabajo de líneas delimitador, pudimos actualizar los valores de área y de perímetro. Todas estas operaciones se realizaron utilizando el mismo Jote y se aplicaron al archivo al crear la primera capa de topología. Si el producto final va a ser un mapa, los resultados se pueden guardar en un nuevo archivo de diseño.

GeoGraphics incluye un sistema de referencia del archivo de proyecto llamado Administrador de mapas. Nuestras refereneias para los archivos de referencia ('rf\*') le restan importancia, pero los usuarios pueden beneficiarse de esta función. El manual está bien presentado e ilustrado, pero le falta profundizar cuando las cosas no funcionan como debieran (generalmente durante la configuración). Algunos punteros serían de gran utilidad en lo que concierne a los problemas que se producen en GeoGraphics o en el paquete de la base de datos, como lo sería un apéndice sobre mensajes de error. En general, sin embargo, GeoGraphics era ideal para el proyecto. Su rendimiento era i mpresionante, con la aparición de un mensaje de 'falta de memoria virtual' solamente en tareas de gran envergadura.

#### Requisitos

Pentium con unidad de CD-ROM. 32 MB de RAM. Monitor VGA o mejor. Windows 3.1, Windows 95, Windows NT o Unix.

Nuestro agradecimiento a Simon Horsley de Bentley Systems, Mark Millmon de Mizar Inc. y Brian Kelk de Geological lnformation Systems por su ayuda.

## SALIDA POR PLOTTER DE RÁSTER CON SISTEMAS ZEH GRAPHIC

La utilización de datos de ráster es cada vez más frecuente en las aplicaciones de MicroStation y especialmente en el mundo de la geoingeniería. En lo que respecta al hardware, las estaciones de trabajo Windows NT de alto rendimiento están permitiendo a Jos usuarios visualizar y manipular grandes archivos. La propia Bentley ha añadido a MicroStation SE el Administrador de imágenes de HMR, lo que comporta una mayor productividad para los usuarios de ráster. Como es natural, el usuario quiere sacar por plotter su trabajo y ello puede plantearle problemas.

Cualquier solución de salida por plotter debe tener en cuenta los distintos tipos de formatos de ráster que pueden utilizarse. Muchas empresas utilizan formatos de datos existentes como Intergraph CITo COT. Además de los últimos formatos HMR, los datos pueden llegar en distintos formatos de carácter más general, como TIFF, GIF, JPEG, capturas de pantalla, etc. El usuario dispone también de la flexibilidad para incluir los datos en el archivo de diseño activo o para vincularlos como referencia.

ZEHPlot es una utilidad de salida por plotter en redes que se ejecuta en plataformas Windows NT o UNIX. El paquete está diseñado para cumplir todas las necesidades de ráster del usuario (así como la salida por plotter estándar de vectores).

Es posible sacar por plotter los montajes de ráster complejos y el usuario tiene el control del procesamiento de imágenes, que incluye una definición más precisa, iluminación, oscurecimiento, control de saturación, funciones de atenuado mejoradas y capacidades de uniformidad de líneas.

Un sencillo procedimiento de instalación facilita el trabajo al socio de Bentley. Los plotters de red se detectan automáti camente y un usuario nuevo estará sacando por plotter en cuestión de minutos. Ingenieros formados por MicroStation suministran a los socios un soporte pre y post venta completo.

ZEH Graphic Systems es un Bentley Synergy Partner y viene desarrollando aplicaciones de salida por plotter de MicroStation desde hace 15 años. La empresa está reconocida como la primera en sistemas de salida por plotteren color, monocromas complejas y de gran formato en red.

Para obtener más información sobre la variada gama de soluciones de software de salida por plotter de ZEH, visite su sitio de web en http://www.zeh.com o póngase en contacto con la oficina local de ZEH en el teléfono (44) 1306 740105.

 $\mathbb{Z}$  ,  $\mathbb{Z}^n$ C/ Villanueva, 2 - 28001 MADRID Tel. 91 435 52 01 - Fax. 91 435 51 15

EOMA

**West Constitution** 

**CO** 

àB

G

 $54.3$ 

ser.

 $\zeta$ 

 $\tilde{\boldsymbol{\xi}}$ 

## NOTICIA S

## ¡ El software para PC<sup>1</sup> que genera Ortofotos Precisas de Forma Rápida!

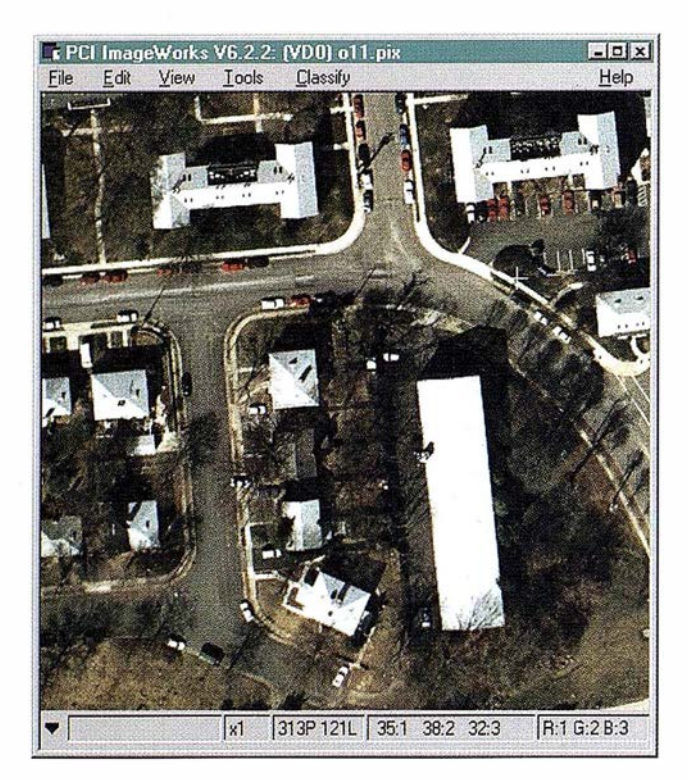

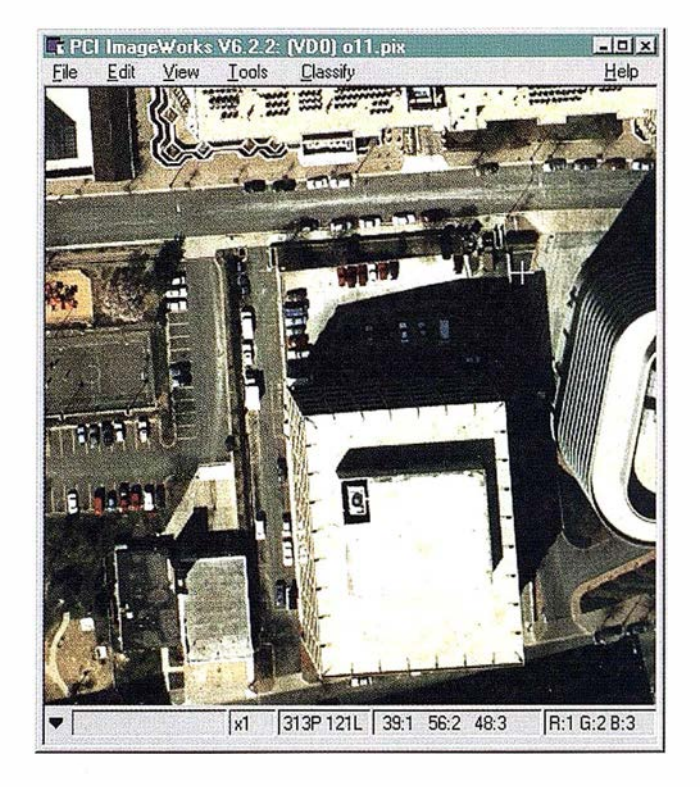

Imágenes ortocorregidas con OrthoEngine: Ortofoto de Virginia (U.S.A.) a escala 1 :7.200 del U.S.Geological Survey.

rthoEngine AE (Airphoto Edition)<sup>2</sup> es el software que genera ortofotos precisas a partir de fotos aéreas digitalizadas; ortofotos a las que podrá superponer cualquier capa vectorial, independientemente del software de GIS/CAD/Map que use.

OrthoEngine permite exportar las ortofotos generadas así como mosaicos o subáreas de las mismas a una gran variedad de formatos, tanto para aplicaciones de AutoCAD o de MicroStation como para distintos sistemas GIS. OrthoEngine es una herramienta diseñada para un amplio rango de profesionales:

• Gobiernos Estatales y Locales.

- Autonomías y Ciudades.
- Gestión de Instalaciones.
- Proyectistas, Ingenieros y Consultores.
- Empresas de Topografía y Cartografía.

OrthoEngine es sencillo de aprender y manejar y sus necesidades de hardware son las disponibles por Jos profesionales del mundo de la fotogrametría. Paso a paso, OrthoEngine guía al usuario en todo el proceso desde la definición del proyecto, selección de fotos que se desean incluir en el mismo, hasta el aj uste en bloque, la ortorrectificación, la generación del mosaico y la exportación de datos.

También se encuentra disponible para estación de trabajo.  $\overline{1}$ 

<sup>2</sup> Actualmente hay una versión para imágenes satélite, OrthoEngine SE, que entre otros muchos formatos soporta el IRS-lC. Asimismo, hay dos versiones que permiten la generación de modelos digitales, OrthoEngine Airphoto DEM (AD) y OrthoEngine S3D que calcula MDTs (Modelos Digitales del Terreno) a partir de imágenes estereoscópicas SPOT. También se encuentra disponible una versión radar que incluye la generación de MDTs a partir de imágenes estereoscópicas Radarsat.

OrthoEngine es muy fácil de usar ya que guía al usuario a través de siete pasos sencillos que llevan a la creación de ortofotos de una calidad inmejorable

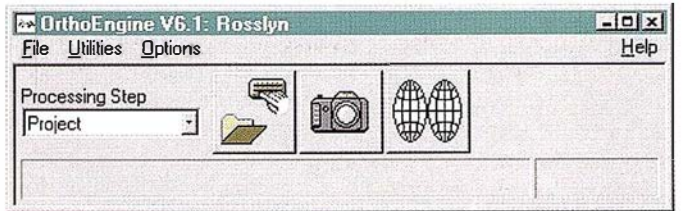

## l. Comienzo de un proyecto

El usuario comienza creando el pro yecto; es tableciendo la proyección, la resolución, la escala y el área geográfica del mismo. También se introducen datos de la cámara tales como la longitud focal y los datos de calibración.

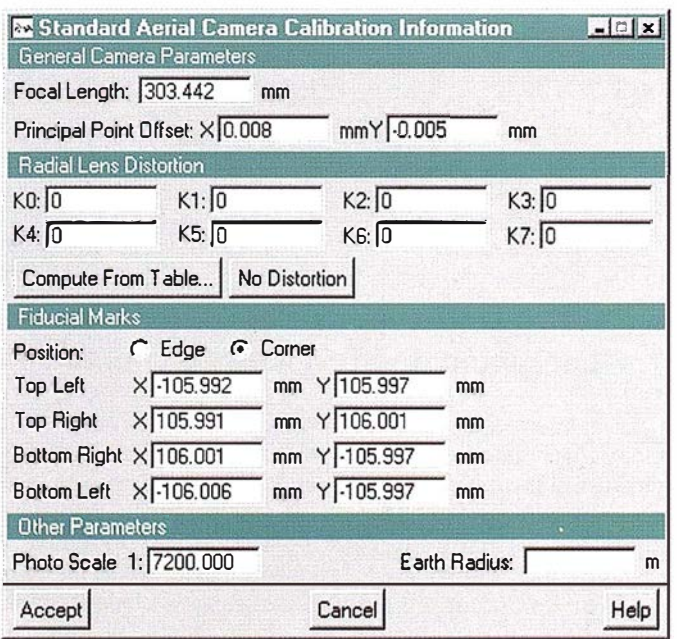

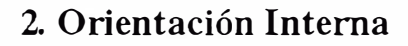

El primer paso es i ndicar las fotos aéreas digitalizadas que forman parte del proyecto, y establecer la relación geométrica entre la cámara y cada foto. Este paso conocido como orientación interna, requiere la identificación de las marcas fiduciales (mediante su selección con el cursor, bien las de las esquinas o bien las de los lados). Las marcas fiduciales son usadas para calcular la posición del centro óptico de la foto, denominado punto principal .

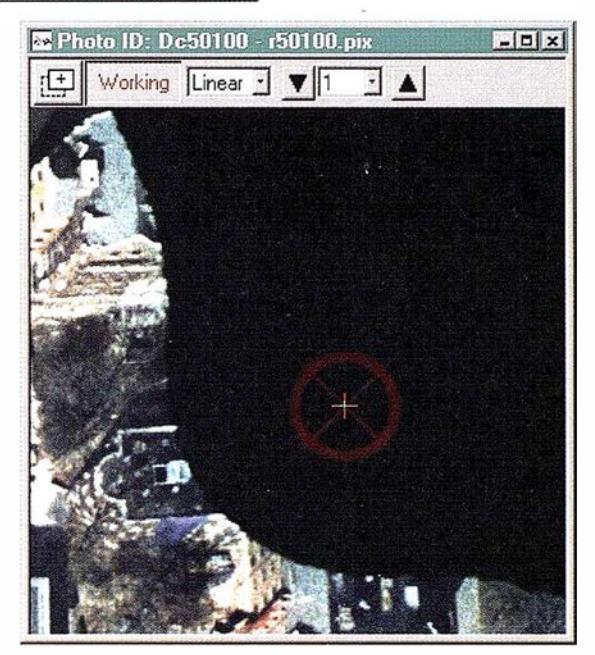

N O T I C I A S

## 3. Orientación Externa

La relación de cada foto con el terreno debe establecerse en el proceso denominado orientación exterior. Los puntos de control, GCP (Gound Control Points) se obtienen de puntos identificables en la foto de los que se tiene información geográfica. Esta etapa es decisiva en el proceso de ortorrectificación.

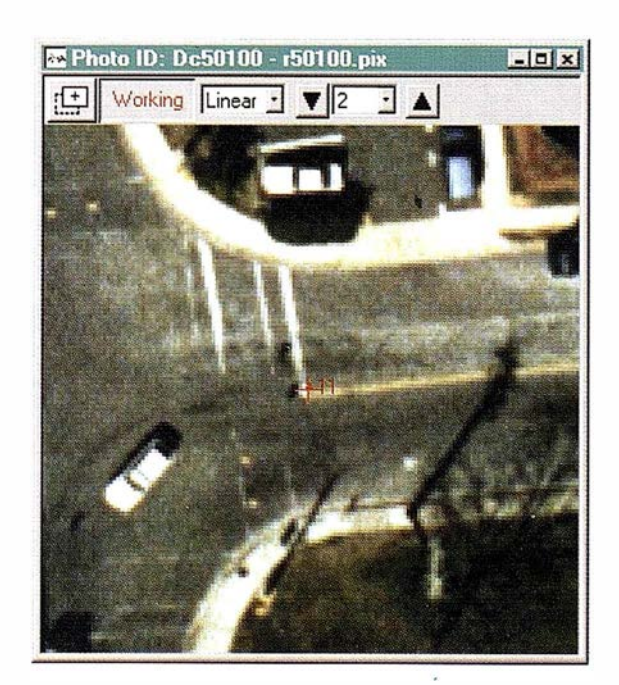

## N O T I C I A S

## 4. Tie Points

Debido a que los GCPs pueden resultar caros o difíciles de adquirir, frecuentemente no se cuenta con número o una densidad suficiente de puntos para generar un modelo que relacione de forma exacta cada foto con el terreno. la recogida de "tie points", también llamados "pass points", permite que el control se extienda de una foto a otra, y por tanto se pase a contar con más información en para el proceso de triangulación. Para capturar los "tie points" se visualizan dos o más imágenes que solapen y se identifica sobre todas ellas el mismo punto. Los "tie points" son de gran utilidad para el control de fotos de las que no se tiene ningún punto de control. la orientación relativa que aporta al modelo también ayuda a asegurar que las fotos ajusten exactamente cuando se realice'un mosaico.

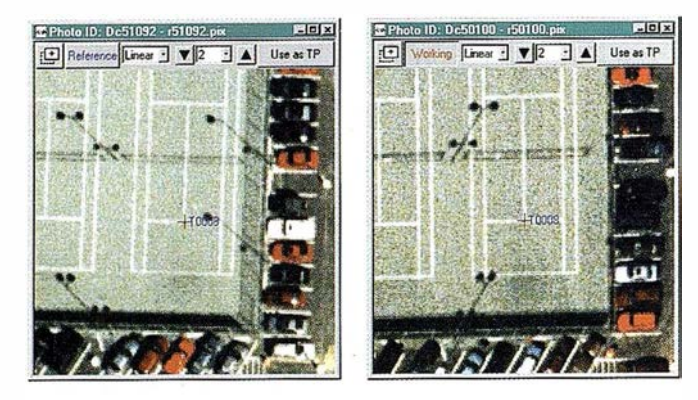

Una vez que la información de orientación ha sido recogida para todas las fotos del proyecto, las ecuaciones fotogramétricas para las fotos pueden ser resueltas simultáneamente. OrthoEngine usa un riguroso algoritmo y emplea criterios de mínimos cuadrados para la reducción del error. Este proceso denominado en inglés "simultaneous block bundle adjustment", es un proceso completamente automatizado en el que el usuario solamente tiene que revisar los infonnes sobre los

5. Ajuste de las Fotos

GCPs o los tie points.

## 6. Ortorrectificación

En el proceso de ortorrectificación se emplea un algoritmo rápido y potente que genera las ortofotos del proyecto seleccionadas por el usuario. Se puede elegir entre distinto métodos de remuestreo de las imágenes, uso de memoria Para ahorrar espacio en disco, se puede optar por eliminar las fotos originales una vez que hayan sido creadas las ortofotos. Estas pueden ser generadas en una amplía variedad de formatos listos para ser usados por sistemas tales como AutoCAD o MicroStation, así como en formatos utilizados por los sistemas de GIS más frecuentes tales como ARQ'INFO y ARCVIEW. Con OrthoEngine y los PCs de hoy en día se genera una ortofoto en minutos y no en horas.

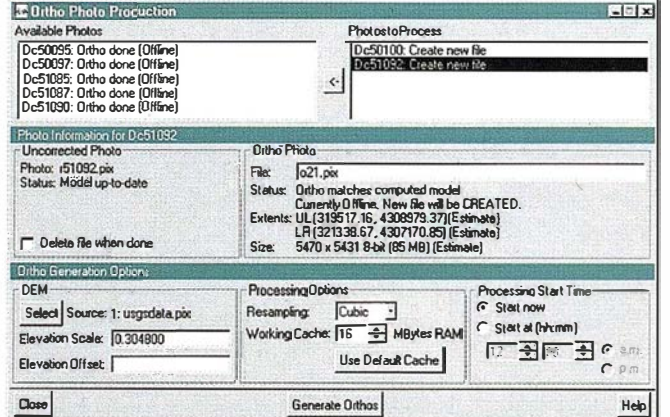

## 7. Generación de Mosaicos y Exportación

Finalmente, el usuario puede generar un mosaico y/o recortar subáreas de ortofotos del tamaño deseado. OrthoEngine usa el mismo proceso de generación de mosaicos que ha hecho al software de PCI famoso en todo el mundo. Se pueden digitalizar las líneas de corte de una forma interactiva y combinar diferentes opciones para hacer desaparecer las urliones entre las ortófotos. las imágenes son mezcladas o trabadas digitalmente a lo largo de la unión mediante un ajuste de histogramas de ambas imágenes.

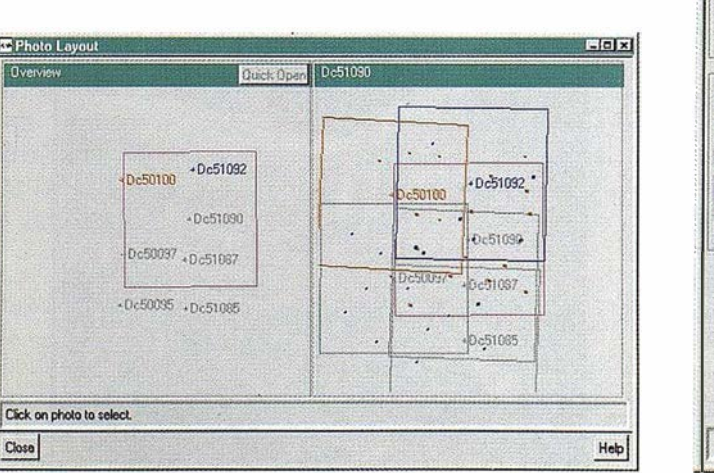

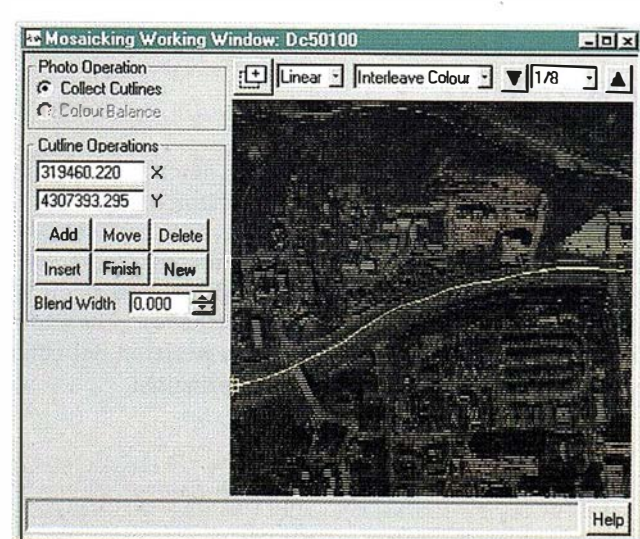

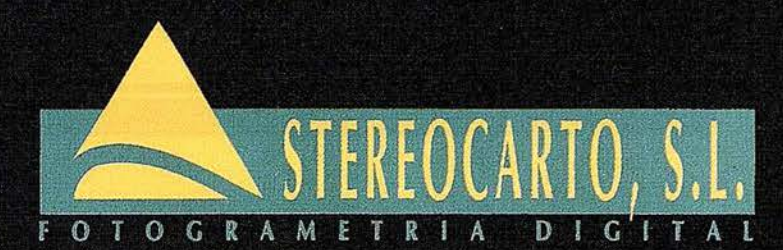

Paseo de la Habana, 200 - 28036 Madrid Tel.: 91 343 19 40 - Fax. 91 343 19 41

## **VUELOS FOTOGRAMÉTRICOS.**

- REDES GEODÉSICAS Y **TOPOGRÁFICAS** 

> - FOTOGRAMETRÍA ANALÍTICA **Y DIGITAL**

## - CARTOGRAFÍA ANALÍTICA

- SISTEMAS DE INFORMACIÓN **GEOGRÁFICA** 

- ORTOGRAFÍA DIGITAL

- SCANER FOTOGRAMÉTRICO

- FILMACIÓN CARTOGRÁFICA

- CATASTRO RUSTICO **Y URBANO** 

- SENSORES REMOTOS

## AGRICULTURA DE PRECISIÓN

El tratamiento de imágenes hiperespectrales no revolucionará la agricultura de la noche a la mañana, pero es una tecnología que tendrá un gran impacto, dado su gran potencial en la previsión y solución de problemas.

Imágenes hiperespectrales obtenidas desde aviones y satélites tienen el potencial de detectar enfermedades en cultivos y diagnosticar su causa mucho antes de que lo pueda observar un agricultor, por lo que se puede utilizar para obtener una buena previsión de acontecimientos futuros, que nos ayudará a tomar las medidas adecuadas para otorgarles la oportuna solución.

Aún se deben completar muchas investigaciones, pero sin ninguna duda, la evolución práctica del tratamiento hiperespectral será mucho más rápida de lo que lo fue para el tratamiento multiespectral.Por esta razón, algunos usuarios de esta agricultura de precisión se están preparando ya para manejar estos nuevos datos, por lo que serán los primeros en beneficiarse de ellos.

Numerosos factores están impulsando el rápido desarrollo de las aplicaciones de tratamiento de imagen hiperespectral:

• La distribución de datos sin restricción permitirá a los investigadores de la agricultura de precisión explor<sup>a</sup>r el potencial de estos datos con pocos gastos.

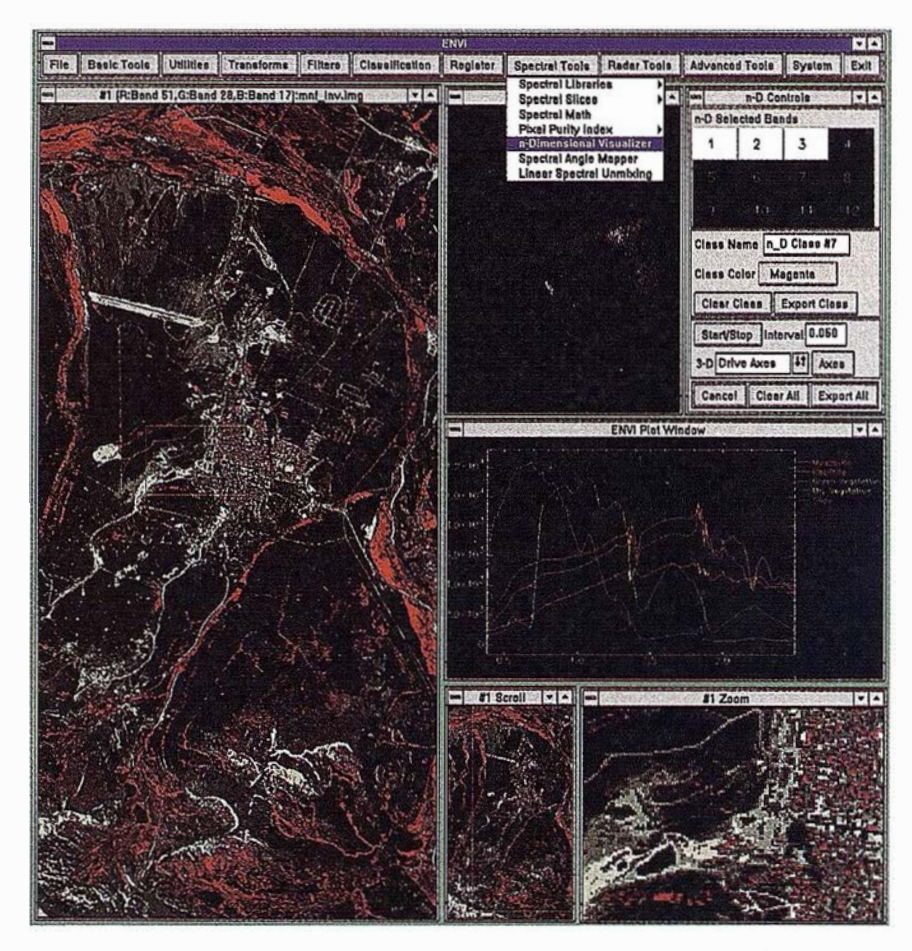

lmágen del software de 1elede1ecci6n ENVI donde se muestra la disponiblidad de herramientas para el análisis de imágenes hiperespectrales

- Muchos sistemas de medida están disponibles para el sector público y privado, como los sensores AVIRIS de Jet Propulsión Laboratory y los sensores CASI de Itres Corp.
- El aumento de la competencia está llevando a una disminución del coste de alquiler y compra de estos instrumentos.
- La aparición de nuevos satélites con una resolución espacial de un

metro en banda única (p. ej. pancromática) también aumentarán la util idad del tratamiento de imágenes hiperespectrales y multiespectrales.

A R TICUL O

La publicidad presenta estos satélites de alta resolución como la herramienta de teledetección a utilizar en la agricultura de precisión. Esto quizá sea una exageración ya que la resolución espacial es un factor importante en la monitorización de la apariencia de co-

## **ARTICULO**

sechas, pero son los datos espectrales los que revelan la mayor parte de la información sobre la salud y la enfermedad de las plantas.

Si utilizamos las imágenes hiperespectrales, las multiespectrales, las pancromáticas e incluso las imágenes de radar (distintas herramientas individuales) de forma conjunta, conseguiremos una imagen muy completa del estado de una cosecha. Esta es la razón por la que Research Systems ha integrado la capacidad para procesar todos estos tipos de da tos de teledetección en un único paquete de software, ENVI, distribuido en España por la empresa ESTU-DIO ATLAS.

En tratamiento multiespectral e hiperespectral las condiciones de la vegetación son medidas a través de su "firma espectral", una medida de la energía electromagnética reflejada por las superficies en diferentes longitudes de onda . El estado de salud de la planta influirá en la forma de esa firma espectral registrada. La diferencia entre tra tamiento de imagen multiespectral e hiperespectral es el grado de detalle de esa firma espectral. Los sensores multies pectrales toman tan solo una medida en zonas amplias del espectro como visible azul, infrarrojo cercano, etc. Los hiperespectrales, por otro lado, miden la energía de numerosas u nidades estrechas de cada banda. Como resultado de este alto número de medidas, la firma hi perespectral es más detallada y contiene más información específica sobre la superficie visible.

"La firma espectral formada por las muestras de una imagen multiespectral puede decir a un

agricultor que su cosecha está enferma" explica Joe Boardman, geofísico jefe de Analytical Imaging & Geophysics (AIG) en Boulder. "Pero la información de una imagen hiperespectral puede indicarle si esa enfermedad está causada por falta de agua, insectos o fertilización pobre". Los anchos de banda más estrechos de un sensor hi perespectral son más sensibles a las pequeñas variaciones de la energía reflejada, lo que puede mostrar incipientes problemas en cultivos.

## $66$

Comprar, procesar y almacenar cientos de bandas de datos hiperespectrales puede parecer intimidante, pero herramientas avanzadas de procesamiento de imagen como ENVI harán factible la 'agricultura de precisión'.

''

Hoy en día, distintos centros de investigación sobre teledetección

están desarrollando méto dos que optimizan el cálculo del contenido de agua en el maíz, la acción de i nsectos y otros muchos parámetros. Los usuarios podrán comprar conjuntos de datos pre-empaquetados, llamados por ejemplo " Contenido de Agua en el Maíz" o "Biomasa Equivalente". La tendencia actual en teledetección tiende a ofrecer soluciones completas en lugar de datos. Muchas compañías ofrecen productos de este tipo a sus clientes, procesando para ellos grandes cantidades de datos hipe respectra les.

Compañías que dan servicios a agricultores, ingenieros agrónomos e incluso algunos agricultores individ uales se sorprenderán al saber qué poco equi pamiento necesitan para procesar cualquier tipo de imagen pancromática, multiespectral o hiperespectral ya que para usar un potente paquete de tratamiento de imagen como ENVI, basta con un buen PC o Macintosh, así como un lector de CDROM y al menos 1 Gbyte de disco duro.

Por lo tanto podemos concluir diciendo ENVI, desarrollado por científicos de primera línea en este campo de la teledetección, y su capaci dad para real izar: avanzados algoritmos en procesado de imagen, como el Visualizador n-dimensional; transformaciones MMF (Mínimum Noise Fraction) que transforma un conjunto de datos en otro, aislando el ruido que pueda existir en la imagen; o PPI (Pixel Purity Index) que calcula dónde se sitúan los pfxeles con firmas espectrales producidas por un solo tipo de superficie, ofrece hoy en día una potente solución a uno de los mayores problemas agrícolas.

## NOTICIAS

## LA FERIA DEL CONOCIMIENTO DEL Club ISSA

¿Ha reunido a sus clientes o a sus colaboradores para no hablarles sobre la empresa? Ni sobre las novedades de producto, ni sobre el precio, ni sobre la competencia ... ¿Qué diría si le propusieran ir a una cena de trabajo que no es de trabajo en la que alguien, un experto, le pide que cierre los ojos y respire? Apúntese, algunas empresas están dispuestas a hablar con usted, no sólo como cliente sino como amigo. Créalo y si no, pruébelo. En esto consiste lo que se ha empezado a llamar ferias del conocimiento, reuniones informarles y muy cuidadas, en las que se presentan temas alternativos.

Las "Cenas Ejecutivo" son una propuesta desenfadada pero tan seria como cualquier producto o servicio bien cuidado que una empresa pone a disposición de sus mejores clientes. Sin embargo, pocos se atreven a abrir breeha con algo que a fin de cuentas es una verdadera novedad. Para ISI-DORO SÁNCHEZ S.A. se trata de la primera iniciativa que pone en marcha dentro de su particular Feria del Conocimiento y una oferta más del Club ISSA para reforzar las relaciones no sólo cliente-cliente, sino también persona-persona.

Los temas elegidos giran en torno a las principales metas de los directivos y empresarios, sometidos a la dureza de tener que estar permanentemente actualizando sus conocimientos y su capacidad profesional y personal en el trabajo. A lo largo de este año se discuten 6 temas, seleccionados y adaptados para una charla de sobremesa y un coloquio entre los asistentes. Estos temas son: "El ser humano cara al siglo XXI", "La capacidad del ejecutivo. ¿ Cómo combatir el estrés?", "Liderazgo y creatividad", "Rejuvenecimiento del cerebro y la persona", "¿Cómo ser libres ?" y "Calidad de vida: cómo lograr el bienestar".

Paradójicamente para muchos, las nuevas tendencias en investigación aplicada a los negocios se asoman cada vez más a la psiquiatría y la neurología o a disciplinas tan alejadas hasta ahora del mundo de los negocios, siempre tachado de frío y superficial, como la musicoterapia, el Yoga o el Zen. El futuro inmediato es recurrir a sus conocimientos y experimentar, quizá primero como personas y después como profesionales, lo que enseñan los expertos en estas materias.

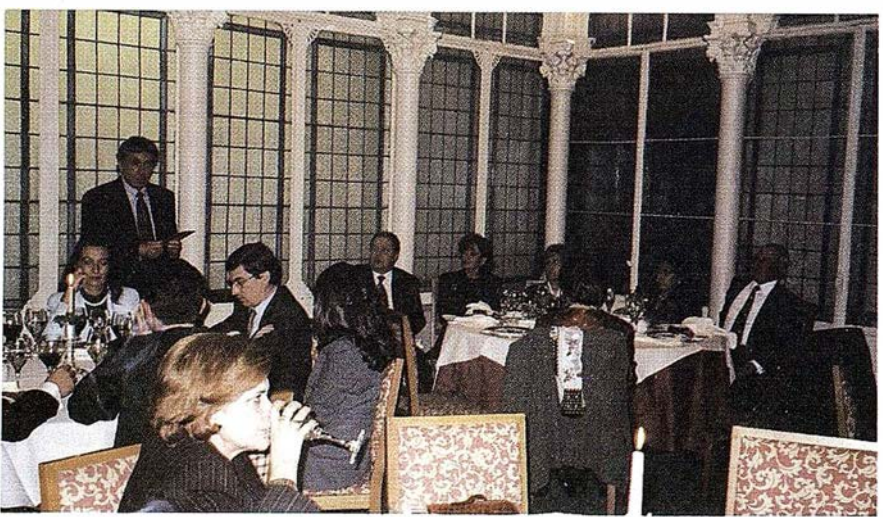

José Alvaro Calle Guglieri es el introductor de la tertulia del Oub ISSA, posee una formación académica tan amplia como interdisciplinaria (Física, I ngeniería, Medicina y Psicología). A lo largo de su dilatada trayectoria profesional ha ocupado puestos y asumido responsabilidades muy diferentes, desde profesor en las Facultades de Ciencias Matemáticas y de Medicina de la Universidad Complutense de Madrid a Director de Proyectos Avanzados en IBM, compaginando estas actividades con la de asesor en compañías como Telefónica, Repsol, Iberia y Argentaría entre otras.

Orador asiduo en multitud de foros, ha dado unas 1500 conferencias y participado en decenas de proyectos de investigación y desarrollo en instituciones como la NASA o el Ejército Español. Su Modelo de dinámica cerebral y mental, presentado en el II Congreso Mundial de Psiquiatrfa Biológica (1978), fue calificado por destacados asistentes como el más adecuado para diferentes tipos de psicopatologías. El último de sus libros, "Reingenierfa y Seguridad en el Ciberespacio" (1997), aborda en profundidad temas que constituyen algunas de las principales preocupaciones para la empresa de cara al Siglo XXI.

Está considerado como un experto en Inteligencia Artificial, Sistemas de mando, control y comunicaciones en tiempo real, Reingenierfa y potenciación de recursos humanos, tema este último en el que actualmente trabaja como profesional independiente.

Seguramente usted ha visto o leído sobre estos temas, en las "Cenas Ejecutivo " de JSSA podrá intercambiar ideas, recoger otros puntos de vista e incluso sorprenderse con algún nuevo dato. (Tf. 900-21 01 83).
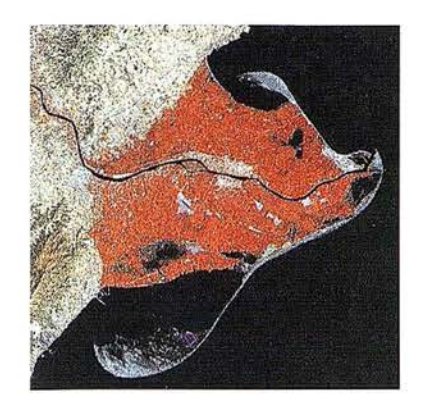

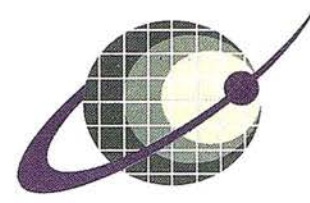

#### **IBERSAT S.A.** PIONEROS EN ESPAÑA **TELEDETECCION FN**

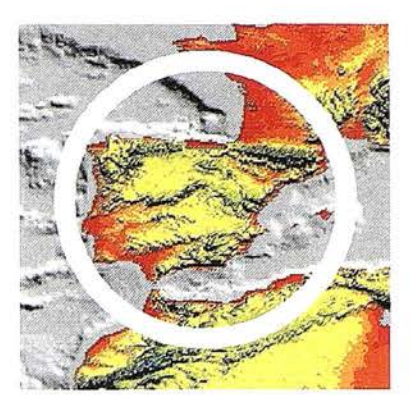

# NUESTROS<br>SERVICIOS Y PRODUCTOS

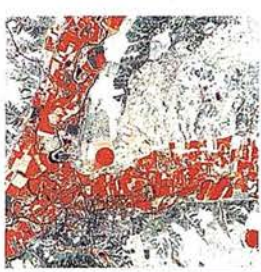

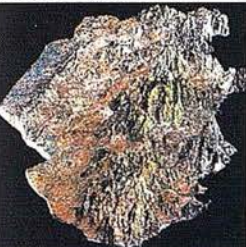

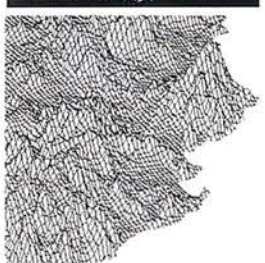

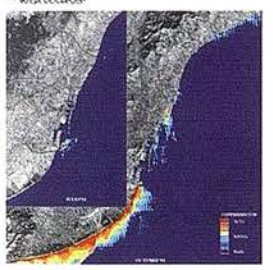

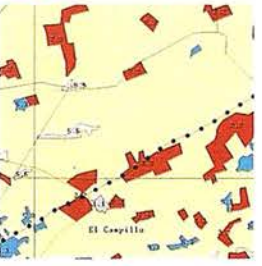

AGRICULTURA<br>MEDIO AMBIENTER<br>ORDENACION DEL

GÉOLOGIA<br>PROCÉSOS EROSIVOS<br>EXPLORACIÓN MINERA

**MODELOS DIGITALES DEL TERREN**  $\bullet$ 

CALIDAD DE AGUAS

**CARTOGRAFIA TEMATICA.<br>INTEGRACIÓN<br>GIS - DBMS.**  - SOFTWARE DE ULTIMA<br>GENERACION PARA EL<br>PROCESADO DIGITAL DE<br>- IMAGENES VIS, UNIX Y PG.

FSISTEMA DE TRATAMIENTO<br>TDE IMAGENES Y CREACION<br>"DE MAPAS."

- IMAGENES DE SATELITE:<br>LANDSAT, TIROS/NOAA,<br>ERS, JERS, MOS, etc.

**- IMAGENES RUSAS DE LAS<br>LANZADERAS RESOURS F.<br>Thasta 2 metros de resolución)** 

QUICK LOOKS *(ON LINE*<br>VIA INTERNET

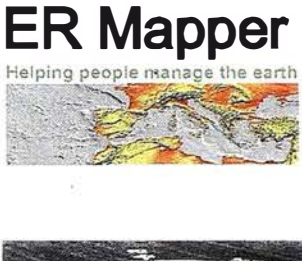

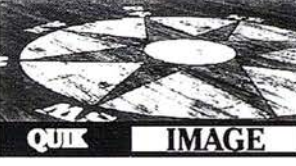

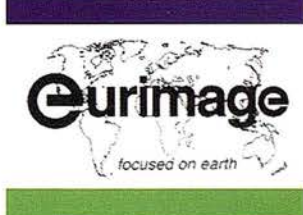

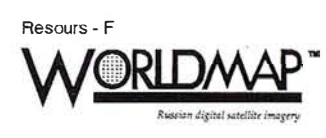

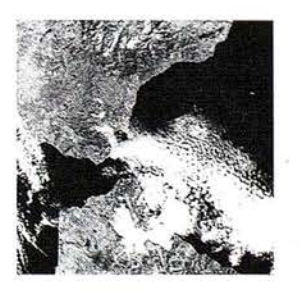

IBERSAT, S.A. c/ Anochecer, 2. 28223 Pozuelo -352 50 65 - Fax 91 352 11 06 Tel. 91

## HEWLETT-PACKARD INCREMENTA LA PRODUCTIVIDAD EN SU NUEVA GENERACIÓN DE IMPRESORAS DE GRAN FORMATO

ewlett-Packard ha anunciado el lanzamiento de la nueva generación de impresoras de gran formato HP DesignJet 3000CP y 3500CP, para la impresión en formatos super-ancho para el sector gráfico: empresas de servicios de impresión, copisterías, reprografías, pre-impresión digital, imprentas, rotulación, serigrafía, laboratorios fotográficos, empresas de decoración, servicios de decoración de centros comerciales, diseño mecánico y cartografía digital (GIS). La nueva serie HP DesignJet 3000CP y 3500CP proporciona nuevos récords en calidad de impresión fotográfica, alcanzando impresiones de hasta 54 pulgadas (1,37 m.) de ancho.

Hewlett-Packard, además de proporcionar calidad fotográfica de impresión, ha awnentado la productividad de esta nueva gama de impresoras de gran formato. De esta manera, la nueva serie de

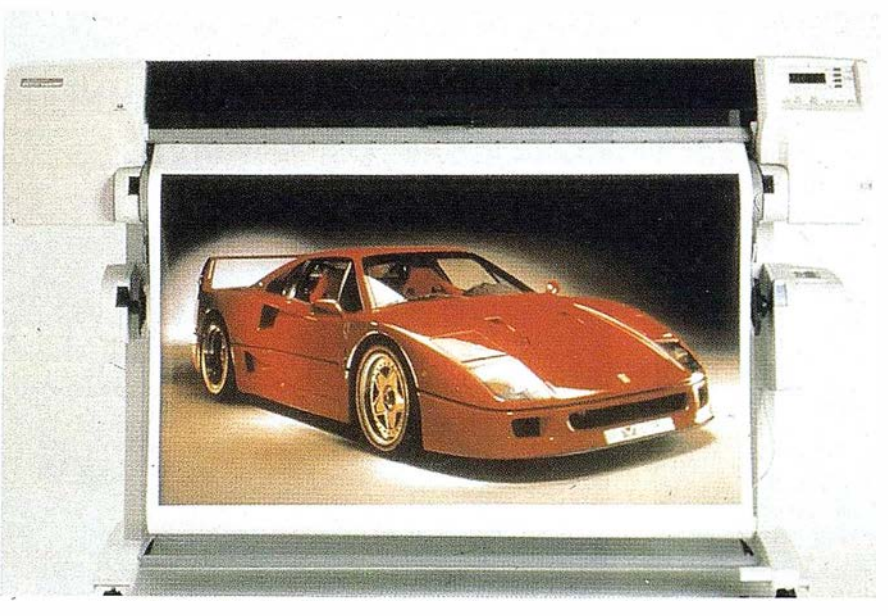

impresoras a color, HP DesignJet 3000CP y 3500CP, permiten a los usuarios imprimir a una velocidad de hasta 8,6 metros cuadrados por hora.

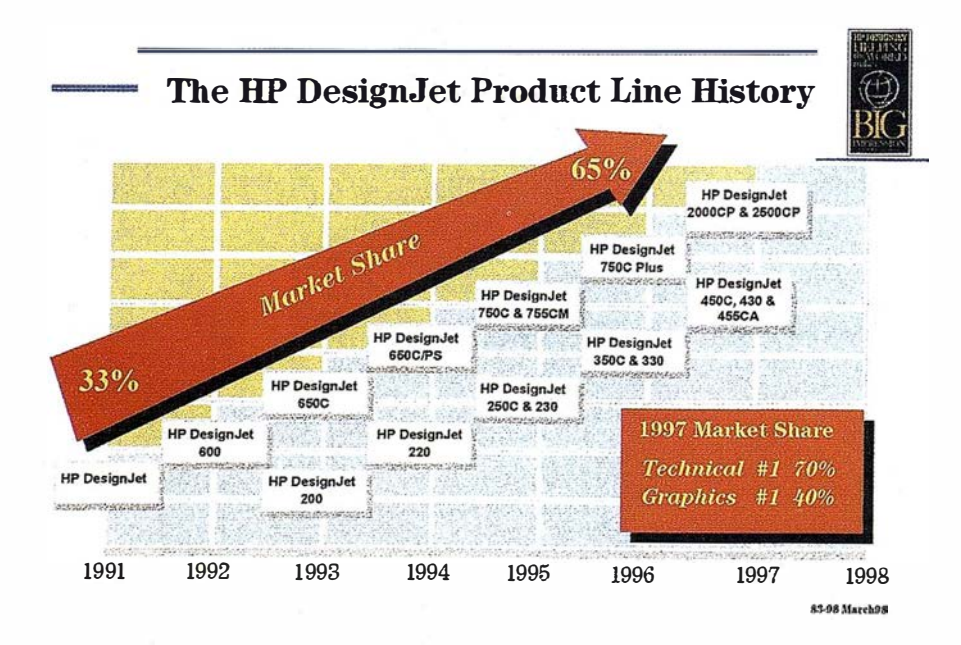

Según Bernard Meric, Director General de la División de Fabricación y Diseño de HP Barcelona, los mercados de impresión digital y de la industria gráfica están especialmente preocupados por la productividad y el tamaño de impresión. Con la nueva gama de impresoras HP DesignJet 3000CP y 3500CP, Hewlett-Packard se encuentra en disposición de ofrecer imágenes de calidad fotográfica sin competencia, así como el tamaño, la velocidad y la flexibilidad de tintas y superficies que los usuarios precisan.

#### Nuevos materiales de impresión

Simultáneamente al anuncio de la nueva gama de impresoras HP DesignJet 3000CP y 3500CP, Hewlett-Packard incorpora el formato de papel HP Banner para la impresión en grandes dimensiones. Así, los nuevos materiales de impresión destinados a la

nueva serie HP DesignJet 3000CP y 3500CP están dis ponibles en formatos de 24 pulgadas (61 cm.), 36 pulgadas (91,4 cm.) y 54 (1,37 m.).

Además Hewlett-Packard ha desarrollado el Programa de Soportes Complementarios HP DesignJet, programa que permite a los fabricantes de lonas, vinilo, retroiluminados u otros soportes de impresoras para DesignJet incluir una certificación del nivel de compatibilidad de sus productos con las impresoras de gran formato de Hewlett-Packard.

La nueva impresora HP DesignJet 3000CP incorpora la posibilidad de instalar un Raster Image Procesar (RIP) externo que permite incrementar la flexibilidad del sistema y productividad con mayor gama de herramientas para la gestión de impresión. Para simplificar el uso de RIP, Hewlett-Packard ha desarrollado un programa de soporte y asistencia a los vendedores de RIP de manera que estos puedan realizar pruebas de testeo previas, de forma que podrán incluir en la documentación de sus productos la certificación de Hewlett-Packard.

En cuanto a la memoria RAM, es de 12 Mb ampliable a 68 Mb. Asimismo, la nueva impresora de gran formato, HP DesignJet 3000CP pueden emplear drivers desarrollados por Hewlett-Packard para AutoCAD y Microsoft Windows .

Respecto a las características de impresión de la gama HP DesigJet 3500CP, incluyen RIP interno, Adobe PostScript 3 e incorporan memoria RAM de 36 Mb ampliable a 68 Mb y capacidad de almacenamiento de hasta 4.3 Gb. Así, la nueva HP DesignJet 3500CP permite procesar documentos PostScript sin la necesidad de añadir una CPU externa.

Asimismo, la nueva solución de impresión de gran formato es compatible para Windows y Macintosh y, debido a la inclusión de la tecnología de conectividad en red HP JetDirect, permite la conexión en redes de ambas plataformas.

Hewlett-Packard Company es líder mundial en Sistemas Informáticos. Su tecnología y servicios se aplican en sectores industriales, de negocios, ingeniería, ciencia, salud y educación, en más de 120 países. HP cuenta con una plantilla de 123.300 profesionales en todo el mundo y en el ejercicio fiscal de 1997 sus ingresos fueron de 42.895 millones de dólares, obteniendo imos beneficios netos mundiales de 3.119 millones de dólares (en tomo a 455.000 millones de pesetas).

En España, Hewlett-Packard obtuvo en 1997 una facturación de 173.431 millones de pesetas. En este año, Hewlett-Packard ha realizado exportaciones por valor de 96.182 millones de pesetas desde su Centro de I+D y Producción de Barcelona.

#### Soluciones para el Mundo Gráfico

En 1991, Hewlett-Packard introdujo la primera impresora de gran formato basada en la tecnología de inyección de tinta, presentando importantes avances tanto en velocidad como en calidad de impresión. La línea de inyección de tinta HP DesignJet se convirtió en la mejor solución para el sector de las artes gráficas, diseño gráfico y el diseño asistido por ordenador (CAD).

#### Soluciones más amplias para el sector de las artes gráficas

Las nuevas características de los productos, como la capacidad de impresión en color, mayores resoluciones y nuevos lenguajes (Adobe PostScript), as í como la capacidad de imprimir gráfi cos basados en trama e imágenes fotográficas, han ampliado el uso de las impresoras de gran formato a usuarios fuera de la industria del diseño gráfi co.

En junio de 1994, Hewlett-Packard lanzó la primera impresora DesignJet 650C/PS dirigida al sector de las artes gráficas que incorpora de serie el lenguaje PostScript. As imismo, en septiembre de 1995, se presenta la impresora de color DesignJet 755CM, con Adobe PostScript Leve! 2 preinstalado y el Kit de Administración de color de Hewlett-Packard que solucionaba las necesidades específicas del sector de las artes gráficas .

En marzo de 1997, la DesignJet 2500CP /2000CP se lanza al mercado, la impresora diseñada específicamente para profesionales del diseño ofrece unos resultados de alta calidad fotográfica, con una resolución de 600 puntos por pul gada (dpi). Durante este mismo año, Hewlett-Packard presenta la impresora DesignJet 455CA que supone una solución de bajo coste para los diseñadores que utilizan Macintosh.

En marzo de 1998, Hewlett-Packard amplia sus soluciones de impresión de gran formato con el lanzamiento de las impresoras DesignJet 3500/3000CP. Esta línea de impresoras incorpora los sistemas HP de alta capacidad de tinta, PostScript Leve! 3 y ancho de 54 pulgadas.

#### Nueva denominación del Plotter

Cuando Hewlett-Packard lanzó su primera impresora de gran formato De signJet, la compañía comercializó el producto bajo la denominación de Plotter, ya que este término significaba la impresión en plumilla y era familiar para el mercado CAD, objetivo inicial de Hewlett-PaCkard. No obstante, el producto compartía más características con las impresoras de inyección de tinta que con los plotters.

En 1996, Hewlett-Packard decidió denominar a todos los productos de gran formato DesignJet como impresoras y no como plotters, para aceptar e impulsar la ampliación de usos del producto a todos los mercados tanto de CAD como de GIS o artes gráficas y diseño gráfico.

# SIMAGE Y TIN/CIP Ortototo e Interpolación de curvas

# DIAP. estituidor Digital

## ATTIV Modulerde Aerotriangulación

XL VISIO **Escaner Fotogrameur** 

lsmEurope S.A Passeig Fabra i Puig, <sup>46</sup> 08030 Barcelona www.ismeurooe.com

Tel · 34 3 27 4 27 31 Fax: 34 3 274 07 05 Email: sales@ismeurope.com

indowsN1

## Sin recortar. Sin apilar. Digitalizar automáticamente 600 fotografias aéreas Con el SCAI de Carl Zeiss.

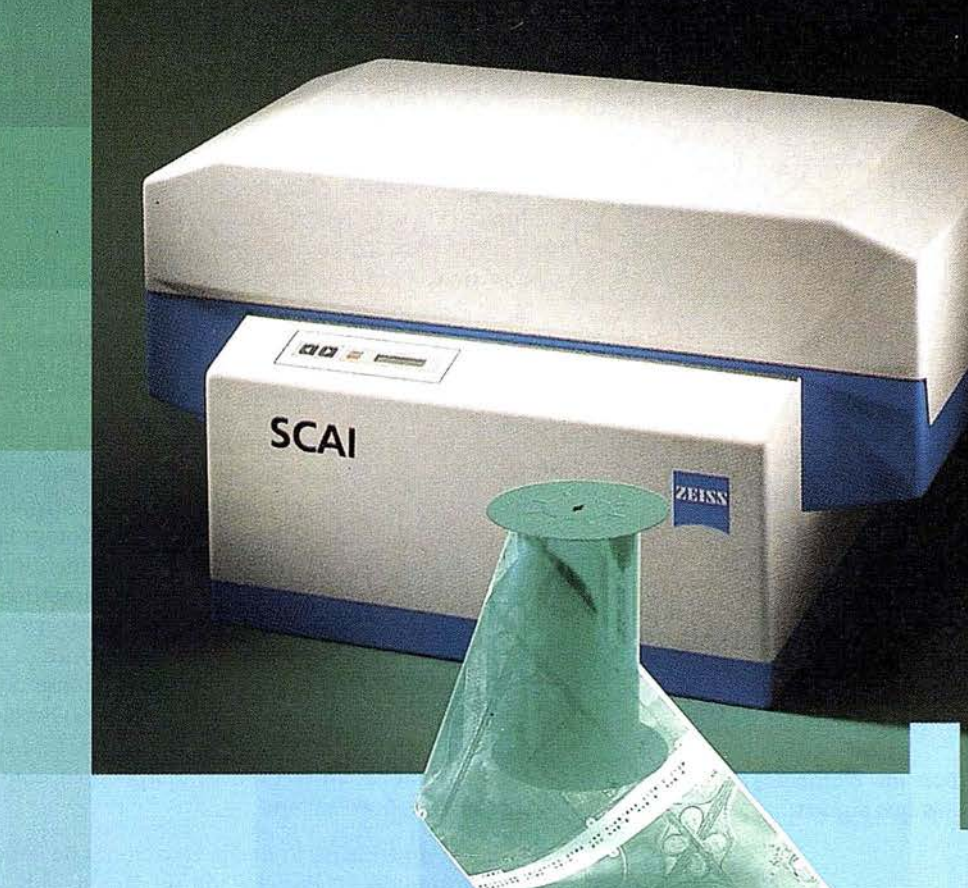

t;Cuál es sw tiempo de trabajo para digitalizar y archivar centenares de fotogramas? ¿Quedaría cansado al realizar esta operación?.

Con el scanner de precisión Zeiss SCAI queda intacto el rollo de película. Los fotogramas no se cortan. Solo hay que colocar la película y digitalizarla automáticamente. En breve intervalo de tiempo dispondrá del «original digital» dentro de su ordenador Silicon Graphics. Al archivo se manda solamente el rollo de película.

SCAI tiene una alta productividad: Los tres canales cromáticos se registran con óptima calidad

durante una sola pasada. Es posible ejecutar el trabajo automáticamente, en forma de proceso por lotes, con selección de imágenes. Y todo esto se produce con alta velocidad de exploración.

Se sobreentiende que SCAI está integrado en el sistema fotogramétrico digital PHODIS®.

A nosotros nos gustaría mucho hablar con usted sobre SCAI y PHODIS®. ¿Está usted interesado? En caso afirmativo, dirijase por favor a:

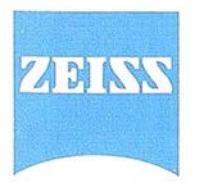

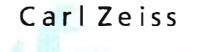

 $1\sqrt{\frac{1}{\text{Años}}}\Omega$ 

Carl Zeiss S.A. Sociedad Unipersonal Avda. de Burgos, 87 «Edificio Porsche» 28050 Madrid Teléfono 91/767 00 11 Telefax 91/767 04 12

Carl Zeiss - **Cooperación** a largo plazo

#### **ARTICULO**

( 3)

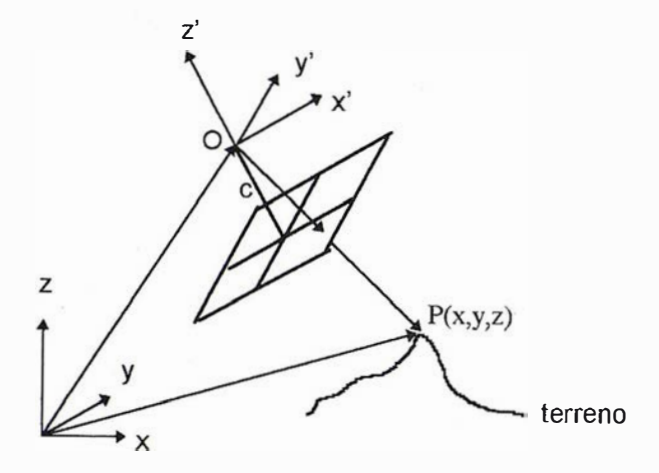

Fig. 2: Los ejes x', y', son paralelos a las lineas que conectan las marcas fiduciales. Los ángulos  $\omega$ ,  $\varphi$ ,  $\kappa$ , son los formados por x',y',z' con x, y, z con la secuencia,  $\omega$  primario,  $\varphi$  secundario,  $\kappa$  terciario; c es la distancia principal.

$$
x'_{i,j} = -c
$$
\n
$$
a_{11} (x_{i,j} - x_{0i}) + a_{12} (y_{i,j} - y_{0i}) + a_{13} (z_{i,j} - z_{0i})
$$
\n
$$
a_{31} (x_{i,j} - x_{0i}) + a_{32} (y_{i,j} - y_{0i}) + a_{33} (z_{i,j} - z_{0i})
$$
\n(1)

$$
y'_{i,j} = -c \frac{a_{21} (x_{i,j} - x_{0i}) + a_{22} (y_{i,j} - y_{0i}) + a_{23} (z_{i,j} - z_{0i})}{a_{31} (x_{i,j} - x_{0i}) + a_{32} (y_{i,j} - y_{0i}) + a_{33} (z_{i,j} - z_{0i})}
$$

donde los coeficientes  $\alpha$  son los elementos de una matriz ortogonal según las fórmulas que siguen:

$$
a_{11} = cos\varphi \cos\kappa
$$
  
\n
$$
a_{12} = -cos\varphi \sin\kappa
$$
  
\n
$$
a_{13} = sin\varphi
$$
  
\n
$$
a_{21} = cos\omega \sin\kappa + sin\omega \sin\varphi \cos\kappa
$$
  
\n
$$
a_{22} = cos\omega \cos\kappa - sin\omega \sin\varphi \sin\kappa
$$
  
\n
$$
a_{23} = -sin\omega \cos\varphi
$$
  
\n
$$
a_{31} = sin\omega \sin\kappa - cos\omega \sin\varphi \cos\kappa
$$
  
\n
$$
a_{32} = sin\omega \cos\kappa + cos\omega \sin\varphi \sin\kappa
$$
  
\n
$$
a_{33} = cos\omega \cos\varphi
$$

Los valores  $x'_{i,j}$ ,  $y'_{i,j}$ , (el índice i indica, en este caso, si se trata del fotograma izquierdo o el derecho), son las coordenadas del punto j del fotograma i medidas en dicho fotograma y referidas a su punto principal; los valores  $x_{0i}$ ,  $y_{0i}$ ,  $z_{0i}$ ,  $\omega_i$ ,  $\varphi_i$ , Ki, son los seis parámetros de la orientación exterior del fotograma i, mientras que  $x_{i,j}$ ,  $y_{i,j}$ ,  $z_{i,j}$ , son las coordenadas del punto en el terreno.

Si se conociese las coordenadas espaciales del terreno de al menos 3 puntos que aparezcan en ambas imágenes, con las (1) se podría formar un sistema de 6 ecuaciones, tanto para el fotograma izquierdo como para el derecho. Conocidas las Orientaciones Exteriores después de resolver ambos sistemas, la posición de cualquier otro punto se obtendría mediante la intersección de rectas determinadas por los centros de perspectiva y las imágenes p' y p" respectivamente (fig. 1).

Un problema importante se plantea porque las (1) no son lineales. Su linealización conduce a las siguientes expresiones:

 $x^i$ <sub>i,j</sub> =  $(x^i$ <sub>i,j</sub>)o + a<sub>1</sub>i,jdxo; + b<sub>1i</sub>,jdyo; + c<sub>1i,j</sub>dzo; + d<sub>1i,j</sub>d<sub>ω</sub>; + e<sub>1i,j</sub>d<sub>φi</sub> + f<sub>1i,j</sub>d<sub>10</sub>;

 $y'$ <sub>i,j</sub> =  $(y'$ <sub>i,j</sub>)<sub>0</sub> + a<sub>2i,j</sub>dx<sub>0</sub>; + b<sub>2i,j</sub>dy<sub>0</sub>; + c<sub>2i,j</sub>dz<sub>0</sub>; + d<sub>2i,j</sub>d<sub>ω</sub>; + e<sub>2i,j</sub>d<sub>ω</sub>; + f<sub>2i,j</sub>d<sub><sub>N</sub>)</sub>

donde: los coeficientes  $a_{1i,j}$  hasta  $f_{1i,j}$  y  $a_{2i,j}$  hasta  $f_{2i,j}$  son las derivadas de las funciones  $x'_{i,j}$ ,  $y'_{i,j}$  de las (1) con respecto a las variables  $x_{0i}$ ,  $y_{0i}$ ,  $z_{0i}$ ,  $\omega_i$ ,  $\varphi_i$ , K<sub>i</sub>. Los valores  $dx_{0i}$ ,  $dy_{0i}$ ,  $dz_{0i}$ ,  $d\omega_i$ ,  $d\varphi_i$ , d $\kappa_i$ , son correcciones a los valores aproximados adoptados para los parámetros de la orientación exterior. Por último,  $(x'_{ij})_0$ ,  $(y'_{ij})_0$ , son los valores que toman las funciones  $x'_{i,j}$ ,  $y'_{i,j}$  para los valores aproximados de las incógnitas. La solución es i terativa: con los valores aproximados x<sub>0i</sub>, y<sub>0i</sub>, z<sub>0i</sub>,  $\omega_i$ ,  $\varphi_i$ ,  $\kappa_i$ , se forma el sistema de ecuaciones lineales, con cuya solución se consiguen las correcciones  $dx_{0i}$ ,  $dy_{0i}$ ,  $dz_{0i,j}$ ,  $d\omega_{i}$ ,  $d\varphi_i$ , d $\kappa_i$ , las cuales permiten mejorar los valores aproximados iniciales y repetir el cálculo.

Las derivadas que representan los coeficientes a hasta f son bastante extensas. Se las incluye en este trabajo con la única finalidad de poner claramente de manifiesto las tremendas dificultades con que tropezaban los fotogrametristas de comienzos de siglo, si elegían el camino analítico·para resolver el problema de la Restitución Fotogramétrica. Un rápido examen de las ( 4 ) permite apreciar que el mero cálculo de los coeficientes de los sistemas de ecuaciones es ya una tarea ciclópea. Resolver sistemas de seis ecuaciones con máquinas de calcular mecánicas es también una tarea lenta y laboriosa y, por lo tanto, nada práctica. Finalmente, calcular intersecciones de rectas en el espacio tampoco es algo que pueda realizarse en poco tiempo.

Si, en lugar de partir de las ecuaciones de colinealidad, se hubiese partido de la ecuación de coplanaridad aplicada a pares de rayos homólogos, las doce incógnitas podrían haberse resuelto a través de las soluciones de la Orientación Relativa (5 incógnitas) y Absoluta (7 incógnitas). Las fórmulas, aunque distintas, resultan igualmente extensas y engorrosas .

Todas estas serias dificultades llevaron a la Fotogrametría de la primera mitad de este siglo hacia las soluciones analógicas. Algo que queda perfectamente graficado en la conocida expresión de Otto Von Gruber: Fotogrametría es el arte de evitar todo cálculo.

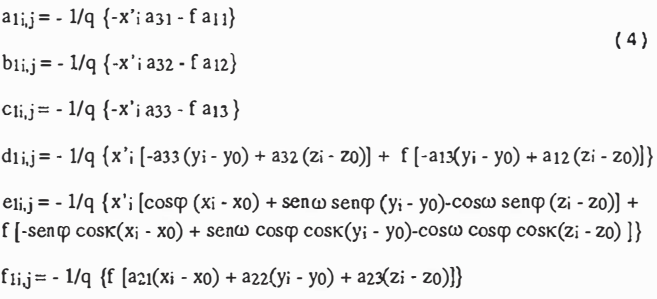

$$
a_{2i,j} = -1/q \{-y'i \ a_{3l} - f \ a_{2l}\}
$$

$$
b_{2i,j} = -1/q \{-y'i\,a_{22} - f\,a_{22}\}
$$

## **Gran capacidad interna** Gran capacidad en su entorno **PHODIS<sup>®</sup> de Carl Zeiss**

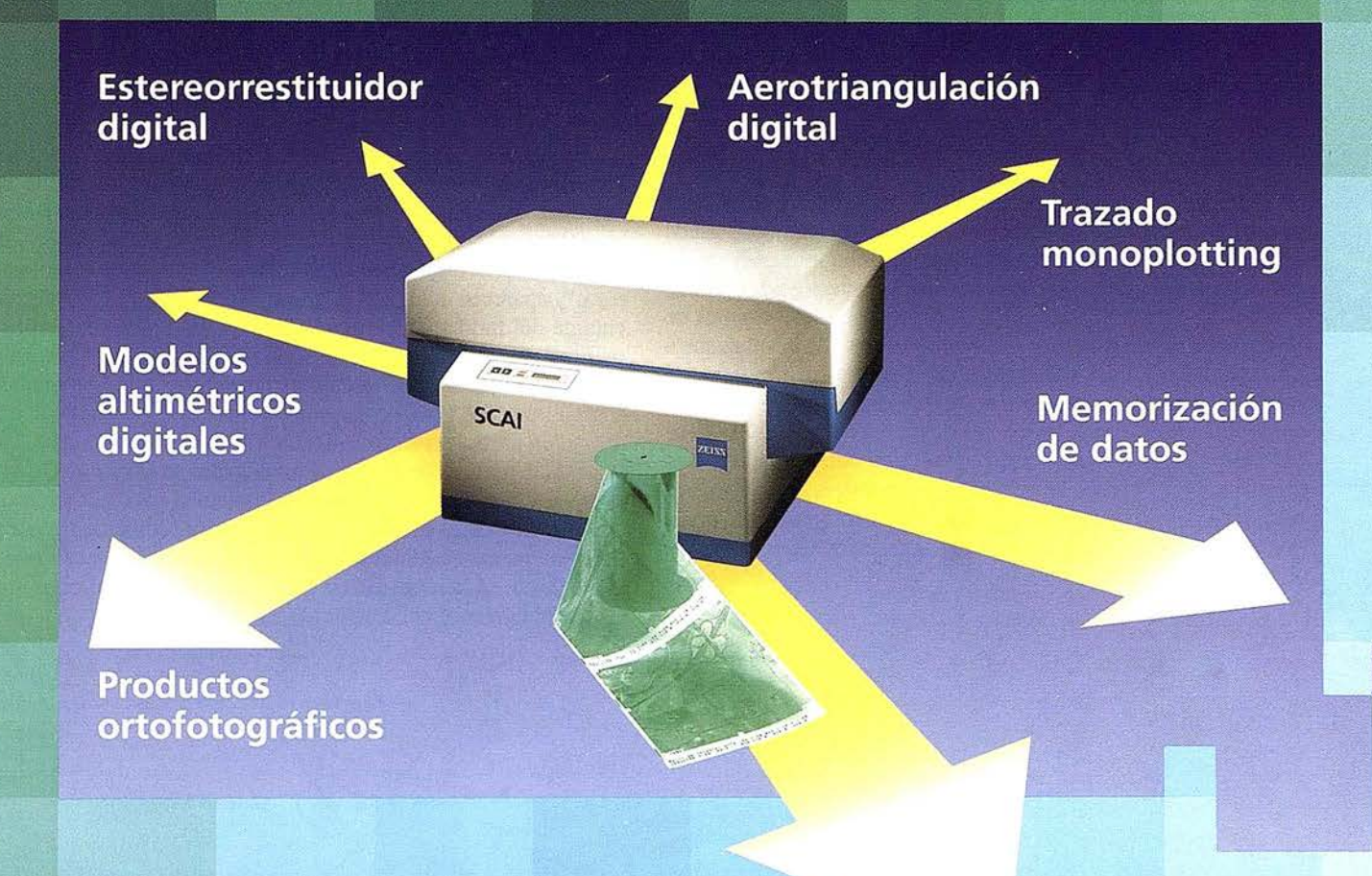

Carl Zeiss ofrece con el sistema fotogramétrico digital PHODIS® una solución completa para la fotogrametría digital.

Usted puede digitalizar los fotogramas con ayuda del scanner SCAI de precisión Zeiss, sin necesidad de cortar la pelícwla. PHODIS® AT sirve para la medición automática de la aerotriangulación. La evaluación tridimensional se efectúa mediante el estereorrestituidor digital PHODIS® ST. El software TopoSURF apoya la obtención de modelos altimétricos digitales. Mediante PHODIS® OP, usted puede confeccionar y producir ortofotos digitales con un Rasterplotter.

#### PHODIS® está integrado en la

plataforma de los ordenadores Silicon Graphics, lo cual garantiza un flujo de datos óptimo, condiciones de trabajo uniformes y la cómoda llamada de todos los módulos de PHODIS®.

Con este sistema entregado por un solo proveedor, usted tendrá la garantía de un futuro seguro.

A nosotros nos gustaría mucho hablar con usted sobre PHODIS®. ¿Está usted interesado? En caso afirmativo, diríjase por favor a:

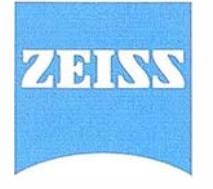

Carl Zeiss S.A. Sociedad Unipersonal Avda. de Burgos, 87 28050 Madrid Teléfono 91/767 00 11 Telefax 91/767 04 12 Carl Zeiss - Cooperación a largo plazo

#### A R TICUL O

 $c_{2i,j} = -1/q \{-y'i\; a_{33} - fa_{23}\}$ 

 $dz_{i,j} = -1/q \{y' : [-a33(y - y_0) + a32(z - z_0)] + f [-a23(y - y_0) + a22(z - z_0)]\}$ 

 $e_{2i,j} = -1/q(y'; [\cos\varphi(x_i - x_0) + \sin\varphi(\psi_i - y_0) - \cos\varphi(\psi_i - z_0)] +$  $f$  [sen $\varphi$  sen $K(x_i - x_0)$ -sen $\omega$  cos $\varphi$  sen $K(y_i-y_0)$  + cos $\omega$  cos $\varphi$  sen $K(z_i-z_0)$ ]}

 $f_{2i,j} = -1/q \{f [a_{11}(x_i-x_0) + a_{12}(y_i-y_0) + a_{13}(z_i-z_0)]\}$ 

donde:  $q = a_{31}(x_1 - x_0) + a_{32}(y_1 - y_0) + a_{33}(z_1 - z_0)$ 

#### 2. El Restituidor Analógico Óptico

Al resultar impracticable Ja solución analítica, las soluciones analógicas comienzan a aparecer y logran gran esplendor durante mucho tiempo. La figura 3 muestra un Restituidor de proyección óptica Los fotogramas son colocados en proyectores, mediante los cuales se reproducen los haces de rayos de los instantes de toma (orientación interior). Cada proyector pude desplazarse a los largo de tres ejes ortogonales entre si, y girar alrededor de esos ejes ( 6 grados de libertad ). Partiendo de una posición aproximada de ambos proyectores, la orientación relativa se realiza logrando la intersección sucesiva de determinados pares de rayos homólogos ( eliminación de paralajes Y ). Una vez completada la orientación relativa, todos los pares de rayos homólogos se intersectan, y se dispone de un modelo semejante al terreno del cual se desconoce su verdadera posición en el

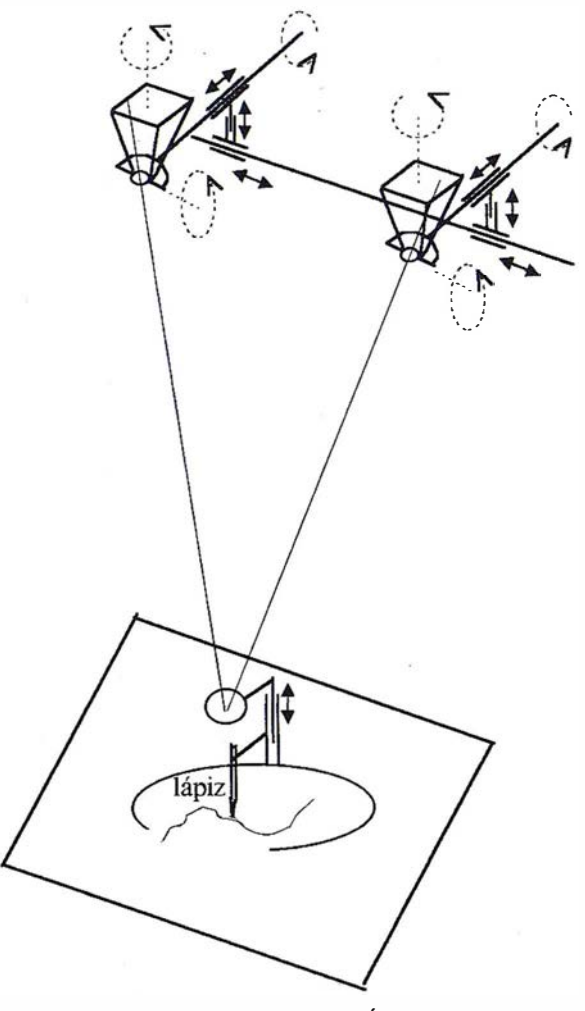

Flg. 3: Restituidor Óptico

espacio (3 desplazamientos y 3 giros), y su escala. La orientación absoluta se lleva a cabo moviendo la hoja del mapa, y ambos proyectores solidariamente, hasta que el modelo coincida en determinados puntos con las verdaderas posiciones de esos puntos en el terreno (representado a una determinada escala). El mapa se dibuja siguiendo, mediante la visión estereoscópica, el rasgo cartográfico con la marca flotante. Un lápiz que se mueve solidariamente con esa marca dibuja el rasgo en la hoja del mapa.

El papel de la visión estereoscópica es el siguien te: en la . mesita medidora (Fig. 4), el operador observa, mediante los anteojos, dos imágenes superpuestas de la misma zona. Así, al observar estas imágenes, percibe un modelo estereoscópico subjetivo que difiere del modelo geométrico (los puntos homólogos <sup>p</sup>', p", aparecen fusionados en un único punto P'). �demás, encima del modelo subjetivo se percibe la marca medidora, o marca flotante M. Si bien se está aparentemente en un contrasentido, puesto que se observa un modelo subjetivo y debe medirse sobre el modelo geométrico, puede apreciarse, fácilmente, que al bajar la mesita medidora, la marca M baja, y los puntos p', p", se acercan, ocasionando que el modelo subjetivo suba. De esta manera, cuando se percibe que la marca M toca el "terreno", ambos modelos, el subjetivo y el geométrico, coinciden y, por lo tanto, la marca medidora se encontrará posada sobre el modelo geométrico, en la intersección de los dos rayos homólogos, que es la posición correcta del punto (punto P en la fig. 4) .

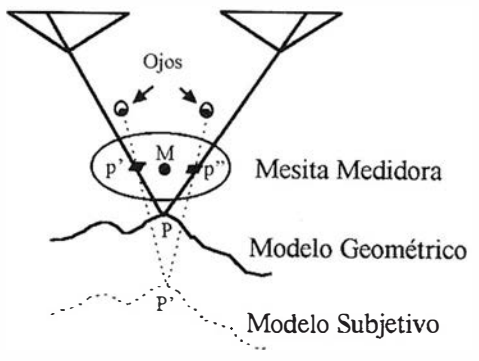

Fig. 4: Visión estereoscópica y marca medidora en la proyección óptica

#### El Restituidor Analógico Mecánico

La fig. 5 muestra un Restituidor de proyección mecánica, en el cual los rayos ópticos son reemplazados por varillas mecánicas, obteniéndose el punto del modelo como intersección de esas varillas .

Los puntos homólogos p' y p" son observados por los sistemas de observación Ob, los cuales captan ambas imágenes y las transmiten, a través de un camino óptico formado por prismas y lentes, a los oculares. Los puntos (p') y (p") están constreñidos por dispositivos mecánicos, indicados simbólicamente en la figura, a describir planos. Esos puntos experimentan movimientos idénticos a los de ambos sistemas de observación y describen, de esta manera, planos paralelos a los fotogramas que se denominan "planos mecánicos'', o "planos artificiales", de la fotografía. De esta forma, los puntos  $(p') y (p'')$ ocuparán, en los planos mecánicos, las mismas posiciones que los puntos p' y p" en los fotogramas. Los puntos (p') y (p") se

#### VA C TRABAJOS A FRI

TAMBLEN CON COOR **IDAD DE LA IMAGEI** SUS LEVANTAMIEN

Avda. de América, 47<sup>2</sup> 28002 MADRID<br>Tel. (91) 413 57 41 - Fax (91) 519 25 40

**CALLES** 

LS.

**WILD SR299** 

file

#### **ARTICULO**

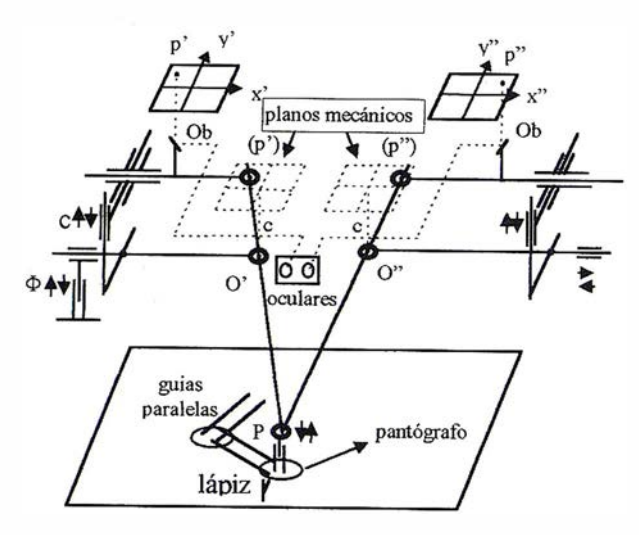

Flg. 5; Restituidor Mecánico (preparada en base a [6))

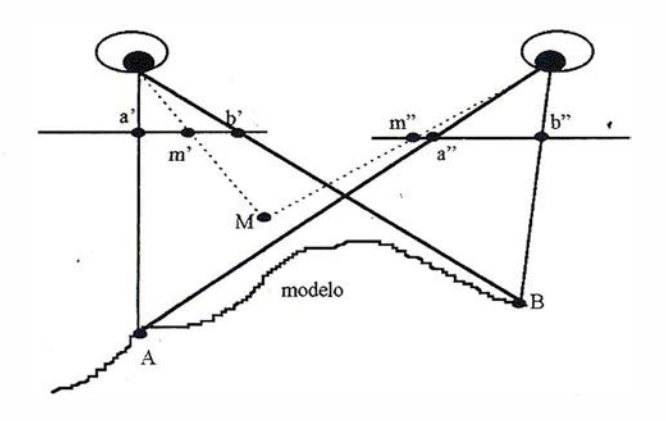

Fig. 6: Visi6n Estereosc6pica y Marca Medidora en· un Restituidor Mecánico

denominan "puntos mecánicos", o "puntos artificiales'', de las fotografías. Los puntos O' y O", son articulaciones cardánicas fijas. Por lo tanto, si O' y O" están a una distancia e (distancia principal) de los planos mecánicos, las varillas que pasan por (p') y O', y por (p") y O'', tomarán las mismas posiciones que tomarían los rayos ópticos en caso de encontrarse las fotografías en las posiciones de los planos mecánicos y las lentes en la posición de la articulaciones cardánicas O' y O". En la fig. 5 también se indica la posibilidad mecánica de cambiar el valor de la distancia principal c. El p unto de intersección P de las varillas será, entonces, el punto del modelo buscado. Para no complicar la figura, ambos fotogramas se muestran completamente horizontales, pero, naturalmente, ellos pueden tomar posiciones inclinadas dentro de los rangos de las inclinaciones habituales. Es posible introducir los ángulos  $\omega \varphi \kappa$ de la orientación relativa y  $\Omega$ ,  $\Phi$  de la orientación absoluta. De éstos, en la figura sólo aparece la posibilidad de  $\Phi$ . Como ya se mencionó, los planos mecánicos serán siempre paralelos a los de los fotogramas. La realización mecánica del punto de intersección de las dos varillas es tal que punto P puede moverse horizontalmente y verticalmente. En cualquier otro punto, cuyos movimientos fueran los mismos que experimenta el punto P, se podría ubicar el lápiz que se muestra en la figura, el cual servirá para graficar la posición de un punto en la hoja del mapa que se coloca sobre la mesa del instrumento. La necesidad de que el lápiz y el punto P experimenten idénticos movimientos se satisface por medio de las guías paralelas que se indican. Si se desea confeccionar el mapa a una escala diferente de la del modelo, en lugar del lápiz deberá emplearse una conexión a un pantógrafo.

La visión estereoscópica y el principio de la marca medidora se realizan de manera distinta de la descripta para el aparato restituidor óptico, aunque, en realidad, lo que percibe el operador es prácticamente lo mismo en ambos casos y, por lo tanto, su trabajo no difiere mayormente en uno u otro aparato.

En la fig. 6 se muestra lo que observa el operador a través de los oculares. Las zonas observadas son homólogas. Por lo tanto, será posible la visión estereoscópica indirecta, y al observar simultáneamente las imágenes a', a", al observador le parecerá que observa un solo punto A en un espacio tridimensional. Las i mágenes b', b", provocarán la impresión de que se trata de un solo punto B, y lo mismo ocurrirá con todas las imágenes homólogas de los puntos del modelo entre A y B. Así, el operador percibirá una superficie continua de un modelo del terreno en sus tres dimensiones. En los caminos ópticos de ambos sistemas de observación se intercalan marcas, en una posición tal que ellas resultan nítidamente proyectadas sobre las imágenes . El observador percibirá esas marcas como m', m", las cuales, al igual de lo que ocurre con a', a" y b',b", serán fusionadas en una sola marca M que, en el caso de la fig. 6, aparecerá "flotando" encima del "terreno", razón por la cual se la denomina en buena parte de la literatura "marca flotante". Se puede apreciar también, que al variar la separación entre m' y m", la marca M sube o baja, y que cuando m', m", están suficientemente alejadas, la marca M podrá ser observada como "hundida" en el "terreno". Además, si las marcas m',m", se mueven en idénticas cantidades, la marca resultante M aparece como moviéndose en un plano horizontal. De esta manera resulta fácil comprender que el observador podrá desplazar horizontalmente y verticalmente la marca M en relación al modelo estereoscópico del terreno y que, si lo desea, podrá posar la marca flotante en el punto o detalle que le interese. Así, cuando el operador perciba que la marca M se ha posado sobre el punto A del modelo, podrá estar seguro de que la marca m' coincide con a', y que la marca m" coincide con a". Con esto se tiene una posibilidad muy importante de bisectar puntos homólogos con las marcas m', m'' en ambos fotogramas, sin que sea necesario transferir un punto de una fotografía a la otra, algo que sería engorroso y muchas veces imposible en terrenos sin suficientes puntos claramente identificables. Bastará, simplemente, con posar la marca flotante sobre el punto que interesa medir para estar seguro de que las marcas m' y m" están en detalles homólogos. Este es el gran aporte de la visión estereoscópica y del principio de la marca flotante al proceso de medición en la Fotogrametría, que vino a superar el viejo e incómodo problema que se planteaba en procedimientos fotogramétricos de principios del siglo con la identificación de puntos homólogos en ambos fotogramas.

La determinación de la posición espacial de un punto en un restituidor analógico se realiza de la siguiente manera: Para

## Tratandose de Topografia - GPS de Leica

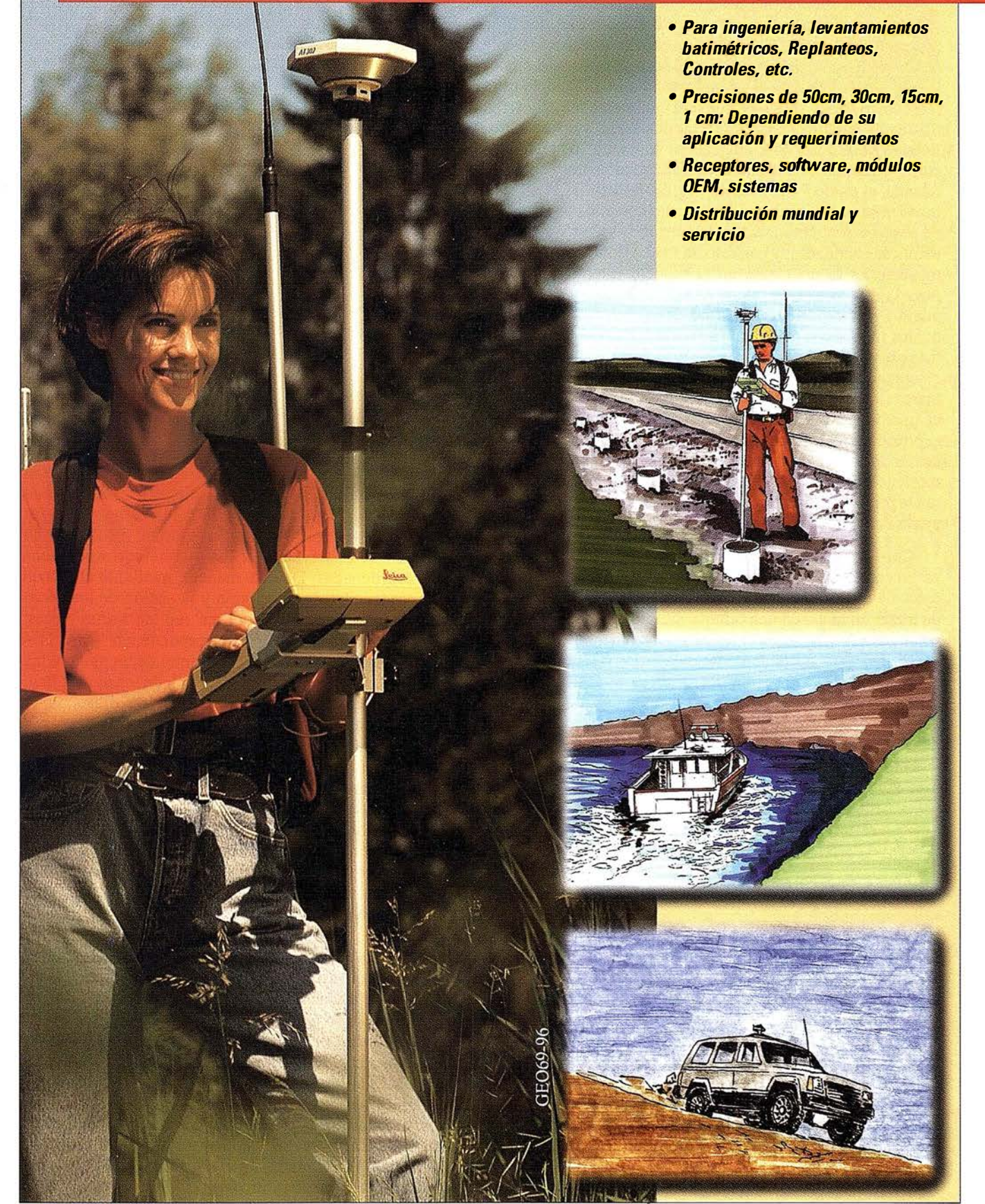

BARCELONA Nicaragua, 46 59 Teléf. (93) 494 94 40 Fax (93) 494 94 42

**MADRID** Basauri, 17 Edif. Valrealty Teléf. (91) 372 88 75 Fax (91) 372 89 06

SEVILLA Virgen de Montserrat, 12 bjs. dcha. C Teléf. (95) 428 43 53 Fax (95) 428 01 06

BILBAO Telét./Fax (94) 427 65 85

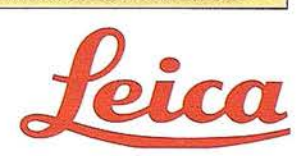

una determinada posición de las varillas espaciales que fijan la posición del punto P del modelo geométrico que representa el terreno (fig. 5), y suponiendo que se ha efectuado al menos la orientación relativa, el operador percibirá un modelo estereoscópico frente a sus ojos que será totalmente subjetivo (fig. 6). Según sean las posiciones de las marcas m' y m", la marca flotante M se observará, en general, "flotando" o "hundida", como ya se mencionó. Moviendo horizontalmente, y en forma manual, el punto P del modelo (fig. 5), las varillas espaciales mueven los puntos mecánicos y, junto con ellos los sistemas de observación; entonces, las marcas m' y m" se mueven en idénticas cantidades, y con esto, la marca flotante, que parece moverse horizontalmente en el modelo estereoscópico, es llevada a la zona que interesa. Allí, subiendo y bajando el punto P del modelo geométrico, las varillas harán que los puntos mecánicos (p') y (p") se abran o cierren, al igual que los sistemas de observación, y las marcas m' y m", con lo cual el operador percibirá en el modelo estereoscópico que la marca flotante sube o baja y podrá posarla en el "terreno" en el punto que le interese medir. En esta situación, por lo explicado anteriormente, los puntos del fotograma observados serán homólogos y lo mismo ocurrirá con los puntos mecánicos (p') y (p"). Entonces las varillas espaciales asumirán la posición correcta y su intersección fijará la posición del punto P del modelo geométrico.

Con los Restituidores Analógicos, la Fotogrametría alcanza precisiones realmente sorprendentes, y la productividad crece de manera insospechada. Si se compara la posibilidad de trazar un mapa en una oficina, simplemente siguiendo los . rasgos cartográficos con una marca sobre un modelo estereoscópico del terreno, con los lentos y laboriosos procedimientos de campaña, se comprende fácilmente que los procesos de mapeo no sólo se aceleran más que notablemente, sino también que los costos disminuyen a valores impensados. La producción de mapas empieza a ser comparable a un proceso i ndustrial y comienzan a emplearse expresiones relativas a la productividad, tales como, Km<sup>2</sup>/día, o Has/hora, etc.

#### 3. El Restituidor Analítico

El advenimiento de las computadoras acarreó cambios inmensos' en casi todas las disciplinas y alcanzó muy fácilmente a la Fotogrametría. No podía ser de otra manera. Con una herramienta tan poderosa para realizar cómputos era muy fácil demoler el viejo lema de Otto von Gruber. Seguir sosteniendo que "Fotogrametría es el arte de evitar todo cálculo'', teniendo a disposición una máquina capaz de realizar los más complejos cálculos en pequeñas fracciones de segundo, era todo un despropósito. Toda la Fotogrametría Analógica, edificada bajo este lema, comenzaba a tambalear. Las ingeniosísimas soluciones analógicas, verdaderas joyas de la óptica y de la mecánica de precisión, empezaban a recibir la amenaza de los Restituidores Analíticos, cuyas primeras versiones eran tan costosas que por los años ' 60 se estimaba que la transición Analógico-Analítica no resultaría nada rápida. Sólo a fines de la década del ' 70, los Restituidores Analíticos mostraron precios parejos con los Analógicos originándose de esta manera el. cese de la producción de

#### **ARTICULO**

estós últimos. Sin embargo, el empleo de' los Restituidores Analógicos ha continuado hasta el presente, aunque con una modalidad de trabajo que incluye la computación, puesto que los movimientos en las tres coordenadas del punto del modelo (punto P de la fig. 5) son captados por sensores e ingresados a una computadora.

El principio del funcionamiento de un Restituidor Analítico se muestra en la fig. 7. Al comenzar, el instrumento trabaja en el modo Estereocomparador. Los valores de las coordenadas de fotograma, x',y',x",y", fluyen hacia la computadora. El operador bisecta estereoscópicamente (Fig. 6) los puntos q ue empleará para la Orientación Relativa y para la Absoluta. Con las coordenadas de esos puntos, y con los valores de las coordenadas de campo de los puntos de control, la computadora calcula los 12 parámetros de las orientaciones mencionadas (5 para la orientación relativa y 7 para la orientación absoluta). Una vez concluida esta etapa, el ins trumento pasa a trabajar en el modo Modelo. En esta modalidad, el operador ingresa a la computadora una terna de valores X,Y,Z, de coordenadas de terreno. Con los 12 parámetros de las orientaciones exteriores calculados previamente, la computadora calcula los valores x',y', x",y", por medio de las ecuaciones de colinealidad (1). Servomotores actúan de manera casi i nstantánea (tiempo real) y guían las marcas medidoras· de los sistemas de observación a los puntos correspondientes a esas coordenadas. De esta manera, mediante el cálculo de las coordenadas de fotograma y la acción de los servomotores, operaciones éstas que se repiten varias veces por segundo, se establece una correspondencia entre la terna X,Y,Z, de las coordenadas del terreno de un punto y los dos pares de las coordenadas x',y', x",y", de los puntos homólogos correspondientes a las imágenes de dicho punto. El resultado de esta operación es idéntico al obtenido en el restituidor analógico de proyección mecánica descripto previamente (Fig. 5). En aquel caso, la correspondencia entre la terna de las coordenadas del terreno y los dos pares de coordenadas de fotogramas se obtenía a través del sistema mecánico formado por varillas y articulaciones cardánicas. En el Restituidor Analítico, la correspondencia se establece, en cambio, a través de un proceso analítico. En el trazado del mapa, el operador trabaja de la misma manera en ambos casos empleando la visión estereoscópica (Fig. 6).

Entre las grandes ventajas de los Restituidores Analíticos sobre sus antecesores analógicos Wolf [7] señala las siguientes: La posibilidad de trabajar con cualquier tipo de fotografía (vertical, inclinada, oblicua, convergente, panorámica y terrestre o aun con imágenes no fotográficas), con distancias principales arbitrarias y hasta diferentes en un mismo modelo. La sensible mejora en la precisión de los resultados por la no introducción de errores ópticos o mecánicos en la formación del modelo, la posibilidad de corregir mucho más eficazmente los errores sistemáticos originados en la distorsión de la lente de la cámara, en el encogimiento y alargamiento de la película y en la refracción atmosférica y curvatura terrestre y, por último, la facilidad con que se pueden manejar las observaciones redundantes con un tratamiento según mínimos cuadrados.

#### Soluciones para Topografía, Ingeniería Civil y Construcción en AutoCAD

El programa ideal para profesionales de la Topografía, empresas constructoras, estudios de ingeniería, canteras, minas, etc.

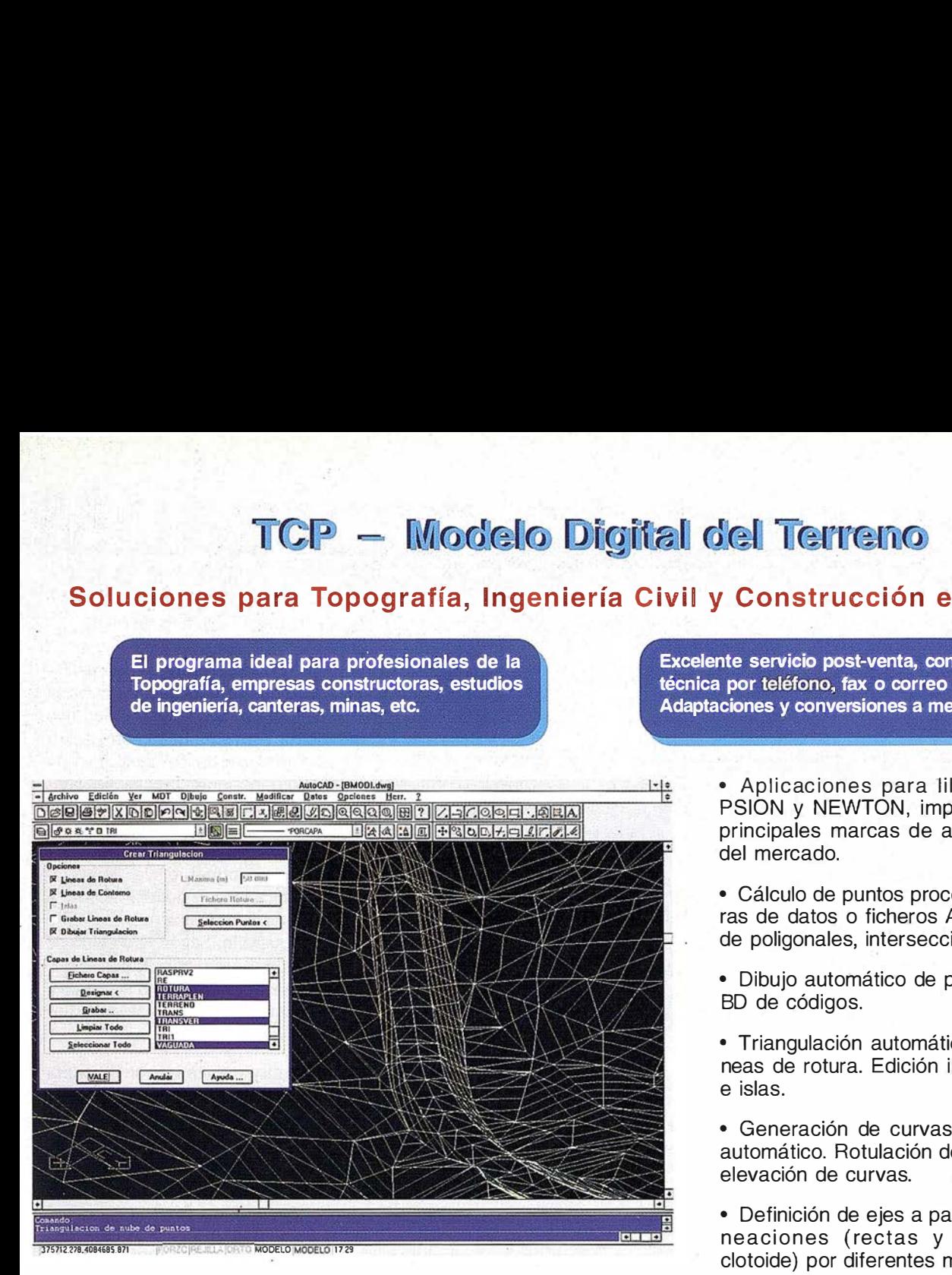

Excelente servicio post-venta, con asistencia técnica por teléfono, fax o correo electrónico. Adaptaciones y conversiones a medida.

> • Aplicaciones para libretas electrónicas PSION y NEWTON, implementadas para las principales marcas de aparatos topográficos del mercado.

• Cálculo de puntos procedentes .de recolectoras de datos o ficheros ASCII. Compensación de poligonales, intersecciones inversas, etc.

• Dibujo automático de planimetría a partir de BD de códigos.

• Triangulación automática o considerando líneas de rotura. Edición interactiva. Contornos e islas.

• Generación de curvas de nivel. Suavizado automático. Rotulación de cotas. Utilidades de elevación de curvas.

• Definición de ejes a partir de polilíneas y alineaciones (rectas y curvas con o sin clotoide) por diferentes métodos.

AutoCAD - [S-NOMBRE]  $\frac{|\cdot|}{}$  $\frac{1}{\frac{1}{\frac{1}{2}}}}$ 3867x6604935673680000000000000000000000 **B** PORT OFFITAL  $E[2|A][5][6]$  $7970991.001$ dekkolalelelelelelelelelele 121212121212121212 š A Comment 1986) 1 16  $\begin{array}{c} \begin{array}{cccccccccccccc} \textbf{611} & \textbf{11} & \textbf{11} & \textbf{12} & \textbf{13} \\ \textbf{111} & \textbf{111} & \textbf{111} & \textbf{121} & \textbf{13} & \textbf{14} \\ \textbf{131} & \textbf{131} & \textbf{131} & \textbf{131} & \textbf{141} & \textbf{151} & \textbf{151} & \textbf{161} & \textbf{161} & \textbf{161} & \textbf{161} & \textbf{161} & \text$  $\overline{12}$ .  $\top$  $\frac{1}{\sqrt{2}}$  $31 - 12$ ÿ  $\frac{1}{1}$  $\overline{n}$  115 ų Ť  $\overline{1}$ τ 页 π Ŧ  $21.2 - 1$  $77 - 13$  $4.175$  $\overline{u}$ п Ŧ **Bii**  $\mathbb{R}$  $\mathcal{H}$ π  $1111$ **Revisar Perfiles Trans**  $\overline{1}$ PK 50.000 Siguiente Anterior Primero Uk VALE Andat Ayuda ...

MODELO TERMODE 21-18

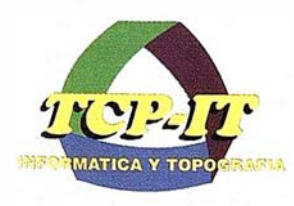

TCP Informática y Topografía C/ Sumatra, 11 E-29190 MÁLAGA Tlf: (95) 2439771 Fax: (95) 2431371 Internet: tcp\_it@ agp.servicom.es Compuserve: 100517, 3213

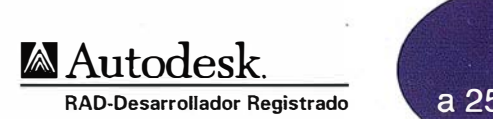

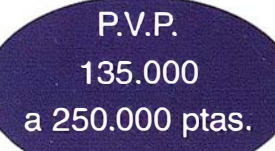

Versiones AutoCAD: 11, 12 ó 13 - Plataformas: DOS, Windows, Windows 95, Windows NT - Idiomas: Español e Inglés

• Diseño de rasantes de forma gráfica y/o numérica. Acuerdos verticales.

• Obtención de perfiles a partir de modelo o

cartografía digitalizada.

• Definición librerías de plataformas, cunetas, taludes, firmes y peraltes.

• Dibujo de perfiles configurable con bloques con atributos. Distribución automática en hojas.

• Cálculo y replanteo de puntos en planta. Control de obras.

• Cálculo de volúmenes por mallas, modelos o perfiles transversales.

• Creación de vistas 3-D. Conexión con programas de fotorrealismo.

• Opciones especiales para canteras, balsas, líneas eléctricas, etc.

#### **ARTICULO**

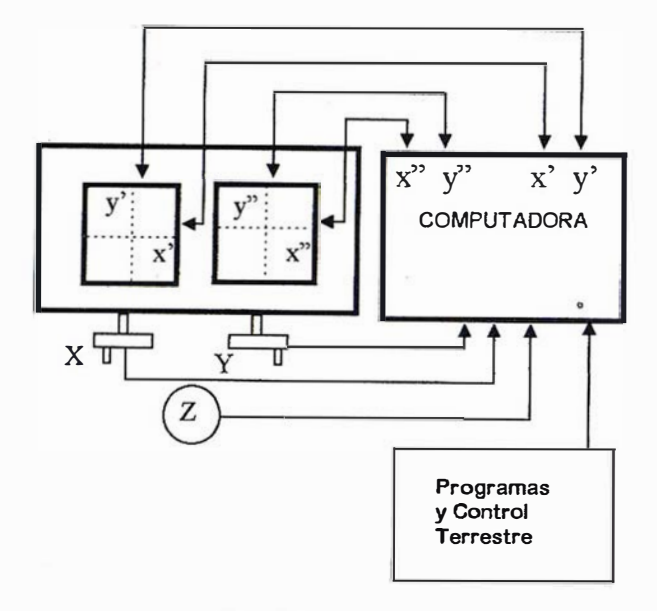

Flg. 7: Restituidor Analitlco

#### 4. El restituidor Digital

Para algunos autores [3], "un restituidor digital no difiere demasiado de un restituidor analítico", puesto que trabaja "..... de una manera completamente similar a aquella en que i mágenes en film son usadas en un restituidor analítico, i.e. como fuente primaria para generar pares de coordenadas de fotograma, i nformación que adecuadamente procesada permite obtener las tres coordenadas de un punto en el espacio". En general, las imágenes homólogas en la pantalla son observadas estereoscópicamente por medio de algún artificio, y el operador posa la marca flotante sobre el terreno de la manera descripta en uno de los casos anteriores (fig. 6). A diferencia de lo que ocurre en el restituidor analítico, en el restituidor digital no son necesarios los servomecanismos para mover las imágenes. Ellas desaparecen y se generan muy rápidamente en la pantalla en las posiciones correctas. Al no ser necesarios dispositivos mecánicos, la restitución no introducirá errores, y la precisión dependerá solamente de los datos ingresados. Sin embargo, como todavía en la Fotogrametría Digital para fines cartográficos las imágenes son digitalizadas por medio de "scanners", "el problema de la precisión cambia del estereores tituidor al scanner" [3].

Para otros autores, en cambio, un sistema fotogramétrico digital debe ser más ambicioso. Helava [5] expresaba este punto de vista de una manera bastante elocuente mediante una pregunta y una respuesta algo desilusionante: "(Qué ofrece un sistema fotogramétrico digital, que necesita de un operador humano, para ser superior a un estereorestituidor ? La respuesta hoy ( corría el año 1988) tiene que ser: Muy poco". Para Helava, y muchos otros, el gran valor de la Fotogrametría Digital está en la posibilidad de automatización de varias de las tareas fundamentales de la Fotogrametría. Otra de sus frases tajantes es la siguiente [5]: " En Fotogrametría Digital, la operación manual es la antítesis de la eficiencia; ella debe ser evitada".

La situación actual de la Fotogrametría Digital está ubicada entre ambas posiciones, con una tendencia clara hacia la segunda. Un buen grado de automatización ha sido ya logrado en los sistemas de Fotogrametría Terrestre. En la Fotogrametría Aérea, se ha conseguido la correlación automática de imágenes, donde se han logrado importantes precisiones subpixel (del orden de 0,1 pixel) [1] y [2]. Resuelto el problema de la correlación automática, varias tareas fotograrnétricas como las orientaciones interior, relativa y, en algunos casos, absoluta, o la rectificación y la confección de ortofotos, o la aerotriangulación, se agilizan más que notablemente, y podrán llevarse a cabo con escasa o nula participación de un operador humano. Es esa la tarea que está en pleno desarrollo. Según la opinión de Grün [4] ".... hay todavía un amplio espacio para el perfeccionamiento'', y "notamos una suave transición de lo analítico a lo digital, con ambos sistemas todavía en uso en paralelo por algunos años".

Una situación novedosa y muy interesante se presenta en el terreno de la autoría i ntelectual en los Sistemas de Fotogrametría Digital. El mismo Griin [4] también señala que "En los tiempos de la Fotogrametría Analógica y en los primeros años de la Fotogrametría Analítica, los fabricantes eran las fuerzas directrices", mientras que hoy "mediante el uso e integración de componentes de hardware de bajo• costo los sistemas digitales pueden ser armados por virtualmente cualquiera con conocimientos suficientes en fotogrametría digital". Esta afirmación se comprueba fácilmente si se pasa revista a la nutrida lista de ofertas existentes : Ella contiene ".... más productos de los que estaban disponibles en cualquier momento en la época de los Estéreo restituidores Analógicos y Analíticos".

#### 5. Conclusiones

El Estereoautógrafo de Von Orel, al permitir el trazado continuo de los rasgos cartográficos, marcó un verdadero hito en la eficiencia de los procedimientos de restitución de la Fotogrametría Terrestre. Sus sucesores en la Fotogrametría Aérea, los Restituidores Analógicos, alcanzaron una amplia difusión en razón de sus excelentes prestaciones tanto desde el punto de vista de la precisión como del de la economía. Con ellos la Fotogrametría adquiere un gran impulso y pasa a ser la herramienta idónea para los más variados proyectos de cobertura cartográfica, desde mapas a pequeña escala hasta planos muy precisos y detallados a escalas grandes.

Con el advenimiento de las computadoras, nace la Fotogrametría Analítica con indudables mejoras en precisiones y rendimientos y con importantes cambios en el manejo y almacenamiento de la información cartográfica.

La reciente Fotogrametría Digital ha alcanzado un importante grado de desarrollo y es dable esperar importantes avances en el futuro próximo. Los logros más notables se han conseguido en la automatización de los procedimientos de orientación, en la confección de ortofotos y en la aerotriangulación. No obstante, en la Restitución Fotogramétrica, la transición de los procedimientos analíticos a los digitales no será tan rápida.

## Mosaicos de foto aérea ... de forma fácil

#### ¡ Por fín! Una potente herramienta cartográfica para usuarios GIS y CAD

"ER Mapper tiene herramientas interactivas para la creación y edición de cartografía increiblemente potentes. " -- Daniel L. Civco, ER Mapper Software Review, PE&RS March 1 996

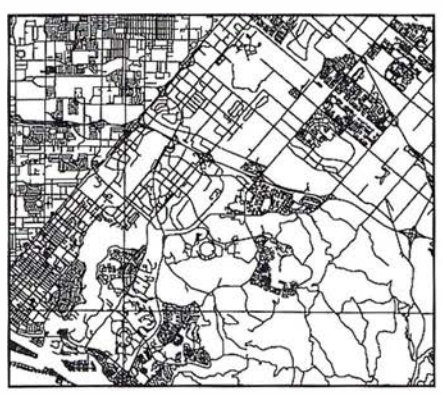

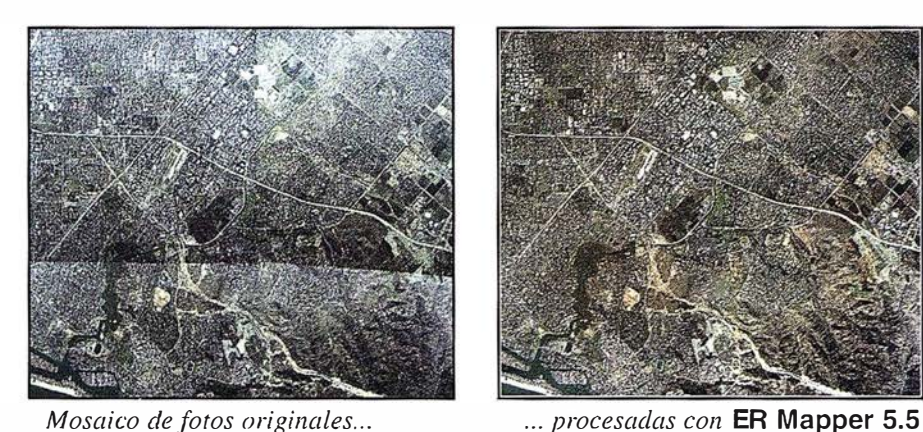

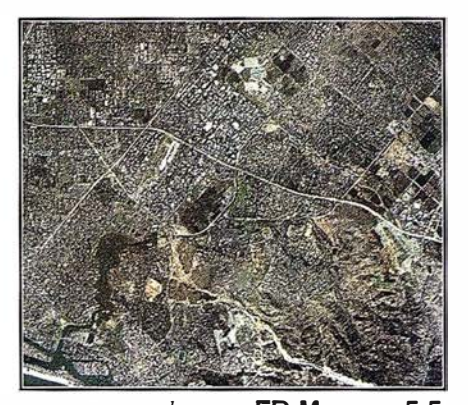

Datos vectoriales...

#### Calificado  $\#1$  en la comparativa ·ealizada por GIS WORLD

... ER Mapper es el sitema de ¡roceso de imágenes con mejor endimiento y mejor acabado que emos probado, una auténtica 'Gnga.. "

. GIS WORLD, Septiembre 1 996

#### R Mapper ahorra tiempo y dinero:

Cree mosaicos continuos

- Reduzca costos de campo
- Actualice datos vectoriales
- Verifique precisiones de datos ' Haga mapas del mundo real
- Resultados profesionales
- Presentación clara
- Ideal para uso en campo
- Comparta datos fácilmente
	- Edite coberturas ARC/INFO
	- Comparta datos con Maplnfo
	- Comparta datos con AutoCAD
- Un único producto
	- Windows 95/NT y Unix

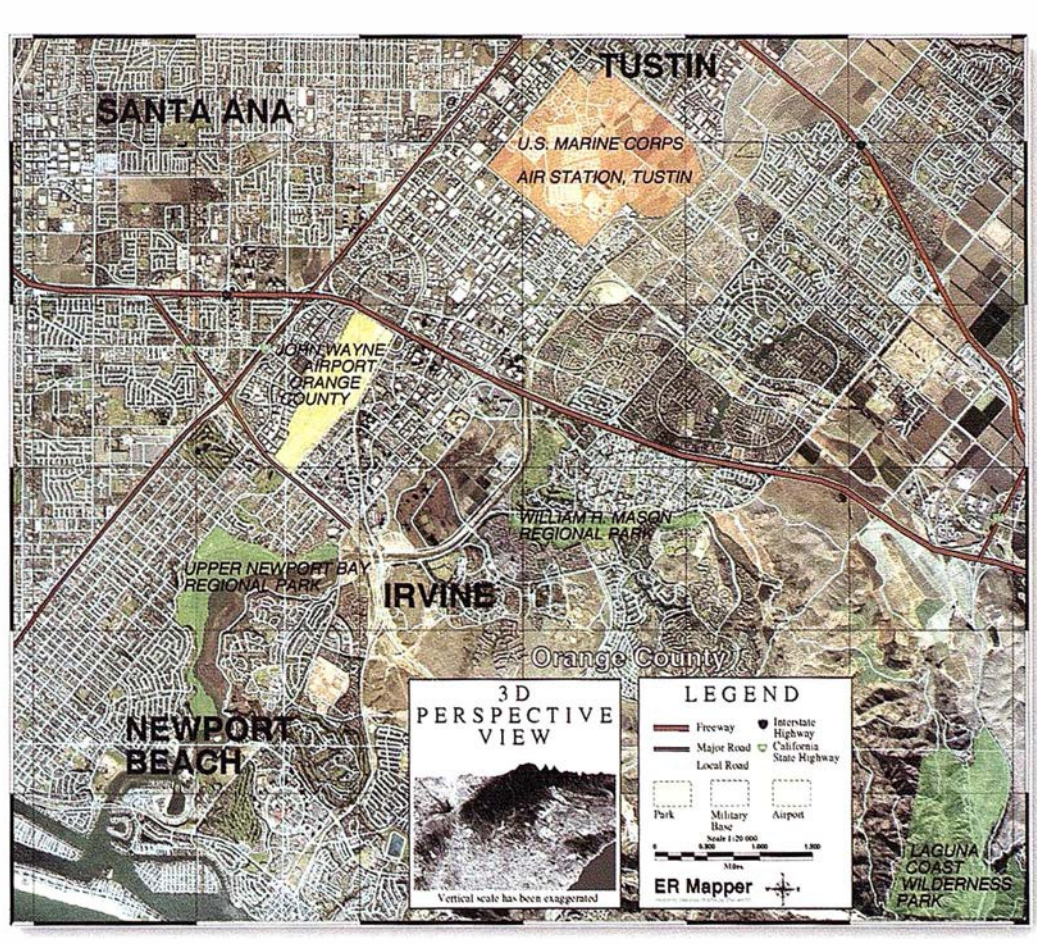

Actualice sus datos y produzca cartografía con ER Mapper 5.5

Para recibir un CD-ROM gratis, y para más detalles sobre nuestra red de distribución, visite www.ctv.es/ermapper Todas las marcas. nombres de compañias y productos son marcas registradas de sus respectivos propiecarios.

ER Mapper 5.5 Helping people manage the earth

#### Red de Distribución del Mediterráneo

Earth Resource Mapping Spain S.L Bailen, 1-28280 El Escorial, España Teléfono/Fax: +34 1 896 0379 Ernail: ermspain @ctv.es

www.ctv.es/ermapper

#### **ARTICULO**

Una circunstancia digna de mención es el lugar importante en el desarrollo de los Sistemas Digitales que les corresponde actualmente a las Universidades, las cuales han pasado a ocupar una posición de liderazgo.

#### REFERENCIAS

- [1] Ackermann F., 19%. Photogrammetry today. ITC Joumal 3/4.
- [2] Ackermann F., Krzystek P., 1997. Complete Automaticm ofDigital Aerial Triangulation. The Photogrammetric Record, Vol. XV, No. 89.
- [3] Capanni G., Flamigni F.,19%. SISCAM softcopy photogrammetric workstation. lnternational Archives of Photogrammetry and Remote Sensing, Vol. XXI, Part B2, Vienna.
- [4] Grün Armin, 1996. Digital Photogrammetric Stations Revised. International Archives of Photogrammetry and Remote Sensing, Vol. XXI, Part B2, Vienna.
- [5] Helava U. V.,1988. On System Concepts for Digital Automation. International Archives of Photogrammetry and Remote Sensing, vol XXVII, Part B2, Commission II, Kyoto, July 1988.
- [6] Jordan Eggert Kneissl, 1972. Handbuch der Vermessungskunde, III al, J. B. Metzlersche Verlagsbuchhandlung, Stuttgart.
- [7] Wolf P. R., 1983. Elements of Photogrammetry. Me Graw-Hill Book Company, New York, 1983.

#### Curso de introducción al programa IDRISI para Windows (2.0)

#### Del 6 al 10 de julio de 1998, en la Universidad de Alcalá, Departamento de Geografía.

#### Objetivo

Los Sistemas de Información Geográfica son una herramienta fundamental para la gestión del territorio. IDRISI es uno de los programas más extendidos entre los usuarios de SIG, debido a su capacidad de análisis, planificación y gestión del territorio.

La última versión de este programa (IDRISI para Windows 2.0) incluye, junto a los sistemas de visualización y composición cartográfica, más de 150 módulos analíticos, agrupados en las siguientes secciones: búsqueda selectiva, operadores matemáticos, análisis de distancia, operadores de contexto, estadísticas, tratamiento de imágenes, toma de decisiones, cambios/ series temporales. Aunque se trata de un programa de formato raster, permite la utilización de información vectorial en algunas de sus funciones (visualización, composición cartográfica, etc.).

Este curso pretende ser una introducción al manejo técnico de este programa, que ofrezca al usuario una visión general de las amplias posibilidades que integra el mismo, tanto en el campo del análisis y gestión del territorio, tratamiento de imágenes de satélite, así como sus funciones más básicas. Debido al elevado número de módulos que componen el programa, el curso se centrará en aquellos de uso más frecuentes y esenciales para la correcta utilización del mismo.

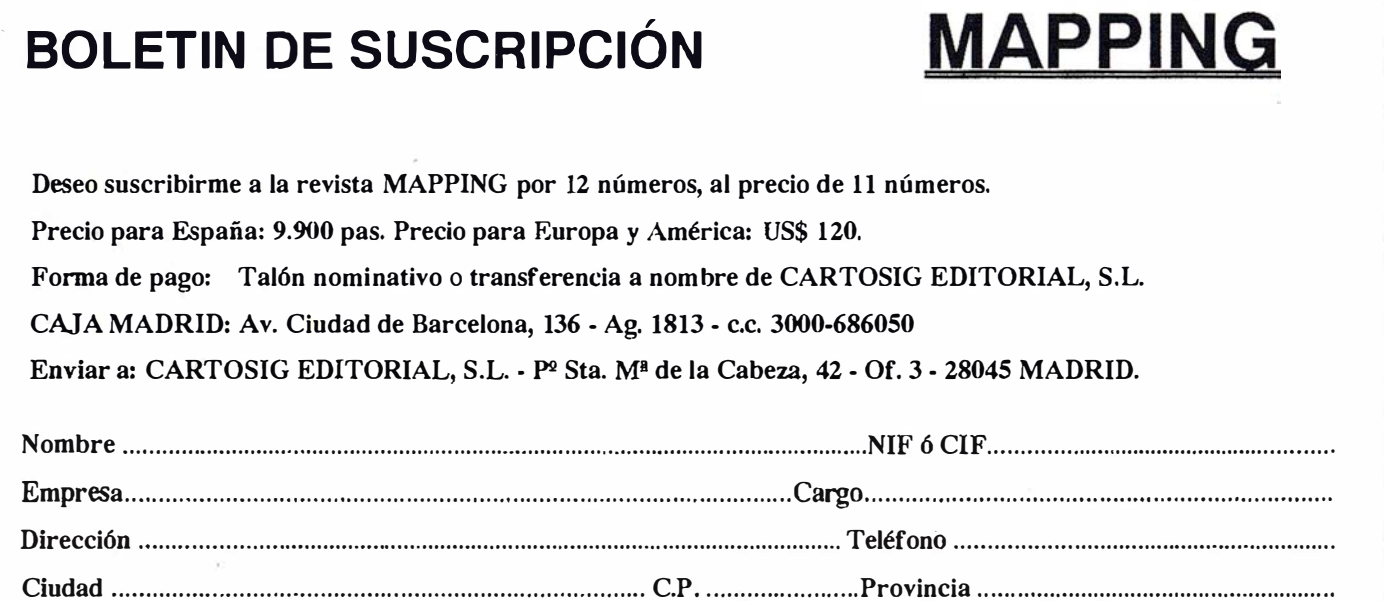

# MASTER S.I.G. III

## MÁSTER EN SISTEMAS DE INFORMACIÓN GEOGRÁFICA

- Más de 800 horas.  $\star$
- Inicio del curso en Octubre de 1.998, finalización en Julio  $\star$ de 1.999.
- \* Bolsa de trabajo.
- \* Sistema de becas de trabajo y becas económicas.
- \* S.I.G. del curso: MGE (Intergraph), GENAMAP (Genasys), SMALLWORLD GIS (Smallworld).
- \* Colaboran: Intergraph, Genasys, Smallworld, Mapping, Facultad de Geológicas de la Universidad Complutense de Madrid, Escuela de Técnicos Superiores Ingenieros Agrónomos con Fundación Premio Arce.
- Prácticas en empresa o proyecto fin de máster. Inicio de matriculación: ABIERTO.

**INFORMACIÓN: Preguntar por D. Ignacio Munitiz** C/Vizconde de Matamala, 7 28028 - Madrid Tlf.: 91.3557603 Fax.: 91.3563910

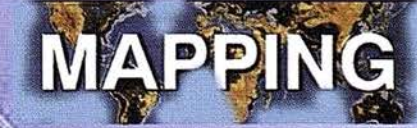

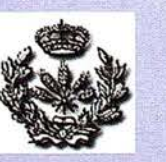

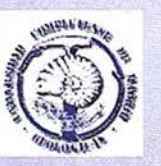

También existe un Máster a distancia con el mismo programa, se encuentra en desarrollo. INFÓRMATE.

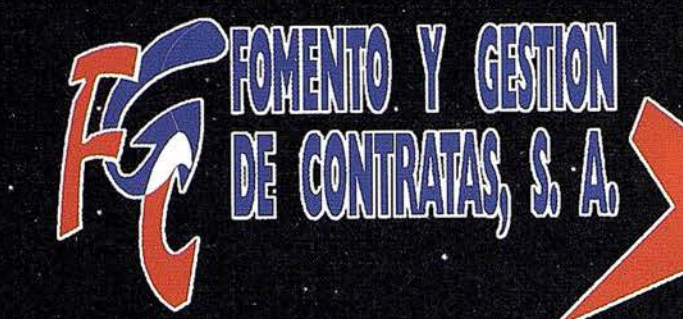

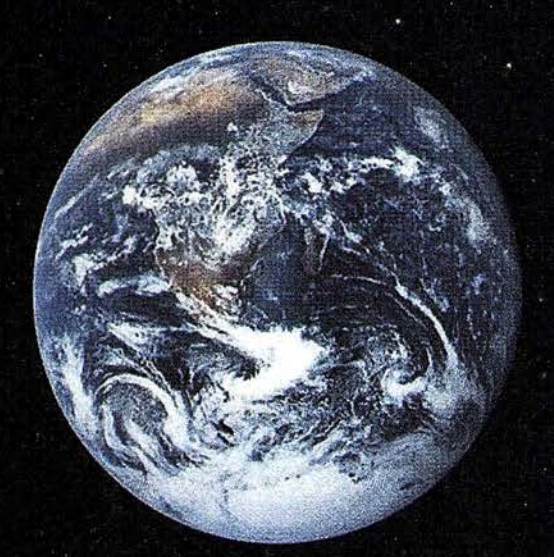

C/Prieto de Castro, 1 - 1º - 24700 ASTORGA Tels. 978 60 21 55 - 987 60 22 65 - Fax 987 60 23 22

**RELATED RODER TO CON** 

**第2回 第2章** 

# 23 CUILTENTO TO RA **ZIMEDICIONES YZREPANH (OS** V EFICACIA Y SEGURIDAD EN EL CONTROLEDE OBRA

#### SUMINISTRO ENERGÉTICO · ASEGURADO EN LOS TRABAJOS DE CAMPO

#### Sistema de alimentación fotovoltaica

Uno de los grandes problemas con el que se suele encontrar un equipo técnico en el trabajo de campo con aparatos topográficos, es la duración de las baterías empleadas para mantener en funcionamiento dichos equipos.

Las baterias normalmente usadas tienen una capacidad energética limitada, lo que conlleva pérdidas económicas, de rendimiento y tiempo.

Este problema hoy en día queda solucionado, si empleamos la energía fotovoltaica para alimentar nuestros equipos en funcionamiento.

Dicha energía nos proporcionará una total garantía en la duración de nuestro trabajo, tanto con cielo soleado o nublado.

Los equipos SAF-GR, utilizados como estaciones energéticas permitesimultaneamente Ja carga y alimentación del elemento consumidor: GPS, estación total, radioteléfonos, ordenadores personales ...

Dependiendo del campo de trabajo y de su consumo de energía, deberemos optar entre los modelos SÁF-GR2 ó SAF-GR4, que están compuestos por dos/cuatro placas fatovoltaicas debidamente protegidas por un estuche impermeable de fácil manejo y transporte.

El equipo SAF-GR, permite la adaptación en serie o paralelo de varios equipos y es polivalente para cualquier tipo de equipo de los que existen en el mercado, al suministrarse con un cable de conexión específico para cada tipo equipo.

#### ÚTIL HERRAMIENTA PARA TOPOGRAFÍA, CONSTRUCCIÓN, INGENIERÍA CIVIL. PROGRAMA TCP en entorno AutoCAD

#### Precio especial para las licencias de educación

TCP es un programa discñado para asistir al usuario en todas las fases de realización de un proyecto en el ámbito de la Topografía.

Sus principales usuarios son administraciones públicas, empresas constructoras, estudios de ingeniería y compañías dedicadas a movimientos de tierra, explotaciones de canteras, minería, medio ambiente, etc., así como profesionales independientes.

Como aplicación ADS desarrollada íntegramente en C/C++, ofrece una gran facil idad de manejo además de unas altas prestaciones. Fs compatible con AutoCAD 11, 12 y 13 (DOS y Windows), en castellano y en inglés. La elección entre las versiones estándar y profesional permiten adaptarse a las necesidades, en precio y prestaciones, de cualquier usuario.

Como principales características de aspectos en los que este poderoso software presta solución podemos citar: puntos topográficos, triangulación, generación de curvas de nivel, alineaciones en planta, definición de rasantes, perfiles longitudinales, perfiles transversales, secciones tipo, replanteo, volúmenes, visión tridimensional de terreno, libreta electrónica...

SERVICIOS TÉCNICOS GORBEA, distribuidor en el Norte del presente software ofrece la posibil idad de obtener a todo interesado un diskette-demo de este software GRATUITAMENTE, el cual le convencerá de la solución que este software representa.

Además si Ja licencia va a ser utilizada en el mundo de la educación podrá beneficiarse de un precio especial por dicho motivo.

Si desea más información o contactar con SERVICIOS TÉCNI-COS GORBEA, llame al núm. de tel. 945- 29 80 85 ó E-mail: estudsOl@grupoatlas.com.

Imagine procesar sus datos multiespectrales, hiperespectrales y rádar, e integrarlos luego con datos GIS .

Todo en un único paquete.

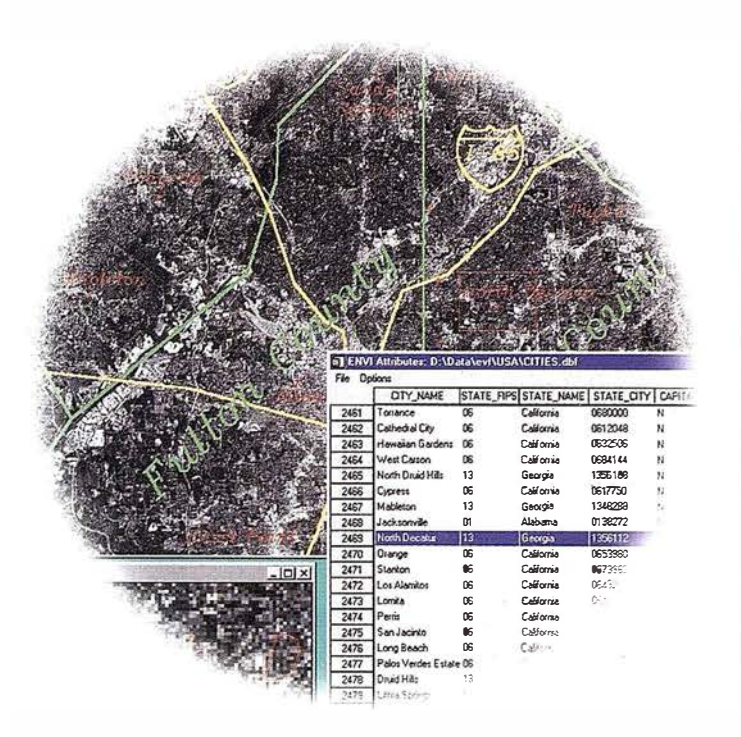

ENVI, el software de teledetección más avanzado del mundo, ahora incluye capacidad  $\mathbf{G}$   $\mathbf{S}$  y de ortorectificación .

#### www.sarenet.es/atlas **Novedades y Cursos**

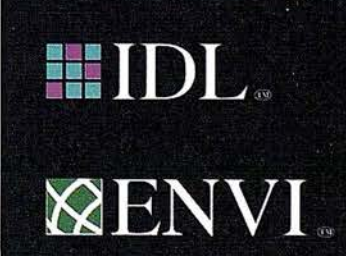

Distribuidor para España y Portugal:

Estudio ATLAS: Parque Tecr 01510 Miñano Mayor (Alava)<br>Tel.: (945) 29 80 80 • Fax: (945) 29 80 84<br>Fronth estudi 01 Bennemet es

## OMNISTAR FELICITA A SU DISTRIBUIDOR ISIDORO SÁNCHEZ S.A. POR SUS 100 AÑOS DE HISTORIA

ISIDORO SÁNCHEZ, S.A. en colaboración con OMNISTAR organizó el pasado mes de enero una Jornada de Trabajo sobre el futuro de la tecnología GPS Diferencial en tiempo real, subrayando, entre otras, las ventajas en cuanto a rapidez de trabajo y reducción de costes de este nuevo servicio que ISIDORO SÁNCHEZ S.A. pone al alcance de sus Clientes.

A través de todos los agentes de TRIMBLE en el mundo es posible contar con el servicio de transmisión vía satélite de correcciones diferenciales GPS que OMNIS-TAR proporciona a todos sus usuarios.

OMNISTAR aprovechó la reunión para felicitar a ISIDORO SÁN-

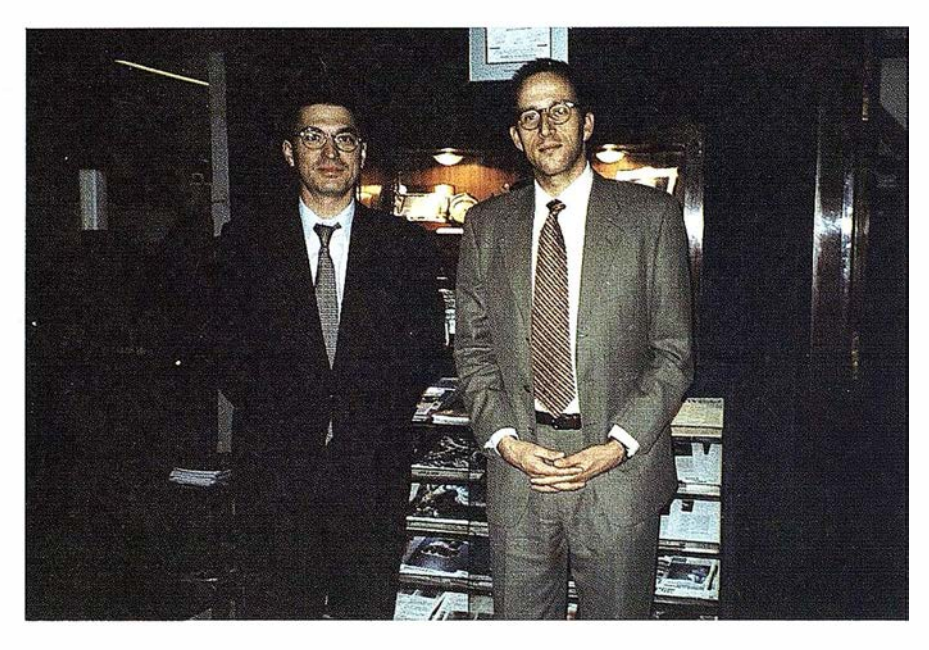

CHEZ S.A. como la empresa más representativa del sector por sus cien años de dedicación.

ISSA espera contar con un elevado número de usuarios de OMNIS-TAR durante los próximos años.

### MICROSTATION 95

El contenido de esta obra i ncluye los procedimientos básicos para el trabajo con MicroStation 95, realizando un amplio recorrido del diseño asistido por ordenador que va desde la utilizaión y manipulación de los elementos 2D (paleta de puntos, paleta de polígonos, elipses, curvas, multilíneas, células) y 3D (paralelepípedo, esfera, cono, toroide), hasta el empleo de utilidades como Render (iluminación, creación y asignación de materiales, animación), aplicaciones MDL, tratamiento de imágenes, cte.

Recomendamos este libro a aquellas personas que se vayan a iniciar en este tipo de herramientas y quieran alcanzar un buen nivel en el empleo de este programa.

#### Contenido

1. Introducción a los sistemas CAD. 2. Interfaz y visualización de diseño. 3. Unidades de trabajo y sistemas de coordenadas. 4. Elementos básicos 20. 5. Selección de elementos y uso de tentativos. 6. Niveles y atributos. 7. Manipulación de elementos 20. 8. Elementos avanzados 20. 9. Acotaciones y medidas. 10. Ajustes de herramientas. 11. Archivos de referencia. 12. Impresión de planos en MICROSTATION 95. 13. Importación y exportación de archivos. 14. Introducción a las 3D, 15. Elementos básicos 3D. 16. Elementos abiertos y superficies en 3D. 17. Manipulación de elementos 3D y

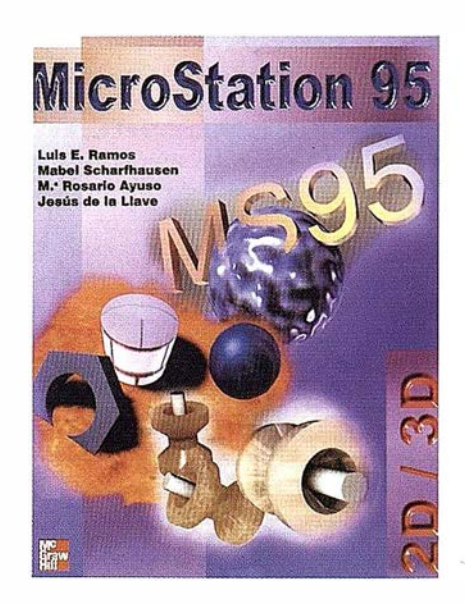

vistas. 18. Render. 19. Uti lidades en MICROSTATION 95.

#### Océ lanza su nueva gama de trazadores de inyección de tinta

Gracias a la fiabilidad de sus equipos y la voluntad de satisfacer las necesidades del cliente, Océ se ha convertido en líder mundial en sistemas de impresión de formato grande.

Ahora, Océ completa su gama de equipos con sus nuevos trazadores de inyección de tinta, especialmente diseñados para CAD, EDMS, IGS y cartografía. Gracias a la introducción del nuevo trazador de alta gama 5200 y el trazador monocromo con capacidad color 5120, Océ consigue satisfacer las necesidades de los usuarios de equipos de inyección de tinta, que además de alta calidad de impresión necesitan el soporte de una campañía con amplia experiencia en la reproducción de formato grande.

"El mercado de la inyección de tinta está en constante crecimiento y rápido desarrollo" dice Juan Antonio Corrêa, Product Manager de Océ 5200 y Océ 5120 en Océ-España. "Con nuestra nueva gama de trazadores de i nyección de tinta, nuestro objetivo principal es cubrir plenamente las necesidades del mercado actual".

#### Velocidad de impresión, precisión, facilidad de uso y optimización de costes

Estas son las directrices que determinan toda una serie de características y ventajas de los nuevos trazadores de inyección de tinta de Océ.

#### Ahorro de tiempo de impresión

Tanto Océ 5120 como Océ 5200 son los equipos más rápidos de su clase. Océ 5200 imprime un AO a pleno color en menos de 6 ininutos, y menos de 3 minutos si es en monocromo. El Océ 5120 imprime un AO monocromo en tan sólo 4, 5 minutos.

Un aspecto determinante para conseguir esta velocidad, es la utilización de cartuchos con 128 inyectores. En Océ 5200 disponemos de cuatro cartuchos (CMYK) que abren una gama de más de 16 millones de colores y un cartucho de negro en el caso de Océ 5120. Estos inyectores permiten la impresión de una banda más ancha en cada pasada.

Estos equipos cuentan con dos características adicionales que disminuyen el tiempo de impresión: impresión bidireccional y capacidad multitarea. La impresión automática bidireccional omite las zonas en blanco optimizando velocidad de impresión. La función de multitarea permite que el trazador reciba nuevos trabajos mientras está i mprimiendo.

#### Precisión

La velocidad de trabajo queda complementada con una precisión de alto nivel. Ambos equipos ofrecen lo máximo en cuanto a calidad de impresión y han sido diseñados para optimizar la calidad tal como lo requieren los usuarios de CAD, IGS, EDMS y cartografía.

Disponen de la resolución más alta posible -720 ppp en monocromo y 360 ppp para color- además el ajuste fino de la posición de los cabezales permiten una impresión precisa y detallada, con claras líneas diagonales, suaves curvas y perfecto relleno de áreas .

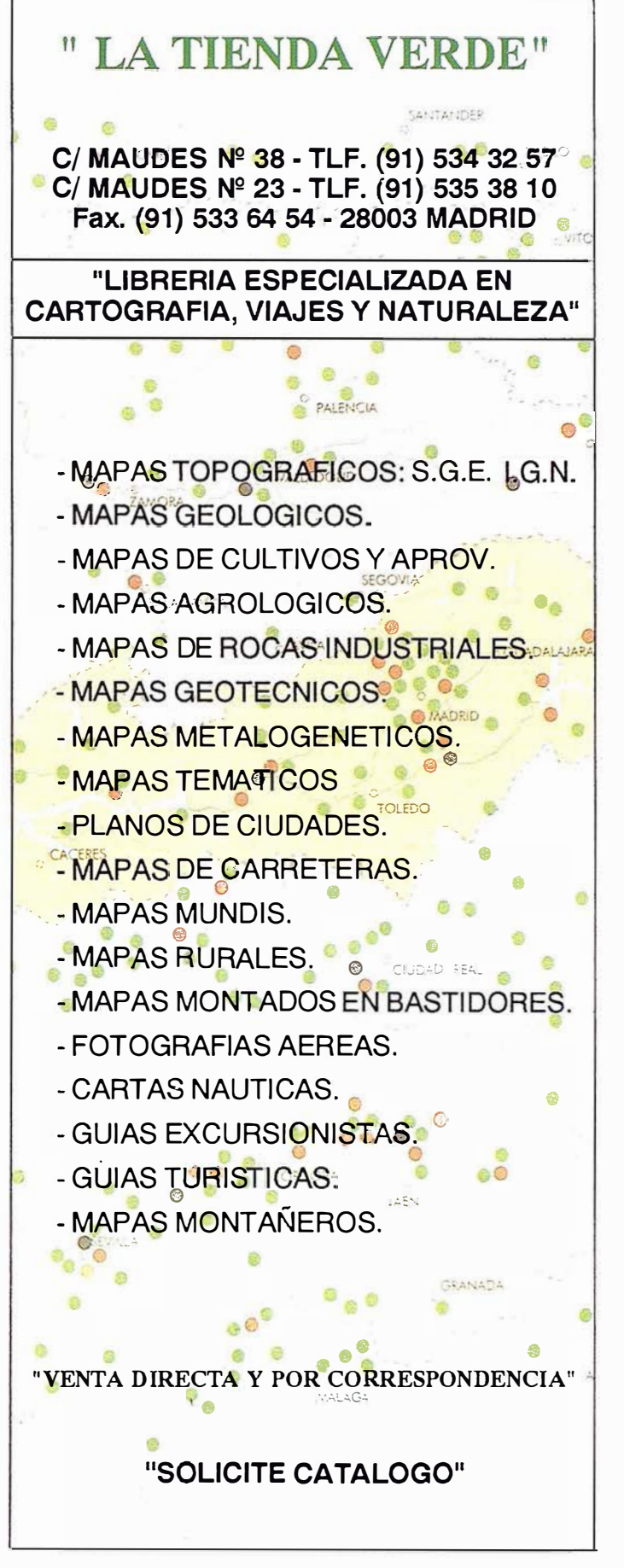

## INTERGRAPH LIDERA EL MERCADO GLO AL CON SUS SOLUCIONES GIS Y AEC SEGÚN EL ÚLTIMO ESTUDIO PRESENTADO POR DATAQUEST

El estudio presentado por la consultora Dataquest revela un gran crecimiento de la compañía en las zonas de Asia y Pacífico.

- \* La solución GIS desarrollada por Intergraph alcanza el primer puesto en el ranking m undial con una cuota de un 22. l por ciento en todos los sistemas operativos y de un 55 por ciento en Windows NT.
- \* El software AEC de I ntergraph, contemplando todos los sistemas operativos del mercado, se sitúa en el segundo puesto del ranking mundial. Asimismo, el estudio de la consultora Dataquest refleja que, en el ámbito Windows NT, la solución AEC lidera el mercado global en el primer puesto del ranking.
- \* Desglosado por áreas y respecto a las soluciones AEC, el estudio Dataquest refleja una cuota de mercado de un 49.8 por ciento del mercado en el área de Asia y Pacífico y un 75.6 por ciento en el resto del m undo. Intergraph ocupa el tercer puesto del ranking en Europa y Japón.

Intergraph Corporation mantiene su psoición de liderazgo en el mercado de soluciones según el último estudio presentado por la consultora Dataquest. Así, Intergraph se sitúa como primera empresa proveedora y desarrolladora de software GIS (Geographical Information Sistem) y AEC sobre plataformas Windows NT.

Desglosado entre ambas soluciones, la solución geográfica GIS de Intergraph desarrolladas para la plataforma Windows NT, la compañía dispone de una cuota de mercado global de un 55 por ciento.

El estudio realizado por Dataquest refleja que en la zona de Asia y Pacífico se ha producido el mayor crecimiento de vneta de la solución Intergraph desarrollada para sistemas geográficos. Así, en dicha zona Intergraph ocupa el 30.4 por ciento del mercado con un crecimiento, durante 1997, de un 26.2 por ciento.

#### Liderazgo en soluciones AEC

En cuanto a las soluciones  $AEC$  y según el estudio Dataquest, Intergraph ocupa el segundo puesto del ranking el mundo contemplando todos los sistemas operativos hoy vigentes. Igualmente, el estudio de Dataquest divide el mercado por sistemas operativos y refleja que en el ámbito Windows NT, la solución AEC de Intergraph ocupa el primer puesto en el mundo.

Desglosado por áreas, el estudio Dataquest refleja una cuota de mercado de un 49.8 por ciento en Estados Unidos; un 38.2 por ciento del mercado en el área de Asia y Pacífico y un 75.6 por ciento en el resto del mundo. Intergraph ocupa el tercer puesto del ranking en soluciónes AEC en Europa y Japón.

#### $S$  O L U C I O N E S. TOPOGRÁFICAS

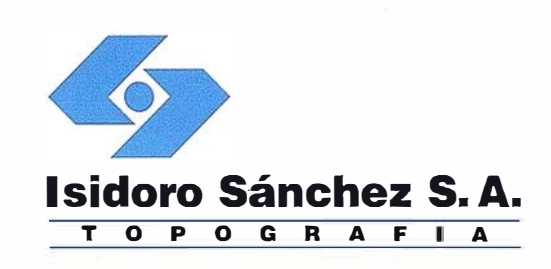

# El sueño de un

**FESC** FNC SET

**BS** SP

 $(F_4)$ 

 $653$ 

Sk.

4681

F.dat

**Add** 

d Sect

1518

723 145

39176

**SOKKIA** 

**DEF** GHI

 $\overline{\mathbf{z}}$  $\overline{\mathbf{8}}$ ្ត

JKL. MNO POR

 $\overline{4}$  $\overline{\mathbf{5}}$  $\overline{\mathbf{6}}$ 

vwx  $\overline{YZ}$  $\overline{2}$  $\overline{\mathbf{3}}$ 

ISDORO SÁNCHEZ pone a su alcance los últimos avances en aparatos topográficos, tecnología GPS y transmisión de datos, una verdadera revolución en la práctica diaria de la Topografía.

topógrafo.

Sabemos que en su caso no espera sólamente buenos productos, sino un servicio excelente. Somos conscientes además de sus limitaciones de tiempo y de las duras exigencias del día a día.

En ISSA hemos creado un nuevo estilo de servicio, centrado en poner en las manos del Cliente soluciones exclusivas para sus problemas particulares. Le ofrecemos la gama más completa de productos y servicios, aseguramos la máxima calidad y eficacia en la gestión y nos comprometemos a dar la atención personalizada que necesitan Clientes como usted.

Distribuimos las marcas líderes en Topografía, Sistemas GPS y Software para ingeniería civil. En ISIDORO SÁNCHEZ podrá encontrar solución a todas sus necesidades y conseguirá incrementos de productividad jamás soñados.

DISTRIBUIDOR DE:

**SOKKIA** � Trimble **INTERGRAPH** 

ISIDORO SÁNCHEZ S.A.

Ronda de Atocha, 16. 28012 Madrid Tel: (91) 467 53 63 Fax: (91) 539 22 16

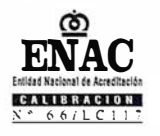

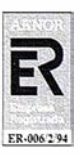

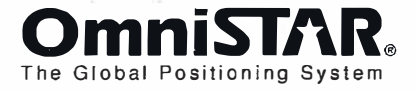

## OMNISTAR DGPS. FUNCIONAMIENTO

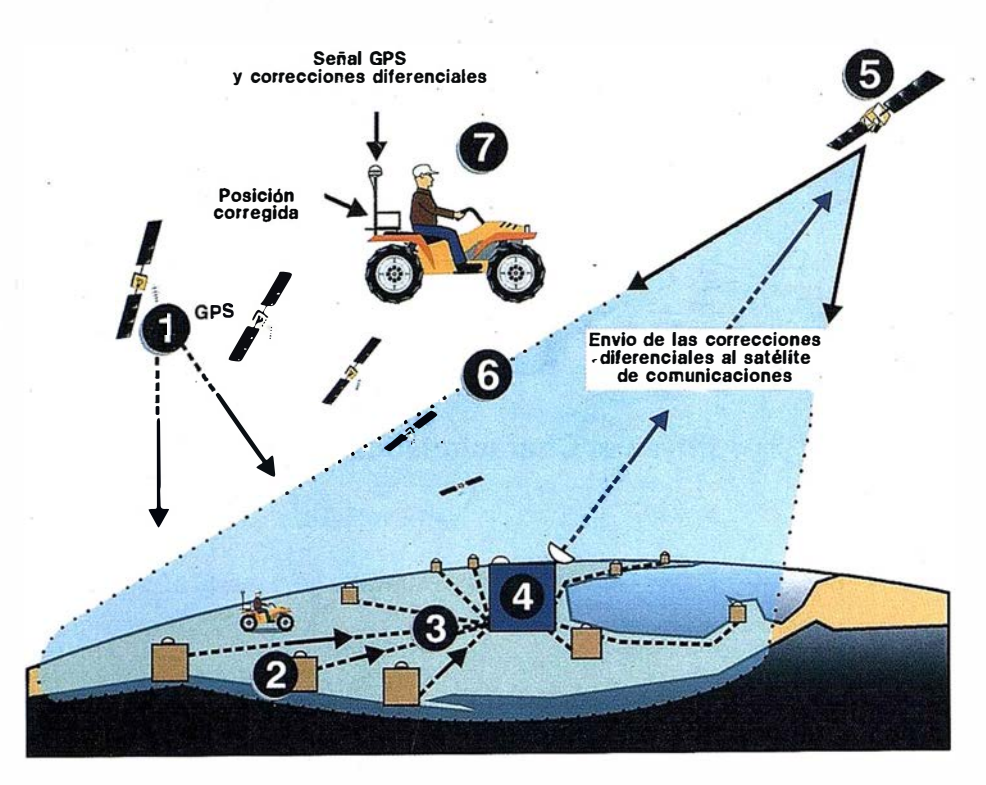

La tecnología Omnistar aplicada en la estación de referencia virtual produce correcciones diferenciales optimizadas para la localización de cada usuario. Los receptores Omnistar pueden producir correcciones diferenciales GPS de alta calidad en formato RTCM-SC-104, versión 2 ó también datos de posición ya corregidos diferencialmente, en latitud y longitud, en formato NMEA 183.

#### Funcionamiento:

- 1.- Satélites GPS de la constelación Navstar.
- 2. Red múltiple Omnistar de monitorización.
- 3.- Envio de las correcciones diferenciales al
- 4.- Centro General de Control en Aberdeen, Escocia, donde se comprueban las correcciones y, después de comprimidas, se reenvían al
- 5.- Satélite geoestacionario Italsat, EMS, en la banda "L".
- 6.- Cono de emisión de las correcciones diferenciales procedentes del satélite Italsat, EMS.
- 7. El usuario recibe las correcciones diferenciales y las aplica en tiempo real.

El sistema Omnistar es un servicio de correcciones diferenciales GPS, aplicable en tiempo real, en amplias áreas (wide área), que proporciona posicionamiento de alta precisión en cualquier punto de España, ya sea peninsular e insular. El servicio está disponible en todo el mundo. Las correcciones diferenciales transmitidas por el satélite geoestacionario Italsat, EMS, resuelve las limitaciones de cobertura presentes cuando se utilizan estaciones de referencia terrenas. ł.

Los productos Omnistar responden a la política general de GRAFINTA S.A. de ofrecer a sus clientes los equipos más modernos y de más avanzada tecnología en cada aplicación. Como consecuencia de los contratos en vigor, GRAFINTA S.A. es el distribuidor exclusivo de Omnistar para España y Portugal.

Si desea información adicional, le rogamos nos lo indique. Srta. Charo, GRAFINTA S.A.; Avda. Filipinas, 46; 28003 Madrid; Telf.: 553 72 07; Fax: 533 62 82; Internet: grafinta@bitmailer.net

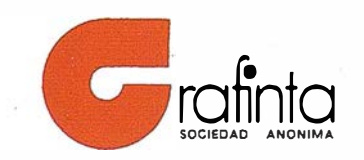